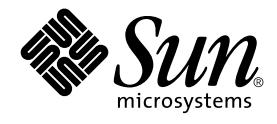

# System Administration Guide: Naming and Directory Services (DNS, NIS, and LDAP)

Sun Microsystems, Inc. 4150 Network Circle Santa Clara, CA 95054 U.S.A.

Part No: 806–4077–10 May 2002

Copyright 2002 Sun Microsystems, Inc. 4150 Network Circle, Santa Clara, CA 95054 U.S.A. All rights reserved.

This product or document is protected by copyright and distributed under licenses restricting its use, copying, distribution, and decompilation. No part of this product or document may be reproduced in any form by any means without prior written authorization of Sun and its licensors, if any.<br>Third-party software, including font technology, is copyrighted and licensed

Parts of the product may be derived from Berkeley BSD systems, licensed from the University of California. UNIX is a registered trademark in the U.S. and other countries, exclusively licensed through X/Open Company, Ltd.

Sun, Sun Microsystems, the Sun logo, docs.sun.com, AnswerBook, AnswerBook2, and Solaris are trademarks, registered trademarks, or service marks<br>of Sun Microsystems, Inc. in the U.S. and other countries. All SPARC trademark Microsystems, Inc.

The OPEN LOOK and Sun™ Graphical User Interface was developed by Sun Microsystems, Inc. for its users and licensees. Sun acknowledges the pioneering efforts of Xerox in researching and developing the concept of visual or graphical user interfaces for the computer industry. Sun holds a<br>non-exclusive license from Xerox to the Xerox Graphical User Interface, wh and otherwise comply with Sun's written license agreements.

Federal Acquisitions: Commercial Software–Government Users Subject to Standard License Terms and Conditions.

DOCUMENTATION IS PROVIDED "AS IS" AND ALL EXPRESS OR IMPLIED CONDITIONS, REPRESENTATIONS AND WARRANTIES,<br>INCLUDING ANY IMPLIED WARRANTY OF MERCHANTABILITY, FITNESS FOR A PARTICULAR PURPOSE OR NON-INFRINGEMENT, ARE<br>DISCLAIM

Copyright 2002 Sun Microsystems, Inc. 4150 Network Circle, Santa Clara, CA 95054 U.S.A. Tous droits réservés

Ce produit ou document est protégé par un copyright et distribué avec des licences qui en restreignent l'utilisation, la copie, la distribution, et la décompilation. Aucune partie de ce produit ou document ne peut être reproduite sous aucune forme, par quelque moyen que ce soit, sans<br>l'autorisation préalable et écrite de Sun et de ses bailleurs de licence, s'il y en a. L aux polices de caractères, est protégé par un copyright et licencié par des fournisseurs de Sun.

Des parties de ce produit pourront être dérivées du système Berkeley BSD licenciés par l'Université de Californie. UNIX est une marque déposée aux Etats-Unis et dans d'autres pays et licenciée exclusivement par X/Open Company, Ltd.

Sun, Sun Microsystems, le logo Sun, docs.sun.com, AnswerBook, AnswerBook2, et Solaris sont des marques de fabrique ou des marques déposées, ou<br>marques de service, de Sun Microsystems, Inc. aux Etats-Unis et dans d'autres p

L'interface d'utilisation graphique OPEN LOOK et Sun™ a été développée par Sun Microsystems, Inc. pour ses utilisateurs et licenciés. Sun reconnaît les efforts de pionniers de Xerox pour la recherche et le développement du concept des interfaces d'utilisation visuelle ou graphique pour l'industrie de l'informatique. Sun détient une licence non exclusive de Xerox sur l'interface d'utilisation graphique Xerox, cette licence couvrant également les<br>licenciés de Sun qui mettent en place l'interface d'utilisation graphiqu

CETTE PUBLICATION EST FOURNIE "EN L'ETAT" ET AUCUNE GARANTIE, EXPRESSE OU IMPLICITE, N'EST ACCORDEE, Y COMPRIS DES GARANTIES CONCERNANT LA VALEUR MARCHANDE, L'APTITUDE DE LA PUBLICATION A REPONDRE A UNE UTILISATION PARTICULIERE, OU LE FAIT QU'ELLE NE SOIT PAS CONTREFAISANTE DE PRODUIT DE TIERS. CE DENI DE GARANTIE NE S'APPLIQUERAIT PAS, DANS LA MESURE OU IL SERAIT TENU JURIDIQUEMENT NUL ET NON AVENU.

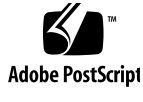

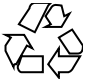

020123@3062

## **Contents**

**Preface 15**

**Part I About Naming and Directory Services**

**1 Naming and Directory Services (Overview) 21** What Is a Naming Service? 21 Solaris Naming Services 27 DNS 27 /etc Files 28 NIS 28 NIS+ 28 FNS 29 LDAP Naming Services 29 Naming Services: A Quick Comparison 29 **2 The Name Service Switch (Overview) 31** About the Name Service Switch 31 Format of the nsswitch.conf File 32 Comments in nsswitch.conf Files 36 Keyserver and publickey Entry in the Switch File 36 The nsswitch.conf Template Files 36 The Default Switch Template Files 37 The nsswitch.conf File 40 Selecting a Different Configuration File 41 ▼ Modifying the name service switch 41

DNS and Internet Access 42 IPv6 and Solaris Naming Services 42 Ensuring Compatibility With +/- Syntax 43 The Switch File and Password Information 44

#### **Part II DNS Setup and Administration**

- **3 Domain Name System (Overview) 47** DNS Basics 47 Name-to-Address Resolution 48 DNS Administrative Domains 50 in.named and DNS Name Servers 51 Server Configuration and Data File Names 51 Configuration File 52 Names of DNS Data Files 52 Domain Names 54 Default Domain Name 54 Trailing Dots in Domain Names 54 DNS Clients and the Resolver 55 The resolv.conf File 56 The named.conf File 56 DNS Hierarchy in a Local Domain 58 DNS Hierarchy and the Internet 59 Zones 62 Reverse Mapping 63
- **4 Administering DNS (Tasks) 65** Setting Up the resolv.conf File 65 Configuring a Network For DNS 66 Setting Up a DNS Client 66 Setting Up a DNS Server 68 How to Specify a Master Server 69 How to Specify a Slave Server 70 How to Specify a Cache-Only or Stub Server 71 How to Add DNS Compatibility and  $+/-$  Syntax 72 Setting up DNS Servers 73 Initializing the Server 73
- **4** System Administration Guide: Naming and Directory Services (DNS, NIS, and LDAP) May 2002

Testing Your Installation 73 Adding Additional Servers 75 Modifying DNS Data Files 75 How to Change the SOA Serial Number 76 Forcing in.named to Reload DNS Data 76 Adding and Deleting Clients 77 Adding a Client 77 Removing a Client 78 Enabling a Client to Use IPv6 78 ▼ How to Enable a Client to Use IPv6 78 Creating DNS Subdomains 79 Planning Your Subdomains 79 Setting Up a Subdomain 81 Solaris DNS BIND 8.2.4 Implementation 82 ▼ How to Migrate from BIND 4.9.x to BIND 8.2.4 83 DNS Forwarding 83 ▼ Hot to Enable DNS Forwarding Capabilities on an NIS+ Client 83 ▼ How to enable DNS forwarding capabilities on an older NIS client 83 **5 DNS Administration (Reference) 85** Implementing DNS 85 A Practical Example 85 Setting Up the Data Files 91 Resource Record Types 91 Setting Up Subdomains 92 Setting Up Subdomains—Same Zone 92 Setting Up Subdomains--Different Zones 93 The DNS Namespace Hierarchy 94 94

How DNS Affects Mail Delivery 95 DNS Configuration and Data Files 95 Names of DNS Data Files 95 The named.conf File 96 The named.ca File 99 The hosts File 101

The hosts.rev File 103

The named.local File 103

\$INCLUDE Files 104 Data File Resource Record Format 105 Standard Resource Record Format 105 Special Resource Record Characters 106 Control Entries 107 Resource Record Types 108

**6 DNS Troubleshooting (Reference) 115** Clients Can Find Machine by Name but Server Cannot 115 Changes Do Not Take Effect or Are Erratic 116 DNS Client Cannot Lookup "Short" Names 117 Reverse Domain Data Not Correctly Transferred to slave 117 Server Failed and Zone Expired Problems 117 rlogin, rsh, and ftp Problems 118 Other DNS Syntax Errors 119

#### **Part III NIS Setup and Administration**

- **7 Network Information Service (NIS) (Overview) 123** NIS Introduction 123 NIS Architecture 124 NIS Machine Types 125 NIS Servers 125 NIS Clients 125 NIS Elements 126 The NIS Domain 126 NIS Daemons 126 NIS Utilities 127 NIS Maps 127 NIS-Related Commands 131 NIS Binding 132 Server-List Mode 133 Broadcast Mode 133 Differences in NIS Solaris 2.6 NIS and Earlier NIS Versions 134 NSKit Discontinued 134 The ypupdated Daemon 134 /var/yp/securenets 134
- **6** System Administration Guide: Naming and Directory Services (DNS, NIS, and LDAP) May 2002

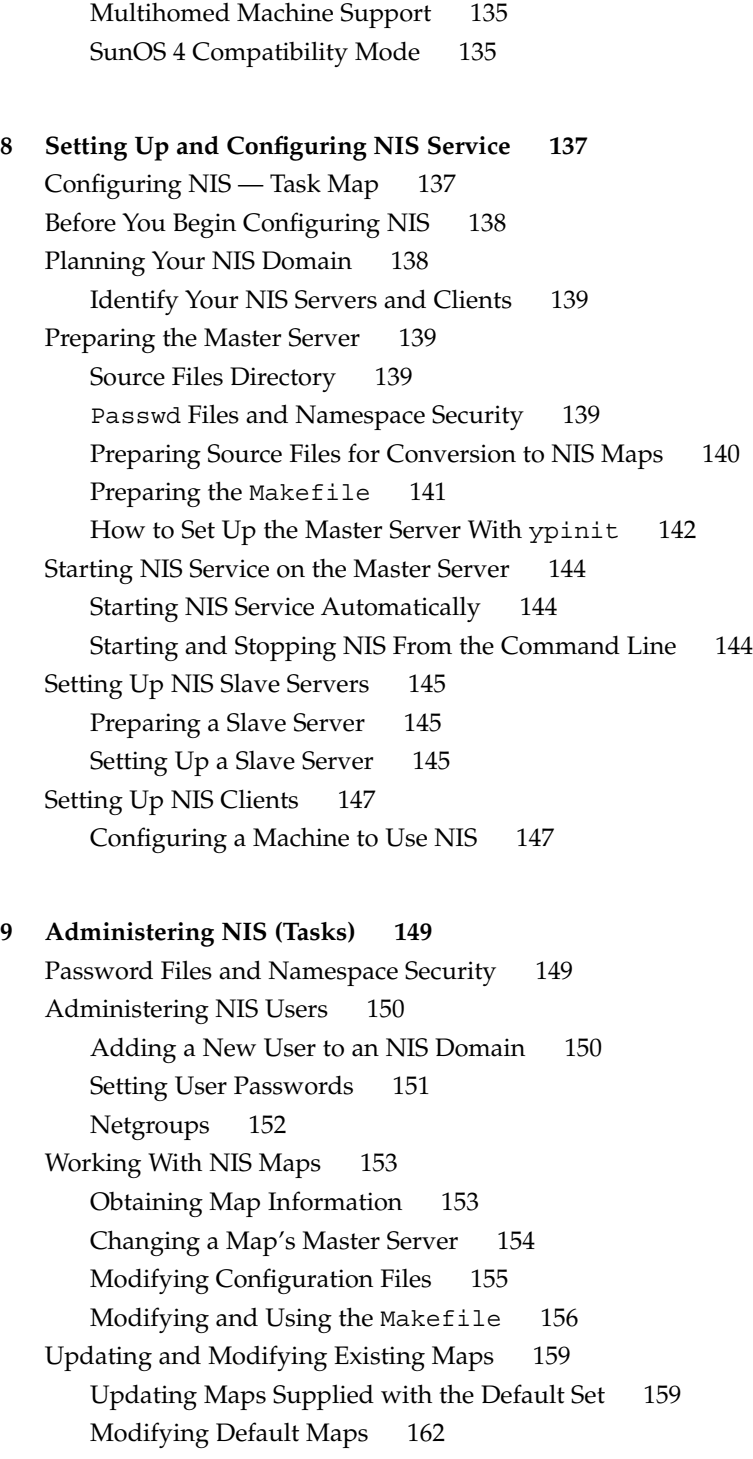

Contents **7**

Using makedbm to Modify a Non-Default Map 162 Creating New Maps from Text Files 163 Adding Entries to a File-Based Map 163 Creating Maps From Standard Input 163 Modifying Maps Made From Standard Input 163 Adding a Slave Server 164 ▼ How to Add a Slave Server 164 Using NIS With C2 Security 165 Changing a Machine's NIS Domain 166 ▼ How to Change a Machine's NIS Domain Name 166 Using NIS in Conjunction With DNS 166 ▼ Configuring Machine Name and Address Lookup Through NIS and DNS 166 Dealing with Mixed NIS Domains 167 Turning Off NIS Services 168

#### **10 NIS Troubleshooting 169**

NIS Binding Problems 169 Symptoms 169 NIS Problems Affecting One Client 170 NIS Problems Affecting Many Clients 173

#### **Part IV iPlanet Directory Server 5.1 Configuration**

**11 iPlanet Directory Server 5.1 Configuration 181** Preparing for Configuration 182 Configuration Components 182 Configuration Choices 183 Choosing Unique Port Numbers 183 Choosing User and Group 184 Defining Authentication Entities 184 Choosing Your Directory Suffix 185 Choosing the Location of the Configuration Directory 186 Choosing the Location of the User Directory 187 Choosing the Administration Domain 187 Configuration Process Overview 188 Selecting an Configuration Process 188 Using Express and Typical Configuration 189

**<sup>8</sup>** System Administration Guide: Naming and Directory Services (DNS, NIS, and LDAP) • May 2002

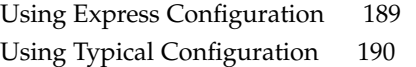

#### **Part V LDAP Naming Service Setup and Administration**

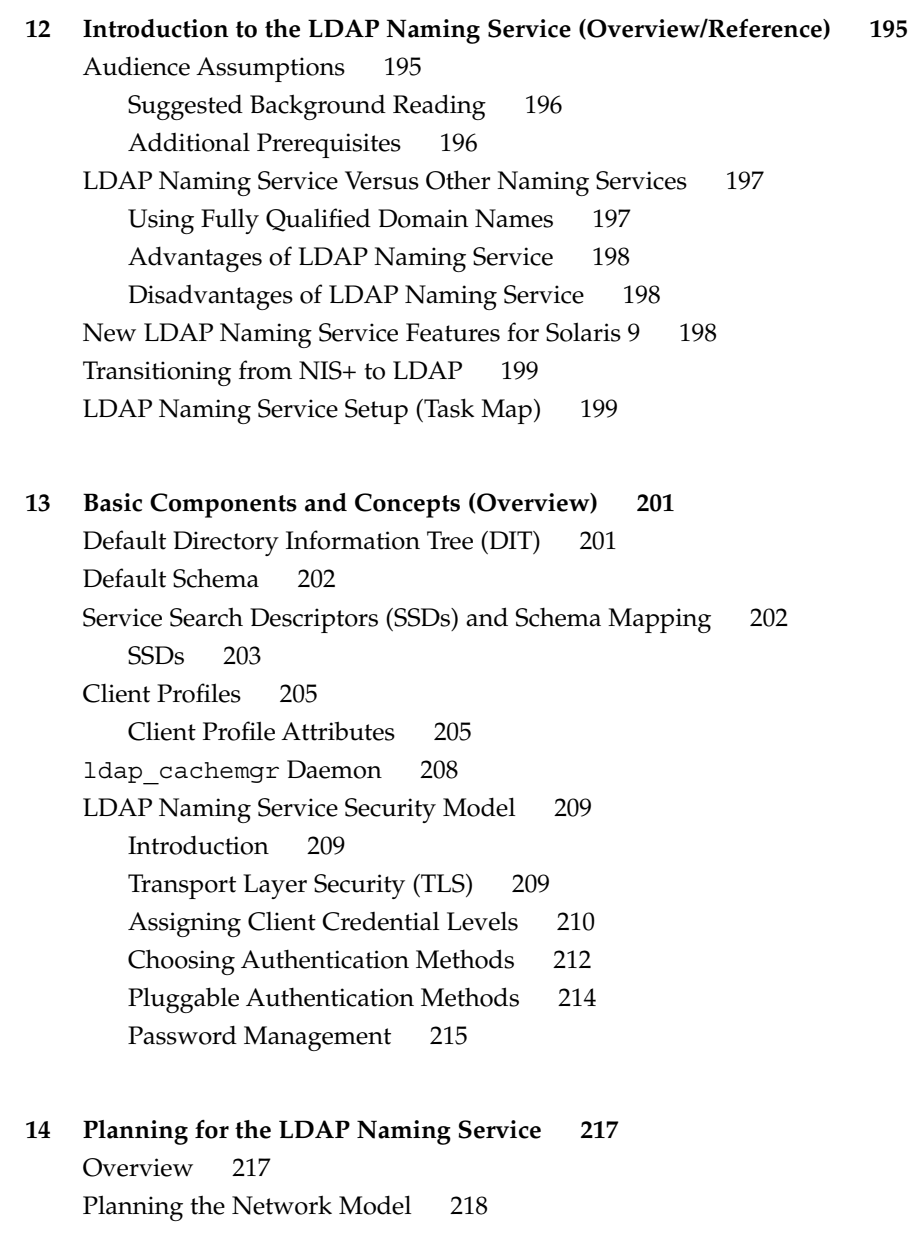

Contents **9**

Planning the Directory Information Tree (DIT) 218 Multiple Directory Servers 219 Data Sharing With Other Applications 219 Choosing the Directory Suffix 220 Replica Servers 220 Planning the Security Model 221 Planning Client Profiles and Default Attribute Values 221 Planning the Data Population 222

#### **15 iPlanet Directory Server 5.1 Setup (Tasks) 225**

Configuring iPlanet Directory Server 5.1 Using idsconfig 226 Creating a Checklist Based on Your Server Installation 226 Schema Definitions 228 Using Browsing Indices 228 Using Service Search Descriptors to Modify Client Access to Various Services 229 Setting Up SSDs Using idsconfig 229 Running idsconfig 230 ▼ How to Configure the iPlanet Directory Server Using idsconfig 231 Populating the Directory Server Using ldapaddent 234 Managing Printer Entries 235 Adding Printers 235 Using lpget 235 Populating the Server with Additional Profiles 236

#### **16 Client Setup (Task) 237**

Prerequisites 237 Initializing a Client 238 Using Profiles to Initialize a Client 238 Using Proxy Credentials 239 Initializing a Client Manually 239 Modifying a Manual Client Configuration 240 Un-initializing a Client 240 TLS Security Setup 241 Configuring PAM 242 Retrieving Naming Service Information 242 Using ldaplist 242 Customizing the Client Environment 244

Modifying the nsswitch.conf File 244

#### **17 Troubleshooting 245**

Monitoring Client Status 245 Verifying ldap\_cachemgr is running 245 Checking the Current Profile Information 246 Verifying Basic Client/Server Communication 246 Checking Server Data From a Non-client Machine 247 Configuration Problems and Solutions 247 Unresolved Hostname 247 Unable to Reach Systems in the LDAP Domain Remotely 247 Login Does Not Work 247 Lookup Too Slow 248 ldapclient Cannot Bind to Server 248 Using ldap\_cachemgr for Debugging 249 ldapclient Hangs During Setup 249 Frequently Asked Questions 249 Can I use LDAP naming services with Older Solaris Releases? 249 What are the DIT Default Locations in Solaris LDAP Naming Services? 249

#### **18 General Reference 251**

Blank Checklists 251 Upgrade Information 252 New Automount Schema 253 LDAP Commands 253 General LDAP Tools 253 LDAP Tools Requiring LDAP Naming Services 254 An example pam.conf file for pam\_ldap 254 IETF Schemas 256 RFC 2307 Network Information Service Schema 257 Mail Alias Schema 261 Directory User Agent Profile (DUAProfile) Schema 262 Solaris Schemas 264 Solaris Projects Schema 264 Role Based Access Control and Execution Profile Schema 265 Internet Print Protocol Information 267 Internet Print Protocol (IPP) Attributes 267

Contents **11**

Internet Print Protocol (IPP) ObjectClasses 273 Sun Printer Attributes 274 Sun Printer ObjectClasses 274 Generic Directory Server Requirements 275 Default Filters Used By Naming Services 275

**Glossary 279**

**Index 285**

# Figures

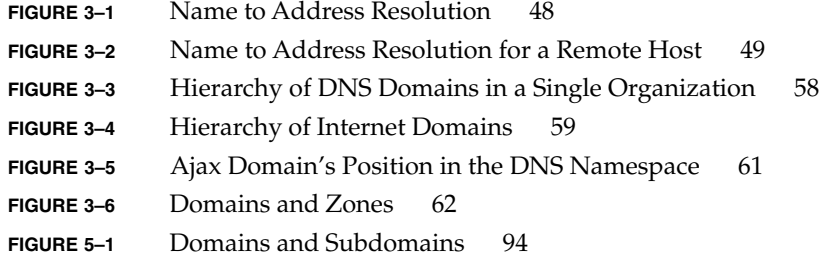

## Preface

*Solaris Administration Guide: Naming and Directory Services (DNS, NIS and LDAP)* describes the set up, configuration, and administration of the Solaris 9 operating environment naming and directory services: DNS, NIS, and LDAP. This manual is part of the Solaris 9™ Release System and Network Administration manual set.

## Who Should Use This Book

This manual is written for experienced system and network administrators.

Although this book introduces networking concepts relevant to Solaris™ naming and directory services, it explains neither the networking fundamentals nor the administration tools in the Solaris operating environment.

## How This Book Is Organized

This manual is divided into parts according to the respective naming services.

Part I: About Naming and Directory Services

Part II: DNS Setup and Administration

Part III: NIS Setup Administration

Part IV: iPlanet Directory Server 5.1 Configuration

Part V: LDAP Setup and Administration

## Related Books

- DNS and Bind, by Cricket Liu and Paul Albitz, (O' Reilly, 1992)
- *Understanding and Deploying LDAP Directory Services*by Timothy A. Howes, Ph.D and Mark C. Smith

In addition to providing a thorough treatment of LDAP naming services, this book includes useful case studies on deploying LDAP at a large university, a large multinational enterprise, and an enterprise with an extranet.

■ *iPlanet Directory Server 5.1 Deployment Guide*which is included in the Documentation CD.

This guide provides a foundation for planning your directory, including directory design, including schema design, the directory tree, topology, replication, and security. The last chapter provides sample deployment scenarios to help you plan simple deployments as well as complex deployments designed to support millions of users distributed worldwide.

*iPlanet Directory Server 5.1 Administrator's Guide* 

## Accessing Sun Documentation Online

The docs.sun.com<sup>SM</sup> Web site enables you to access Sun technical documentation online. You can browse the docs.sun.com archive or search for a specific book title or subject. The URL is http://docs.sun.com.

## Typographic Conventions

The following table describes the typographic changes used in this book.

**TABLE P–1** Typographic Conventions

| <b>Typeface or Symbol</b> | Meaning                                                                     | <b>Example</b>                                |
|---------------------------|-----------------------------------------------------------------------------|-----------------------------------------------|
| AaBbCc123                 | The names of commands, files, and<br>directories; on-screen computer output | Edit your . login file.                       |
|                           |                                                                             | Use $1s$ -a to list all files.                |
|                           |                                                                             | machine name% you have<br>mail.               |
| AaBbCc123                 | What you type, contrasted with<br>on-screen computer output                 | machine name% su                              |
|                           |                                                                             | Password:                                     |
| AaBbCc123                 | Command-line placeholder: replace with<br>a real name or value              | To delete a file, type <b>rm</b><br>filename. |
| AaBbCc123                 | Book titles, new words, or terms, or<br>words to be emphasized.             | Read Chapter 6 in User's Guide.               |
|                           |                                                                             | These are called <i>class</i> options.        |
|                           |                                                                             | You must be <i>root</i> to do this.           |

# Shell Prompts in Command Examples

The following table shows the default system prompt and superuser prompt for the C shell, Bourne shell, and Korn shell.

#### **TABLE P–2** Shell Prompts

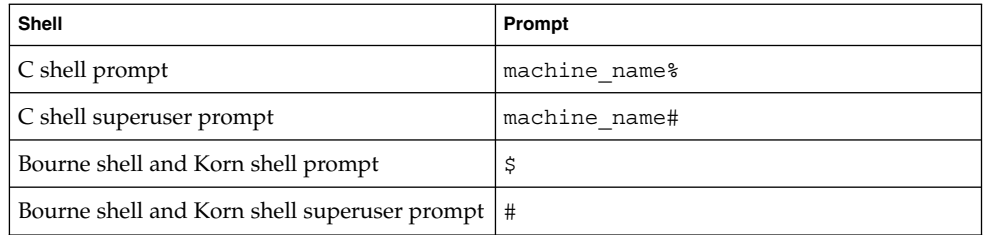

# PART **I** About Naming and Directory Services

This part introduces the naming and directory services for the Solaris Operating Environment. It also describes the nsswitch.conf file that you use to coordinate the use of the different services.

#### CHAPTER **1**

## Naming and Directory Services (Overview)

This chapter provides an overview of *namespaces* and *naming services* are and what they do. This chapter also briefly describes in brief the Solaris naming services: DNS, NIS, NIS+ and LDAP naming services. See *System Administration Guide: Naming and Directory Services (FNS and NIS+)* for detailed information about NIS+ and FNS.

### What Is a Naming Service?

*Naming services* store information in a central place, which enables users, machines, and applications to communicate across the network. This information can include the following.

- Machine (host) names and addresses
- User names
- Passwords
- Access permissions
- Group membership, printers, and so on

Without a central naming service, each machine would have to maintain its own copy of this information. naming service information can be stored in files, maps, or database tables. Centrally locating this data makes it easier to administer large networks.

Naming services are fundamental to any computing network. Among other features, naming service provide functionality that does the following.

- Associates (*binds*) names with objects
- Resolves names to objects
- Removes bindings
- Lists names
- Renames

A network information service enables machines to be identified by common names instead of numerical addresses. This makes communication simpler because users do not have to remember and try to enter cumbersome numerical addresses like 192.168.00.00.

For example, take a network of three machines named, pine, elm, and oak. Before pine can send a message to either elm or oak, it must know their numerical network addresses. For this reason, it keeps a file, /etc/hosts or /etc/inet/ipnodes, that stores the network address of every machine in the network, including itself.

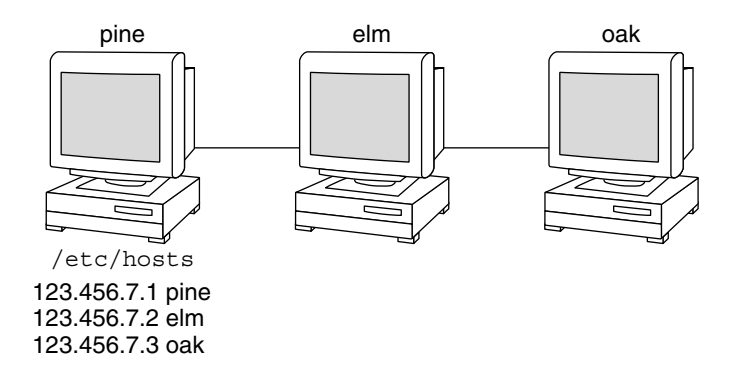

Likewise, in order for elm and oak to communicate with pine or with each other, they must keep similar files.

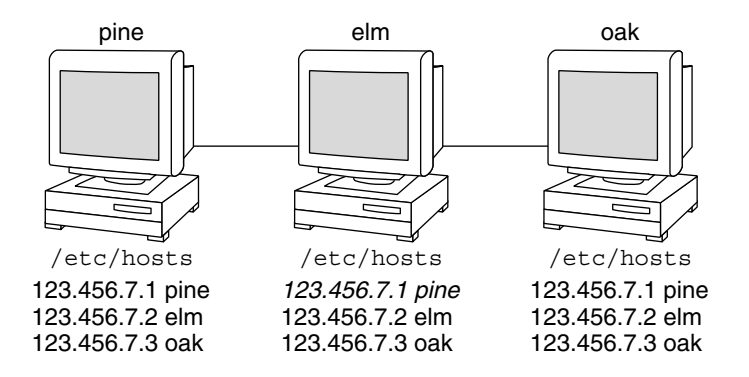

In addition to addresses, machines store security information, mail data, information about their Ethernet interfaces, network services, groups of users allowed to use the network, services offered on the network, and so on. As networks offer more services, the list grows. As a result, each machine might need to keep an entire set of files similar to /etc/hosts or /etc/inet/ipnodes.

As this information changes, administrators must keep it current on every machine in the network. In a small network, this is tedious. On a medium or large network, the job becomes not only time-consuming but nearly unmanageable.

A network information service solves this problem. It stores network information on a server, which provides the information to any machine that queries it.

The machines are known as *clients* of the server. The following figure illustrates the client-server arrangement. Whenever information about the network changes, instead of updating each client's local file, an administrator updates only the information stored by the network information service. This reduces errors, inconsistencies between clients, and the sheer size of the task.

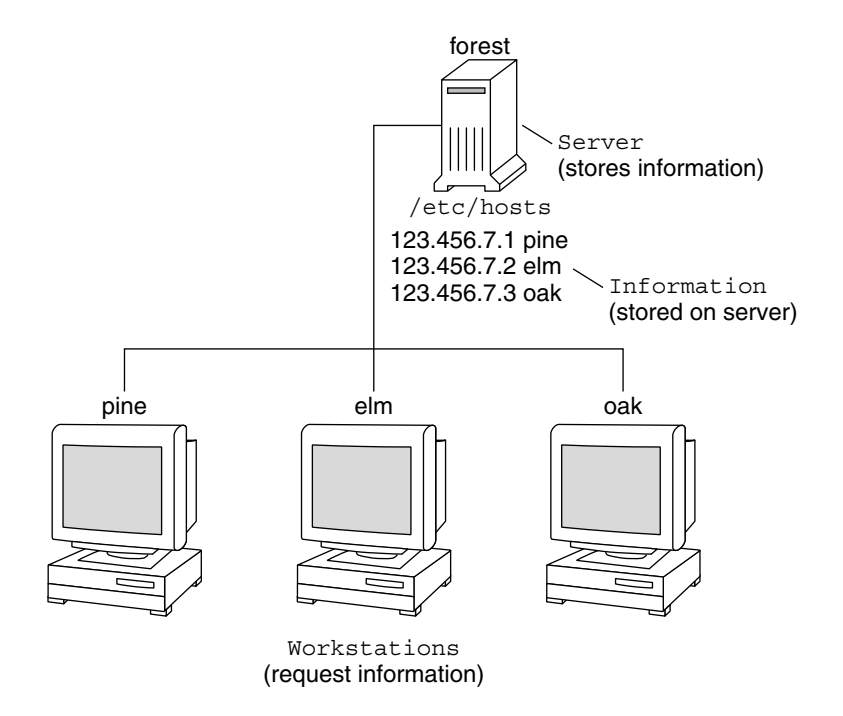

This arrangement, of a server providing centralized services to clients across a network, is known as *client-server computing*.

Although the main purpose of a network information service is to centralize information, another is to simplify network names. For example, assume your company has set up a network and connected it to the Internet. The Internet has

assigned your network the network number 192.68.0.0 and the domain name doc.com. Your company has two divisions, Sales and Manufacturing (Manf), so its network is divided into a main net and two subnets, one for each division. Each net has its own address.

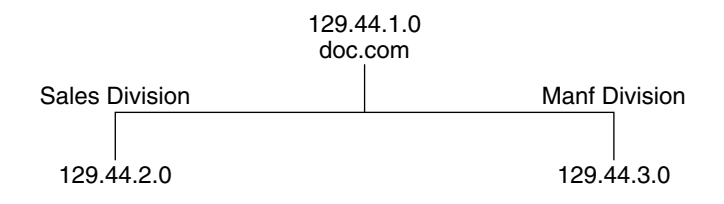

Each division could be identified by its network address, as shown above, but descriptive names made possible by naming services would be preferable.

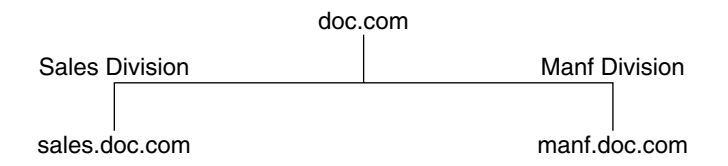

Instead of addressing mail or other network communications to 129.44.1.0, they could be addressed to doc. Instead of addressing them to 192.68.2.0 or 192.68.3.0, they could be addressed to sales.doc or manf.doc.

Names are also more flexible than physical addresses. Physical networks tend to remain stable, but the organizations that use them tend to change. A network information service can act as a buffer between an organization and its physical network, as it is mapped and not hard-wired to it.

For example, assume that the doc.com network is supported by three servers, S1, S2, and S3, and that two of those servers, S1 and S3, support clients.

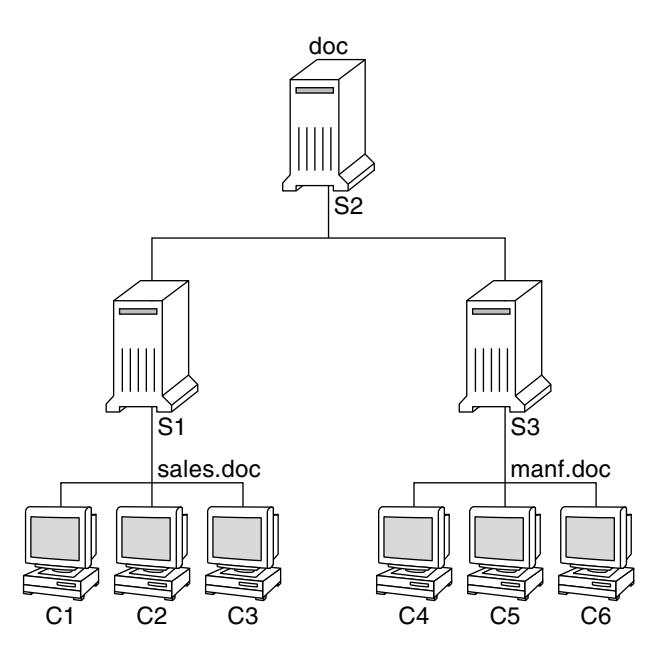

Clients C1, C2, and C3 would obtain their network information from server S1. Clients C4, C5, and C6 would obtain it from server S3. The resulting network is summarized in the following table. (The table is a generalized representation of that network but does not resemble an actual network information map.)

**TABLE 1–1** Representation of doc.com Network

| <b>Network Address</b> | <b>Network Name</b> | Server | <b>Clients</b>                                   |
|------------------------|---------------------|--------|--------------------------------------------------|
| 192.68.1.0             | doc                 | S1     |                                                  |
| 192.68.2.0             | sales.doc           | S2     | C1, C2, C3                                       |
| 192.68.3.0             | manf.doc            | S3     | C <sub>4</sub> , C <sub>5</sub> , C <sub>6</sub> |

Now assume that you create a third division, Testing, which borrowed some resources from the other two divisions, but did not create a third subnet. The physical network would then no longer parallel the corporate structure.

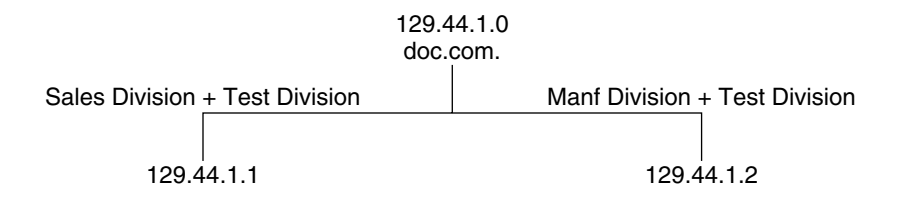

Traffic for the Test Division would not have its own subnet, but would instead be split between 192.68.2.0 and 192.68.3.0. However, with a network information service, the Test Division traffic could have its own dedicated network.

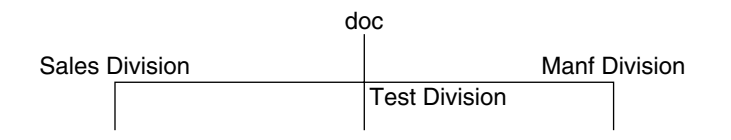

Thus, when an organization changes, its network information service can change its mapping as shown here.

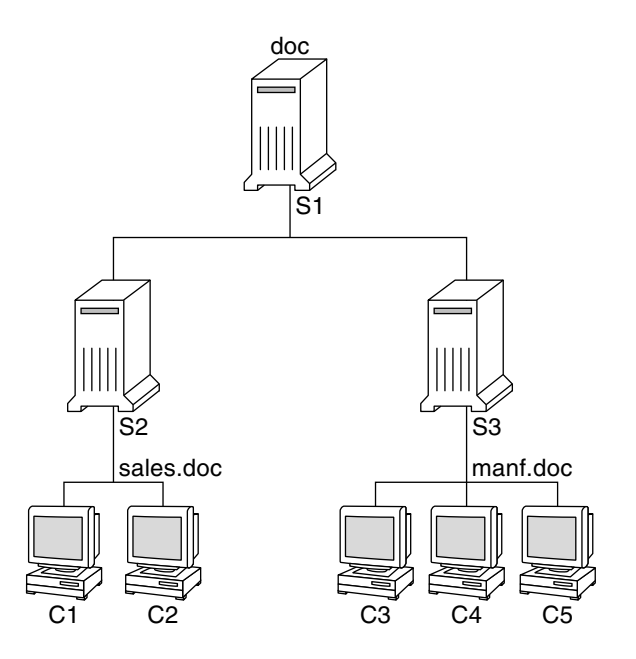

Now clients C1 and C2 would obtain their information from server S2 and C3, C4 and

C5 from server S3.

Subsequent changes in your organization would continue to be accommodated by changes to the "soft" network information structure without reorganizing the "hard" network structure.

### Solaris Naming Services

The Solaris operating environment provides the following naming services.

- DNS, the *Domain Name System* (see "DNS" on page 27)
- /etc files, the original UNIX<sup>™</sup> naming system (see "/etc Files" on page 28)
- NIS, the *Network Information Service* (see "NIS" on page 28)
- NIS+, the *Network Information Service Plus* (see *System Administration Guide: Naming and Directory Services (FNS and NIS+)*)
- FNS, the *Federated Naming Service* (see *System Administration Guide: Naming and Directory Services (FNS and NIS+)*

Most modern networks use two or more of these services in combination. When more than one service is used, they are coordinated by the nsswitch.conf file which is discussed in Chapter 2.

#### DNS

DNS is the naming service provided by the Internet for TCP/IP networks. It was developed so that machines on the network could be identified with common names instead of Internet addresses. DNS performs naming between hosts within your local administrative domain and across domain boundaries.

The collection of networked machines that use DNS are referred to as the *DNS namespace*. The DNS namespace can be divided into a hierarchy of *domains*. A DNS domain is a group of machines. Each domain is supported by two or more *name servers*, a principal server and one or more secondary servers. Each server implements DNS by running a daemon called in.named. On the client's side, DNS is implemented through the "resolver." The resolver's function is to resolve users' queries. It queries a name server, which then returns either the requested information or a referral to another server.

### /etc Files

The original host-based UNIX naming system was developed for standalone UNIX machines and then adapted for network use. Many old UNIX operating systems and machines still use this system, but it is not well suited for large complex networks.

### NIS

The *Network Information Service* (NIS) was developed independently of DNS and has a slightly different focus. Whereas DNS focuses on making communication simpler by using machine names instead of numerical IP addresses, NIS focuses on making network administration more manageable by providing centralized control over a variety of network information. NIS stores information about machine names and addresses, users, the network itself, and network services. This collection of network information is referred to as the *NIS namespace*.

NIS namespace information is stored in NIS maps. NIS maps were designed to replace UNIX /etc files, as well as other configuration files, so they store much more than names and addresses. As a result, the NIS namespace has a large set of maps. See "Working With NIS Maps" on page 153 for more information.

NIS uses a client-server arrangement similar to DNS. Replicated NIS servers provide services to NIS clients. The principal servers are called *master* servers, and for reliability, they have backup, or *slave* servers. Both master and slave servers use the NIS information retrieval software and both store NIS maps. For more information on NIS Architecture and NIS Administration, see Chapter 8 and Chapter 9.

### NIS+

The *Network Information Service Plus* (NIS+) is similar to NIS but with many more features. NIS+ is not an extension of NIS. It is a different software program.

The NIS+ naming service is designed to conform to the shape of the organization that installs it for almost any network configuration. Unlike NIS, the NIS+ namespace is dynamic because updates can occur and be put into effect at any time by any authorized user.

NIS+ enables you to store information about machine addresses, security information, mail information, Ethernet interfaces, and network services in central locations where all machines on a network can have access to it. This configuration of network information is referred to as the NIS+ *namespace*.

The NIS+ namespace is hierarchical and is similar in structure to the UNIX directory file system. The hierarchical structure allows an NIS+ namespace to be configured to conform to the logical hierarchy of an organization. The namespace's layout of

information is unrelated to its *physical* arrangement. Thus, an NIS+ namespace can be divided into multiple domains that can be administered autonomously. Clients might have access to information in other domains in addition to their own if they have the appropriate permissions.

NIS+ uses a client-server model to store and have access to the information contained in an NIS+ namespace. Each domain is supported by a set of servers. The principal server is called the *primary* server and the backup servers are called *secondary servers*. The network information is stored in 16 standard NIS+ tables in an internal NIS+ database. Both primary and secondary servers run NIS+ server software and both maintain copies of NIS+ tables. Changes made to the NIS+ data on the master server are incrementally propagated automatically to the secondary servers.

NIS+ includes a sophisticated security system to protect the structure of the namespace and its information. It uses authentication and authorization to verify whether a client's request for information should be fulfilled. *Authentication* determines whether the information requester is a valid user on the network. *Authorization* determines whether a particular user is allowed to have or modify the information requested. See *System Administration Guide: Naming and Directory Services (FNS and NIS+)* for a more detailed description of NIS+ security and administering it.

#### FNS

See *System Administration Guide: Naming and Directory Services (FNS and NIS+)* for information about FNS.

### LDAP Naming Services

Solaris 9 supports LDAP (Lightweight Directory Access Protocol) in conjunction with the iPlanet™ Directory Server 5.1, as well as other LDAP Directory Servers.

See Chapter 12 for more information.

## Naming Services: A Quick Comparison

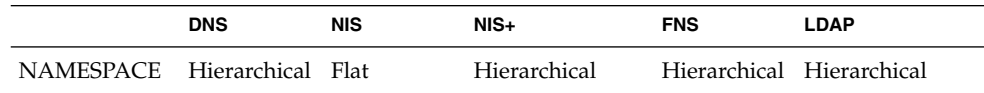

Chapter 1 • Naming and Directory Services (Overview) **29**

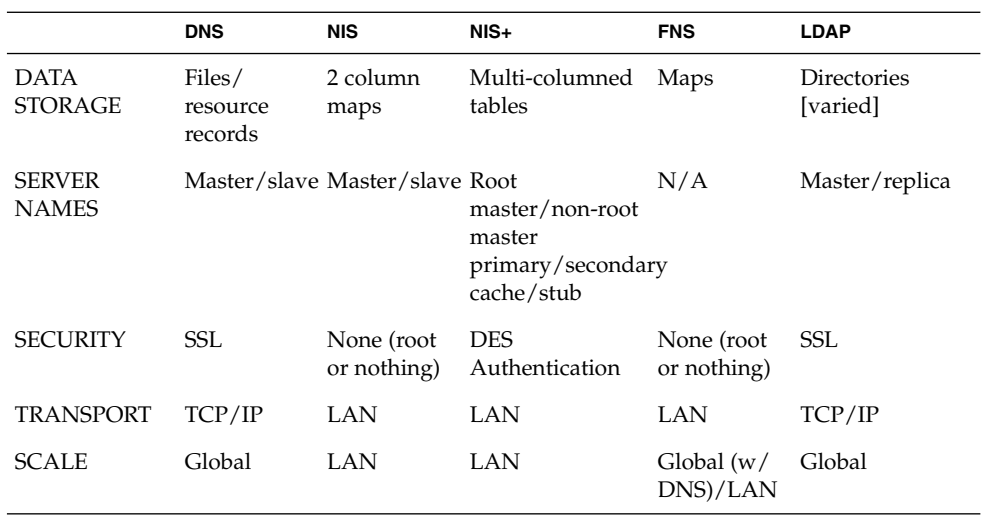

#### CHAPTER **2**

### The Name Service Switch (Overview)

This chapter describes the name service switch, what it does, and how clients use it to obtain naming information from one or more sources. You use the name service switch to coordinate usage of different naming services.

### About the Name Service Switch

The name service switch is a file named nsswitch.conf(4). It controls how a client machine or application obtains network information. It is used by client applications that call any of the getXbyY() interfaces such as the following.

- gethostbyname()
- qetpwuid()
- qetpwnam()
- qetipnodebyname()

Each machine has a switch file in its /etc directory. Each line of that file identifies a particular type of network information, such as host, password, and group, followed by one or more sources where the client is to look for that information.

A client can obtain naming information from one or more of the switch's sources. For example, an NIS+ client could obtain its hosts information from an NIS+ table and its password information from a local /etc file. In addition, it could specify the conditions under which the switch must use each source. See Table 2–1.

The Solaris operating environment automatically loads an nsswitch.conf file into every machine's /etc directory as part of the installation process. Four alternate (template) versions of the switch file are also loaded into /etc for LDAP, NIS, NIS+, or files. See "The nsswitch.conf Template Files" on page 36.

These four files are alternate default switch files. Each one is designed for a different primary naming service: /etc files, NIS, NIS+, or LDAP. When the Solaris software is first installed on a machine, the installer selects the machine's default naming service: NIS+, NIS, local files, or LDAP. During installation, the corresponding template file is copied to nsswitch.conf. For example, for a machine client using LDAP, the installation process copies nsswitch.ldap to nsswitch.conf. Unless you have an unusual namespace, the default template file as copied to nsswitch.conf should be sufficient for normal operation.

No default file is provided for DNS or IPv6, but you can edit any of these files to use DNS or IPv6. See "DNS and Internet Access" on page 42 or "IPv6 and Solaris Naming Services" on page 42.

If you later change a machine's primary naming service, you copy the appropriate alternate switch file to nsswitch.conf. See "The nsswitch.conf Template Files" on page 36. You can also change the sources of particular types of network information used by the client by editing the appropriate lines of the /etc/nsswitch.conf file. The syntax for doing this is described below, and additional instructions are provided in "Modifying the name service switch" on page 41.

### Format of the nsswitch.conf File

The nsswitch.conf file is essentially a list of 16 types of information and the sources that getXXbyYY() routines search for that information. The 16 types of information, not necessarily in this order, are the following.

- aliases
- bootparams
- ethers
- group
- hosts
- ipnodes
- netgroup
- netmasks
- networks
- passwd (includes shadow information)
- protocols
- publickey
- rpc
- services
- automount
- sendmailvars

The following table provides a description of the kind of sources that can be listed in the switch file for the information types above.

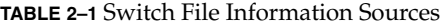

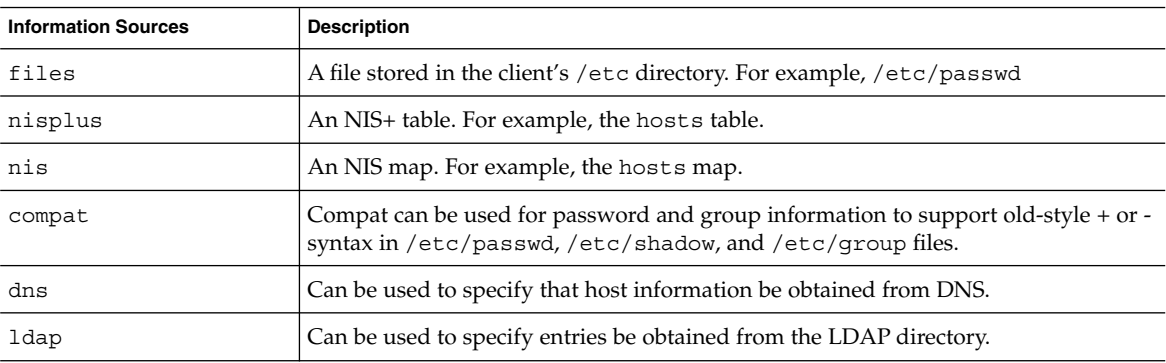

#### Search Criteria

*Single Source.* If an information type has only one source, such as nisplus a routine using the switch searches for the information in that source *only*. If it finds the information, it returns a success status message. If it does not find the information, it stops searching and returns a different status message. What the routine does with the status message varies from routine to routine.

*Multiple Sources.* If a table has more than one source for a given information type, the switch directs the routine to start searching for the information in the first source that is listed. If it finds the information, it returns a success status message. If it does not find the information in the first source, it tries the next source. The routine will search through all of the sources until it has found the information it needs, or it is halted by encountering a return specification. If all of the listed sources are searched without finding the information, the routine stops searching and returns a non-success status message.

#### Switch Status Messages

If a routine finds the information, it returns a success status message. If it does not find the information for which it is looking, it returns one of three unsuccessful status messages, depending on the reason for not finding the information. Possible status messages are listed in the following table.

**TABLE 2–2** Switch Search Status Messages

| <b>Status Message</b> | <b>Meaning of Message</b>                              |
|-----------------------|--------------------------------------------------------|
| SUCCESS               | The requested entry was found in the specified source. |

**TABLE 2–2** Switch Search Status Messages *(Continued)*

| <b>Status Message</b> | <b>Meaning of Message</b>                                                                                                    |
|-----------------------|----------------------------------------------------------------------------------------------------|
| UNAVAIL               | The source is not responding or is unavailable. That is, the NIS+ table, or<br>NIS map, or /etc file could not be found or accessed.              |
| NOTFOUND              | The source responded with "No such entry." In other words, the table,<br>map, or file was accessed but it did not contain the needed information. |
| TRYAGAIN              | The source is busy; it might respond next time. In other words, the table,<br>map, or file was found, but it could not respond to the query.      |

#### Switch Action Options

You can instruct the switch to respond to status messages with either of these two *actions* shown in the following table.

**TABLE 2–3** Responses to Switch Status Messages

| Action   | <b>Meaning</b>                        |
|----------|---------------------------------------|
| return   | Stop looking for the information.     |
| continue | Try the next source, if there is one. |

#### Default Search Criteria

The combination of nsswitch.conf file status message and action option determines what the routine does at each step. This combination of status and action is called the search *criteria*.

The switch's default search criteria are the same for every source. Described in terms of the status messages listed above, they are the following.

- SUCCESS=return. Stop looking for the information and proceed using the information that has been found
- UNAVAIL=continue. Go to the next nsswitch.conf file source and continue searching. If this is the last (or only) source, return with a NOTFOUND status
- NOTFOUND=continue. Go to the next nsswitch.conf file source and continue searching. If this is the last (or only) source, return with a NOTFOUND status
- TRYAGAIN=continue. Go to the next nsswitch.conf file source and continue searching. If this is the last (or only) source, return with a NOTFOUND status

Because these are the default search criteria, they are assumed. That is, you do not have to explicitly specify them in the switch file. You can change these default search criteria by explicitly specifying some other criteria using the *STATUS=action* syntax show above. For example, the default action for a NOTFOUND condition is to continue

the search to the next source. To specify that for a particular type of information, such as networks, the search is to halt on a NOTFOUND condition, you would edit the networks line of the switch file to read as follows.

networks: nis [NOTFOUND=return] files

The networks: nis [NOTFOUND=return] files line specifies a non-default criterion for the NOTFOUND status. Non-default criteria are delimited by square brackets.

In this example, the search routine behaves as follows

- If the networks map is available and contains the needed information, the routine returns with a SUCCESS status message
- If the networks map is not available, the routine returns with an UNAVAIL status message and by default continues on to search the appropriate /etc file
- If the networks map is available and found, but it does not contain the needed information, the routine returns with a NOTFOUND message. But, instead of continuing on to search the appropriate /etc file, which would be the default behavior, the routine stops searching
- If the networks map is busy, the routine returns with an TRYAGAIN status message and by default continues on to search the appropriate /etc file

### What if the Syntax is Wrong?

Client library routines contain compiled-in default entries that are used if an entry in the nsswitch.conf file is either missing or syntactically incorrect. These entries are the same as the switch file's defaults.

The name service switch assumes that the spelling of table and source names is correct. If you misspell a table or source name, the switch uses default values.

#### Auto home and Auto\_master

The switch search criteria for the auto home and auto master tables and maps is combined into one category called automount.

### Timezone and the Switch File

The timezone table does not use the switch, so it is not included in the switch file's list.

### Comments in nsswitch.conf Files

Any nsswitch.conf file line beginning with a comment character (#) is interpreted as a comment line and is ignored by routines that search the file.

When a comment character  $(\#)$  is included in the middle of the line, characters preceding the comment mark *are* interpreted by routines that search the nsswitch.conf file. Characters to the right of the comment mark are interpreted as comments and ignored.

**TABLE 2–4** Switch File Comment Examples

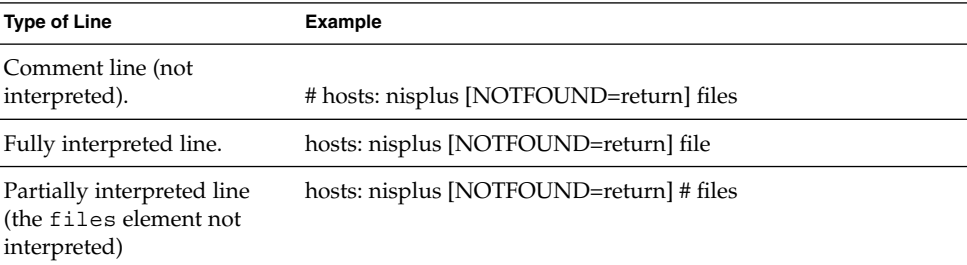

### Keyserver and publickey Entry in the Switch File

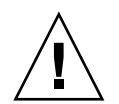

**Caution –** You must restart the keyserver after you make a change to nsswitch.conf

The keyserver reads the publickey entry in the name service switch configuration file only when the keyserver is started. As a result, if you change the switch configuration file, the keyserver does not become aware of changes to the publickey entry until it is restarted.

## The nsswitch.conf Template Files

Four nsswitch.conf(4) template files are provided with the Solaris operating environment to accommodate different naming services. Each of them provides a different default set of primary and subsequent information sources.

The four template files are the following.

■ *LDAP template file*. The nsswitch. 1dap configuration file specifies the LDAP directory as the primary source of information for the machine.
**Note –** In order to use LDAP naming services, you must also properly configure all LDAP client machines, in addition to modifying the nsswitch.conf. See Chapter 16 for more information.

- *NIS+ template file*. The nsswitch.nisplus configuration file specifies NIS+ as the primary source for all information except passwd, group, automount, and aliases. For those four files, the primary source is local /etc files and the secondary source is an NIS+ table. The [NOTFOUND=return] search criterion instructs the switch to stop searching the NIS+ tables if it receives a "No such entry" message from them. It searches through local files only if the NIS+ server is unavailable
- *NIS template file*. The nsswitch.nis configuration file is almost identical to the NIS+ configuration file, except that it specifies NIS maps in place of NIS+ tables. Because the search order for passwd and group is files nis, you don't need to place the + entry in the /etc/passwd and /etc/group files
- *Files template file*. The nsswitch.files configuration file specifies local /etc files as the only source of information for the machine. There is no "files" source for netgroup, so the client will not use that entry in the switch file

Copy the template file that most closely meets your requirements to thensswitch.conf configuration file and then modify the file as needed.

For example, to use the LDAP template file, you would type the following command.

mymachine# **cp nsswitch.ldap nsswitch.conf**

## The Default Switch Template Files

The following are the four switch files supplied with Solaris operating environment.

```
EXAMPLE 2–1 NIS+ Switch File Template (nsswitch.nisplus)
```

```
#
#
# /etc/nsswitch.nisplus:
#
#
# An example file that could be copied over to /etc/nsswitch.conf;
# it uses NIS+ (NIS Version 3) in conjunction with files.
#
# "hosts:" and "services:" in this file are used only if the
# /etc/netconfig file has a "-" for nametoaddr_libs of "inet"
# transports.
# the following two lines obviate the "+" entry in /etc/passwd
# and /etc/group.
```
Chapter 2 • The Name Service Switch (Overview) **37**

#### **EXAMPLE 2–1** NIS+ Switch File Template (nsswitch.nisplus) *(Continued)*

```
passwd: files nisplus
group: files nisplus
# consult /etc "files" only if nisplus is down.
hosts: nisplus [NOTFOUND=return] files
# Uncomment the following line, and comment out the above, to use
# both DNS and NIS+. You must also set up the /etc/resolv.conf
# file for DNS name server lookup. See resolv.conf(4).
# hosts: nisplus dns [NOTFOUND=return] files
services: nisplus [NOTFOUND=return] files
networks: nisplus [NOTFOUND=return] files
protocols: nisplus [NOTFOUND=return] files
rpc: nisplus [NOTFOUND=return] files
ethers: nisplus [NOTFOUND=return] files
netmasks: nisplus [NOTFOUND=return] files
bootparams: nisplus [NOTFOUND=return] files
publickey: nisplus
netgroup: nisplus
automount: files nisplus
aliases: files nisplus
sendmailvars: files nisplus
```
#### **EXAMPLE 2–2** NIS Switch File Template

```
#
# /etc/nsswitch.nis:
#
# An example file that could be copied over to /etc/nsswitch.conf;
# it uses NIS (YP) in conjunction with files.
#
# "hosts:" and "services:" in this file are used only if the
# /etc/netconfig file has a "-" for nametoaddr_libs of "inet"
# transports.
#
# the following two lines obviate the "+" entry in /etc/passwd
# and /etc/group.
passwd: files nis
group: files nis
# consult /etc "files" only if nis is down.
hosts: nis [NOTFOUND=return] files
networks: nis [NOTFOUND=return] files
protocols: nis [NOTFOUND=return] files
rpc: nis [NOTFOUND=return] files
ethers: nis [NOTFOUND=return] files
netmasks: nis [NOTFOUND=return] files
bootparams: nis [NOTFOUND=return] files
publickey: nis [NOTFOUND=return] files
netgroup: nis
automount: files nis
aliases: files nis
# for efficient getservbyname() avoid nis
services: files nis
sendmailvars: files
```
#### **EXAMPLE 2–3** Files Switch File Template

```
#
# /etc/nsswitch.files:
#
# An example file that could be copied over to /etc/nsswitch.conf;
# it does not use any naming service.
#
# "hosts:" and "services:" in this file are used only if the
# /etc/netconfig file has a "-" for nametoaddr_libs of "inet"
# transports.
passwd: files
group: files
hosts: files
networks: files
protocols: files
rpc: files
ethers: files
netmasks: files
bootparams: files
publickey: files
# At present there isn't a 'files' backend for netgroup;
# the system will figure it out pretty quickly, and will notuse
# netgroups at all.
netgroup: files
automount: files
aliases: files
services: files
sendmailvars: files
```
#### **EXAMPLE 2–4** LDAP Switch File Template

```
#
# /etc/nsswitch.ldap:
#
# An example file that could be copied over to /etc/nsswitch.conf; it
# uses LDAP in conjunction with files.
#
# "hosts:" and "services:" in this file are used only if the
# /etc/netconfig file has a "-" for nametoaddr_libs of "inet" transports.
# the following two lines obviate the "+" entry in /etc/passwd
and /etc/group.
passwd: files ldap
group: files ldap
hosts: ldap [NOTFOUND=return] files
networks: ldap [NOTFOUND=return] files
protocols: ldap [NOTFOUND=return] files
rpc: ldap [NOTFOUND=return] files
ethers: ldap [NOTFOUND=return] files
netmasks: ldap [NOTFOUND=return] files
bootparams: ldap [NOTFOUND=return] files
publickey: ldap [NOTFOUND=return] files
```
Chapter 2 • The Name Service Switch (Overview) **39**

#### **EXAMPLE 2–4** LDAP Switch File Template *(Continued)*

netgroup: ldap automount: files ldap aliases: files ldap # for efficient getservbyname() avoid ldap services: files ldap

sendmailvars: files

### The nsswitch.conf File

The default nsswitch.conf file that is installed when you install the Solaris operating environment for the first time is determined by which naming service you select during the Solaris software installation process. Each line of that file identifies a particular type of network information, such as host, password, and group, followed by one or more sources, such as NIS+ tables, NIS maps, the DNS hosts table, or local /etc, where the client is to look for that information. When you chose a naming service, the switch template file for that service is copied to create the new nsswitch.conf file. For example, if you choose NIS+, the nsswitch.nisplus file is copied to create a new nsswitch.conf file.

An /etc/nsswitch.conf file is automatically loaded into every machine's /etc directory by the Solaris 9release software, along with the following alternate (template) versions.

- /etc/nsswitch.nisplus
- /etc/nsswitch.nis
- /etc/nsswitch.files
- /etc/nsswitch.ldap

These alternate template files contain the default switch configurations used by the NIS+ and NIS services, local files, and LDAP. No default file is provided for DNS, but you can edit any of these files to use DNS. See Chapter 5. When the Solaris operating environment is first installed on a machine, the installer selects the machine's default naming service: NIS+, NIS, local files, or LDAP. During installation, the corresponding template file is copied to /etc/nsswitch.conf. For example, for a machine client using NIS+, the installation process copies nsswitch.nisplus to nsswitch.conf.

If your network is connected to the Internet and you want users to be able to access Internet hosts using DNS, you must enable DNS forwarding.

Unless you have an unusual namespace, the default template file as copied to nsswitch.confshould be sufficient for normal operation.

# Selecting a Different Configuration File

When you change a machine's naming service, you need to modify that machine's switch file accordingly. For example, if you change a machine's naming service from NIS to NIS+, you need to install a switch file appropriate for NIS+. You change switch files by copying the appropriate template file to nsswitch.conf.

If you are installing NIS+ on a machine using the NIS+ installation scripts, the NIS+ template script is copied to nsswitch.conf for you. In this case, you do not have to configure the switch file unless you want to customize it.

Before proceeding to change switch files, make sure the sources listed in the file are properly set up. In other words, if you are going to select the NIS+ version, the client must eventually have access to NIS+ service; if you are going to select the local files version, those files must be properly set up on the client.

## Modifying the name service switch

To change to a switch file, follow these steps.

#### **1. Become superuser.**

**2. Copy the alternate file appropriate for the machine's naming service over the** nsswitch.conf **file.**

*NIS+ Version* (done automatically for you by NIS+ scripts) client1# **cd /etc** client1# **cp nsswitch.nisplus nsswitch.conf** *NIS Version* client1# **cd /etc** client1# **cp nsswitch.nis nsswitch.conf** *Local* /etc *Files Version* client# **cd /etc** client# **cp nsswitch.files nsswitch.conf**

#### **3. Reboot the machine.**

The nscd naming service cache daemon caches switch information. Some library routines do not periodically check the nsswitch.conf file to see whether it has been changed. You must reboot the machine to make sure that the daemon and those routines have the latest information in the file.

**Note –** In order to use LDAP naming services, you must also properly configure all LDAP client machines, in addition to modifying the nsswitch.conf. See for Chapter 16 more information.

## DNS and Internet Access

The nsswitch.conf file also controls DNS forwarding for clients as described in the following subsections. DNS forwarding grants Internet access to clients. For information on how to set DNS forwarding for NIS and NIS+, see *System Administration Guide: Naming and Directory Services (FNS and NIS+)*.

## IPv6 and Solaris Naming Services

**Note –** DNS and LDAP are IPv6 "compatible" in the sense that one can *store* IPv6 addresses. However, as of Solaris 9, one cannot use an IPv6 transport for client-server DNS or LDAP traffic. The LDAP naming service cannot yet function on an IPv6–only network.

NIS and NIS+ support storing IPv6 data, as well as using IPv6 transports for NIS/NIS+ protocol traffic.

The nsswitch.conf file controls search criteria for IPv6 addresses. IPv6 increases the IP address size from 32 bits to 128 bits to support more levels of addressing hierarchy and provide a greater number of addressable nodes. For more information about IPv6, its configuration and implementation, see *System Administration Guide: IP Services*.

Use the new ipnodes source for IPv6 addresses. The /etc/inet/ipnodes file stores both IPv4 and IPv6 addresses. The /etc/inet/ipnodes file uses the same format convention as the /etc/hosts file.

IPv6 aware naming services use the new ipnodes source for its search forwarding. For instance, if LDAP is aware of IPv6 addresses, specify the following.

ipnodes: ldap [NOTFOUND=return] files

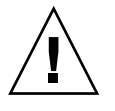

**Caution –** ipnodes defaults to files. During the transition from IPv4 to IPv6, where all naming services are not aware of IPv6 addresses, accept the files default. Otherwise, unnecessary delays (such as boot timing delays) might result during the resolution of addresses.

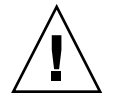

**Caution –** An application searches all ipnodes databases for IPv4 addresses before searching for IPv4 addresses in the hosts databases. Before specifying ipnodes, consider the inherent delay of searching both databases for IPv4 addresses.

# Ensuring Compatibility With +/- Syntax

If  $+/-$  is used in /etc/passwd, /etc/shadow, and /etc/group files, you will need to modify the nsswitch.conffile to insure compatibility.

■ *NIS*+. To provide +/- semantics with NIS+, change the passwd and groups sources to compat and add a passwd\_compat: nisplus entry to the nsswitch.conf file after the passwd or group entry as shown below.

```
passwd: compat
passwd_compat: nisplus
group: compat
group_compat: nisplus
```
The above specifies that client routines obtain their network information from /etc files and NIS+ tables as indicated by the  $+/-$  entries in the files.

*NIS*. To provide the same syntax as in the Sun Operating Environment 4.x release, change the passwd and groups sources to compat.

```
passwd: compat
group: compat
```
This specifies that /etc files and NIS maps as indicated by the  $+/-$  entries in the files.

**Note** – Users working on a client machine being served by an NIS+ server running in NIS compatibility mode cannot run ypcat on the netgroup table. Doing so will give you results as if the table were empty even if it has entries.

# The Switch File and Password Information

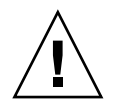

**Caution –** files should be the first source in the nsswitch.conf file for passwd information. If files is not the first source, network security could be weakened and users could encounter log in difficulty.

For example, in an NIS+ environment, the passwd line of the nsswitch.conf file should look like the following.

passwd: files nisplus

In an NIS environment, the passwd line of the nsswitch.conf file should look like the following.

passwd: files nis

# PART **II** DNS Setup and Administration

This part describes the setup, configuration, administration and troubleshooting of DNS naming service in the Solaris operating environment.

### CHAPTER **3**

# Domain Name System (Overview)

This chapter describes the structure and provides an overview of the Domain Name System (DNS).

**Note –** One of the most common and important uses of DNS is connecting your network to the global Internet. To connect to the Internet, your network IP address must be registered with whomever is administering your parent domain.

This chapter covers the following topics.

- "DNS Basics" on page 47
- "Server Configuration and Data File Names" on page 51
- "Domain Names" on page 54
- "The resolv.conf File" on page 56
- "The named.conf File" on page 56
- "Zones" on page 62

## DNS Basics

The Domain Name System (DNS) is an application–layer protocol that is part of the standard TCP/IP protocol suite. This protocol implements the DNS naming service, which is the naming service used on the Internet.

This section introduces the basic DNS concepts. It assumes that you have some familiarity with network administration, particularly TCP/IP, and some exposure to other naming services, such as NIS+ and NIS.

Refer to Chapter 4 for information regarding initial setup and configuration of DNS.

**Note –** DNS, NIS+, NIS, and FNS provide similar functionality and sometimes use the same terms to define different entities. Thus, this chapter takes care to define terms like domain and name server according to their DNS functionality, a very different functionality than NIS+ and NIS domains and servers.

### Name-to-Address Resolution

Though it supports the complex, worldwide hierarchy of computers on the Internet, the basic function of DNS is actually very simple: providing *name-to-address resolution* for TCP/IP-based networks. Name-to-address resolution, also referred to as mapping, is the process of finding the IP address of a computer in a database by using its host name as an index.

Name-to-address mapping occurs when a program running on your local machine needs to contact a remote computer. The program most likely will know the host name of the remote computer but might not know how to locate it, particularly if the remote machine is in another company, miles from your site. To get the remote machine's address, the program requests assistance from the DNS software running on your local machine, which is considered a *DNS client*.

Your machine sends a request to a *DNS name server*, which maintains the distributed DNS database. The files in the DNS database bear little resemblance to the NIS+ host or ipnodes Table or even the local /etc/hosts or /etc/inet/ipnodes file, though they maintain similar information: the host names, the ipnode names, IPv4 and IPv6 addresses, and other information about a particular group of computers. The name server uses the host name your machine sent as part of its request to find or "resolve" the IP address of the remote machine. It then returns this IP address to your local machine *if* the host name is in its DNS database.

The following figure shows name-to-address mapping as it occurs between a DNS client and a name server, probably on the client's local network.

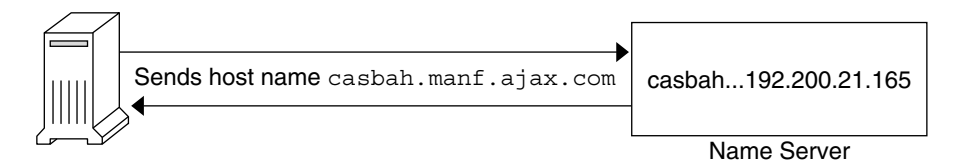

**FIGURE 3–1** Name to Address Resolution

If the host name is not in that name server's DNS database, this indicates that the machine is outside of its authority, or, to use DNS terminology, outside the *local administrative domain*. Thus, each name server is spoken of as being "authoritative" for its local administrative domain.

**48** System Administration Guide: Naming and Directory Services (DNS, NIS, and LDAP) • May 2002

Fortunately, the local name server maintains a list of host names and IP addresses of *root domain name servers*, to which it will forward the request from your machine. These root name servers are authoritative for huge organizational domains, as explained fully in "DNS Hierarchy and the Internet" on page 59. These hierarchies resemble UNIX file systems, in that they are organized into an upside down tree structure.

Each root name server maintains the host names and IP addresses of top level domain name servers for a company, a university, or other large organizations. The root name server sends your request to the top-level name servers that it knows about. If one of these servers has the IP address for the host you requested, it will return the information to your machine. If the top-level servers do not know about the host you requested, they pass the request to second-level name servers for which they maintain information. Your request is then passed on down through the vast organizational tree. Eventually, a name server that has information about your requested host in its database will return the IP address back to your machine.

The following figure shows name-to-address resolution outside the local domain.

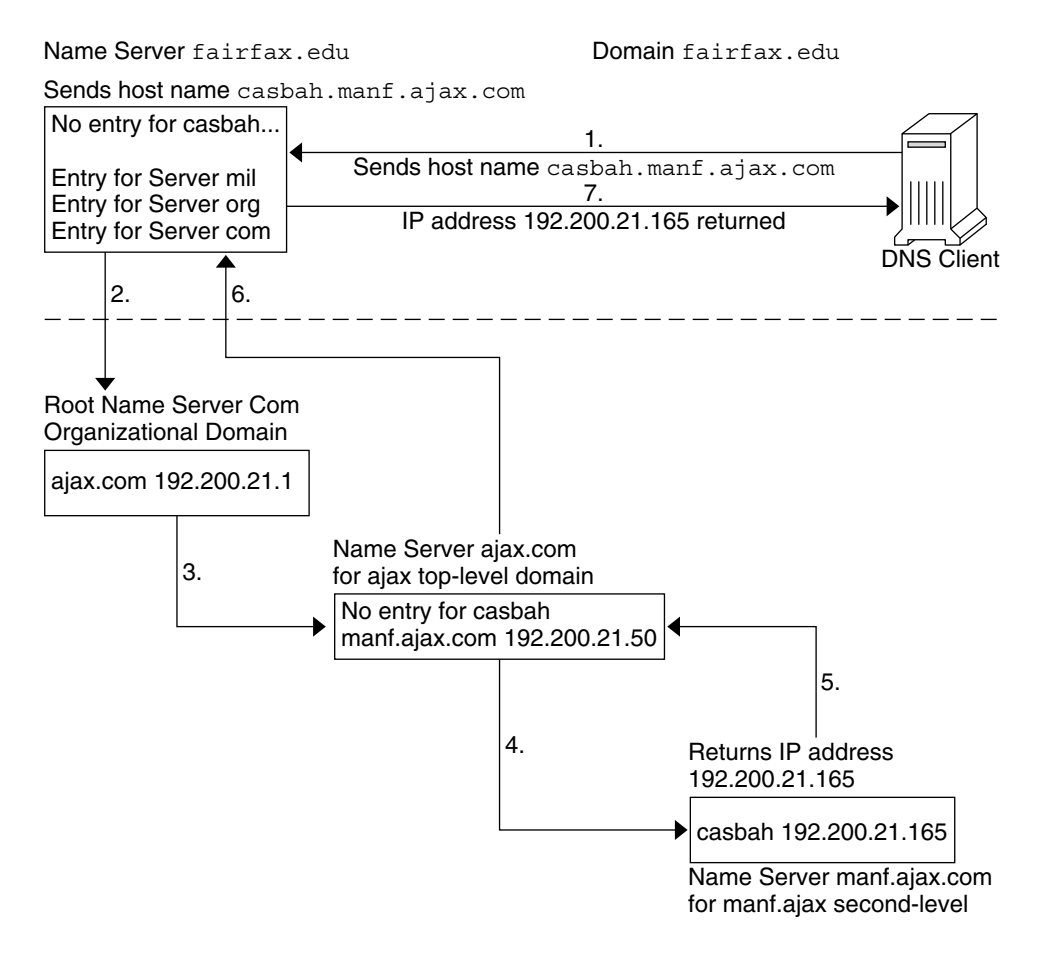

**FIGURE 3–2** Name to Address Resolution for a Remote Host

## DNS Administrative Domains

From a DNS perspective, an *administrative domain* is a group of machines which are administered as a unit. Information about this domain is maintained by at least two name servers, which are "authoritative" for the domain. The DNS domain is a logical grouping of machines. The domain groupings could correspond to a physical grouping of machines, such as all machines attached to the Ethernet in a small business. Similarly, a local DNS domain could include all machines on a vast university network that belong to the computer science department or to university administration.

For example, suppose the Ajax company has two sites, one in San Francisco and one in Seattle. The Retail.Sales.Ajax.com. domain might be in Seattle and the Wholesale.Sales.Ajax.com. domain might be in San Francisco. One part of the Sales.Ajax.com. domain would be in one city, the other part in the second city.

Each administrative domain must have its own unique subdomain name. Moreover, if you want your network to participate in the Internet, the network must be part of a registered administrative domain. The section "Joining the Internet" on page 60 has full details about domain names and domain registration.

### in.named and DNS Name Servers

As mentioned previously, name servers in an administrative domain maintain the DNS database. They also run the in.named daemon, which implements DNS services. in.named is a public domain TCP/IP program and is included with the Solaris operating environment.

**Note –** The in.named daemon is also called the Berkeley Internet Name Domain service, or BIND, because it was developed at the University of California at Berkeley.

There are three types of DNS name servers.:

- Master server
- Slave server
- Stub server

Each domain must have one master server and should have at least one slave server to provide backup. "Implementing DNS" on page 85 explains primary and secondary servers in detail.

# Server Configuration and Data File Names

To function correctly, the in.named daemon requires a configuration file and four data files.

## Configuration File

The master server configuration file is /etc/named.conf. The configuration file contains a list of domain names and the file names containing host information. See "The named.conf File" on page 96 for additional information on the named.conf file.

## Names of DNS Data Files

If you are internally consistent, you can name the zone data files anything you want. This flexibility might lead to some confusion when working at different sites or referring to different DNS manuals and books.

For example, the file names used in Sun manuals and at most many Solaris sites vary from those used in the book *DNS and BIND* published by O'Reilly & Associates and both of those nomenclatures have some differences from that used in the public-domain *Name Server Operations Guide for BIND*.

In addition, this manual and other DNS documentation use generic names that identify a file's main purpose, and specific example names for that file in code samples. For example, this manual uses the generic name hosts when describing the function and role of that file, and the example names db.doc and db.sales in code samples.

The required data files are the following.

- /var/named/named.ca See "The named.ca File" on page 99 for additional information on the named.ca file. As long as you are internally consistent, you can name this file anything you want.
- /var/named/hosts See "The hosts File" on page 101 for additional information on hosts files.

The name hosts is a generic name indicating the file's purpose and content. But to avoid confusion with /etc/hosts, you should name this file something other than hosts. The most common naming convention is db.*domainname*. Thus, the hosts file for the doc.com domain would be called db.doc.

If you have more than one zone, each zone must have its own hosts file and each of these zone hosts files must have a unique name. For example, if your DNS domain is divided into doc.com and sales.doc.com zones, you could name one hosts file db.doc and the other db.sales.

■ /var/named/hosts.rev See "The hosts.rev File" on page 103 for additional information on the hosts.rev file.

The name hosts.rev is a generic name indicating the file's purpose and content. If you have more than one zone, each zone must have its own hosts.rev file and each of these zone hosts.rev files must have a unique name. For example, if your DNS domain is divided into doc.com and sales.doc.com zones, you

**<sup>52</sup>** System Administration Guide: Naming and Directory Services (DNS, NIS, and LDAP) • May 2002

could name one hosts.rev file doc.rev and the other sales.rev.

■ /var/named/named.local See "The named.local File" on page 103 and for additional information on the named.local file. As long as you are internally consistent, you can name this file anything you want.

#### \$INCLUDE *Files*

An include file is any file named in an \$INCLUDE() statement in a DNS data file. \$INCLUDE files can be used to separate different types of data into multiple files for your convenience. See "\$INCLUDE Files" on page 104.

For reference purposes, the following table compares BIND file names from the above mentioned sources.

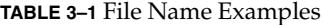

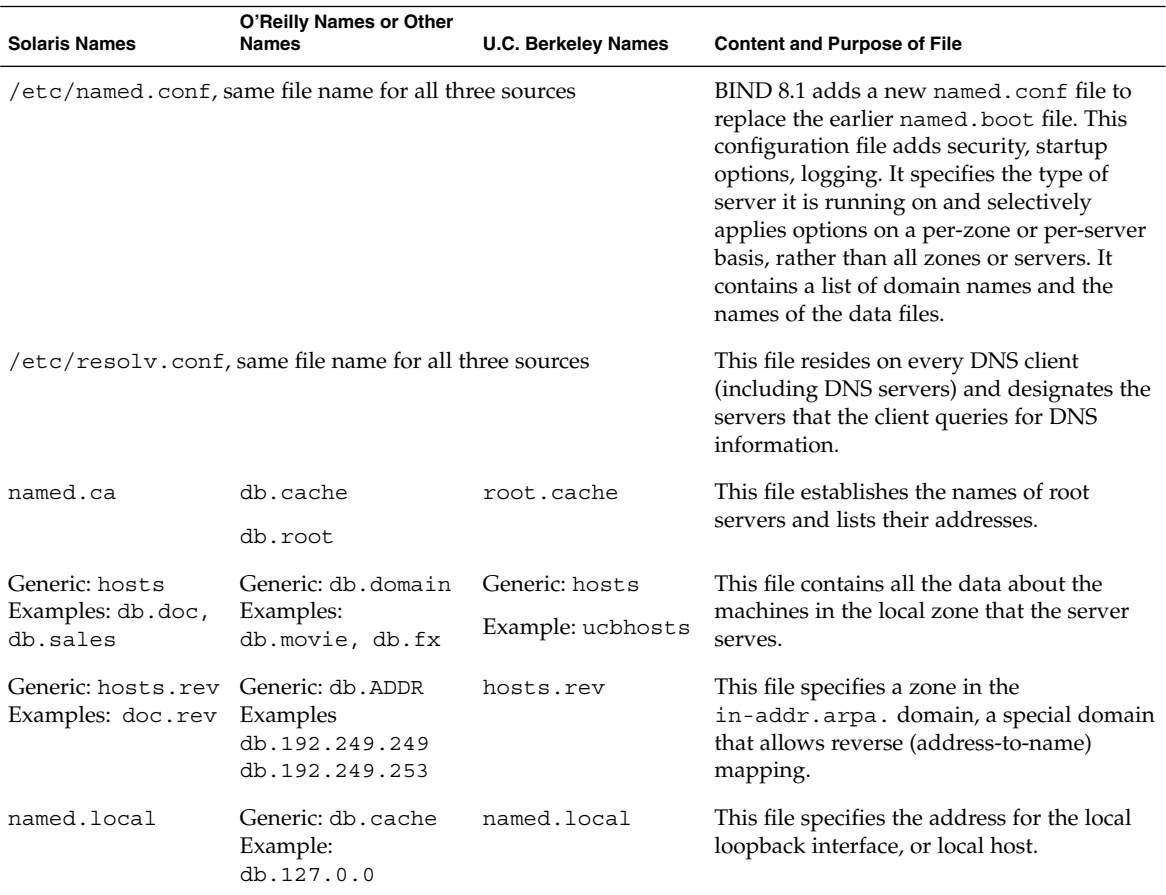

Chapter 3 • Domain Name System (Overview) **53**

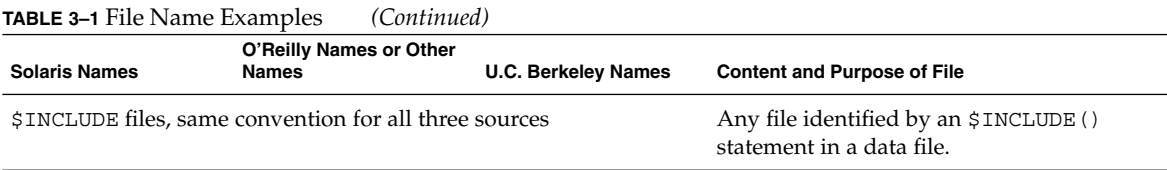

# Domain Names

A *domain name* is the name assigned to a group of systems on a local network that share DNS administrative files. A domain name is required for the network information service database to work properly.

## Default Domain Name

DNS obtains your default domain name from your resolv.conf file.

- If the resolv.conf file is not available, or does not identify a default domain, and if your enterprise-level naming service is either NIS+ or NIS, the Sun implementation of DNS obtains the default domain name from those services.
- If resolv.conf is not available or does not provide a domain name and you are *not* running either NIS+ or NIS, you must either provide a resolv.conf file on each machine that does specify the domain or set the LOCALDOMAIN environment variable.

## Trailing Dots in Domain Names

When working with DNS-related files, follow these rules regarding the trailing dot in domain names:

- Use a trailing dot in domain names in hosts, hosts.rev, named.ca, and named.local data files. For example, sales.doc.com. is correct for these files.
- Do not use a trailing dot in domain names in named.boot or resolv.conf files. For example, sales.doc.com is correct for these files.

### DNS Clients and the Resolver

To be a DNS client, a machine must run the *resolver*. The resolver is neither a daemon nor a single program. It is a set of dynamic library routines used by applications that need to know machine names. The resolver's function is to resolve users' queries. To do that, it queries a name server, which then returns either the requested information or a referral to another server. Once the resolver is configured, a machine can request DNS service from a name server.

The DNS name server uses several files to load its database. At the resolver level, it needs the file /etc/resolv.conf listing the addresses of the servers where it can obtain its information. The resolver reads this resolv.conf file to find the name of the local domain and the location of name servers. It sets the local domain name and instructs the resolver routines to query the listed name servers for information. Normally, each DNS client system on your network has a resolv.conf file in its /etc directory. If a client does not have a resolv.conf file, it defaults to using a server at IP address 127.0.0.1.

Whenever the resolver has to find the IP address of a host (or the host name corresponding to an address), the resolver builds a query package and sends it to the name servers listed in /etc/resolv.conf. The servers either answer the query locally or contact other servers known to them, ultimately returning the answer to the resolver.

When a machine's /etc/nsswitch.conf file specifies hosts: dns (or any other variant that includes dns in the hosts line), the resolver libraries are automatically used. If the nsswitch.conf file specifies some other naming service before dns, that naming service is consulted first for host information and only if that naming service does not find the host in question are the resolver libraries used.

For example, if the hosts line in the nsswitch.conf file specifies hosts: nisplus dns, the NIS+ naming service will first be searched for host information. If the information is not found in NIS+, then the DNS resolver is used. Since naming services such as NIS+ and NIS only contain information about hosts in their own network, the effect of a hosts:nisplus dns line in a switch file is to specify the use of NIS+ for local host information and DNS for information on remote hosts out on the Internet.

There are two kinds of DNS clients.

■ *Client-only*

A client-only DNS client does not run in.named. Instead, it consults the resolver. The resolver knows about a list of name servers for the domain, to which queries are then directed.

■ *Client-server*

A client-server uses the services provided by in.named to resolve queries forwarded to it by client-machine resolvers.

# The resolv.conf File

For a detailed description of what the resolv.conf file does, see resolv.conf(4).

See "Setting Up the resolv.conf File" on page 65 for a discussion on how to set up the resolv.conf file.

## The named.conf File

BIND 8.1 added a new configuration file, /etc/named.conf, that replaces the /etc/named.boot file. The /etc/named.conf file establishes the server as a master, slave, or cache-only name server. It also specifies the zones over which the server has authority and which data files it should read to get its initial data.

The /etc/named.conf file contains statements that implement:

- Security through an access control list (ACL) that defines a collection of IP addresses that an NIS+ host can read and write
- Logging specifications
- Selectively applied options for a set of zones, rather than to all zones

The configuration file is read by in.named when the daemon is started by the server's startup script, /etc/init.d/inetsvc. The configuration file directs in.named to other servers or to local data files for a specified domain.

The named.conf file contains statements and comments. Statements end with a semicolon. Some statements can contain a block of statements. Again, each statement in the block is terminated with a semicolon.

| ac1     | Defines a named IP address match list used for access control. The address<br>match list designates one or more IP addresses (dotted-decimal notation) or<br>IP prefixes (dotted-decimal notation followed with a slash and the number<br>of bits in the netmask). The named IP address match list must be defined<br>by an ac1 statement before it can be used elsewhere. No forward<br>references are allowed. |
|---------|----------------------------------------------------------------------------------------------------|
| include | Inserts an include file at the point where the include statement is<br>encountered. Use include to break up the configuration into more easily<br>managed chunks.                                                                                                    |

TABLE 3-2 named.conf Statements

**TABLE 3–2** named.conf Statements *(Continued)*

| key     | Specifies a key ID used for authentication and authorization on a particular<br>name server. See the server statement.                                           |
|---------|----------------------------------------------------------------------------------------------------|
| loqqinq | Specifies what information the server logs and the destination of log<br>messages.                                                                               |
| options | Controls global server configuration options and sets default values for<br>other statements.                                                                    |
| server  | Sets designated configuration options associated with a remote name<br>server. Selectively applies options on a per-server basis, rather than to all<br>servers. |
| zone    | Defines a zone. Selectively applies options on a per-zone basis, rather than<br>to all zones.                                                                    |

**EXAMPLE 3–1** Example Master Configuration File for a Master Server

```
options {
         directory "/var/named";
         datasize 2098;
         forward only;
         forwarders {
                  99.11.33.44;
         };
         recursion no;
         transfers-in 10;
         transfers-per-ns 2;
         allow-transfer {
                  127.0.1.1/24;
         };
};
logging {
         category queries { default_syslog; };
};
include "/var/named/abcZones.conf"
// here are the names of the master files
zone "cities.zn" {
         type master;
         file "db.cities.zn";
};
zone "0.0.127.in-addr.arpa" {
         type master;
         file "db.127.cities.zn";
};
zone "168.192.in-addr.arpa" {
         type master;
         file "db.cities.zn.rev";
```
Chapter 3 • Domain Name System (Overview) **57**

```
};
zone "sales.doc.com" {
         type slave;
         file "slave/db.sales.doc";
         masters {
                  192.168.1.151;
         };
};
zone "168.192.in-addr.arpa" {
            type slave;
         file "slave/db.sales.doc.rev";
         masters {
                  192.168.1.151;
         };
};
```
## DNS Hierarchy in a Local Domain

If your company is large enough, it might support a number of domains, organized into a local namespace. The following figure shows a domain hierarchy that might be in place in a single company. The top-level, or "root" domain for the organization is ajax.com, which has three subdomains, sales.ajax.com, test.ajax.com, and manf.ajax.com.

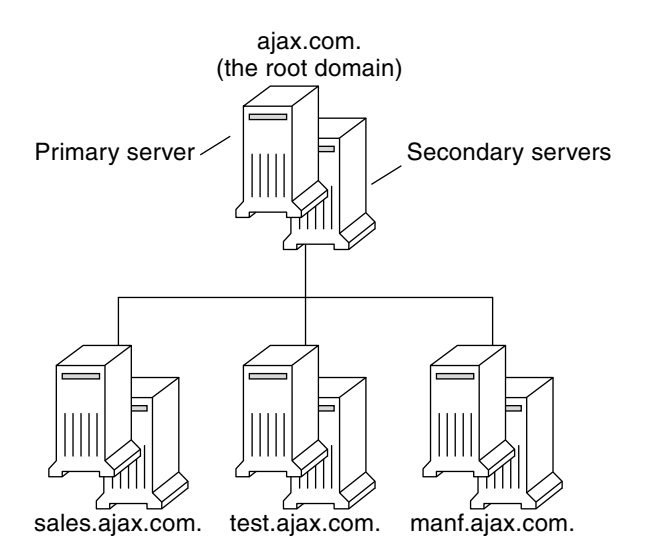

**FIGURE 3–3** Hierarchy of DNS Domains in a Single Organization

**58** System Administration Guide: Naming and Directory Services (DNS, NIS, and LDAP) • May 2002

DNS clients request service only from the servers that support their domain. If the domain's server does not have the information the client needs, it forwards the request to its parent server, which is the server in the next higher domain in the hierarchy. If the request reaches the top-level server, the top-level server determines whether the domain is valid. If it is *not* valid, the server returns a "not found" type message to the client. If the domain is valid, the server routes the request down to the server that supports that domain.

### DNS Hierarchy and the Internet

The domain hierarchy shown in the following figure is a "leaf" of the huge DNS namespace supported on the global Internet.

It consists of the root directory, represented as a dot (.), and two top level domain hierarchies, one organizational and one geographical. Note that the com domain introduced in this figure is one of a number of top-level organizational domains in existence on the Internet.

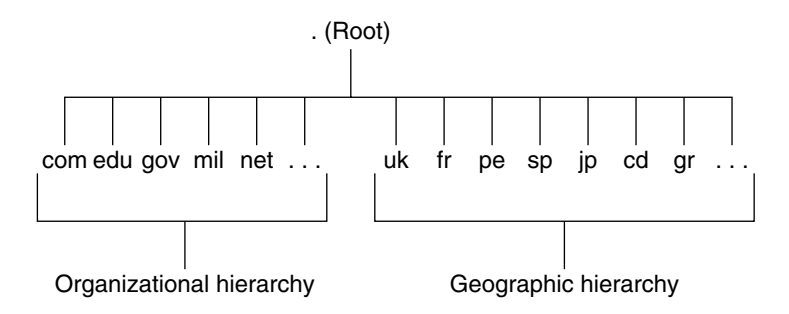

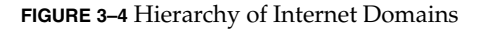

At the present time, the organizational hierarchy divides its namespace into the top-level domains listed shown in the following table. It is probable that additional top-level organizational domains will be added in the future.

**TABLE 3–3** Internet Organizational Domains

| <b>Domain</b> | <b>Purpose</b>                  |
|---------------|---------------------------------|
| com           | Commercial organizations        |
| edu           | <b>Educational institutions</b> |
| gov           | Government institutions         |
| mil           | Military groups                 |

**Domain Purpose** net Major network support centers org Nonprofit organizations and others int International organizations

**TABLE 3–3** Internet Organizational Domains *(Continued)*

The geographic hierarchy assigns each country in the world a two or three-letter identifier and provides official names for the geographic regions within each country. For example, domains in Britain are subdomains of the uk top-level domain, Japanese domains are subdomains of jp, and so on.

### Joining the Internet

The Internet root domain, top-level domains (organizational and geographical) are maintained by the various Internet governing bodies. People with networks of any size can "join" the Internet by registering their domain name in either the organizational or the geographical hierarchy.

Every DNS domain must have a domain name. If your site wants to use DNS for naming service *without* connecting to the Internet, you can use any name your organization wants for its your domains and subdomains, if applicable. However, if your site plans wants to join the Internet, it *must* register its domain name with the Internet governing bodies.

To join the Internet, do the following.

- Register your DNS domain name with the an appropriate Internet governing body.
- Obtain a network IP address from that governing body.

There are two ways to accomplish this.

- You can communicate directly with the appropriate Internet governing body or their agent.
- You can contract with an Internet Service Provider (ISP) to assist you. ISPs provide a wide range of services from consulting to actually hosting your Internet presence.

#### Domain Names

Domain names indicate a domain's position in the overall DNS namespace, much as path names indicate a file's position in the UNIX file system. After your local domain is registered, its name is added to the name of the Internet hierarchy to which it belongs. For example, the ajax domain shown in Figure 3–5 has been registered as part of the Internet com hierarchy. Therefore, its Internet domain name becomes ajax.com.

The following figure shows the position of the  $a_j$  ax. com domain in the DNS namespace on the Internet.

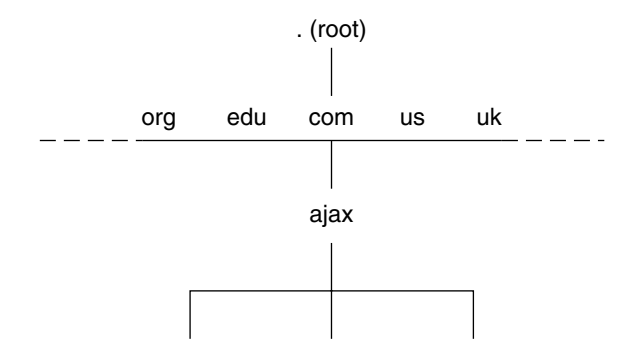

**FIGURE 3–5** Ajax Domain's Position in the DNS Namespace

The ajax.com subdomains now have the following names.

```
sales.ajax.com
test.ajax.com
manf.ajax.com
```
DNS does not require domain names to be capitalized, though they can be. Here are some examples of machines and domain names.

```
boss.manf.ajax.com
quota.sales.ajax.com
```
The Internet organization regulates administration of its domains by granting each domain authority over the names of its hosts and by expecting each domain to delegate authority to the levels below it. Thus, the com domain has authority over the names of the hosts in its domain. It also authorizes the formation of the ajax.com domain and delegates authority over the names in that domain. The ajax.com domain, in turn, assigns names to the hosts in its domain and approves the formation of the sales.ajax.com, test.ajax.com, and manf.ajax.com domains.

#### *Fully Qualified Domain Names (FQDNs)*

A domain name is said to be *fully-qualified* when it includes the names of every DNS domain from the local domain on up to ".", the DNS root domain. Conceptually, the fully qualified domain name indicates the path to the root, as does the absolute path name of a UNIX file. However, fully qualified domain names are read from lowest, on the left, to highest, on the right. Therefore, a fully-qualified domain name has the following syntax.

local\_domain\_name>.<Internet\_Org\_name>. root domain

The fully qualified domain names for the ajax domain and its subdomains are:

ajax.com. sales.ajax.com. test.ajax.com. manf.ajax.com.

Note the dot at the furthest right position of each name.

# Zones

DNS service for a domain is managed on the set of name servers. Name servers can manage a single domains or multiple domains, or domains and some or all of their corresponding subdomains. The part of the namespace that a given name server controls is called a *zone*. Therefore, the name server is said to be authoritative for the zone. If you are responsible for a particular name server, you might be given the title "Zone Administrator".

The data in a name server's database are called *zone files*. One type of zone file stores IP addresses and host names. When someone attempts to connect to a remote host using a host name by a utility like ftp or telnet, DNS performs name-to-address mapping, by looking up the host name in the zone file and converting it into its IP address.

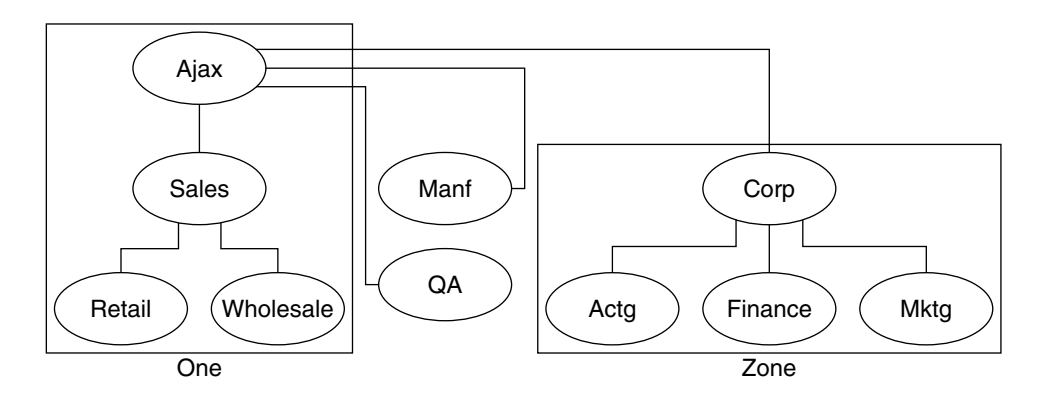

**FIGURE 3–6** Domains and Zones

For example, the  $A$ jax domain shown in the above contains a top domain  $(A)$ jax), four subdomains, and five sub-subdomains. It is divided into four zones.. Thus, the Ajax name server administers a zone composed of the Ajax, Sales, Retail, and Wholesale domains. The Manf and QA domains are zones unto themselves served by their own name servers, and the Corp name server manages a zone composed of the Corp, Actg, Finance, and Mktg domains.

## Reverse Mapping

The DNS database also includes zone files that use the IP address as a key to find the host name of the machine, enabling IP address to host name resolution. This process is called *reverse resolution* or more commonly, reverse mapping. Reverse mapping is used primarily to verify the identity of the machine that sent a message or to authorize remote operations on a local host.

### The in-addr.arpa Domain

The in-addr.arpa domain is a conceptual part of the DNS namespace that uses IP addresses for its leaves, rather than domain names. It is the part of your zone that enables address-to-name mapping.

Just as DNS domain names are read with the lowest level subdomain occupying the furthest left position and the root at the far right, in-addr.arpa domain IP addresses are read from lowest level to the root. Thus, the IP addresses are read backward. For example, suppose a host has the IP address 192.168.21.165. In the in-addr.arpa zone files, its address is listed as

165.21.168.192.in-addr.arpa. with the dot at the end indicating the root of the in-addr.arpa domain.

### CHAPTER **4**

# Administering DNS (Tasks)

This chapter describes how to administer the Domain Name System (DNS).

The chapter covers the following topics.

- "Setting Up the resolv.conf File" on page 65
- "Configuring a Network For DNS" on page 66
- "How to Add DNS Compatibility and +/- Syntax" on page 72
- "Setting up DNS Servers" on page 73
- "Modifying DNS Data Files" on page 75
- "Adding and Deleting Clients" on page 77
- "Enabling a Client to Use IPv6" on page 78
- *"Creating DNS Subdomains"* on page 79
- "Solaris DNS BIND 8.2.4 Implementation" on page 82
- "DNS Forwarding" on page 83

## Setting Up the resolv.conf File

A simple example resolv.conf(4) file for a server in the doc.com domain is shown below.

**EXAMPLE 4–1** Sample resolv.conf File for DNS Server

```
;
; /etc/resolv.conf file for dnsmaster (sirius)
;
domain doc.com
nameserver 192.168.0.0
nameserver 192.168.0.1
```
The first line of the  $/etc/resolv$ .conf file lists the domain name in the form:

domain *domainname*

Where *domainname* is the name registered with the Internet governing bodies (as of this writing, the InterNIC).

**Note –** No spaces or tabs are permitted at the end of the domain name. Make sure that you press return immediately after the last character of the domain name.

The second line identifies the server itself in the form:

nameserver 192.168.0.0

Succeeding lines list the IP addresses of one or two slave or cache-only name servers that the resolver should consult to resolve queries. Name server entries have the form:

nameserver *IP\_address*

*IP\_address* is the IP address of a slave or cache-only DNS name server. The resolver queries these name servers in the order they are listed until it obtains the information it needs.

## Configuring a Network For DNS

To configure a network for DNS, you must set up a client and a server.

## Setting Up a DNS Client

Set up the client(s) prior to setting up the DNS server.

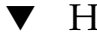

#### ▼ How to Set up a DNS Client

#### **1. Create the** /etc/resolv.conf **file.**

A simple example resolv.conf file for a client (non-server) machine in the doc.com domain is shown below.

#### **EXAMPLE 4–2** Sample resolv.conf File

; Sample resolv.conf file for the machine polaris domain doc.com ; try local name server

**EXAMPLE 4–2** Sample resolv.conf File *(Continued)*

```
nameserver 10.0.0.1
; if local name server down, try these servers
nameserver 192.168.16.6
nameserver 192.168.16.7
; sort the addresses returned by gethostbyname(3c)
sortlist
130.155.160.0/255.255.240.0
130.155.0.0
```
The first line of the /etc/resolv.conf file lists the domain name in the following form.

domain *domainname*

Where *domainname* is the name registered with the Internet governing bodies (as of this writing, the InterNIC).

**Note** – No spaces or tabs are permitted at the end of the domain name. Make sure that you enter a hard carriage return immediately after the last character of the domain name.

The second line identifies the loopback name server in the form.

#### nameserver 10.0.0.1

Succeeding lines list the IP addresses of up to three DNS master, slave, or cache-only name servers that the resolver should consult to resolve queries. Do not list more than three master or slave servers. Name server entries have the following form.

#### nameserver *IP\_address*

*IP\_address* is the IP address of a master or slave DNS name server. The resolver queries these name servers in the order they are listed until it obtains the information it needs.

The fifth line of the /etc/resolv.conf file lists the address sortlist in the form:

#### sortlist

*addresslist*

*addresslist* specifies the sort order of the addresses returned by gethostbyname(3c). In our example, gethostbyname returns the netmask pair 130.155.160.0/255.255.240.0 ahead of the IP address 130.155.0.0.

#### **2. Modify the** /etc/nsswitch.conf **file.**

*NIS*. If your master enterprise-level naming service is NIS, with proper configuration, NIS is already DNS-enabled.

*Files-based*. If your master enterprise-level naming service is based on /etc files, or if your master enterprise-level naming service is NIS+, do the following.

- **a. Become superuser.**
- **b. Open the** /etc/nsswitch.conf **file.**
- **c. DNS can be the** *only* **source or an** *additional* **source for the hosts information. Locate the** hosts **line and use** DNS **in one of the ways shown below.**

```
hosts: files dns
or
hosts: nis dns [NOTFOUND=return] files
or
hosts: dns nis [NOTFOUND=return] files
```
Do *not* use the above syntax for NIS clients, or they will be forced to search for unresolved names twice in DNS.

- **d. Specify DNS as a source of hosts information.**
- **e. Save the file and reboot.**

### Setting Up a DNS Server

▼ How to Set Up a DNS Server

- **1. Become superuser.**
- **2. Set the server up as a DNS client (this includes setting up the server's** resolv.conf **file). See "Setting Up a DNS Client" on page 66.**
- **3. Set up the boot file. See "Example Boot Files" on page 86.**
- **4. Set up the data files. You need to set up four data files.**
	- named.ca
	- hosts
	- hosts.rev
	- named.local
- **5. Initialize the server. See "Initializing the Server" on page 73.**
- **6. Test the server. See "Testing Your Installation" on page 73.**

**Note –** The most common use of DNS is to connect your network to the Internet. To connect to the Internet, your network IP address must be registered with whomever is administering your parent domain. Who that administrator is varies according to your geographic location and type of parent domain. This manual does not describe how to register networks with domain administrators.

## How to Specify a Master Server

The two types of master server are as follows.

- *Zone master server*. Each zone has one server that is designated as the *master* master server for that zone. A zone's master master server is the *authoritative* server for that zone.
- *Zone slave server*. A zone can have one or more *slave* master servers. Slave master servers obtain their DNS data from the zone's master server.

To specify a server as the master server for a given zone, you create three master records in that server's named.boot file.

#### **1. Create the master record for the zone.**

This record designates the server as a master server for the zone and tells the server where to find the authoritative hosts file. A "master" record has three fields.

- The first field designates the server as master.
- The second field identifies the zone the master serves.
- The third field identifies the hosts file.

For example, the following line in a boot file specifies that the server is the master server for the doc.com zone, using authoritative data from the file db.doc.

master doc.com db.doc

#### **2. Create a master record for the zone's reverse map.**

This record designates the server as a master server for the zone's reverse address map, that is, the reverse address domain for doc.com. The record also tells the server where to find the authoritative hosts file. This record has three fields. The first field designates the server as master, the second field identifies the zone, and the third field identifies the hosts.rev file.

The reverse address domain for a zone contains the zone's IP address in reverse order followed by in-addr.arpa. For example, suppose that the doc.com zone's IP address is 10.0.0. In that case, the reverse address domain would be 0.0.10.in-addr.arpa.

Thus, the following line in a boot file specifies that the server is the master server for the reverse address domain of the doc.com zone, using authoritative data from the file doc.rev.

master 0.0.10.in-addr.arpa doc.rev

#### **3. Create a master record for the reverse address of the local loopback interface or host.**

This record designates the server as a master server for the loopback host, and tells the server where to find the authoritative hosts file. This record has three fields, the first field designates the server as master, the second field identifies the loopback host reverse address, and the third field identifies the hosts file.

**Note** – Loopback hosts are always identified as 0.0.10.in-addr.arpa.

Thus, the following line in a boot file specifies that the server is the master server for the reverse address domain of the loopback host using authoritative data from the file named.local.

master 0.0.10.in-addr.arpa named.local

## How to Specify a Slave Server

A *slave* server maintains a copy of the data for the zone. The master server sends its data and delegates authority to the slave server. Clients can query a slave server for DNS information. By using slave servers, you can improve response time and reduce network overhead by spreading the load over multiple machines. Slave servers also provide redundancy in case the master server is not available.

When in.named starts, it requests all the data for the given zone from the master. The slave server then periodically checks with the master to see if it needs to update its database. The process of sending the most recent zone database from the master to the slave is called a *zone transfer*. Thus, you do not modify data files on a slave server, you modify the data files on the zone's master server and the slave servers update their files from the master.

To specify that a server is to be the slave server for a given zone, you create slave records in that server's named.boot file. Separate records can designate the server as a slave server for the zone, the zone's reverse address domain, and the loopback host.

A slave record has three required fields:

- The first field designates the server as slave.
- The second field identifies the zone it serves.
- The third field identifies the IP address of the master server for the zone from which the slave server obtains its authoritative data.

A "slave" record can have one or more optional fields after the required fields. The optional fields are:

■ *slave servers*

After the IP address of the master server, you can add IP addresses of other slave servers. These provide additional sources from which the slave server can obtain data. Adding IP addresses of slave servers might, under some circumstances, reduce performance unless those IP addresses are additional network addresses of a multihome master server.

■ *Backup file*

After the IP address of the master (and optional slave) servers, you can add the name of a backup hosts file. If a backup file name is present, the slave server loads its data from that file, then checks with the master (and optional slave) servers to make sure that the data in the backup file is up to date. If the backup file is not up to date, it is brought up to date, based on the information received from the master server.

For example, the following lines in a boot file specify that the server is the slave server for the doc.com zone and its reverse address domain, that it obtains its authoritative data from the master server with an IP address of 172.16.0.1, that it uses the server 172.16.0.2 as a slave source of zone data, and initially loads its data from the file doc.com.bakup:

slave doc.com 129.146.168.119 192.146.168.38 doc.com.bakup slave 4.0.32.128.in-addr.arpa 129.146.168.119

In the context of the various example files presented in this chapter, the sample boot file lines above correspond to the boot file of the dnsslave server, which is an alias for the sirius machine whose IP address is 192.146.168.38.

**Note –** A server can act as the master server for one or more zones, and as the slave server for one or more zones. The mixture of entries in the boot file determines whether a server is a master or slave server for a given zone.

## How to Specify a Cache-Only or Stub Server

All servers are caching servers in the sense that they all maintain a cache of DNS data. A caching only or stub server is a server that is not a master server for any zone other than the in-addr.arpa. domain.

A cache-only server does not maintain any authoritative data. It handles queries and asks the hosts listed in the in.named file for the information needed. In other words, a cache-only server handles the same kind of queries that authoritative name servers perform, but it does not maintain any authoritative data itself.

The following is a sample boot file for a cache only server.

**EXAMPLE 4–3** Sample Master Boot File for Caching-only Server

```
;
; Sample named.boot file for caching-only name server
;
; type domain source file or host
;
directory /var/named
cache . named.ca
master 0.0.127.in-addr.arpa named.local
```
You do not need a special line to designate a server as a cache-only server. What denotes a cache-only server is the absence of any slave or master authority lines in the boot file, except as noted below.

A cache-only server requires the following.

- A directory line in the boot file
- A master 0.0.127.in-addr.arpa line in the boot file
- A cache . named.ca line in the boot file

# How to Add DNS Compatibility and +/- Syntax

This section describes how to add compatibility with the  $+/-$  syntax used in the /etc/passwd, /etc/shadow, and /etc/group files when you are using either NIS or NIS+ as your master naming service.

- **1. Become superuser.**
- **2. Open the** /etc/nsswitch.conf **file.**
- **3. Change the** passwd **and** groups **sources to** compat**.**
	- For use with NIS, enter:

passwd: compat group: compat

■ For NIS+, enter:

```
passwd: compat
passwd_compat: nisplus
group: compat
group_compat: nisplus
```
This provides the same syntax as in the Solaris 1.x release. It looks up  $/$ etc files and NIS maps as indicated by the  $+/-$  entries in the files.
**4. Add** -+ **or** -+ netgroup **to the** /etc/passwd**,** /etc/shadow**, and** /etc/group **files.**

**Note –** If you fail to add the -+ or -+ netgroup entries to /etc/shadow and /etc/passwd, you will not be able to log in.

#### **5. Save the file and reboot the system.**

Because some library routines do not periodically check the nsswitch.conf file to see whether it has been changed, you must reboot the machine to make sure those routines have the latest information in the file.

# Setting up DNS Servers

## Initializing the Server

To initialize a server, do the following.

### ▼ How to initialize the server

#### **1. Become superuser.**

- **2. Install the** named.conf **configuration file and the required data files, as described in the previous sections.**
- **3. Run** in.named**.**

#### #**/usr/sbin/in.named**

Instead of running in.named from the command line, you can reboot.

# Testing Your Installation

After your boot and data files are set up and in.named running, test your installation.

### How to Test Your Installation

- **1. Become superuser.**
- **2. Check your** syslog **file for error messages.** See Chapter 6 for common DNS error messages and troubleshooting information.

Chapter 4 • Administering DNS (Tasks) **73**

**3. Look up a host name in the local domain using the** nslookup **command.**

```
dnsmaster% nslookup altair
Server: dnsmaster.doc.com
Address: 192.146.168.5
Name: altair.doc.com
Address: 192.146.168.10
```
- If your lookup is successful, your name server is probably functioning correctly.
- If you get a Can't find, or can't initialize address, type of message for your server, or a non-existent domain, type message, it might mean that your server is not correctly listed in the boot file or hosts files.
- If you get a can't find *name* or non-existent domain type of message, it might mean that the host you looked up is not in the server's hosts file, or the domain is incorrectly set in resolv.conf, or there is some other server problem.
- **4. Look up a remote domain name with** nslookup**.**

If your network is connected to the Internet, look up the name of a remote domain. (If your network is not connected to the Internet, look up the name of a subdomain in another zone, if you have one.)

For example, to look up the name of the remote internic.net Internet domain, you would enter the following.

#### dnsmaster% **nslookup internic.net**

```
Server: dnsmaster.doc.com
Address: 192.168.168.
Name: internic.net
Addresses: 192.168.0.9, 192.168.0.6, 192.168.0.5, 192.168.0.8
```
- If you are successful, your name server is probably functioning correctly.
- If the above command does not find the remote domain name, one possible cause is that your network's connection to the Internet is not functioning properly.
- Another possible cause is that your named.ca file is not properly installed or set up.

The second time you use nslookup to find a domain, the answer will be returned as non-authoritative. This is normal because the answer is now coming from your cache, not the remote name server.

#### **5. Look up a host name in your domain from a remote domain.**

If your network is connected to the Internet, look up the name of a host in your domain from a remote domain. If your network is not connected to the Internet, look up the name of a host in your domain from another zone, if you have one.

For example, to look up the name of a host in your domain, from a remote Internet domain, you would enter two arguments after the nslookup command. The first argument is the name of the host for which you are searching, and the second argument is the name of the name server you are testing.

remotemachine9% **nslookup altair remotemaster.foo.org.**

```
Server: remotemaster.foo.org
Address: 192.168.0.1
Name: altair.doc.com
Addresses: 192.168.1.2
```
- If you are successful, your name server is probably functioning correctly.
- If the above command does not find the machine you are searching for, one possible cause is that your domain is not properly registered with whomever is administering the parent domain (.com in the above example).

# Adding Additional Servers

You can add primary and secondary DNS servers to your network.

## How to Add Additional Servers

- **1. Become superuser.**
- **2. Set up the server as a DNS client. See "Adding a Client" on page 77.**
- **3. Set up the following files.**

```
boot file
named.ca
hosts
hosts.rev
named.local
See "Setting up DNS Servers" on page 73 for details.
```
# Modifying DNS Data Files

Whenever you add or delete a host or make some other change in one of the DNS data files in the master DNS server or otherwise modify DNS data files, you must also do the following.

- Change the serial number in the SOA resource record so the slave servers modify their data accordingly see "How to Change the SOA Serial Number" on page 76.
- Inform in.named on the master server that it should reread the data files and update its internal database. See "Forcing in.named to Reload DNS Data" on page 76.

# How to Change the SOA Serial Number

Every DNS database file begins with a Start of Authority (SOA) resource record. Whenever you alter any data in a DNS database file, you must increment the SOA serial number by one integer.

For example, if the current SOA Serial Number in a data file is 101, and you make a change to the file's data, you must change 101 to 102. If you fail to change the SOA serial number, the domain's slave servers will not update their copy of the database files with the new information and the master and slave servers will become out of sync.

A typical SOA record of a sample hosts file looks like the following.

```
; sample hosts file
@ IN SOA nismaster.doc.com. root.nismaster.doc.com. (
          109 ; Serial
          10800 ; Refresh
                 1800 ; Retry
          3600000 ; Expire
          86400 ) ; Minimum
```
Thus, if you made a change to this hosts file, you would change 109 to 110. The next time you change the file, you would change 110 to 111.

## Forcing in.named to Reload DNS Data

When in.named successfully starts, the daemon writes its process ID to the file /etc/named.pid. To have in.named reread named.conf and reload the database do the following.

#### ▼ How to force in.named to reload DNS data.

**1. Become superuser.**

#### **2. # kill -HUP 'cat /etc/named.pid'**

This will eliminate all previously cache, and the caching process will start over again.

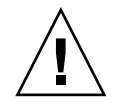

**Caution –** Do not attempt to run in.named from inetd. This will continuously restart the name server and defeat the purpose of having a cache.

# Adding and Deleting Clients

When you add or delete a client, always make your changes in the data files stored on your master DNS server. Do not make changes or edit the files on your slave servers because those will be automatically updated from the master server based on your changing the SOA serial number.

# Adding a Client

To add a client to a DNS domain, you set the new machine up as a DNS client and then add records for the new machine to the appropriate hosts and hosts.rev files.

For example, to add the host rigel to the doc.com domain, do the following.

#### How to Add a Client

- **1. Become superuser.**
- **2. Create a** /etc/resolv.conf **file on** rigel**.**
- **3. Add** dns **to the** hosts **line of** rigel**'s** /etc/nsswitch.conf **file** See "DNS and Internet Access" on page 42.
- **4. Add an address (**A**) record for** rigel **to the master server's** hosts **file.**

rigel IN A 192.168.112

- **5. Add any additional optional records for** rigel **to the master server's** hosts **file.** Optional records could include the following.
	- Alias (CNAME)
	- Mail exchange (MX)
	- Well known services (WKS)
	- Host information (HINFO)
- **6. Add a** PTR **record for** rigel **to the** hosts.rev **file.**
- **7. Increment the SOA serial number in the master server's** hosts **and** hosts.rev **files.**
- **8. Reload the server's data.**

Either reboot the server or type the following. # **kill -HUP 'cat /etc/named.pid'**

Chapter 4 • Administering DNS (Tasks) **77**

# Removing a Client

To remove a client from a DNS domain do the following.

### How to Remove a Client

- **1. Become superuser.**
- **2. Remove** dns **from the** hosts **line of the machine's** nsswitch.conf **file.**
- **3. Remove the machine's** /etc/resolv.conf **file.**
- **4. Delete the records for that machine from the master server's** hosts **and** hosts.rev **files.**
- **5. If the machine has** CNAME **records pointing to it, those** CNAME **records must also be deleted from the** hosts **file.**
- **6. Set up replacements for services supported by the removed machine.**

If the machine is a master server, mail host, or host for any other necessary process or service, you must take whatever steps are necessary to set up some other machine to perform those services.

# Enabling a Client to Use IPv6

**TABLE 4–1** Enabling a Machine to Use IPv6

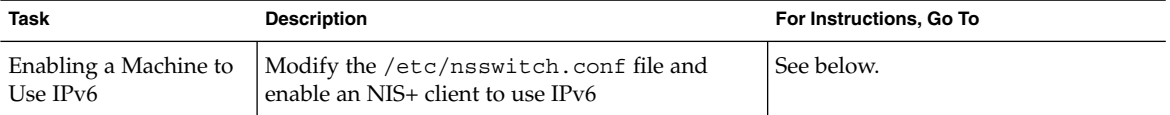

# ▼ How to Enable a Client to Use IPv6

- **1. Become superuser.**
- **2. Edit the** /etc/nsswitch.conf **file.**
- **3. Add the new** ipnodes **source and specify the naming service, such as LDAP.**

ipnodes: ldap [NOTFOUND=return] files

ipnodes defaults to files. During the transition from IPv4 to IPv6, where all naming services are not aware of IPv6 addresses, you should accept the files default. Otherwise, unnecessary delays might result during the resolution of

addresses.

**4. Save the file and reboot the machine.**

Because the nscd daemon caches this information, which it reads at start up, you must reboot the machine now.

# Creating DNS Subdomains

As your network grows you might find it convenient to divide it into one or more DNS subdomains. See "The DNS Namespace Hierarchy" on page 94 for a discussion of DNS domain hierarchy and structure.

When you divide your network into a parent domain and one or more subdomains, you reduce the load on individual DNS servers by distributing responsibility across multiple domains. In this way you can improve network performance. For example, suppose there are 900 machines on your network and all of them are in one domain. In this case, one set of DNS servers composed of a master and additional slave and caching-only servers have to support 900 machines. If you divide this network into a parent domain and two subdomain, each with 300 machines, then you have three sets of master and slave servers each responsible for only 300 machines.

By dividing your network into domains that match either your geographic or organizational structure (or both), the DNS domain names indicate where a given machine or email address fits into your structure. For example, rigel@alameda.doc.com implies that the machine rigel is located at your Alameda site, and the email address barnum@sales.doc.com implies that the user barnum is part of your Sales organization.

Dividing your network into multiple domains requires more set up work than keeping everything in one domain, and you have to maintain the delegation data that ties your domains together. On the other hand, when you have multiple domains, you can distribute domain maintenance tasks among different administrators or teams, one for each domain.

# Planning Your Subdomains

The following are some points to consider before dividing your network into a parent and one or more subdomains.

*Number of subdomains* The more subdomains your create, the more initial setup work you have to do and the more ongoing coordination work for the administrators in the parent domain. The more subdomains, the more delegation work for the servers in the parent domain. On the other hand, fewer domains

mean larger domains, and the larger a domain is the more server speed and memory is required to support it.

- *Network divisions* You can divide your network into multiple domains any way you want. The three most common methods are by organizational structure where you have separate subdomains for each department or division (sales, research, manufacturing, for example) by geography where you have separate subdomains for each site, or by network structure where you have separate subdomains for each major network component. The most important rule to remember is that administration and use will be easier if your domain structure follows a consistent, logical, and self-evident pattern.
- Future considerations. The most confusing domain structures are those that grow over time with subdomains added haphazardly as new sites and departments are created. To the degree possible, try to take future growth into account when designing your domain hierarchy. Also take into account stability. It is best to base your subdomains on what is most stable. For example, if your geographic sites are relatively stable but your departments and divisions are frequently reorganized, it is probably better to base your subdomains on geography rather than organizational function. On the other hand, if your structure is relatively stable but you frequently add or change sites, it is probably better to base your subdomains on your organizational hierarchy.
- Wide area network links. When a network spans multiple sites connected via modems or leased lines, performance will be better and reliability greater if your domains do not span such Wide Area Network (WAN) links. In most cases, WAN links are slower than contiguous network connections and more prone to failure. When servers have to support machines that can only be reached over a WAN link, you increase the network traffic funneling through the slower link, and if there is a power failure or other problem at one site, it could affect the machines at the other sites. (The same performance and reliability considerations apply to DNS zones. As a general rule of thumb, it is best if zones do not span WAN links.)
- *NIS+ compatibility* If your enterprise-level naming service is NIS+, administration will be easier if your DNS and NIS+ domain and subdomain structures match.
- *Subdomain names*. To the degree possible, it is best to establish and follow a consistent policy for naming your subdomains. When domain names are consistent, it is much easier for users to remember and correctly specify them. Note that domain names are an important element in all of your DNS data files and that changing a subdomain name requires editing every file in which the old name appears. Thus, it is best to choose subdomain names that are stable and unlikely to need changing. You can use either full words, such as manufacturing, or abbreviations, such as manf, as subdomain names, but it will confuse users if some subdomains are named with abbreviations and others with full names. If you decide to use abbreviations, use enough letters to clearly identify the name because short cryptic names are hard to use and remember. Do not use reserved top-level Internet domain names as subdomain names. This means that names like org, net, com, gov, edu, and any of the two-letter country codes such as jp, uk, ca, and it should never be used as a subdomain name.

# Setting Up a Subdomain

In most cases, new subdomains are usually created from the start with a new network and machines, or split off from an existing domain. The process is essentially similar in both cases.

Once you have planned your new subdomain, do the following.

## How to Set up a Subdomain

#### **1. Make sure all of the machines in the new subdomain are properly set up as DNS clients.**

If you are carving a new subdomain out of an existing domain, most of the machines are probably already set up of DNS clients. If you are building a new subdomain from scratch or adding new machines to an existing network, you must install properly configured resolv.conf and nsswitch.conf files on each machine.

#### **2. Install properly configured boot and DNS data files on the subdomain's master server.**

- /etc/named.conf.
- /var/named/named.ca.
- /var/named/hosts.
- /var/named/hosts.rev.
- /var/named/named.local.

Note that the server host files must have an Address (A) record, any necessary CNAME records for each machine in the subdomain and the server hosts.rev files must have a pointer (PTR) record for each machine in the subdomain. Optional HINFO and WKS records can also be added.

#### **3. If you are splitting an existing domain, remove the records for the machines in the new subdomain from the parent domain's master server** hosts **and** hosts.rev **files.**

You must delete the A records for the machines that are now in the new subdomain from the hosts files of the old domain's servers. You must also delete the PTR records for those machines from the old domain's hosts.rev files. Any optional HINFO and WKS records for the moved machines should also be deleted.

#### **4. If you are splitting an existing domain, add the new subdomain name to** CNAME **records in the parent domain's master server hosts and file.**

For example, suppose you are using the machine aldebaran as a fax server and it had the following CNAME record in the hosts file of the parent domain's servers.

faxserver IN CNAME aldebaran

In addition to creating a new faxserver CNAME record for aldebaran in the hosts file of the new subdomain's master server, you would also have to change this CNAME record in the parent domain's hosts file to include aldebaran's subdomain as shown below:

faxserver IN CNAME aldebaran.manf.doc.com

**5. Add NS records for the new subdomain's servers to the parent domain's hosts file.**

For example, suppose that your parent domain is doc.com and you are creating a new manf.doc.com subdomain with the machine rigel as manf's master server and aldebaran as the slave server. You would add the following records to the hosts file of doc.com's master server.

manf.doc.com 99999 IN NS rigel.manf.doc.com 99999 IN NS aldebaran.manf.doc.com

**6. Add** A **records for the new subdomain's servers to the parent domain's** hosts **file.** Continuing with the above example, you would add the following records to the hosts file of doc.com's master server.

rigel.manf.doc.com 99999 IN A 1.22.333.121 aldebaran.manf.doc.com 99999 IN A 1.22.333.136

**7. Start up** named **on the subdomain's servers.**

#### # **/usr/sbin/in.named**

Instead of running in.named from the command line, reboot. See "in.named and DNS Name Servers" on page 51.

# Solaris DNS BIND 8.2.4 Implementation

For your convenience, the Solaris operating environment supplies a compiled version of Berkeley Internet Name Domain (BIND) version 8.2.4. In compiling this software, options and choices were made to meet the needs of the greatest number of sites. If this pre-compiled version of BIND does not meet your requirements, you can recompile your own version of BIND from the publicly available source code.

In compiling the BIND version supplied with the Solaris operating environment the following choices were made.

- *RFC1535*. Not implemented because doing so would remove implicit search lists.
- *Inverse Queries*. Enabled because SunOS 4 nslookup will not work without them.
- *Default Domain Name*. If the DNS domain name is not set in /etc/resolv.conf, or via the LOCALDOMAIN environment variable, libresolv derives it from the NIS or NIS+ domain name.
- *Utility Scripts*. The BIND utility scripts are not included in this Solaris release.
- *Test Programs*. The BIND test programs dig, dnsquery, and host are not included in this Solaris release because their purpose is similar to that of nslookup and nstest.

# ▼ How to Migrate from BIND 4.9.x to BIND 8.2.4

- **1. Become superuser.**
- **2. Run the Korn shell script,** /usr/sbin/named-bootconf**, to convert a BIND 4.9.x** named.boot **file to a BIND 8.2.4** named.conf **file.**

**Note** – In Solaris 9, the named.boot is ignored.

# DNS Forwarding

The nsswitch.conf file controls DNS forwarding and Interent access for clients. NIS clients have implicit forwarding capabilities. NIS+ clients do not. See below.

## ▼ Hot to Enable DNS Forwarding Capabilities on an NIS+ Client

#### **1. Become superuser.**

**2. Properly configure the** hosts **line in the** /etc/resolve.conf **file to read:** hosts:nisplus dns files**.**

In this implementation of NIS, if a /etc/resolve.conf file exists on the server, ypstart *automatically* starts the ypserv daemon with the -d option to forward requests to DNS. To stop forwarding to DNS, edit the /usr/lib/netsvc/yp/ypstart script to remove the -d option from the ypserv command. You must then reboot the machine.

# ▼ How to enable DNS forwarding capabilities on an older NIS client

- **1. Become superuser.**
- **2. Set the** YP\_INTERDOMAIN **key in the** hosts.byname **map and the** hosts.byaddr **map by modify the following lines in the** Makefile **(at the top of the file) from the following.**
	- $#B=-b$  $B=$

Chapter 4 • Administering DNS (Tasks) **83**

```
B=-b#B=
```
Now makedbm starts with the -b flag when making the maps, and inserts the YP\_INTERDOMAINinto the ndbm files.

**3. Rebuild the maps.**

# **/usr/ccs/bin/make hosts**

- **4. Make sure that all NIS servers have an** /etc/resolv.conf **file that points to valid name server(s).**
- **5. Stop each server with the** ypstop **command.** # **/usr/lib/netsvc/yp/ypstop**
- **6. Restart each server with the** ypstart **command.**
	- # **/usr/lib/netsvc/yp/ypstart**

**Note –** If you have NIS servers that are not running Solaris 2 or higher, make sure that the YP\_INTERDOMAIN key is present in the host maps. In addition, problems might arise if the master server and slave server are running *different*versions of Solaris. The following table summarizes the commands to issue to avoid such problems. The notation "4.0.3+" means "release 4.0.3 of SunOS or later." The command makedbm -b is a reference to the "-B" variable in the Makefile.

**TABLE 4–2** NIS/DNS in Heterogeneous NIS Domains

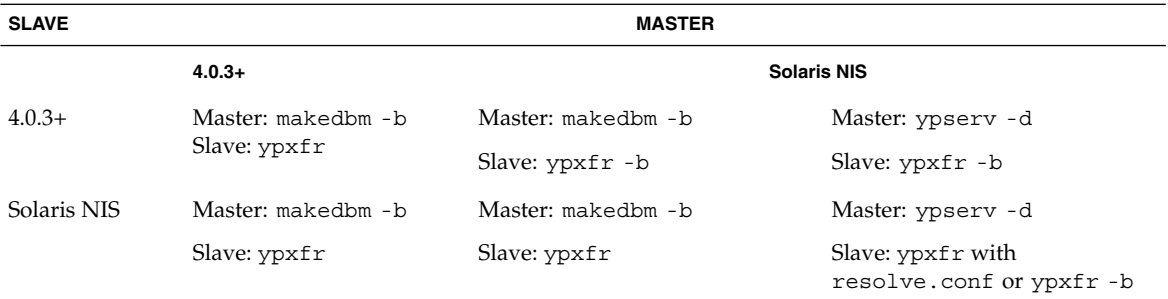

The Solaris operating environment includes the dynamic library routines that make up the resolver.

**84** System Administration Guide: Naming and Directory Services (DNS, NIS, and LDAP) • May 2002

to

# CHAPTER **5**

# DNS Administration (Reference)

This chapter covers the following topics.

- "Implementing DNS" on page 85
- "Setting Up the Data Files" on page 91
- "Setting Up Subdomains" on page 92
- "The DNS Namespace Hierarchy" on page 94
- "How DNS Affects Mail Delivery" on page 95
- "DNS Configuration and Data Files" on page 95
- "Data File Resource Record Format" on page 105

# Implementing DNS

# A Practical Example

This section shows the files you need to implement DNS for a sample Internet-connected network, based on the examples used in this chapter.

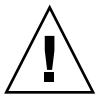

**Caution –** The IP addresses and network numbers used in examples and code samples in this manual are for illustration purposes only. Do *not* use them as shown because they might have been assigned to an actual network or host.

This example assumes the following.

- An environment connected to the Internet
- Two networks, each with its own domain (doc.com and sales.doc.com) and its own DNS zone
- The doc.com domain and zone is the top zone over the sales.doc.com subdomain and zone
- Each network has its own network number

**TABLE 5–1** Example Network Domain and Zone Configuration

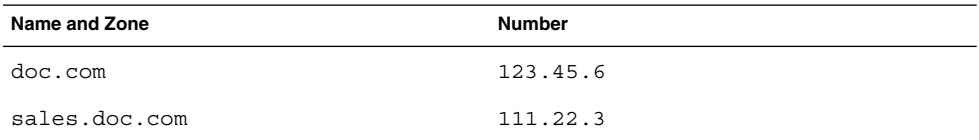

■ Each zone has a master and one slave server, and the slave server of sales.doc.com is also the master server of doc.com:

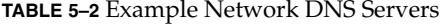

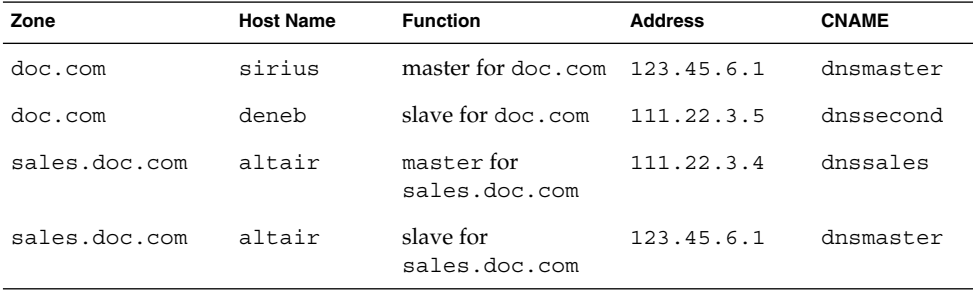

### Example Boot Files

The following code examples show boot files for the three servers in the two networks:

**EXAMPLE 5–1** Example Boot File for dnsmastr Server

```
; named.boot file on the dnsmastr (sirius)
;
; files required by in.named are located here
directory /var/named
; here are the names of the master files
cache . named.ca
master doc.com db.doc
master 0.0.127.in-addr.arpa named.local
master 6.45.123.in-addr.arpa doc.rev
;This system is also the slave for the sales.doc.com domain
slave sales.doc.com 111.22.3.4 db.sales<br>slave 3.22.111.in-addr.arpa 111.22.3.4 sales.re
       slave 3.22.111.in-addr.arpa 111.22.3.4 sales.rev
```
**EXAMPLE 5–2** Example Boot File for dnssales Server

; named.boot file on the dnssales (altair) ; ; in.named is located here

#### **EXAMPLE 5–2** Example Boot File for dnssales Server *(Continued)*

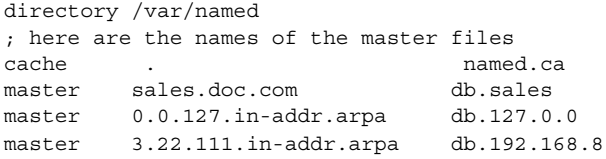

#### **EXAMPLE 5–3** Example Boot File for dnssecond Server

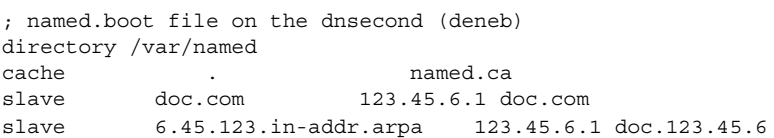

### Example resolv.conf Files

;

The following code examples show resolv.conf files for the three servers in the two networks. (If the host in question is not running in.named, the local host address should not be used as a name server.)

**EXAMPLE 5–4** Example resolve.conf File for dnsmastr Server

; /etc/resolv.conf file for dnsmaster (sirius) ; domain doc.com nameserver 0.0.0.0 nameserver 111.22.3.5

**EXAMPLE 5–5** Example resolve.conf File for dnssales Server

; ; /etc/resolv.conf file for dnssales (altair) ; domain sales.doc.com nameserver 111.22.3.4 nameserver 123.45.6.1

**EXAMPLE 5–6** Example resolve.conf File for dnssecond Server

```
;
; /etc/resolv.conf for dnssecond
;
domain doc.com<br>nameserver 111.22.3.5
nameserver 111.22.3.5
nameserver 123.45.6.1
```
Chapter 5 • DNS Administration (Reference) **87**

### Example named.local File

The following code example shows the named.local file used by the two master servers on the two networks. Both servers have the same file.

**EXAMPLE 5–7** Example named.local File for Both master Servers

```
; SOA rec
0.0.127.in-addr.arpa. IN SOA siriusdoc.com. sysop.centauri.doc.com.(
                       19970331 ; serial number
                        10800 ; refresh every 3 hours
                        10800 ; retry every 3 hours
                        604800 ; expire after a week
                       86400 ) ; TTL of 1 day
; Name Servers
0.0.127.in-addr.arpa. IN NS sirius.doc.com.
0.0.127.in addr.arpa IN NS dnssecond.doc.com
1 IN PTR localhost.
```
### Example hosts Files

The following code examples show db.doc and db.sales files for the two master servers on the two networks.

**EXAMPLE 5–8** Example db.doc File for dnsmastr server

| : SOA rec                                                 |    |              |                    |                              |
|-----------------------------------------------------------|----|--------------|--------------------|------------------------------|
| doc.com. IN SOA sirius.doc.com. sysop.centauri.doc.com. ( |    |              |                    |                              |
|                                                           |    |              |                    | $19970332$ : serial number   |
|                                                           |    |              | 10800              | ; refresh every 3 hours      |
|                                                           |    |              | 10800              | ; retry every 3 hours        |
|                                                           |    |              |                    | 604800 ; expire after a week |
|                                                           |    |              |                    | 86400) ; TTL of 1 day        |
| : Name Servers                                            |    |              |                    |                              |
| doc.com.                                                  | IN |              | NS sirius.doc.com. |                              |
| sales.doc.com.                                            | ΙN | NS           |                    | altair.sales.doc.com.        |
| ; Addresses                                               |    |              |                    |                              |
| localhost                                                 | ΙN | $\mathsf{A}$ | 127.0.0.1          |                              |
| sirius                                                    | ΙN | A            | 123.45.6.1         |                              |
| rigel                                                     | ΙN |              | A 123.45.6.112     |                              |
| antares                                                   | ΙN |              | A 123.45.6.90      |                              |
| polaris                                                   | ΙN | A            | 123.45.6.101       |                              |
| procyon                                                   | ΙN | A            | 123.45.6.79        |                              |
| tauceti                                                   | ΙN |              | A 123.45.6.69      |                              |
| altair.sales.doc.com.                                     | N  | A            | 111.22.3.4         |                              |
| ; aliases                                                 |    |              |                    |                              |
| dnsmastr                                                  | IN | <b>CNAME</b> |                    | sirius.doc.com.              |
| dnssecond.doc.com                                         | ΙN | <b>CNAME</b> |                    | deneb.doc.com                |
|                                                           |    |              |                    |                              |

**EXAMPLE 5–9** Example db.sales File for dnssales server

; SOA rec sales.doc.com. IN SOA altair.sales.doc.com. sysop.polaris.doc.com. ( 19970332 ; serial number

**EXAMPLE 5–9** Example db.sales File for dnssales server *(Continued)*

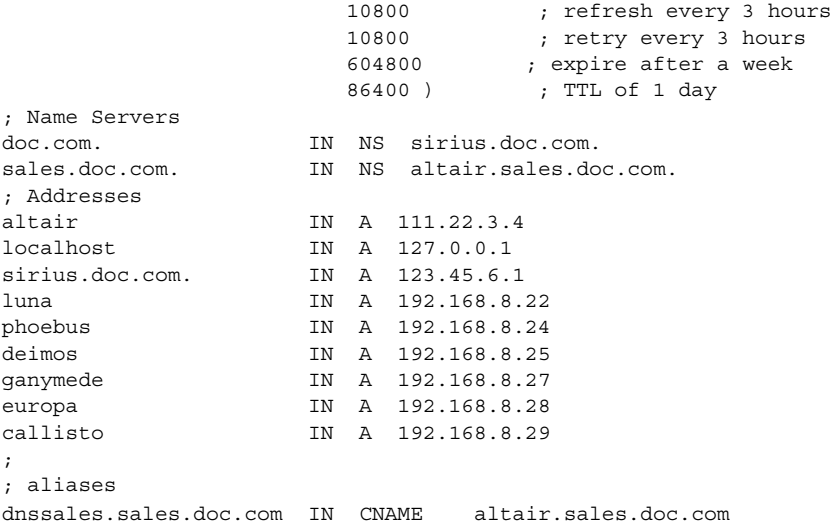

# Example hosts.rev Files

The following code examples show hosts.rev files for the two master servers on the two networks:

**EXAMPLE 5–10** Example doc.rev File for dnsmastr server

```
; SOA rec
6.45.123.in-addr.arpa. IN SOA sirius.doc.com. sysop.centauri.doc.com. (
                    19970331 ; serial number
                    10800 ; refresh every 3 hours
                    10800 ; retry every 3 hours
                    604800 ; expire after a week
                    86400 ) ; TTL of 1 day
; Name Servers
6.45.123.in-addr.arpa. IN NS sirius.doc.com.
;Pointer records for 123.45.6
1 IN PTR sirius.doc.com.
112 IN PTR rigel.doc.com.
90 IN PTR antares.doc.com.
101 IN PTR polaris.doc.com.
79 IN PTR procyon.doc.com.
69 IN PTR tauceti.doc.com.
```
**EXAMPLE 5–11** Example hosts.rev File for dnssales Server

```
; SOA rec
3.22.111.in-addr.arpa. IN SOA altair.sales.doc.com. \
sysop.polaris.doc.com.(
```
Chapter 5 • DNS Administration (Reference) **89**

**EXAMPLE 5–11** Example hosts.rev File for dnssales Server *(Continued)*

19970331 ; serial number 10800 ; refresh every 3 hours 10800 ; retry every 3 hours 604800 ; expire after a week 86400 ) ; TTL of 1 day ; Name Servers 3.22.111.in-addr.arpa. IN NS altair.sales.doc.com.; \ Pointer records for 111.22.3 22 IN PTR luna 23 IN PTR deneb 24 IN PTR phoebus 25 IN PTR deimos 26 IN PTR altair 27 IN PTR ganymede 28 IN PTR europa 29 IN PTR callisto

## Example name.ca File

The following code example shows the named.ca file that is stored on each of the two master servers on the two networks. Both servers use identical named.ca files.

```
EXAMPLE 5–12 Example named.ca File
```
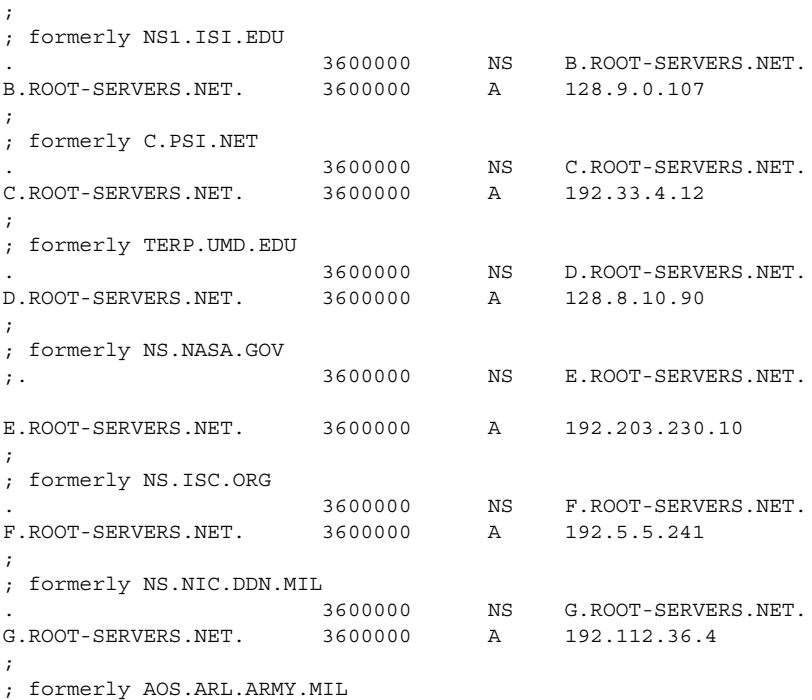

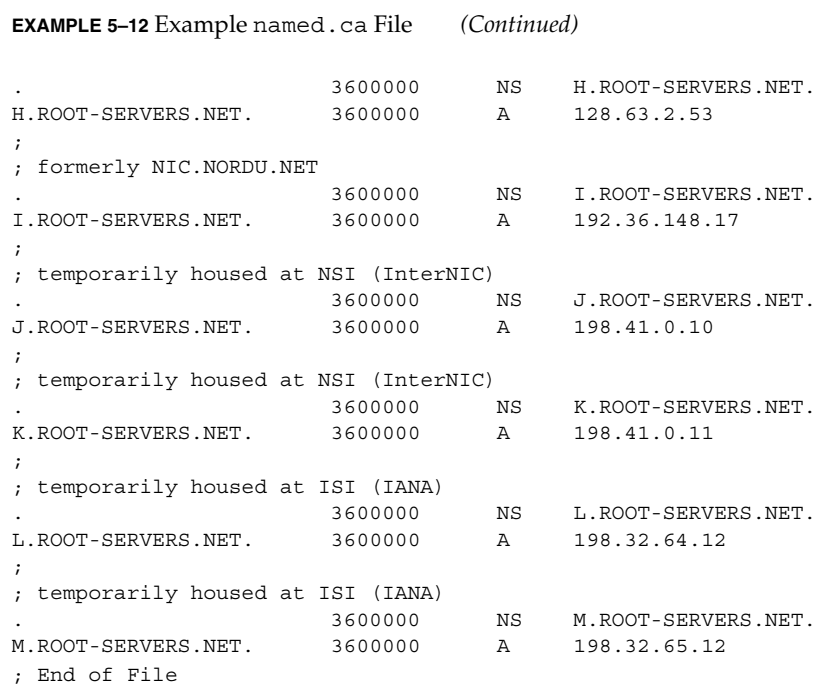

# Setting Up the Data Files

All the data files used by the DNS daemon in.named are written in standard resource record format. Each line of a file is a record, called a resource record (RR). Each DNS data file must contain certain resource records.

# Resource Record Types

The most commonly used types of resource records are listed in Table 5–7. They are usually entered in the order shown in Table 5–7, but that is not a requirement.

**TABLE 5–3** Commonly Used Resource Record Types

| <b>Type</b> | <b>Description</b> |
|-------------|--------------------|
| <b>SOA</b>  | Start of authority |
| <b>NS</b>   | Name server        |

**TABLE 5–3** Commonly Used Resource Record Types *(Continued)*

| Type         | <b>Description</b>                      |
|--------------|-----------------------------------------|
| A            | IPv4 Internet address (name to address) |
| AAAA         | IPv6 Internet address (name to address) |
| <b>PTR</b>   | Pointer (address to name)               |
| <b>CNAME</b> | Canonical name (nickname)               |
| <b>TXT</b>   | Text information                        |
| МX           | Mail exchanger                          |

In the sample files included in the following sections, @ indicates the current zone or origin and lines that begin with a semicolon (;) are comments.

# Setting Up Subdomains

## Setting Up Subdomains—Same Zone

The simplest method is to include the subdomain in the parent domain's zone. In this way, one set of DNS servers and data files applies to all the machines regardless of their domain.

The advantage of the same-zone method is simplicity and ease of administration. The disadvantage is that one set of servers has to serve all machines in all of the zone's domains. If there are too many machines, the servers will be overloaded and network performance can decline.

Data files for multi-domain zones must include records for all machines and servers in each domain covered by the zone.

Setting up a multi-domain zone is the same as setting up a zone with a single domain, except that fully qualified domain names are used in the hosts file to identify machines in remote domains. In other words, in the hosts file, when you identify a machine in the server's local domain, you need to use only the machine's name. But when you identify a machine in some other domain, you must identify the machine with a fully qualified domain name in the format: *machine.domain*.

Server and machine names in hosts.rev and named.local files also need to be fully qualified with domain names. But that is true regardless of whether or not the zone has more than one domain.

# Setting Up Subdomains—Different Zones

The advantage of the different-zone method is that you can assign different sets of servers to serve machines in different domains; in that way, you spread out server load so that no group of servers is overloaded. The disadvantage is that setup maintenance is more complicated.

Setting up subdomains that are in different zones is more complicated than including multiple domains in a single zone, because you have to specify how clients in different zones obtain DNS information from the other zones.

To divide a network into multiple domains, create a domain hierarchy. That is, one domain becomes the top domain. Beneath the top domain, you create one or more subdomains. If you want, you can create subdomains of subdomains. But every subdomain has a set place relative to the top domain in the hierarchy of domains. When read from left to right, domain names identify the domain's place in the hierarchy. For example, the doc.com domain is above the sales.doc.com domain, while the west.sales.doc.com domain is below the sales.doc.com domain.

DNS zones acquire a hierarchy from the domains that they contain. The zone containing a network's top domain is the top zone. A zone that contains one or more subdomains below the top domain is below the top zone in the zone hierarchy. When DNS information is passed from one zone to another, it is passed up and down the zone hierarchy. This means that each zone requires records in its data files that specify how to pass information up to the zone immediately above it, and down to any zones immediately below it.

To correctly transfer DNS information from one zone to another in a multi-zone network:

- hosts.rev file. There must be a PTR record in each hosts.rev file pointing to the name of one or more master servers in the zone immediately above it. This type of PTR record is exactly the same as any other PTR record in the file, except that it identifies a server in the zone above.
- hosts file NS records. There must be a zone NS record in each hosts file identifying each name server in each zone immediately below. This type of NS record requires the name of the zone below as the first field in the NS record. (The name of the zone is specified in the SOA record of the zone's host file.)
- hosts file A records. There must be an A record in each hosts file identifying the IP address of each name server in each zone immediately below. This type of A record has to have the name of the zone below as the first field in the A record. (The name of the zone is specified in the SOA record of the zone's host file.)

The example files in the next chapter illustrate a network with two zones.

# The DNS Namespace Hierarchy

The entire collection of DNS administrative domains throughout the world are organized in a hierarchy called the *DNS namespace*. This section shows how the namespace organization affects both local domains and the Internet.

Like the UNIX™ file system, DNS domains are organized as a set of descending branches similar to the roots of a tree. Each branch is a domain, each subbranch is a *subdomain*. The terms *domain* and *subdomain* are relative. A given domain is a subdomain relative to those domains above it in the hierarchy, and a parent domain to the subdomains below it.

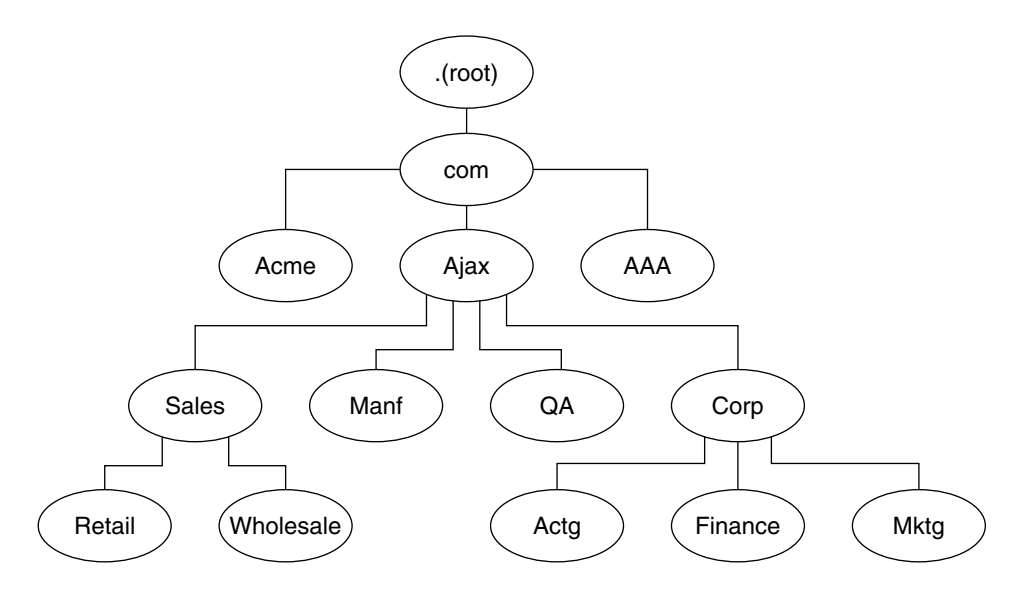

**FIGURE 5–1** Domains and Subdomains

For example, in Figure 5–1, com is a parent domain to the Acme, Ajax, and AAA domains. Or you could just as easily say that those are subdomains relative to the com domain. In its turn, the Ajax domain is a parent to four subdomains (Sales, Manf, QA, and Corp).

A domain contains one parent (or top) domain plus the associated subdomains if any. Domains are named up the tree starting with the lowest (deepest) subdomain and ending with the root domain.

# How DNS Affects Mail Delivery

In addition address mapping and maps addresses to host names, as discussed in "Name-to-Address Resolution" on page 48, DNS also helps mail delivery agents, such as sendmail and POP, deliver mail along the Internet.

To deliver mail across the Internet, DNS uses *mail exchange records* (MX records). Most organizations do not allow direct delivery of mail that comes across the Internet for hosts within the organization. Instead, they use a central mail host (or a set of mail hosts) to intercept incoming mail messages and route them to their recipients.

The mail exchange record identifies the mail host that services each machine in a domain. Therefore, a mail exchange record lists the DNS domain names of remote organizations and either the IP address or the host name of its corresponding mail host.

# DNS Configuration and Data Files

In addition to the in.named daemon, DNS on a name server consists of a boot file called named.conf, a resolver file named resolv.conf, and four types of zone data files.

# Names of DNS Data Files

So long as you are internally consistent, you can name the zone data files anything you want. This flexibility can lead to some confusion when working at different sites or referring to different DNS manuals and books.

For example, the file names used in Sun manuals and at most many Solaris sites vary from those used in the book *DNS and BIND* by Albitz and Liu, O'Reilly & Associates, 1992, and both of those nomenclatures have some differences from that used in the public-domain *Name Server Operations Guide for BIND*, University of California.

In addition, this manual and other DNS documentation uses generic names that identify a file's main purpose, and specific example names for that file in code record samples. For example, Solaris Naming manuals use the generic name hosts when describing the function and role of that file, and the example names db.doc and db.sales.doc in code samples.

For reference purposes, the following table compares BIND file names from these three sources.

Chapter 5 • DNS Administration (Reference) **95**

#### **TABLE 5–4** BIND File Name Examples

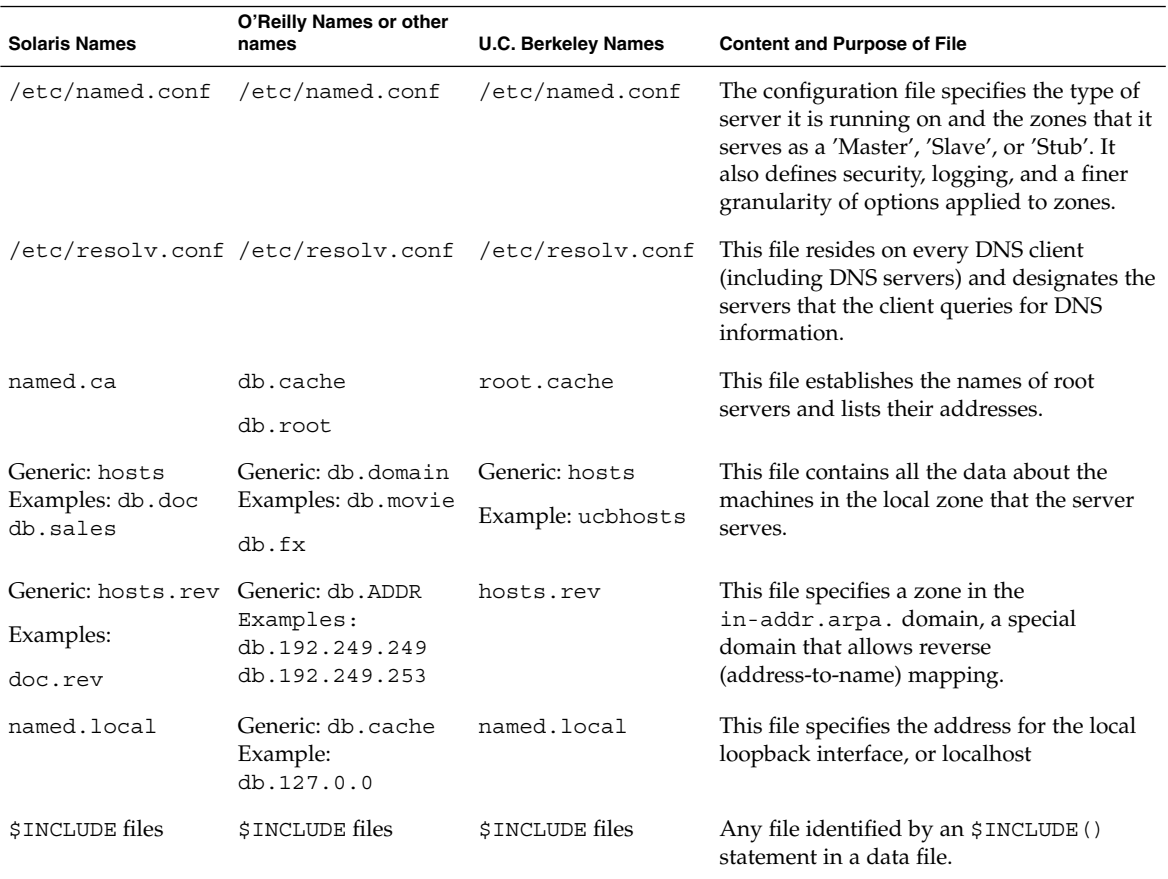

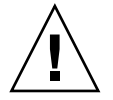

**Caution –** The IP addresses and network numbers used in examples and code samples in this manual are for illustration purposes only. Do *not* use them as shown because they might have been assigned to an actual network or host.

# The named.conf File

The BIND 8.2.4 configuration file, /etc/named.conf establishes the server as a master, slave, or cache-only name server. It also specifies the zones over which the server has authority and which data files it should read to get its initial data.

The /etc/named.conf file contains statements that implement the following.

- Security through an Access Control List (ACL) that defines a collection of IP addresses that an NIS+ host has read/write access
- Logging specifications
- Selectively applied options for a set of zones, rather than to all zones

The configuration file is read by in.named when the daemon is started by the server's start up script, /etc/init.d/inetsvc. The configuration file directs in.named either to other servers or to local data files for a specified domain.

### named.conf Statements

The named.conf file contains statements and comments. Statements end with a semicolon. Some statements can contain a contain a block of statements. Again, each statement in the block is terminated with a semicolon.

The named.conf file supports the following statements.

**TABLE 5-5** named.conf Statements

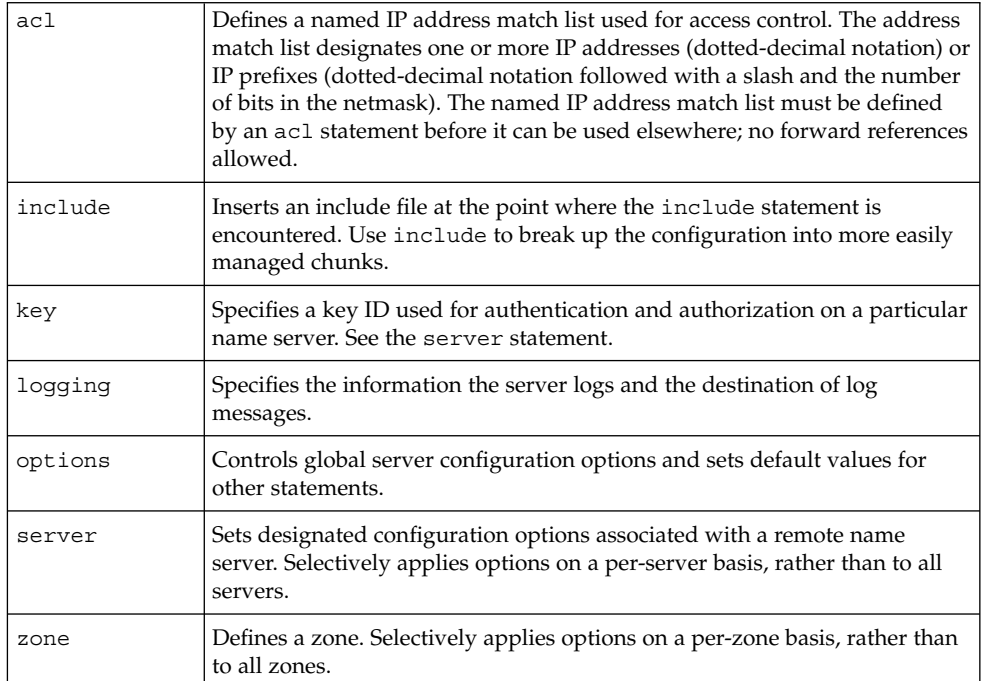

**EXAMPLE 5–13** Example Master Configuration File for a master server

```
options {
```

```
directory "/var/named";
datasize 2098;
```
Chapter 5 • DNS Administration (Reference) **97**

```
forward only;
         forwarders {
                  99.11.33.44;
         };
         recursion no;
         transfers-in 10;
         transfers-per-ns 2;
         allow-transfer {
                 127.0.1.1/24;
         };
};
logging {
         category queries { default syslog; };
};
include "/var/named/abcZones.conf"
// here are the names of the master files
zone "cities.zn" {
         type master;
         file "db.cities.zn";
};
zone "0.0.127.in-addr.arpa." {
         type master;
         file "db.127.cities.zn";
};
zone "168.192.in-addr.arpa" {
         type master;
         file "db.cities.zn.rev";
};
zone "sales.doc.com" {
        type slave;
         file "slave/db.sales.doc";
         masters {
                  192.168.1.151;
         };
};
zone "168.192.in-addr.arpa" {
         type slave;
         file "slave/db.sales.doc.rev";
        masters {
                  192.168.1.151;
         };
};
```
## The named.ca File

The named.ca file establishes the names of root servers and lists their addresses. If your network is connected to the Internet, named.ca lists the Internet name servers; otherwise, it lists the root domain name servers for your local network. The in.named daemon cycles through the list of servers until it contacts one of them. It then obtains from that server the current list of root servers, which it uses to update named.ca.

### Setting Up the named.ca File

Root server names are indicated in the NS record and addresses in the A record. You need to add an NS record and an A record for each root server you want to include in the file.

How you obtain or create your named.ca file depends on whether or not your network is connected to the world Internet.

#### *Internet* named.ca *File*

If your network is connected to the Internet, at the present time you obtain your named.ca file from InterNIC registration services through the following.

- Anonymous FTP. The FTP site is: ftp.rs.internic.net. The file name is: /domain/named.root.
- Gopher. The Gopher site is: rs.internic.net. The file is: named.root, which can be found under the InterNIC Registration Services menu, InterNIC Registration Archives submenu.

If you are following the naming conventions used in this manual, you then move named.root to /var/named/named.ca.

**EXAMPLE 5–14** Example Internet named.ca file

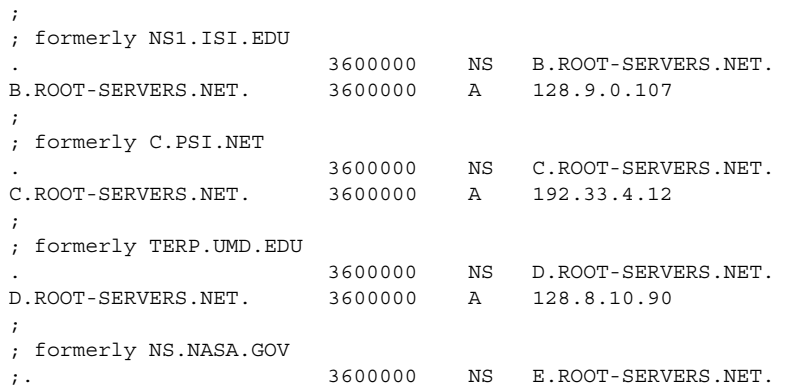

E.ROOT-SERVERS.NET. 3600000 A 192.203.230.10 ; ; formerly NS.ISC.ORG . 3600000 NS F.ROOT-SERVERS.NET. F.ROOT-SERVERS.NET. 3600000 A 192.5.5.241 ; ; formerly NS.NIC.DDN.MIL .<br>3600000 NS G.ROOT-SERVERS.NET.<br>3600000 A 192.112.36.4 3600000 A 192.112.36.4 ; ; formerly AOS.ARL.ARMY.MIL . 3600000 NS H.ROOT-SERVERS.NET.<br>H.ROOT-SERVERS.NET. 3600000 A 128.63.2.53 3600000 A 128.63.2.53 ; ; formerly NIC.NORDU.NET . 3600000 NS I.ROOT-SERVERS.NET. I.ROOT-SERVERS.NET. 3600000 A 192.36.148.17 ; ; temporarily housed at NSI (InterNIC) . 3600000 NS J.ROOT-SERVERS.NET. J.ROOT-SERVERS.NET. 3600000 A 198.41.0.10 ; ; temporarily housed at NSI (InterNIC) . 3600000 NS K.ROOT-SERVERS.NET. K.ROOT-SERVERS.NET. 3600000 A 198.41.0.11 ; ; temporarily housed at ISI (IANA) . 3600000 NS L.ROOT-SERVERS.NET. L.ROOT-SERVERS.NET. 3600000 A 198.32.64.12 ; ; temporarily housed at ISI (IANA) . 3600000 NS M.ROOT-SERVERS.NET. M.ROOT-SERVERS.NET. 3600000 A 198.32.65.12 ; End of File

**EXAMPLE 5–14** Example Internet named.ca file *(Continued)*

#### *Non-Internet* named.ca *File*

If your network is not connected to the Internet, you create your own named.ca file. To do this, you designate one of your servers to be the root server, then create a named.ca file on every DNS server pointing to that root server.

For example, suppose your domain is named private and you designate the machine ourroot as your non-Internet root server. The ourroot machine has an IP address of 192.1.1.10. Your named.ca files would then contain the line:

ourroot.private. 999999 IN A 192.1.1.10

Cache files also need an SOA record, NS records for each domain and subdomain, and A records for each server.

For example, suppose that in addition to ourroot you also had DNS name servers called ourmaster and ourslave. The named.ca files on all of your DNS servers would then look like the following.

**EXAMPLE 5–15** Sample named.ca File (Non-Internet)

;

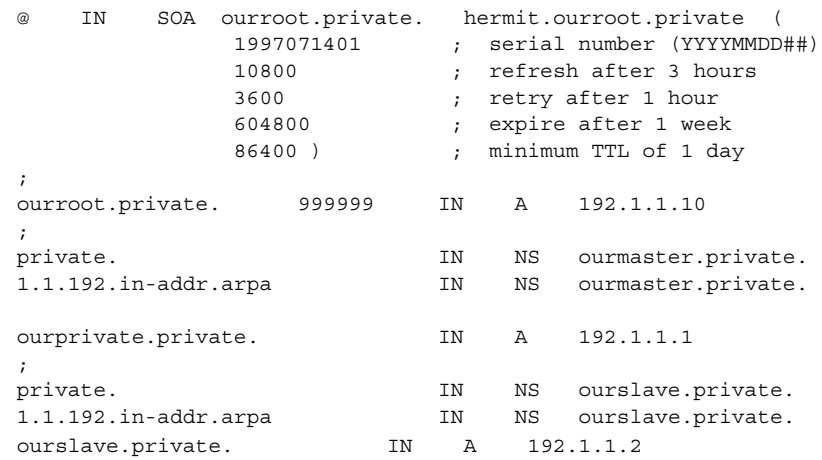

See for a more complete discussion of setting up a domain that is not connected to the Internet.

# The hosts File

The hosts file contains all the data about the machines in the local zone. The name of this file is specified in the boot file. To avoid confusion with /etc/hosts, name the file something other than hosts, for example, you could name these files using the pattern db.*domain*. Using that nomenclature, the host files for the doc.com and sales.doc.com domains might be db.doc and db.sales.

## Setting Up the hosts File

The hosts file contains all the data about every machine in your zone. If a zone covers more than one domain, all machines in all the domains covered by the zone are listed in the zone's host file. See "Setting Up the hosts File" on page 101.

**Note –** The name hosts is a generic name indicating the file's purpose and content. But to avoid confusion with /etc/hosts, you should name this file something other than hosts. If you have more than one zone, each zone must have its own hosts file and each of these zone hosts files must have a unique name. For example, if your DNS domain is divided into doc.com and sales.doc.com zones, you could name one hosts file db.doc and the other sales.db.doc.

There must be a separate, uniquely named, hosts file for each zone. If you have more than one zone, each zone's host file must include information about the master (master and slave) servers of the other zones, as described in Example 5–16.

#### **EXAMPLE 5–16** Sample hosts File

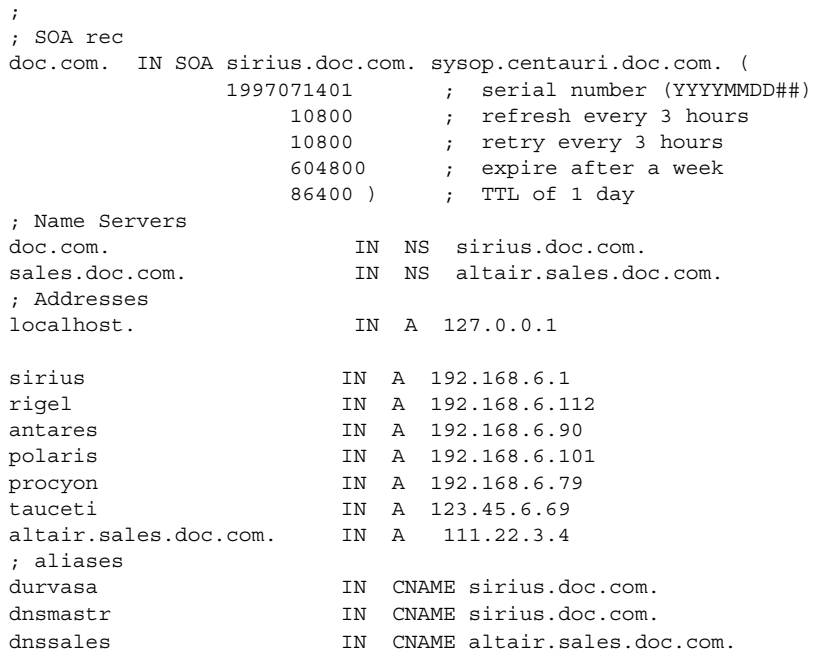

A hosts file usually contains these elements:

- A Start of Authority (SOA) record
- One or more Name Server (NS) records identifying master and slave DNS name servers
- Address (A) records for each host in the zone
- Canonical Name (CNAME) records for each host alias in the zone
- One or more Mail Exchange (MX) records

## The hosts.rev File

The hosts.rev file specifies a zone in the in-addr.arpa.domain, the special domain that allows reverse (address-to-name) mapping. The name of this file is specified in the boot file.

### Setting Up the hosts.rev File

The hosts.rev file sets up inverse mapping.

**Note** – The name hosts.rev is a generic name indicating the file's purpose and content. If you have more than one zone, each zone must have its own hosts.rev file and each of these zone hosts.rev files must have a unique name. For example, if your DNS domain is divided into doc.com and sales.doc.com zones, you could name one hosts.rev file doc.rev and the other sales.rev.

**EXAMPLE 5–17** Sample hosts.rev File

```
; SOA rec
6.45.123.in-addr.arpa. IN SOA sirius.doc.com. sysop.centauri.doc.com. (
              1997071401 ; serial number (YYYYMMDD##)
                 10800 ; refresh every 3 hours
                  10800 ; retry every 3 hours
                  604800 ; expire after a week
                  86400 ) ; TTL of 1 day
; Name Servers
6.45.123.in-addr.arpa. IN NS sirius.doc.com.
1 IN PTR sirius.doc.com.
```
A hosts.rev file contains these elements:

- A Start of Authority (SOA) record
- One or more Name Server (NS) records identifying master and slave DNS name servers. Server names should be fully qualified.
- A PTR record for each host in the zone. Machine names should be fully qualified.

(See"Resource Record Types" on page 91 for detailed descriptions of these resource record types.)

# The named.local File

The named.local file specifies the address for the local loopback interface, or localhost, with the network address 127.0.0.1. The name of this file is specified in the boot file. Like other files, you can give it a name other than the name used in this manual.

### Setting Up the named.local File

The named.local file sets up the local loopback interface for your name server.

**EXAMPLE 5–18** Sample named.localFile

```
; SOA rec
0.0.127.in-addr.arpa. IN SOA sirius.doc.com sysop.centauri.doc.com (
                               1997071401 ; serial number (YYYYMMDD##)<br>
10800 ; refresh every 3 hours<br>
10800 ; retry every 3 hours<br>
604800 ; expire after a week<br>
86400 ) ; TTL of 1 day
                                                  ; refresh every 3 hours
                                                  ; retry every 3 hours
                                                  ; expire after a week
                                                  ; TTL of 1 day
; Name Servers
0.0.127.in-addr.arpa. IN NS sirius.doc.com
1 IN PTR localhost.
```
A named.local file contains these elements:

- A Start of Authority (SOA) record, which indicates the start of a zone and includes the name of the host on which the named.local data file reside.
- One or more Name Server (NS) records identifying master and slave DNS name servers. Server and domain names should be fully qualified.
- A PTR record for localhost

### \$INCLUDE Files

An include file is any file named in an \$INCLUDE() statement in a DNS data file. \$INCLUDE files can be used to separate different types of data into multiple files for your convenience.

For example, suppose a data file contained following line:

\$INCLUDE /etc/named/data/mailboxes

This line causes the /etc/named/data/mailboxes file to be loaded at that point. In this instance, /etc/named/data/mailboxes is an \$INCLUDE file. Use of \$INCLUDE files is optional. You can use as many as you wish, or none at all.

# Data File Resource Record Format

All the data files used by the DNS daemon in.named are written in standard resource record format. Each DNS data file must contain certain resource records. This section describes the DNS data files and the resource records each file should contain.

## Standard Resource Record Format

In the standard resource record format, each line of a data file is called a *resource record* (RR), which contains the following fields separated by white space:

*namettlclassrecord-typerecord-specific-data*

The order of the fields is always the same; however, the first two are optional (as indicated by the brackets), and the contents of the last vary according to the *record-type* field.

#### The *name* Field

The first field is the name of the domain that applies to the record. If this field is left blank in a given RR, it defaults to the name of the previous RR.

A domain name in a zone file can be either a fully qualified name, terminated with a dot, or a relative name, in which case the current domain is appended to it.

#### The *ttl* Field

The second field is an optional time-to-live field. This specifies how long (in seconds) this data will be cached in the database before it is disregarded and new information is requested from a server. By leaving this field blank, the *ttl* defaults to the minimum time specified in the Start-Of-Authority (SOA) resource record.

If the *ttl* value is set too low, the server will incur a lot of repeat requests for data refreshment; if, on the other hand, the *ttl* value is set too high, changes in the information will not be timely distributed.

Most *ttl* values should be initially set to between a day (86400) and a week (604800). Then, depending on the frequency of actual change of the information, you can change the appropriate *ttl* values to reflect that frequency. Also, if you have some *ttl* values that have very high numbers because you know they relate to data that rarely changes. When you know that the data is now about to change, reset the *ttl* to a low value (3600 to 86400) until the change takes place. Then change it back to the original high value.

All RR's with the same name, class, and type should have the same *ttl* value.

#### The *class* Field

The third field is the record *class*. Only one *class* is currently in use: IN for the TCP/IP protocol family.

### The *record-type* Field

The fourth field states the resource record *type*. There are many types of RR's; the most commonly used types are discussed in "Resource Record Types" on page 91.

### The *record-specific-data* Field

The contents of the *record-specific-data* field depend on the type of the particular resource record.

Although case is preserved in names and data fields when loaded into the name server, all comparisons and lookups in the name server database are case insensitive. However, this situation might change in the future; thus, you should be consistent in your use of lower and uppercase.

# Special Resource Record Characters

The following characters have special meanings:

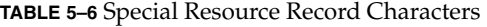

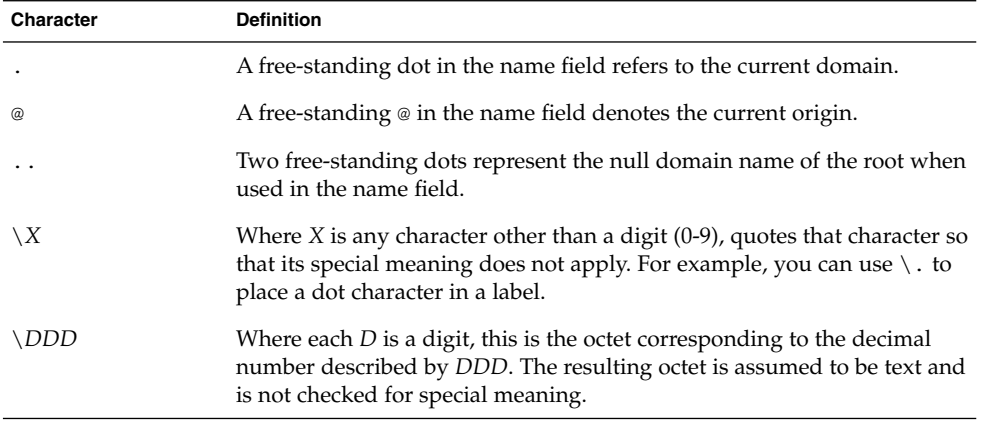

| Character | <b>TABLE 5–6 SPECIAL RESOUTCE RECOTO CHATACTETS</b><br><b>Definition</b>                                                  |
|-----------|----------------------------------------------------------------------------------------------------|
|           | Use parentheses to group data that crosses a line. In effect, line<br>terminations are not recognized within parentheses. |
|           | A semicolon starts a comment; the remainder of the line is ignored.                                                       |
| $\star$   | An asterisk signifies a wildcard.                                                                                         |

**TABLE 5–6** Special Resource Record Characters *(Continued)*

Most resource records have the current origin appended to names if they are not terminated by a dot (.) This is useful for appending the current domain name to the data, such as machine names, but might cause problems when you do not want this to happen. You should use a fully qualified name ending in a period if the name is not in the domain for which you are creating the data file.

# Control Entries

The only lines that do not conform to the standard RR format in a data file are control-entry lines. There are two kinds of control entries: \$INCLUDE() and \$ORIGIN().

#### \$INCLUDE

An include line begins with \$INCLUDE in column 1, and is followed by a file name (known as the \$INCLUDE file). This feature is particularly useful for separating different types of data into multiple files as in this example:

\$INCLUDE /etc/named/data/mailboxes

The line is interpreted as a request to load the /etc/named/data/mailboxes file at that point. The \$INCLUDE command does not cause data to be loaded into a different zone or tree. The command allows for data for a given zone to be organized in separate files. For example, mailbox data might be kept separately from host data using this mechanism.

Use of \$INCLUDE statements and files is optional. You can use as many as you wish, or none at all.

#### \$ORIGIN()

The \$ORIGIN command is a way of changing the origin in a data file. The line starts in column 1, and is followed by a domain name. It resets the current origin for relative domain names (for example, not fully qualified names) to the stated name. This is useful for putting more than one domain in a data file.

Chapter 5 • DNS Administration (Reference) **107**

**Note** – You cannot use  $$ORIGIN()$  for putting more than one zone in a data file.

Use of \$ORIGIN commands in a data file is optional. If there is no \$ORIGIN() statement the default origin for DNS data files is the domain named in the second field of the master or slave line of the named.conf file.

# Resource Record Types

The most commonly used types of resource records are listed in Table 5–7. They are usually entered in the order shown in Table 5–7, but that is not a requirement.

| <b>Type</b> | <b>Description</b>                 |
|-------------|------------------------------------|
| SOA         | Start of authority                 |
| NS          | Name server                        |
| Α           | Internet address (name to address) |
| <b>PTR</b>  | Pointer (address to name)          |
| CNAME       | Canonical name (nickname)          |
| TXT         | Text information                   |
| WKS         | Well-known services                |
| HINFO       | Host information                   |
| MX          | Mail exchanger                     |

**TABLE 5–7** Commonly Used Resource Record Types

### Start-of-Authority record (SOA)

Example 5–19 shows the syntax of a start-of-authority (SOA) resource record.

#### **EXAMPLE 5–19** SOA Record Format

```
name class SOA origin person-in-charge ( serial number
      refresh
 retry
 expire
 ttl)
```
The SOA record designates the start of a zone. The zone ends at the next SOA record. The SOA record fields are described below.

**108** System Administration Guide: Naming and Directory Services (DNS, NIS, and LDAP) • May 2002
### name

This field indicates the name of the zone. Note that the zone name must end with a trailing dot. For example: doc.com. is correct, while doc.com is wrong.

### class

This field is the address class. For example, IN for Internet (the most commonly used class).

### SOA

This field is the type of this resource record.

### origin

This field is the name of the host where this data file resides. Note that this host name must end in a trailing dot. For example, dnsmaster.doc.com. is correct, but dnsmaster.doc.com is wrong.

### person-in-charge

This field is the email address of the person responsible for the name server. For example, kjd.nismaster.doc.com. Again, this name must end with a trailing dot.

### serial

This field is the version number of this data file. You must increment this number whenever you make a change to the data: slave servers use the serial field to detect whether the data file has been changed since the last time they copied the file from the master server.

### refresh

This field indicates how often, in seconds, a slave name server should check with the master name server to see if an update is needed. For example, 7200 indicates a period of two hours.

### retry

This field indicates how long, in seconds, a slave server is to retry after a failure to check for a refresh.

Chapter 5 • DNS Administration (Reference) **109**

### expire

This field is the upper limit, in seconds, that a slave name server is to use the data before it expires for lack of getting a refresh.

### ttl

This field is the default number of seconds to be used for the time-to-live field on resource records that do not have a *ttl* specified elsewhere.

There should only be one SOA record per zone. Example 5–20 is a sample SOA resource record.

#### **EXAMPLE 5–20** Sample SOA Resource Record

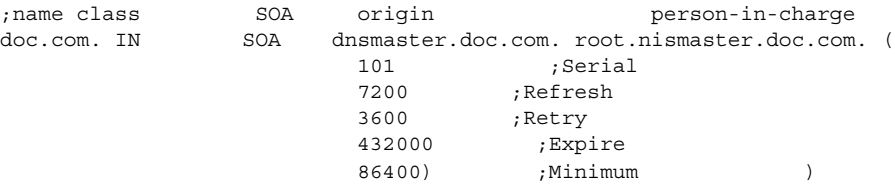

### Name Server (NS)

Example 5–21 shows the syntax of a name-server (NS) resource record:

#### **EXAMPLE 5–21** NS Record Format

*domainname* [optional *TTL*] *class* NS *name-server-name*

The name-server record lists by name a server responsible for a given domain. The *name* field lists the domain that is serviced by the listed name server. If no *name* field is listed, then it defaults to the last name listed. One NS record should exist for each master and slave server for the domain. Example 5–22 is a sample NS resource record.

#### **EXAMPLE 5–22** Sample NS Resource Record

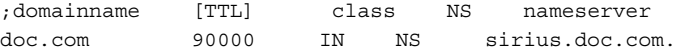

### Address (A)

Example 5–23 shows the syntax of an address (A) resource record:

#### **EXAMPLE 5–23** Address Record Format

*machinename* [optional *TTL*] *class* A *address*

The A record lists the address for a given machine. The *name* field is the host name, and the *address* is the IP address. One A record should exist for each address of the machine (in other words, routers, or gateways require at least two entries, a separate entry including the IP address assigned to each network interface).

**EXAMPLE 5–24** Sample Address Record

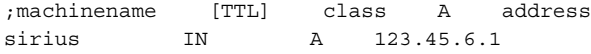

### Host Information (HINFO)

**EXAMPLE 5–25** HINFO Record Format

Example 5–25 shows the syntax of a host-information (HINFO) resource record:

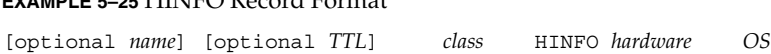

The HINFO contains host-specific data. It lists the hardware and operating environment that are running at the listed host. If you want to include a space in the machine name or in the entry in the *hardware* field, you must surround the entry with quotes. The *name* field specifies the name of the host. If no name is specified, it defaults to the last in.named host. One HINFO record should exist for each host. Example 5–26 is a sample HINFO resource record.

**EXAMPLE 5–26** Sample HINFO Resource Record

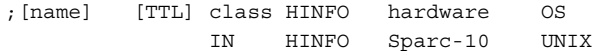

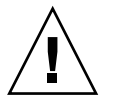

**Caution –** Because the HINFO field provides information about the machines on your network, many sites consider it a security risk and no longer use it.

### Well-Known Services (WKS)

Example 5–27 shows the syntax of a well-known services (WKS) resource record:

**EXAMPLE 5–27** WKS Record Format

[Optional *name*] [*TTL*] *class* WKS *address protocol-list-of-services*

The WKS record describes the well-known services supported by a particular protocol at a specified address. The list of services and port numbers come from the list of services specified in the services database. Only one WKS record should exist per protocol per address. Example 5–28 is an example of a WKS resource record.

Chapter 5 • DNS Administration (Reference) **111**

#### **EXAMPLE 5–28** Sample WKS Resource Record

```
;[name] [TTL] class WKS address protocol-list-of-services
altair IN WKS 123.45.6.1 TCP (smtp discard rpc
sftp uucp-path systat daytime
netstat qotd nntp doc.com )
```
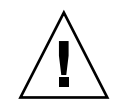

**Caution** – The WKS record is optional. For security reasons, most sites no longer provide this information.

### Canonical Name (CNAME)

Example 5–29 shows the syntax of a canonical-name (CNAME) resource record.

**EXAMPLE 5–29** CNAME Record Format

*nickname* [optional *TTL*] *class CNAME canonical-name*

The CNAME specifies a nickname or alias for a canonical name. A nickname should be unique. All other resource records should be associated with the canonical name and not with the nickname. Do not create a nickname and then use it in other resource records. Nicknames are particularly useful during a transition period, when a machine's name has changed but you want to permit people using the old name to reach the machine. Nicknames can also be used to identify machines that serve some specific purpose such as a mail server. Example 5–30 is a sample CNAME resource record.

**EXAMPLE 5–30** Sample CNAME Resource Record

;nickname [TTL] class CNAME canonical-name mailhost IN CNAME antares.doc.com

### Pointer Record (PTR)

Example 5–31 shows the syntax for a PTR resource record.

#### **EXAMPLE 5–31** PTR Record Format

*special-name* [optional *TTL*] *class PTR-real-name*

A pointer record allows special names to point to some other location in the domain. In the example, PTRs are used mainly in the in-addr.arpa. records for the translation of an address (the special name) to a real name. When translating an address, if the domain is fully qualified only the machine identification number need be specified. PTR names should be unique to the zone. The PTR records Example 5–32 sets up reverse pointers for the special in-addr.arpa domain.

#### **EXAMPLE 5–32** Sample PTR Resource Record

;special name [TTL] class PTR-real-name 1 IN PTR sirius.doc.com.

### Mail Exchanger (MX)

Example 5–33 shows the syntax for a mail-exchanger (MX) resource record.

**EXAMPLE 5–33** MX Record Format

*name* [optional *TTL*] *class* MX *preference-value mailer-exchanger*

The MX resource records are used to specify a machine that knows how to deliver mail to a domain or specific machines in a domain. There might be more than one MX resource record for a given name. In Example 5–34, Seismo.CSS.GOV. (note the fully qualified domain name) is a mail gateway that knows how to deliver mail to Munnari.OZ.AU. Other machines on the network cannot deliver mail directly to Munnari. Seismo and Munnari might have a private connection or use a different transport medium. The *preference-value* field indicates the order a mailer should follow when there is more than one way to deliver mail to a single machine. The value 0 (zero) indicates the highest preference. If there is more than one MX resource record for the same name, records might or might not have the same *preference* value.

You can use names with the wildcard asterisk (\*) for mail routing with MX records. There are likely to be servers on the network that state that any mail to a domain is to be routed through a relay. In Example 5–34, all mail to hosts in domain foo.com is routed through RELAY.CS.NET. You do this by creating a wildcard resource record, which states that the mail exchanger for  $*$  . foo . com is RELAY.CS.NET. The asterisk will match any host or subdomain of foo.com, but it will not match foo.com itself.

**EXAMPLE 5–34** Sample MX Resource Record

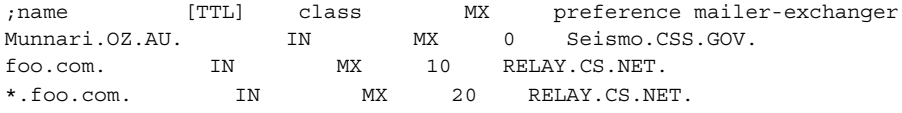

## CHAPTER **6**

# DNS Troubleshooting (Reference)

This chapter described some common DNS problems and how to solve them.

# Clients Can Find Machine by Name but Server Cannot

### *Symptoms*

DNS clients can find machines by either IP address or by host name, but the server can only find machines by their IP addresses.

### *Probable cause and solution*

This is most likely caused by omitting DNS from the hosts line of the server's nsswitch.conf file. For example, a *bad* hosts line might look like this: hosts: files

When using DNS you must include dns in the hosts record of every machine's nsswitch.conf file. For example:

hosts: dns nisplus files

or

hosts: nisplus dns files

# Changes Do Not Take Effect or Are Erratic

#### *Symptom*

You add or delete machines or servers but your changes are not recognized or do not take effect. Or in some instances the changes are recognized and at other times they are not yet in effect.

### *Probable cause*

The most likely cause is that you forgot to increment the SOA serial number on the master server after you made your change. Since there is no new SOA number, your slave servers do not update their data to match that of the master so they are working with the old, unchanged data files.

Another possible cause is that the SOA serial number in one or more of the master data files was set to a value lower than the corresponding serial number on your slave servers. This could happen, for example, if you deleted a file on the master and then recreated it from scratch using an input file of some sort.

A third possible cause is that you forgot to send a HUP signal to the master server after making changes to the primary's data files.

### *Diagnosis and solution*

First, check the SOA serial numbers in the data file that you changed and the corresponding file on the slave server.

- If the SOA serial number in the master file is equal to, or less than, the serial number in the slave file, increase the serial number on the primary's file so that it is greater than the number in the slave file. For example, if the SOA number in both files is 37, change the number in the primary's file to 38. The next time the slave checks with the primary, it will load the new data. (There are utilities that can force a master to immediately transfer data to the secondaries, if you have one of these utilities you can update the slave without waiting for it to check the primary.)
- Review the syslog output for the most recent named *nnnn* restarted or named *nnn* reloading nameserver entry. If the timestamp for that entry is before the time you finished making changes to the file, either reboot the server or force it to read the new data as explained in "Forcing in.named to Reload DNS Data" on page 76.

# DNS Client Cannot Lookup "Short" Names

#### *Symptoms*

Client can lookup fully qualified names but not short names.

*Possible cause and solution*

Check the client's /etc/resolv.conf file for spaces at the end of the domain name. No spaces or tabs are allowed at the end of the domain name.

# Reverse Domain Data Not Correctly Transferred to slave

While zone domain-named data is properly transferred from the zone master server to a zone slave server, the reverse domain data is not being transferred. In other words, the host.rev file on the slave is not being properly updated from the primary.

*Possible causes*

Syntax error in the slave server's boot file.

*Diagnosis and Solution*

Check the slave server's boot file. Make sure that the master server's IP address is listed for the reverse zone entries just as it is for the hosts data.

## Server Failed and Zone Expired Problems

When a slave server cannot obtain updates from its master, it logs a master unreachable message. If the problem is not corrected, the slave expires the zone and stops answering requests from clients. When that happens, users start seeing server failed messages.

Chapter 6 • DNS Troubleshooting (Reference) **117**

#### *Symptoms*

- Masters for slave zone *domain* unreachable messages in syslog.
- slave zone *domain* expired messages in syslog.
- \*\*\* *domain* Can't find *name*: server failed messages to users.

Note that if the problem is with a slave server, some users could still be successfully obtaining DNS information from the master and thus operating without experiencing any difficulty.

*Possible causes*

The two most likely causes for these problems are network failure and a wrong IP address for the master in the slave's boot file.

#### *Diagnosis and solution*

Check that the slave's configuration file contains the correct IP address for the master. Check the line:

```
zone "someone" {
                                    type slave;
file "somefile":
master [IPaddress; };
};
```
Make sure that the IP address of the master matches the master's actual IP address and the address for the master specified in the hosts file. If the IP address is wrong, correct it, and then reboot the slave.

■ If the master's IP address is correct, make sure the master is up and running correctly by pinging the master's IP address. For example, to ping the master at IP address 192.168.0.1, you would enter the following.

```
% ping 192.168.0.1 -n 10
```
- If the master does not respond to the ping, make sure it is up and running properly.
- If the master is running okay, use ps to make sure it is running named. If it is not running named, reboot it.
- If the master is correctly running named, you most likely have a network problem.

## rlogin, rsh, and ftp Problems

#### *Symptoms*

■ Users are asked for password when they try to rlogin to a machine in another domain over the Internet.

- Users are denied access when they try to ftp to a machine in another domain over the Internet.
- Users are denied access when they try to use rlogin or rsh to a machine on their own network.

#### *Possible causes*

- The user is working at a machine that does not have a PTR record in the master server's hosts.rev file.
- A missing or incorrect delegation of a subdomain in the hosts.rev file.

#### *Diagnosis and solution*

Check the appropriate hosts.rev file and make sure there is a PTR record for the user's machine. For example, if the user is working at the machine altair.doc.com with an IP address of 192.168.0.1, the doc.com master server's doc.rev file should have an entry like:

46 IN PTR altair.doc.com.

If the record is missing, add it to the hosts.rev file and then reboot the server or reload its data as explained in "Forcing in.named to Reload DNS Data" on page 76.

Check and correct the NS entries in the hosts.rev files and then reboot the server or reload its data as explained in "Forcing in.named to Reload DNS Data" on page 76.

## Other DNS Syntax Errors

*Symptoms*

Error messages in console or syslog with operative phrases like the following are most often caused by syntax errors in DNS data and boot files.

- No such...
- Unknown field...
- Non-authoritative answer:
- Database format error...
- illegal or (illegal)
- error receiving zone transfer

Check the relevant files for spelling and syntax errors.

A common syntax error is misuse of the trailing dot in domain names (either using the dot when you should not, or not using it when you should). See "Setting up DNS Servers" on page 73.

# PART **III** NIS Setup and Administration

This part provides an overview of the NIS naming service, as well as the setup, administration and troubleshooting of NIS within the Solaris operating environment.

### CHAPTER **7**

# Network Information Service (NIS) (Overview)

This chapter provides an overview of the Network Information Service (NIS).

NIS is a distributed naming service. It is a mechanism for identifying and locating network objects and resources. It provides a uniform storage and retrieval method for network-wide information in a transport-protocol and media-independent fashion.

This chapter covers the following topics.

- "NIS Introduction" on page 123
- "NIS Machine Types" on page 125
- "NIS Elements" on page 126
- "NIS Binding" on page 132
- "Differences in NIS Solaris 2.6 NIS and Earlier NIS Versions" on page 134

# NIS Introduction

By running NIS, the system administrator can distribute administrative databases, called *maps*, among a variety of servers (*master* and *slaves*). The administrator can update those databases from a centralized location in an automatic and reliable fashion to ensure that all clients share the same naming service information in a consistent manner throughout the network.

NIS was developed independently of DNS and has a slightly different focus. Whereas DNS focuses on making communication simpler by using machine names instead of numerical IP addresses, NIS focuses on making network administration more manageable by providing centralized control over a variety of network information. NIS stores information not only about machine names and addresses, but also about users, the network itself, and network services. This collection of network *information* is referred to as the NIS *namespace*.

**Note –** In some contexts *machine* names are referred to has *host* names or *machine* names. This discussion uses *machine*, but some screen messages or NIS map names might use *host* or *machine*.

## NIS Architecture

NIS uses a client-server arrangement. NIS servers provide services to NIS clients. The principal servers are called *master* servers, and for reliability, they have backup, or *slave* servers. Both master and slave servers use the NIS information retrieval software and both store NIS maps.

NIS uses domains to arrange the machines, users, and networks in its namespace. However, it does not use a domain hierarchy; an NIS namespace is flat. Thus, this physical network:

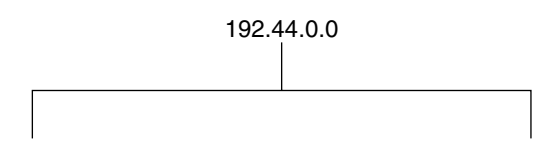

would be arranged into one NIS domain:

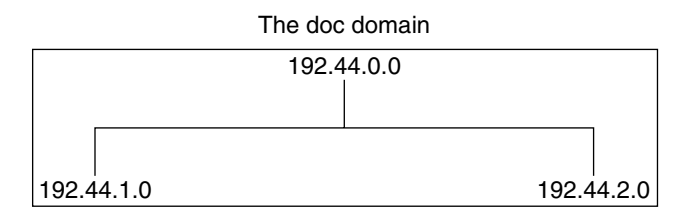

An NIS domain cannot be connected directly to the Internet using just NIS. However, organizations that want to use NIS and also be connected to the Internet can combine NIS with DNS. You can use NIS to manage all local information and use DNS for Internet host lookup. NIS provides a forwarding service that forwards host lookups to DNS if the information cannot be found in an NIS map. The Solaris operating environment also allows you to set up the nsswitch.conf file so that hosts lookup requests go only to DNS, or to DNS and then NIS if not found by DNS, or to NIS and then DNS if not found by NIS. See Chapter 2 for details.

# NIS Machine Types

There are three types of NIS machines:

- Master server
- Slave servers
- Clients of NIS servers

Any machine can be an NIS client, but only machines with disks should be NIS servers, either master or slave. Servers are also clients, typically of themselves.

### NIS Servers

The NIS server does not have to be the same machine as the NFS file server.

NIS servers come in two varieties, master and slave. The machine designated as master server contains the set of maps that the system administrator creates and updates as necessary. Each NIS domain must have one, and only one, master server, which can propagate NIS updates with the least performance degradation.

You can designate additional NIS servers in the domain as slave servers. A slave server has a complete copy of the master set of NIS maps. Whenever the master server maps are updated, the updates are propagated among the slave servers. Slave servers can handle any overflow of requests from the master server, minimizing "server unavailable" errors.

Normally, the system administrator designates one master server for all NIS maps. However, because each individual NIS map has the machine name of the master server encoded within it, you could designate different servers to act as master and slave servers for different maps. To minimize confusion, designate a single server as the master for all the maps you create within a single domain. The examples in this chapter assume that one server is the master for all maps in the domain.

## NIS Clients

NIS clients run processes that request data from maps on the servers. Clients do not make a distinction between master and slave servers, since all NIS servers should have the same information.

# NIS Elements

The NIS naming service is composed of the following elements:

- Domains (see "The NIS Domain" on page 126).
- Maps (see "NIS Maps" on page 127).
- Daemons (see "NIS Daemons" on page 126).
- Utilities (see "NIS Utilities" on page 127).
- NIS Command Set (see "NIS-Related Commands" on page 131).

## The NIS Domain

An NIS *domain* is a collection of machines which share a common set of NIS maps. Each domain has a domain name and each machine sharing the common set of maps belongs to that domain.

Any machine can belong to a given domain, as long as there is a server for that domain's maps in the same network. An NIS client machine obtains its domain name and binds to an NIS server as part of its boot process.

## NIS Daemons

NIS service is provided by five daemons as shown in Table 7–1.

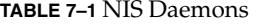

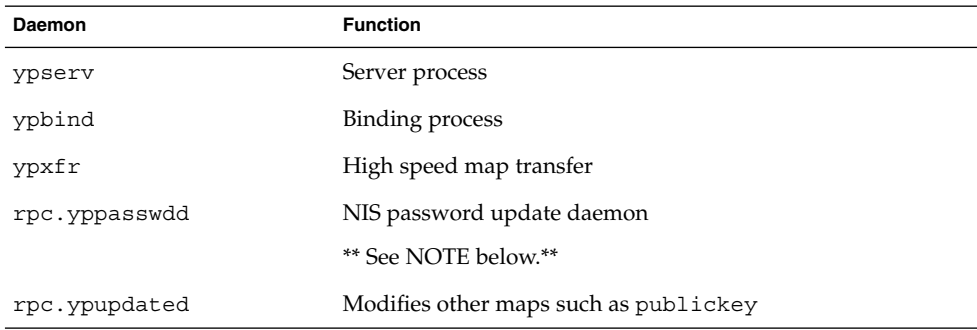

**Note** – *rpc*. yppasswdd considers all shells that begin with an *r* to be restricted. This means that users who have a shell that begins with an r. For example, if you are in /bin/rksh, you are not allowed to change from that shell to another one. If you have a shell that begins with r but is not intended to be restricted as such, refer to Chapter 10 for the workaround.

## NIS Utilities

NIS service is supported by nine utilities as shown in Table 7–2.

**TABLE 7–2** NIS Utilities

| <b>Utility</b> | <b>Function</b>                                                                     |
|----------------|-------------------------------------------------------------------------------------|
| makedbm        | Creates dbm file for an NIS map                                                     |
| ypcat          | Lists data in a map                                                                 |
| ypinit         | Builds and installs an NIS database and initializes NIS client's ypservers<br>list. |
| yppmatch       | Finds a specific entry in a map                                                     |
| yppoll         | Gets a map order number from a server                                               |
| yppush         | Propagates data from NIS master to NIS slave server                                 |
| ypset          | Sets binding to a particular server                                                 |
| ypwhich        | Lists name of the NIS server and nickname translation table                         |
| ypxfr          | Transfers data from master to slave NIS server                                      |

## NIS Maps

The information in NIS maps is stored in ndbm format. ypfiles(4) and ndbm(3C) explain the format of the map file.

NIS maps were designed to replace UNIX /etc files, as well as other configuration files, so they store much more than names and addresses. On a network running NIS, the NIS master server for each NIS domain maintains a set of NIS maps for other machines in the domain to query. NIS slave servers also maintain duplicates of the master server's maps. NIS client machines can obtain namespace information from either master or slave servers.

NIS maps are essentially two-column tables. One column is the *key* and the other column is information related to the key. NIS finds information for a client by searching through the keys. Some information is stored in several maps because each

Chapter 7 • Network Information Service (NIS) (Overview) **127**

map uses a different key. For example, the names and addresses of machines are stored in two maps: hosts.byname and hosts.byaddr. When a server has a machine's name and needs to find its address, it looks in the hosts.byname map. When it has the address and needs to find the name, it looks in the hosts.byaddr map.

An NIS Makefile is stored in the /var/yp directory of machines designated as an NIS server at installation time. Running make in that directory causes makedbm to create or modify the default NIS maps from the input files.

**Note –** Always create maps on the master server, as maps created on a slave will not automatically be pushed to the master server.

### Default NIS Maps

A default set of NIS maps are provided in the Solaris operating environment. You might want to use all these maps or only some of them. NIS can also use whatever maps you create or add when you install other software products.

Default maps for a NIS domain are located in each server's /var/yp/*domainname* directory. For example, the maps that belong to the domain test.com are located in each server's /var/yp/test.com directory.

Table 7–3 describes the default NIS maps, information they contain, and whether the software consults the corresponding administrative files when NIS is running.

| bootparams<br>bootparams<br>during boot: root, swap, possibly others.<br>Contains machine names and Ethernet<br>ethers.byaddr<br>ethers<br>addresses. The Ethernet address is the<br>key in the map.<br>Same as ethers. byaddr, except the<br>ethers<br>ethers.byname<br>key is machine name instead of the<br>Ethernet address.<br>Contains group security information<br>qroup.byqid<br>qroup<br>with group ID as key. | <b>Map Name</b> | <b>Corresponding NIS</b><br><b>Admin File</b> | <b>Description</b>                        |
|----------------------------------------------------------------------------------------------------|-----------------|-----------------------------------------------|-------------------------------------------|
|                                                                                                    |                 |                                               | Contains path names of files clients need |
|                                                                                                    |                 |                                               |                                           |
|                                                                                                    |                 |                                               |                                           |
|                                                                                                    |                 |                                               |                                           |
| Contains group security information<br>qroup.byname<br>qroup<br>with group name as key.                                                                                                    |                 |                                               |                                           |

**TABLE 7–3** NIS Map Descriptions

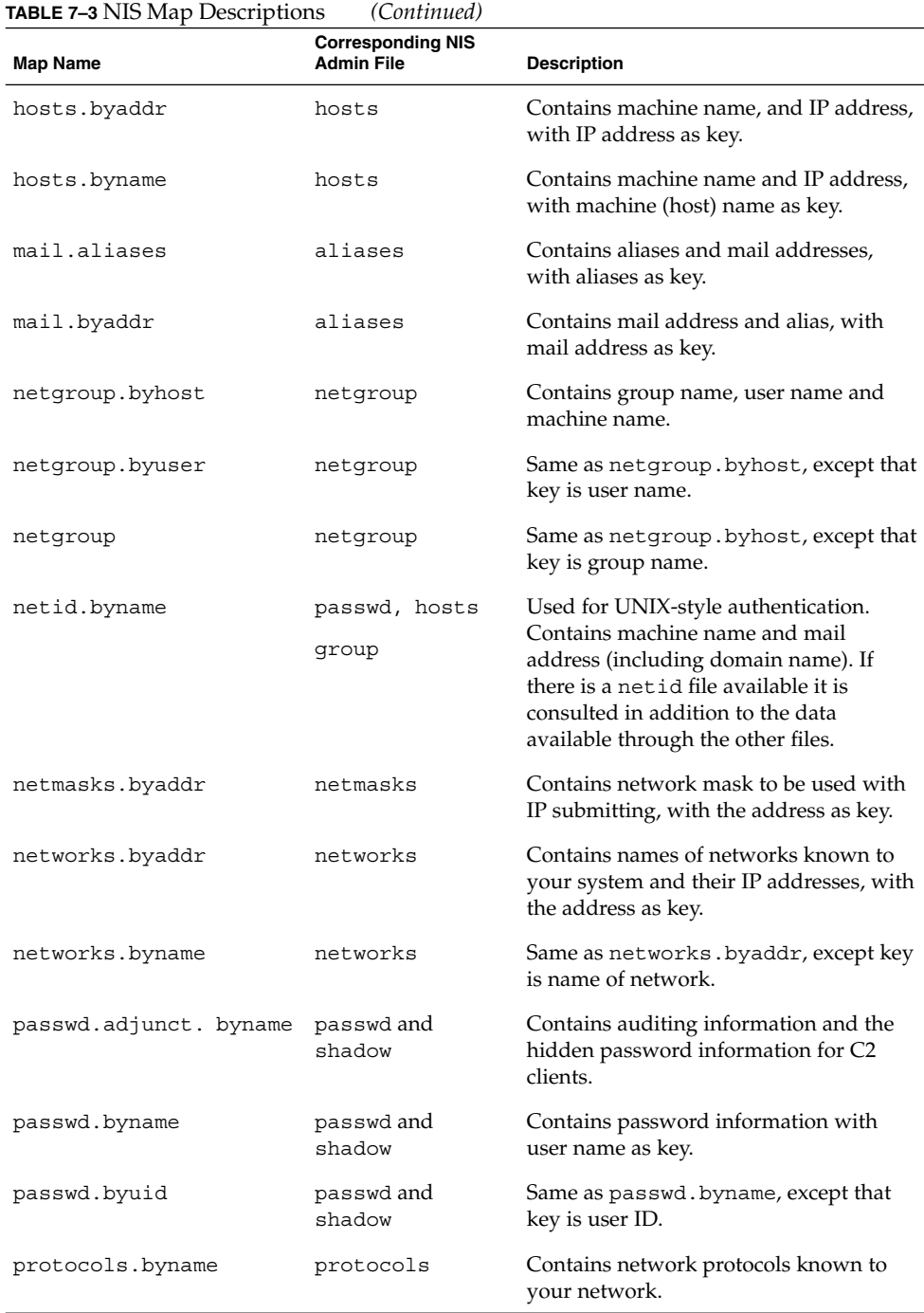

Chapter 7 • Network Information Service (NIS) (Overview) **129**

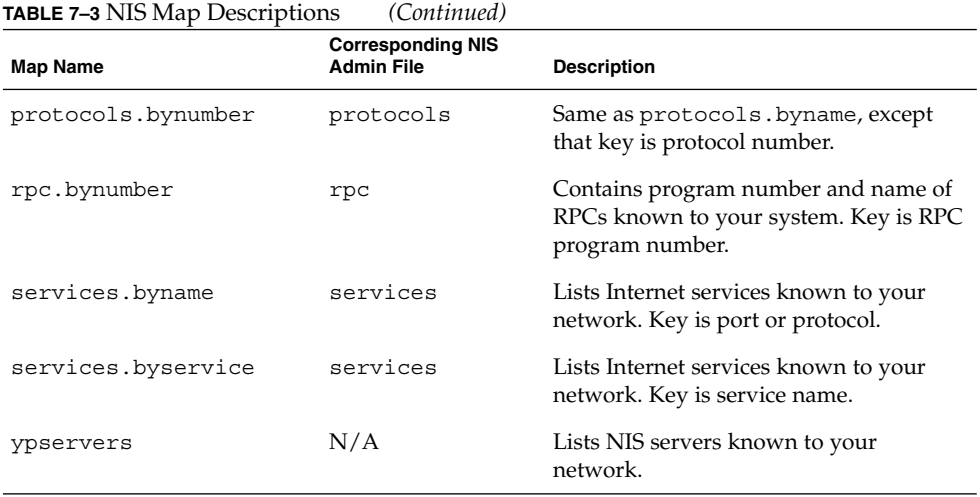

New ipnodes maps (ipnodes.byaddr and ipnodes.byname) are added to NIS. The maps store both IPv4 and IPv6 addresses. See ipnodes(4). NIS clients and servers can communicate using either IPv4 or IPv6 RPC transports.

### Using NIS Maps

NIS makes updating network databases much simpler than with the /etc files system. You no longer have to change the administrative /etc files on every machine each time you modify the network environment.

For example, when you add a new machine to a network running NIS, you only have to update the input file in the master server and run make. This automatically updates the hosts.byname and hosts.byaddr maps. These maps are then transferred to any slave servers and are made available to all of the domain's client machines and their programs. When a client machine or application requests a machine name or address, the NIS server refers to the hosts.byname or hosts.byaddr map as appropriate and sends the requested information to the client.

You can use the ypcat command to display the values in a map. The ypcat basic format is the following.

#### % **ypcat** *mapname*

where *mapname* is the name of the map you want to examine or its *nickname*. If a map is composed only of keys, as in the case of ypservers, use ypcat -k. Otherwise, ypcat prints blank lines. The ypcat man page describes more options for ypcat.

You can use the ypwhich command to determine which server is the master of a particular map. Type the following.

% **ypwhich -m** *mapname*

where *mapname* is the name or the nickname of the map whose master you want to find. ypwhich responds by displaying the name of the master server. For complete information, refer to the ypwhich man page.

### NIS Map Nicknames

*Nicknames* are aliases for full map names. To obtain a list of available map nicknames, such as passwd for passwd.byname, type ypcat -x or ypwhich -x.

Nicknames are stored in the /var/yp/nicknames file, which contains a map nickname followed by the fully specified name for the map, separated by a space. This list might be added to or modified. Currently, there is a limit of 500 nicknames.

## NIS-Related Commands

The NIS service includes specialized daemons, system programs, and commands, which are summarized in the following table.

| Command | <b>Description</b>                                                                                                    |
|---------|----------------------------------------------------------------------------------------------------|
| ypserv  | Services NIS clients' requests for information from an NIS map. ypserv<br>is a daemon that runs on NIS servers with a complete set of maps. At<br>least one ypserv daemon must be present on the network for NIS<br>service to function.                               |
| ypbind  | Provides NIS server binding information to clients. It provides binding<br>by finding a ypserv process that serves maps within the domain of the<br>requesting client. ypbind must run on all servers and clients.                                                     |
| ypinit  | Automatically creates maps for an NIS server from the input files. It is<br>also used to construct the initial<br>/var/yp/binding/domain/ypservers file on the clients. Use<br>ypinit to set up the master NIS server and the slave NIS servers for the<br>first time. |
| make    | Updates NIS maps by reading the Makefile (when run in the /var/yp<br>directory). You can use make to update all maps based on the input files<br>or to update individual maps. The ypmake (1M) man page describes the<br>functionality of make for NIS.                |
| makedbm | makedbm takes an input file and converts it into dbm. dir and dbm. pag<br>files—valid dbm files that NIS can use as maps. You can also use<br>makedbm - u to disassemble a map, so that you can see the key-value<br>pairs that comprise it.                           |

**TABLE 7–4** NIS Command Summary

**TABLE 7–4** NIS Command Summary *(Continued)*

| Command | <b>Description</b>                                                                                                    |
|---------|----------------------------------------------------------------------------------------------------|
| ypxfr   | Pulls an NIS map from a remote server to the local $/\text{var}/\text{yp}/\text{domain}$<br>directory, using NIS itself as the transport medium. You can run ypxfr<br>interactively, or periodically from a crontab file. It is also called by<br>ypserv to initiate a transfer.      |
| ypxfrd  | Provides map transfers service for ypxfr requests (generally slave<br>servers). It is run only on the master server.                                                                                                    |
| yppush  | Copies a new version of an NIS map from the NIS master server to its<br>slaves. You run it on the master NIS server.                                                                                                    |
| ypset   | Tells a ypbind process to bind to a named NIS server. This is not for<br>casual use and its use is discouraged because of security implications.<br>See the ypset (1M) and ypbind (1M) man pages for information<br>about the ypset and ypsetme options to the ypbind process.        |
| yppoll  | Tells which version of an NIS map is running on a server that you<br>specify. It also lists the master server for the map.                                                                                                    |
| ypcat   | Displays the contents of an NIS map.                                                                                                    |
| ypmatch | Prints the value for one or more specified keys in an NIS map. You<br>cannot specify which version of the NIS server map you are seeing.                                                                                                    |
| ypwhich | Shows which NIS server a client is using at the moment for NIS services,<br>or, if invoked with the -m mapname option, which NIS server is master of<br>each of the maps. If only -m is used, it displays the names of all the<br>maps available and their respective master servers. |

# NIS Binding

NIS clients get information from an NIS server through the binding process, which can work in one of two modes: server-list or broadcast.

- Server-list. In the server-list mode, the ypbind process queries the /var/yp/binding/*domain*/ypservers list for the names of all of the NIS servers in the domain. The ypbind process binds only to servers in this file. The file is created by running ypinit -c.
- Broadcast. The ypbind process can also use an RPC broadcast to initiate a binding. Since broadcasts are only local subnet events that are not routed further, there must be at least one server (master or slave) on the same subnet as the client. The servers themselves might exist throughout different subnets since map propagation works across subnet boundaries. In a subnet environment, one common method is to make the subnet router an NIS server. This allows the domain server to serve clients on either subnet interface.

## Server-List Mode

The binding process in server-list mode works as follows:

- 1. Any program, running on the NIS client machine that needs information provided by an NIS map, asks ypbind for the name of a server.
- 2. ypbind looks in the /var/yp/binding/*domainname*/ypservers file for a list of NIS servers for the domain.
- 3. ypbind initiates binding to the first server in the list. If the server does not respond, ypbind tries the second, and so on, until it finds a server or exhausts the list.
- 4. ypbind tells the client process which server to talk to. The client then sends the request directly to the server.
- 5. The ypserv daemon on the NIS server handles the request by consulting the appropriate map.
- 6. ypserv sends the requested information back to the client.

### Broadcast Mode

The broadcast mode binding process works as follows:

- 1. ypbind must be started with the broadcast option set (broadcast).
- 2. ypbind issues an RPC broadcast in search of an NIS server.

**Note –** In order to support such clients, it is necessary to have an NIS server on each subnet requiring NIS service.

- 3. ypbind initiates binding to the first server that responds to the broadcast.
- 4. ypbind tells the client process which server to talk to. The client then sends the request directly to the server.
- 5. The ypserv daemon on the NIS server handles the request by consulting the appropriate map.
- 6. ypserv sends the requested information back to the client.

Normally, once a client is bound to a server it stays bound to that server until something causes it to change. For example, if a server goes out of service, the clients it served will then bind to new servers.

To find out which NIS server is currently providing service to a specific client, use the following command.

%**ypwhich** *machinename*

Chapter 7 • Network Information Service (NIS) (Overview) **133**

Where *machinename* is the name of the client. If no machine name is mentioned, ypwhich defaults to the local machine (that is, the machine on which the command is run).

## Differences in NIS Solaris 2.6 NIS and Earlier NIS Versions

The following NIS features are new or different in Solaris 2.6.

## NSKit Discontinued

The most recent Solaris releases have not included NIS service. Up to now, NIS service had to be installed from the unbundled NSKit. NIS has now been included in the Solaris 2.6 and there is no 2.6 NSKit.

Because NIS service is now part of the Solaris 2.6, the SUNWnsktu and SUNWnsktr packages no longer exist. Instead, NIS is now installed via the NIS Server cluster (containing the SUNWypu and SUNWypr packages).

NIS service is no longer started with the  $/$ etc $/$ init.d $/$ yp script which no longer exists. With the Solaris 2.6, you first configure your master server NIS maps with the ypinit script, and then start NIS with ypstart. NIS service is stopped with the ypstop command.

## The ypupdated Daemon

The most recent versions of NSKit did not include the ypupdated daemon. The ypupdated daemon is now included in this Solaris release.

## /var/yp/securenets

As with the previous NSKit release, the /var/yp/securenets file is now used to limit access to NIS services. If such a file exists on an NIS server, the server only answers queries or supplies maps to machines and networks whose IP addresses are listed in the file. For the file format, see securenets(4).

The following is an example of a securenets file.

255.255.255.10 192.168.0.1 host 13.13.14.1 host 13.13.14.2

where 255.255.255.10 is the netmask and 13.13.13.255 is the network address. For the set up in line 1, ypserv responds to only those addresses in the subnet 13.13.13.255 range.

If you modify entries in the /var/yp/securenets file, you must kill and restart the ypserv and ypxfrd daemons.

## Multihomed Machine Support

As with the previous NSKit release, the ypserv process provides support for machines which have more than one network address. When the machine maps are created, the Makefile creates a YP\_MULTI\_HOSTNAME entry in the map for any machine that has more than one address. This entry lists all the addresses for that machine. When the machine address is needed, an attempt is made to use the closest address on the list. See the ypserv man page for more details.

The determination of closest address is an arithmetic one and as such there is no check for address validity. For example, suppose that a multihomed machine has six IP addresses and only five of the interfaces on the machine are operating normally. Machines on a network that is not directly connected to this multihomed machine can receive the IP address for the down interface from ypserv. Thus, this hypothetical client can not reach the multihomed machine.

**Note –** All addresses for a multihomed machine should normally be active. If a particular address or machine is going to be out of service, remove it from the NIS maps.

## SunOS 4 Compatibility Mode

NIS supports password configuration files in both the SunOS 4 (Solaris 1) password format and the Solaris 2 password and shadow file formats.

The mode of operation is determined by the existence of the file \$PWDIR/shadow, where  $$PWDIR$  is the Makefile macro set in the  $/var/yp/Makefile$  file. If the shadow file exists, NIS operates in the Solaris 2 mode. If this file does not exist, NIS operates in the SunOS 4 mode.

In the SunOS 4 mode, all password information is kept in the passwd file. In the Solaris 2 mode, password information is kept in the shadow file and the user account information is kept in the passwd file.

If the make macro PWDIR is set to the /etc directory, NIS can operate only in the Solaris 2 mode because of the Solaris 2 passwd processing requirements. However, if PWDIR points to any directory other than /etc, the user has the option of keeping passwd configuration files in either the SunOS 4 format or in the Solaris 2 format. The rpc.yppasswdd daemon understands both password formats. The Solaris 2 format is recommended.

## CHAPTER **8**

# Setting Up and Configuring NIS Service

This chapter describes initial set up and configuration of the Network Information Service (NIS).

**Note –** In some contexts, *machine* names are referred to as *host* names or *machine* names. This discussion uses "machine," but some screen messages or NIS map names might use *host* or *machine*.

This chapter covers the following topics.

- "Configuring NIS Task Map" on page 137
- "Before You Begin Configuring NIS" on page 138
- "Planning Your NIS Domain" on page 138
- "Preparing the Master Server" on page 139
- "Starting NIS Service on the Master Server" on page 144
- "Setting Up NIS Slave Servers" on page 145
- "Setting Up NIS Clients" on page 147

# Configuring NIS — Task Map

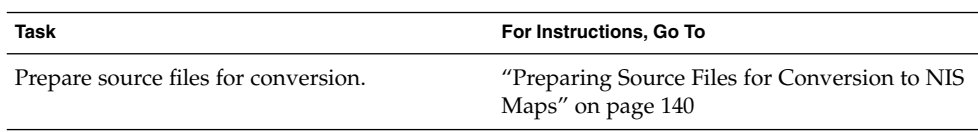

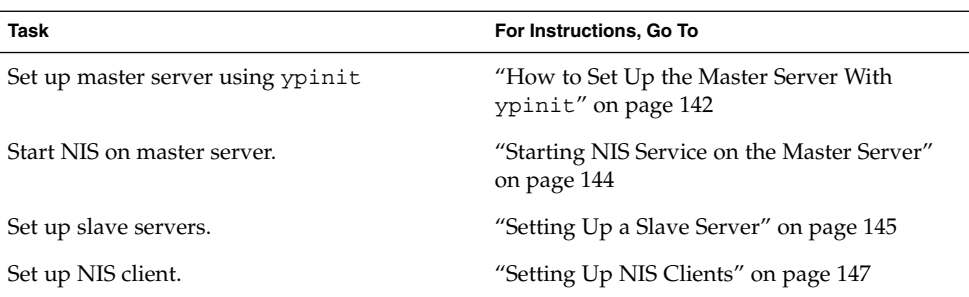

# Before You Begin Configuring NIS

Before configuring your NIS namespace, you must do the following.

- Install properly configured nsswitch.conf files on all the machines that will be using NIS. See Chapter 2 for details.
- Plan your NIS domain. See the following section.

## Planning Your NIS Domain

Before you configure machines as NIS servers or clients, you must plan the NIS domain.

Decide which machines will be in your NIS domain. An NIS domain does not have to be congruent with your network. A network can have more than one NIS domain, and there can be machines on your network that are outside of your NIS domain.

Choose an NIS domain name, which can be 256 characters long. A good practice is to limit domain names to no more than 32 characters. Domain names are case-sensitive. For convenience, you can use your Internet domain name as the basis for your NIS domain name. For example, if your Internet domain name is doc.com, you can name your NIS domain doc.com. If you wanted to divide doc.com into two NIS domains, one for the sales department and the other for the manufacturing department, you could name one sales.doc.com and the other manf.doc.com.

Before a machine can use NIS services, the correct NIS domain name and machine name must be set. A machine's name is set by the machine's /etc/nodename file and the machine's domain name is set by the machine's /etc/defaultdomain file. These files are read at boot time and the contents are used by the uname -S and domainname commands, respectively. Diskless machines read these files from their boot server.

## Identify Your NIS Servers and Clients

Select one machine to be the master server. Decide which machines, if any, will be slave servers.

Decide which machines will be NIS clients. Typically all machines in your domain are set to be NIS clients, although this is not necessary.

## Preparing the Master Server

## Source Files Directory

The source files should be located in the /etc directory, on the master server or in some other directory. Having them in /etc is undesirable because the contents of the maps are then the same as the contents of the local files on the master server. This is a special problem for passwd and shadow files because all users have access to the master server maps and the root password would be passed to all YP clients through the passwd map. See "Passwd Files and Namespace Security" on page 139 for additional information.

However, if you put the source files in some other directory, you must modify the Makefile in /var/yp by changing the DIR=/etc line to DIR=/*your-choice*, where *your-choice* is the name of the directory you will be using to store the source files. This allows you to treat the local files on the server as if they were those of a client. (It is good practice to first save a copy of the original Makefile.)

In addition, if audit user, auth attr, exec attr and prof attr are to be taken from a directory other than the default, you must amend the RBACDIR *=/etc/security* to RBACDIR*=/your-choice*.

### Passwd Files and Namespace Security

The passwd map is a special case. In addition to the old Solaris 1 passwd file format, this implementation of NIS accepts the Solaris 7 /etc/passwd and /etc/shadow file formats as input for building the NIS password maps.

For security reasons, the files used to build the NIS password maps should not contain an entry for root, to prevent unauthorized root access. Therefore, the password maps should not be built from the files located in the master server's /etc directory. The password files used to build the password maps should have the root entry removed from them and be located in a directory that can be protected from unauthorized access.

For example, the master server password input files should be stored in a directory such as /var/yp, or any directory of your choice, as long as the file itself is not a link to another file and its location is specified in the Makefile. The /usr/lib/netsvc/yp/ypstart script automatically sets the correct directory option according to the configuration specified in your Makefile.

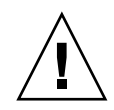

**Caution** – Be sure that the passwd file in the directory specified by PWDDIR does not contain an entry for root.

If your source files are in a directory other than /etc, you must alter the PWDIR password macro in the Makefile to refer to the directory where the passwd and shadow files reside, changing the line PWDIR=/etc to PWDIR/*your-choice*, where *your-choice* is the name of the directory you will be using to store the passwd map source files.

## Preparing Source Files for Conversion to NIS Maps

Prepare the source files for conversion to NIS maps.

### How to Prepare Source Files for Conversion

- **1. Become superuser.**
- **2. Check the source files on the master server to make sure they reflect an up-to-date picture of your environment.**

Check the following files:

- auto.home or auto\_home
- auto.master or auto master
- bootparams
- ethers
- group
- hosts
- ipnodes
- netgroup
- netmasks
- networks
- passwd
- protocols
- rpc
- service
- shadow
- user\_attr
- **140** System Administration Guide: Naming and Directory Services (DNS, NIS, and LDAP) May 2002
- **3. Copy all of these source files, except** passwd**, to the** DIR **directory that you have selected.**
- **4. Copy the** passwd **file to the** PWDIR **directory that you have selected.**
- **5. Copy** audit\_user**,** auth\_attr**,** exec\_attr**, and** prof\_attr **to the selected** RBACDIR **directory.**
- **6. Check the** /etc/mail/aliases **file.**

Unlike other source files, the /etc/mail/aliases file cannot be moved to another directory. This file must reside in the /etc/mail directory. Make sure that the /etc/mail/aliases source file contains all the mail aliases that you want to have available throughout the domain. Refer to aliases(4) for more information.

**7. Clean all comments and other extraneous lines and information from the source files.**

These operations can be done through a sed or awk script or with a text editor. The Makefile performs some file cleaning automatically for you, but it is good practice to examine and clean these files by hand before running.

**8. Make sure that the data in all the source files is correctly formatted.**

Source file data needs to be in the correct format for that particular file. Check the man pages for the different files to make sure that each file is in the correct format.

### Preparing the Makefile

After checking the source files and copying them into the source file directory, you now need to convert those source files into the ndbm format maps that the NIS service uses. This is done automatically for you by ypinit when called on the master server, as explained in the next section, "How to Set Up the Master Server With ypinit" on page 142.

The ypinit script calls the program make, which uses the Makefile located in the /var/yp directory. A default Makefile is provided for you in the /var/yp directory and contains the commands needed to transform the source files into the desired ndbm format maps.

You can use the default Makefile as it is, or modify it if you want. (If you do modify the default Makefile, be sure to first copy and store the original default Makefile in case you need it for future use.) You might need to make one or more of the following modifications to the Makefile:

■ *Nondefault maps*

If you have created your own non-default source files and want to convert them to NIS maps, you must add those source files to the Makefile.

- DIR *value*. If you want the Makefile to use source files stored in some directory other than /etc, as explained in "Source Files Directory" on page 139, you must change the value of DIR in the Makefile to the directory that you want to use. When changing this value in the Makefile, do not indent the line.
- PWDIR *value*

If you want the Makefile to use passwd, shadow, and/or adjunct source files stored in some directory other than /etc, you must change the value of PWDIR in the Makefile to the directory that you want to use. When changing this value in the Makefile, do not indent the line.

■ *Domain name resolver*

If you want the NIS server to use the domain name resolver for machines not in the current domain, comment out the Makefile line B=, and uncomment (activate) the line  $B = -b$ .

The function of the Makefile is to create the appropriate NIS maps for each of the databases listed under all. After passing through makedbm the data is collected in two files, mapname.dir and mapname.pag. Both files are in the /var/yp/*domainname* directory on the master server.

The Makefile builds passwd maps from the /PWDIR/passwd, /PWDIR/shadow, and /PWDIR/security/passwd.adjunct files, as appropriate.

## How to Set Up the Master Server With ypinit

The ypinit script sets up master and slave servers and clients to use NIS. It also initially runs make to create the maps on the master server.

To use ypinit to build a fresh set of NIS maps on the master server, do the following.

- Setting up the master server using ypinit
- **1. Become superuser on the master server.**
- **2. Copy the contents of the** nsswitch.files **file to the** nsswitch.conf **file.** # **cp /etc/nsswitch.files /etc/nsswitch.conf**
- **3. Edit the** /etc/hosts **or** /etc/inet/ipnodes **file to add the name and IP address of each of the NIS servers.**
- **4. Build new maps on the master server.**

# **/usr/sbin/ypinit -m**

- **5. When** ypinit **prompts for a list of other machines to become NIS slave servers, type the name of the server you are working on, along with the names of your NIS slave servers.**
- **142** System Administration Guide: Naming and Directory Services (DNS, NIS, and LDAP) May 2002

**6. When** ypinit **asks whether you want the procedure to terminate at the first nonfatal error or continue despite nonfatal errors, type y.**

When you choose y, ypinit exits upon encountering the first problem; you can then fix it and restart ypinit. This is recommended if you are running ypinit for the first time. If you prefer to continue, you can try to manually fix all problems that occur, and then restart ypinit.

**Note –** A nonfatal error can appear when some of the map files are not present. This is not an error that affects the functionality of NIS. You might need to add maps manually if they were not created automatically. Refer to "Default NIS Maps" on page 128 for a description of all default NIS maps.

**7.** ypinit **asks whether the existing files in the** /var/yp/*domainname* **directory can be destroyed.**

This message is displayed only if NIS has been previously installed.

**8. After** ypinit **has constructed the list of servers, it invokes** make**.**

This program uses the instructions contained in the Makefile (either the default one or the one you modified) located in  $/\text{var/yp}$ . The make command cleans any remaining comment lines from the files you designated. It also runs makedbm on the files, creating the appropriate maps and establishing the name of the master server for each map.

If the map or maps being pushed by the Makefile correspond to a domain other than the one returned by the command domainname on the master, you can make sure that they are pushed to the correct domain by starting make in the ypinit shell script with a proper identification of the variable DOM, as follows:

# make DOM=*domainname password*

This pushes the password map to the intended domain, instead of the domain to which the master belongs.

#### **9. To enable NIS as the naming service, type the following.**

### # **cp /etc/nsswitch.nis /etc/nsswitch.conf**

This replaces the current switch file with the default NIS-oriented switch file. You can edit this file as necessary.

### Master Supporting Multiple NIS Domains

Normally, an NIS master server supports only one NIS domain. However, if you are using a master server to support multiple domains, you must slightly modify the steps, as described in the previous section, when setting up the server to serve the additional domains.

Run the domainname command on the server. The domain name returned by the command is the server's default domain. The steps described in the previous section will work properly for setting up service for that domain. To configure service for any *other* domain, you must modify the ypinit shell script as follows.

# **make DOM=***correct-domain* passwd

*correct-domain* is the name of the other domain that you are setting up service for, and passwd is the make target. This command pushes the passwd map to the intended domain, instead of the domain to which the master belongs.

## Starting NIS Service on the Master Server

Now that the master maps are created, you can start the NIS daemons on the master server and begin service. To do this, you have to start ypserv on the server and run ypbind. When a client requests information from the server, ypserv is the daemon that answers information requests from clients after looking them up in the NIS maps.

There are two ways that NIS service can be started on a server:

- By automatically invoking the /usr/lib/netsvc/yp/ypstart script during the boot process
- Using ypstart from the command line

### Starting NIS Service Automatically

After the NIS master server has been configured by running ypinit, ypstart is automatically invoked to start up ypserve when the machine is booted. See "How to Set Up the Master Server With ypinit" on page 142.

## Starting and Stopping NIS From the Command Line

To begin NIS service from the command line, run the ypstart script.

# **/usr/lib/netsvc/yp/ypstart**
**Note –** Because there is a slight delay before ypserv is ready to respond to calls after startup, you should issue a three to five second sleep after ypstart when calling it from inside a program or script.

To stop NIS service, run the ypstop script.

# **/usr/lib/netsvc/yp/ypstop**

# Setting Up NIS Slave Servers

Your network can have one or more slave servers. Having slave servers ensures the continuity of NIS services when the master server is not available.

## Preparing a Slave Server

Before actually running ypinit to create the slave servers, you should run the domainname command on each NIS slave to make sure the domain name is consistent with the master server.

**Note –** Domain names are case-sensitive.

Make sure that the network is working properly before you configure an NIS slave server. In particular, check to be sure you can use rcp to send files from the master NIS server to NIS slaves.

## Setting Up a Slave Server

The following procedure shows how to set up a slave server.

### How to Set up a Slave Server

- **1. Become superuser.**
- **2. Edit the** /etc/hosts **or** /etc/inet/ipnodes **file on the slave server to add the name and IP addresses of all the other NIS servers.**

Chapter 8 • Setting Up and Configuring NIS Service **145**

**3. Change directory to** /var/yp **on the slave server.**

**Note –** You must first configure the new slave server as an NIS client so that it can get the NIS maps from the master for the first time. See "Setting Up NIS Clients" on page 147 for details.

**4. To initialize the slave server as a client, type the following.**

#### # **/usr/sbin/ypinit -c**

The ypinit command prompts you for a list of NIS servers. Enter the name of the local slave you are working on first, then the master server, followed by the other NIS slave servers in your domain in order from the physically closest to the furthest in network terms.

**5. To determine if** ypbind **is running, type the following.**

```
# ps -ef | grep ypbind
```
If a listing is displayed, ypbind is running.

- **6. If** ypbind **is running, stop it.** # **/usr/lib/netsvc/yp/ypstop**
- **7. Type the following to restart** ypbind**.** # **/usr/lib/netsvc/yp/ypstart**
- **8. To initialize this machine as a slave, type the following.**

# **/usr/sbin/ypinit -s** *master*

Where *master* is the machine name of the existing NIS master server.

Repeat the procedures described in this section for each machine you want configured as an NIS slave server.

The following procedure shows how to start NIS on a slave server.

### How to Start NIS on a Slave Server

- **1. Become superuser.**
- **2. Stop all existing** yp **processes.** # **/usr/lib/netsvc/yp/ypstop**
- **3. Start** ypserve **on the slave and run** ypbind**.** # **/usr/lib/netsvc/yp/ypstart** Alternatively, you can reboot the slave server and the daemons start automatically.

# Setting Up NIS Clients

# Configuring a Machine to Use NIS

The two methods for configuring a machine to use NIS as its naming service are explained below.

■ ypinit. The recommended method for configuring a client machine to use NIS is to login to the machine as root and run ypinit -c.

#### # **ypinit —c**

You will be asked to name NIS servers from which the client obtains naming service information. You can list as many master or slave servers as you want. The servers that you list can be located anywhere in the domain. It is a better practice to first list the servers closest (in network terms) to the machine, than those that are on more distant parts of the net.

- *Broadcast method*. An older method of configuring a client machine to use NIS to log in to the machine as root, set the domain name with the domainname command, then run ypbind.
	- # **domainname doc.com**
	- # **ypbind -broadcast**

When you run ypbind, it searches the local subnet for an NIS server. If it finds a subnet, ypbind binds to it. This search is referred to as *broadcasting*. If there is no NIS server on the client's local subnet, ypbind fails to bind and the client machine is not able to obtain namespace data from the NIS service.

### CHAPTER **9**

# Administering NIS (Tasks)

This chapter describes how to administer NIS. The following topics are covered.

- "Password Files and Namespace Security" on page 149
- "Administering NIS Users" on page 150
- *"Working With NIS Maps"* on page 153
- "Updating and Modifying Existing Maps" on page 159
- *"Adding a Slave Server"* on page 164
- *"*Using NIS With C2 Security" on page 165
- "Changing a Machine's NIS Domain" on page 166
- "Using NIS in Conjunction With DNS" on page 166
- "Turning Off NIS Services" on page 168

# Password Files and Namespace Security

For security reasons, for these guidelines.

- It is best to limit access to the NIS maps on the master server.
- The files used to build the NIS password maps should not contain an entry for root to protect against unauthorized access. To accomplish this, the password files used to build the password maps should have the root entry removed from them and be located in a directory other than the master server's /etc directory. This directory should be secured against unauthorized access.

For example, the master server password input files could be stored in a directory such as  $/\varphi$ xar $/\varphi$ , or any directory of your choice, as long as the file itself is not a link to another file and is specified in the Makefile. The /usr/lib/netsvc/yp/ypstart script automatically sets the correct directory option according to the configuration specified in your Makefile.

**Note –** In addition to the older Solaris 1 version passwd file format, this implementation of NIS accepts the Solaris 2 passwd and shadow file formats as input for building the NIS password maps.

# Administering NIS Users

This section includes information about setting user passwords, adding new users to an NIS domain, and assigning users to netgroups.

## Adding a New User to an NIS Domain

### How to Add a NIS User

#### **1. Become superuser on the master NIS server.**

#### **2. Create the new user's login ID with the** useradd **command.**

#### # **useradd** *userID*

*userID* is the login ID of the new user. This command creates entries in the /etc/passwd and /etc/shadow files on the master NIS server.

#### **3. Create the new user's initial password.**

To create an initial password that the new user can use to log in, run the passwd command.

#### # **passwd** *userID*

Where *userID* is the login ID of the new user. You will be prompted for the password to assign to this user.

This step is necessary because the password entry created by the useradd command is locked, which means that the new user cannot log in. By specifying an initial password, you unlock the entry.

#### **4. If necessary, copy the new entry into the server's** passwd **map input files.**

The map source files on your master server should be in a directory other than /etc. Copy and paste the new lines from the /etc/passwd and /etc/shadow files into the passwd map input files on the server. See "Password Files and Namespace Security" on page 149 for additional information.

For example, if you added the new user brown, the line from /etc/passwd that you would copy to your passwd input file would look like the following.

brown:x:123:10:User brown:/home/brown:/bin/csh:

The line for brown that you would copy from /etc/shadow would look like:

brown:W12345GkHic:6445::::::

- **5. Make sure that the** Makefile **correctly specifies the directory where the password input file resides.**
- **6. If appropriate, delete the new user's entries from** /etc/passwd **and** /etc/shadow **input files.**

For security reasons, do not keep user entries in the NIS master server /etc/passwd and /etc/shadow files. After copying the entries for the new user to the NIS map source files that are stored in some other directory, use the userdel command on the master server to delete the new user.

For example, to delete the new user brown from the master server's /etc files, you would enter the following.

#### # **userdel brown**

For more information about userdel, see the userdel man page.

**7. Update the NIS** passwd **maps.**

After you have updated the passwd input file on the master server, update the passwd maps by running make in the directory containing the source file.

#**userdel brown** # **cd /var/yp** # **/usr/ccs/bin/make passwd**

**8. Tell the new user the initial password you have assigned to his or her login ID.** After logging in, the new user can run passwd at any time to establish a different password.

## Setting User Passwords

Users run passwd to change their passwords.

% **passwd** *username*

Before users can change their passwords, you must start the rpc.yppasswdd daemon on the master server to update the password file. The commands for starting the daemon are already present in the /usr/lib/netsvc/yp/ypstart file.

The rpc.yppasswdd daemon is started automatically by ypstart on the master server. Notice that when the -m option is given to rpc.yppasswdd, a make is forced in /var/yp immediately following a modification of the file. If you want to avoid having this make take place each time the passwd file is changed, remove the -m option from the rpc.yppasswd command in the ypstart script and control the pushing of the passwd maps through the crontab file.

**Note –** No arguments should follow the rpc.yppasswd -m command. Although you can edit the ypstart script file to achieve a different action, it is not recommended that you modify this file other than optionally removing the -m option. All commands and daemons invoked by this file with the proper set of command line parameters. If you choose to edit this file, be especially careful when editing the rpc.yppasswdd command. If you add an explicit call to the passwd.adjunct file, the exact \$PWDIR/security/passwd.adjunct path must be used; otherwise, incorrect processing results.

# Netgroups

NIS netgroups are groups (sets) of users or machines that you define for your administrative purposes. For example, you can create netgroups that do the following

- Define a set of users who can access a specific machine
- Define a set of NFS client machines to be given some specific file system access
- Define a set of users who are to have administrator privileges on all the machines in a particular NIS domain

Each netgroup is given a netgroup name. Netgroups do not directly set permissions or access rights. Instead, the netgroup names are used by other NIS maps in places where a user name or machine name would normally be used. For example, suppose you created a netgroup of network administrators called netadmins. To grant all members of the netadmins group access to a given machine, you need only add a netadmin entry to that machine's /etc/passwd file. Netgroup names can also be added to the /etc/netgroup file and propagated to the NIS netgroup map. See netgroup(4) for more detailed information on using netgroups.

On a network using NIS, the netgroup input file on the master NIS server is used for generating three maps: netgroup, netgroup.byuser, and netgroup.byhost. The netgroup map contains the basic information in the netgroup input file. The two other NIS maps contain information in a format that speeds lookups of netgroup information, given the machine or user.

Entries in the netgroup input file are in the format: *name ID*, where *name* is the name you give to a netgroup, and *ID* identifies a machine or user who belongs to the netgroup. You can specify as many IDs (members) to a netgroup as you want, separated by commas. For example, to create a netgroup with three members, the netgroup input file entry would be in the format: *name ID*, *ID*, *ID*. The member IDs in a netgroup input file entry are in the following format.

([-|*machine*], [-|*user*], [*domain*])

Where *machine* is a machine name, *user* is a user ID, and *domain* is the machine or user's NIS domain. The *domain* element is optional and should only be used to identify machines or users in some other NIS domain. The *machine* and *user* element of each member's entry are required, but a dash (-) is used to denote a null. There is no necessary relationship between the machine and user elements in an entry.

The following are two sample netgroup input file entries, each of which create a netgroup named admins composed of the users hauri and juanita who is in the remote domain sales and the machines altair and sirius.

```
admins (altair, hauri), (sirius, juanita, sales)
admins (altair,-), (sirius,-), (-,hauri), (-,juanita,sales)
```
Various programs use the netgroup NIS maps for permission checking during login, remote mount, remote login, and remote shell creation. These programs include mountd, login, rlogin, and rsh. The login command consults the netgroup maps for user classifications if it encounters netgroup names in the passwd database. The mountd daemon consults the netgroup maps for machine classifications if it encounters netgroup names in the /etc/dfs/dfstab file. rlogin and rsh In fact, any program that uses the ruserok interface consults the netgroup maps for both machine and user classifications if they encounter netgroup names in the /etc/hosts.equiv or .rhosts files.

If you add a new NIS user or machine to your network, be sure to add them to appropriate netgroups in the netgroup input file. Then use the make and yppush commands to create the netgroup maps and push them to all of your NIS servers. See netgroup(4) for detailed information on using netgroups and netgroup input file syntax.

# Working With NIS Maps

## Obtaining Map Information

Users can obtain information from and about the maps at any time by using the ypcat, ypwhich, and ypmatch commands. In the examples that follow, *mapname* refers both to the official name of a map and to its nickname, if any.

To list all the values in a map, type the following.

% **ypcat** *mapname*

To list both the keys and the values (if any) in a map, type the following.

% **ypcat -k** *mapname*

To list all the map nicknames, type any of the following commands.

%**ypcat —x**

% **ypwhich —x**

% **ypmatch —x**

To list all the available maps and their master(s), type the following.

% **ypwhich —m**

To list the master server for a particular map, type the following.

% **ypwhich -m** *mapname*

To match a key with an entry in a map, type the following.

% **ypmatch** *key mapname*

If the item you are looking for is not a key in a map, type the following.

% **ypcat** *mapname* **| grep** *item*

where *item* is the information for which you are searching. To obtain information about other domains, use the -d domainname options of these commands.

If the machine requesting information for a domain other than its default does not have a binding for the requested domain, ypbindconsults the /var/yp/binding/*domainname*/ypservers file for a list of servers for that domain. If this file does not exist it issues an RPC broadcast for a server. In this case, there must be a server for the requested domain on the same subnet as the requesting machine.

### Changing a Map's Master Server

To change the master server for a selected map, you first have to build the map on the new NIS master. Since the old master server name occurs as a key-value pair in the existing map (this pair is inserted automatically by makedbm), copying the map to the new master or transferring a copy to the new master with ypxfr is insufficient. You have to reassociate the key with the new master server name. If the map has an ASCII source file, you should copy this file to the new master.

How to Change a Map's Master Server

- **1. Become superuser.**
- **2. Log in to the new master as superuser and type the following.**

newmaster# **cd /var/yp**

- **3. The** Makefile **must have an entry for the new map before you specify the map to make. If this is not the case, edit the** Makefile **now, using a map called** sites.byname**.**
- **4. To update or remake the map, type the following.**

newmaster# **make sites.byname**

- **5. If the old master remains an NIS server, remote log in (**rlogin**) to the old master and edit** Makefile**. Make sure you comment out the section of the** Makefile **that made** sites.byname **so that it is no longer made there.**
- **6. If** sites.byname **only exists as an** ndbm **file, remake it on the new master by disassembling a copy from any NIS server, then running the disassembled version through** makedbm**.**

newmaster# **cd /var/yp**

newmaster# **ypcat sites.byname | makedbm -***domain***/sites.byname**

After making the map on the new master, you must send a copy of the new map to the other slave servers. Do not use yppush, because the other slaves will try to get new copies from the old master, rather than the new one. A typical method for circumventing this is to transfer a copy of the map from the new master back to the old master. To do this, become superuser on the old master server and type the following.

oldmaster# **/usr/lib/netsvc/yp/ypxfr -h newmaster sites.byname**

Now it is safe to run yppush. Any remaining slave servers still believe that the old master is the current master and will attempt to get the current version of the map from the old master. When clients do so, they will get the new map, which names the new master as the current master.

If this method fails, you can log in as root on each NIS server and execute the  $ypxfr$ command shown above.

## Modifying Configuration Files

NIS intelligently parses the setup files. Although this makes NIS administration easier, it does make the behavior of NIS more sensitive to changes in the setup and configuration files.

Use the procedures in this section when modifying any of the following.

- /var/yp/Makefile to add or delete supported maps
- Adding or deleting /etc/resolv.conf to allow or deny DNS forwarding
- Adding or deleting \$PWDIR/security/passwd.adjunct to allow or deny C2 security. (\$PWDIR is defined in /var/yp/Makefile.)

### How to Modify Configuration Files.

- **1. Become superuser.**
- **2. Stop the NIS server.**

# **/etc/init.d/ypstop**

- **3. Make the necessary changes to your files.**
- **4. Restart the NIS server.**

# **/etc/init.d/yp start**

You do not have to stop and start NIS when changing NIS maps or the map source files.

Keep in mind the following.

- Deleting a map or source file from an NIS master server does not automatically result in corresponding deletions from slave servers. You must delete maps and source files from slave servers by hand.
- New maps do not automatically get pushed to existing slave servers. You must run ypxfr from the slaves.

# Modifying and Using the Makefile

You can modify the Makefile provided by default in /var/yp to suit your needs. (Be sure to keep an unmodified copy of the original Makefile for future reference.) You can add or delete maps, and you can change the names of some of the directories.

To add a new NIS map, you must get copies of the ndbm files for the map into the /var/yp/*domainname* directory on each of the NIS servers in the domain. This is normally done for you by the Makefile. After deciding which NIS server is the master of the map, modify the Makefile on the master server so that you can conveniently rebuild the map. Different servers can be masters of different maps, but in most cases this leads to administrative confusion. Try to set only one server as the master of all maps.

Typically a human-readable text file is filtered through awk, sed, or grep to make it suitable for input to makedbm. Refer to the default Makefile for examples. See the make(1S) for general information about the make command.

Use the mechanisms already in place in the Makefile when deciding how to create dependencies that make will recognize. Be aware that make is very sensitive to the presence or absence of tabs at the beginning of lines within the dependency rules. A missing tab can invalidate an entry that is otherwise well formed.

Adding an entry to the Makefile involves the following.

■ Adding the name of the database to the all rule

- Writing the time rule
- Adding the rule for the database

For example, in order for the Makefile to work on automounter input files, you would have to add the auto\_direct.time and auto\_home.time maps to the NIS database.

To add these maps to the NIS database:

### How to Modify the Makefile

#### **1. Log in as a superuser.**

**2. Modify the line that starts with the word** all **by adding the name(s) of the database you want to add:**

```
all: passwd group hosts ethers networks rpc services protocols \
   netgroup bootparams aliases netid netmasks \
   auto direct auto home auto direct.time auto home.time
```
The order of the entries is not relevant, but the blank space at the beginning of the continuation lines must be a Tab, not spaces.

#### **3. Add the following lines at the end of the** Makefile**:**

auto direct: auto direct.time auto home: auto home.time

**4. Add an entry for** auto\_direct.time **in the middle of the file.**

```
auto direct.time: $(DIR)/auto direct
@(while read L; do echo $$L; done < $(DIR)/auto_direct
$(CHKPIPE)) | \ (sed -e "/^#/d" -e "s/#.*$$//" -e "/^ *$$/d"
$ (CHKPIPE)) | \setminus $ (MAKEDBM) - $ (YPDBDIR) /$ (DOM) /auto direct;
@touch auto_direct.time;
@echo "updated auto_direct";
@if [ ! $ (NOPUSH) ]; then $ (YPPUSH) auto direct; fi
@if [ ! $ (NOPUSH) ]; then echo "pushed auto direct"; fi
```
where

- CHKPIPE makes certain that the operations to the left of the pipe (|) are successfully completed before piping the results to next commands. If the operations to the left of the pipe do not successfully complete, the process is terminated with a NIS make terminated message.
- NOPUSH prevents the makefile from calling yppush to transfer the new map to the slave servers. If NOPUSH is not set, the push is done automatically.

The while loop at the beginning is designed to eliminate any backslash-extended lines in the input file. The sed script eliminates comment and empty lines.

The same procedure should be followed for all other automounter maps, such as auto home, or any other nondefault maps.

#### **5. Run** make**.**

# **make** *mapname*

Where *mapname* is the name of the map you want to make.

If you do not want the Makefile to produce maps for a specific database, edit the Makefile as follows.

- **1. Delete the name of the database from the** all **rule.**
- **2. Delete or comment out the database rule for the database you want to delete.** For example, to delete the hosts database, the hosts.time entry should be removed.
- **3. Remove the time rule.**

For example, to delete the hosts database, the hosts: hosts.time entry should be removed.

**4. Remove the map from the master and slave servers.**

### Changing Makefile Macros/Variables

You can change the settings of the variables defined at the top of the Makefile by changing the value to the right of the equal sign (=). For instance, if you do not want to use the files located in /etc as input for the maps, but you would rather use files located in another directory, such as /var/etc/domainname, you should change f DIR from DIR=/etc to DIR=/var/etc/*domainname*. You should also change PWDIR from PWDIR=/etc to PWDIR=/var/etc/*domainname*.

The variables are the following.

- *DIR*= The directory containing all of the NIS input files except passwd and shadow. The default value is /etc. Since it is not good practice to use the files in the master server's /etc directory as NIS input files, you should change this value.
- *PWDIR*= The directory containing the passwd and shadow NIS input files. Since it is not good practice to use the files in the master server's /etc directory as NIS input files, you should change this value.
- *DOM* = The NIS domain name. The default value of DOM is set using the domainname command. However, most NIS commands use the current machine's domain which is set in the machine's /etc/defaultdomain file.

# Updating and Modifying Existing Maps

After you have installed NIS, you might discover that some maps require frequent updating while others never need to change. For example, the passwd.byname map can change frequently on a large company's network, while the auto master map changes little, if at all.

As mentioned in "Default NIS Maps" on page 128, the default location of the default NIS maps is on the master server in /var/yp/*domainname*, where *domainname* is the name of the NIS domain. When you need to update a map, you can use one of two updating procedures, depending on whether or not it is a default map.

- A default map is a map in the default set created by ypinit from the network databases.
- Nondefault maps can be any of the following.
	- Maps included with an application purchased from a vendor
	- Maps created specifically for your site
	- Maps created from a nontext file

The following sections explain how to use various updating tools. In practice, you might decide to only use them if you add nondefault maps or change the set of NIS servers after the system is already up and running.

# Updating Maps Supplied with the Default Set

Use the following procedure for updating maps supplied with the default set.

### How to update maps supplied with the default set

### **1. Become a superuser on the master server.**

Always modify NIS maps only on the master server.

- **2. Edit the source file for the map you want to change, whether that file resides in** /etc **or in some other directory of your choice.**
- **3. Type the following.**

#### # **cd /var/yp**

# **make** *mapname*

The make command then updates your map according to the changes you made in its corresponding file. It also propagates the changes among the other servers.

### Propagating an NIS Map

After a map is changed, the Makefile uses yppush to propagate a new map to the slave servers (unless NOPUSH is set in the Makefile). It does this by informing the ypserv daemon and sending a map transfer request. The ypserv daemon on the slave then starts a ypxfr process, which in turn contacts the ypxfrd daemon on the master server. Some basic checks are made (for example did the map really change?) and then the map is transferred.  $ypxfr$  on the slave then sends a response to the yppush process indicating whether the transfer succeeded.

**Note –** The above procedure will *not* work for newly created maps that do not yet exist on the slave servers. New maps must be sent to the slave servers by running ypxfr on the slaves.

Occasionally, maps fail to propagate and you must to use ypxfr manually to send new map information. You can choose to use ypxf r in two different ways: periodically through the root crontab file, or interactively on the command line. These approaches are discussed in the following sections.

## Using cron for Map Transfers

Maps have different rates of change. For instance, some might not change for months at a time, such as protocols.byname among the default maps and auto\_master among the nondefault maps; but passwd.byname can change several times a day. Scheduling map transfer using the crontab command allows you to set specific propagation times for individual maps.

To periodically run ypxfr at a rate appropriate for the map, the root crontab file on each slave server should contain the appropriate  $\gamma$  pxfr entries.  $\gamma$  pxfr contacts the master server and transfers the map only if the copy on the master server is more recent than the local copy.

**Note –** If your master server runs rpc.yppasswdd with the default -m option, then each time someone changes their yp password, the passwd daemon runs make, which rebuilds the passwd maps.

### Using Shell Scripts With cron and ypxfr

As an alternative to creating separate crontab entries for each map, you might prefer to have the root crontab command run a shell script that periodically updates all maps. Sample map-updating shell scripts are n the /usr/lib/netsvc/yp directory.

The script names are ypxfr\_1perday, ypxfr\_1perhour, and ypxfr\_2perday. You can modify or replace these shell scripts to fit your site requirements. Example 9–1 shows the default ypxfr\_1perday shell script.

**EXAMPLE 9–1** ypxfr\_1perday Shell Script

```
#! /bin/sh
#
# ypxfr_1perday.sh - Do daily yp map check/updates
PATH=/bin:/usr/bin:/usr/lib/netsvc/yp:$PATH
export PATH
# set -xv
ypxfr group.byname
ypxfr group.bygid
ypxfr protocols.byname
ypxfr protocols.bynumber
ypxfr networks.byname
ypxfr networks.byaddr
ypxfr services.byname
ypxfr ypservers
```
This shell script updates the maps once per day, if the root crontab is executed daily. You can also have scripts that update maps once a week, once a month, once every hour, and so forth, but be aware of the performance degradation implied in frequently propagating the maps.

Run the same shell scripts as root on each slave server configured for the NIS domain. Alter the exact time of execution from one server to another to avoid bogging down the master.

If you want to transfer the map from a particular slave server, use the -h *machine* option of  $ypxfx$  within the shell script. Here is the syntax of the commands you put in the script.

#### # **/usr/lib/netsvc/yp/ypxfr -h** *machine* **[ -c ]** *mapname*

Where *machine* is the name of the server with the maps you want to transfer, and *mapname* is the name of the requested map. If you use the -h option without specifying a machine,  $ypxfr$  tries to get the map from the master server. If  $ypserv$  is not running locally at the time  $ypxfx$  is executed, you must use the  $-c$  flag so that ypxfr does not send a clear current map request to the local ypserver.

You can use the -s *domain* option to transfer maps from another domain to your local domain. These maps should be the same across domains. For example, two domains might share the same services.byname and services.byaddr maps. Alternatively, you can use rcp, or rdist for more control, to transfer files across domains.

Chapter 9 • Administering NIS (Tasks) **161**

## Directly Invoking ypxfr

The second method of invoking ypxfr is to run it as a command. Typically, you do this only in exceptional situations—for example, when setting up a temporary NIS server to create a test environment or when trying to quickly get an NIS server that has been out of service consistent with the other servers.

## Logging ypxfr Activity

The transfer attempts and results of  $ypxfr$  can be captured in a log file. If a file called /var/yp/ypxfr. log exists, results are appended to it. No attempt to limit the size of the log file is made. To prevent it from growing indefinitely, empty it from time to time by typing the following.

#### # **cd /var/yp**# **cp ypxfr.log ypxfr.log.old**

#### # **cat /dev/null > /var/yp/ypxfr.log**

You can have crontab execute these commands once a week. To turn off logging, remove the log file.

# Modifying Default Maps

To update a nondefault map, you must do the following.

- 1. Create or edit its corresponding text file.
- 2. Build (or rebuild) the new or updated map. There are two ways to build a map.
	- Use the Makefile. Using the Makefile is the preferred method of building a non-default map. If the map has an entry in the Makefile, run make *name* where *name* is the name of map you want to build. If the map does not have a Makefile entry, try to create one following the instructions in "Modifying and Using the Makefile" on page 156.
	- Use the  $/\text{usr}/\text{sbin}/\text{makedbm}$  program. makedbm(1M) fully describes this command.

# Using makedbm to Modify a Non-Default Map

There are two different methods for using makedbm to modify maps if you do not have an input file:

- Redirect the makedbm -u output to a temporary file, modify the file, then use the modified file as input to makedbm.
- Have the output of makedbm -u operated on within a pipeline that feeds into makedbm. This is appropriate if you can update the disassembled map with either awk, sed, or a cat append.

## Creating New Maps from Text Files

Assume that a text file /var/yp/mymap.asc was created with an editor or a shell script on the master. You want to create an NIS map from this file and locate it in the *homedomain* subdirectory. To do this, type the following on the master server.

# **cd /var/yp** # **makedbm** *mymap***.asc** *homedomain***/***mymap*

The *mymap* map now exists on the master server in the directory *homedomain*. To distribute the new map to slave servers run ypxfr.

## Adding Entries to a File-Based Map

Adding entries to mymap is simple. First, you must modify the text file /var/yp/*mymap*.asc. If you modify the actual dbm files without modifying the corresponding text file, the modifications are lost. Then run makedbm as shown above.

# Creating Maps From Standard Input

When no original text file exists, create the NIS map from the keyboard by typing input to makedbm, as shown below (end with Control-D).

#### ypmaster# **cd /var/yp**

ypmaster# **ypmaster# makedbm -** *homedomain***/mymap***key1 value1 key2 value2 key3 value3*

## Modifying Maps Made From Standard Input

If you later need to modify the map, you can use makedbm to disassemble the map and create a temporary text intermediate file. To disassemble the map and create a temporary file, type the following.

% **cd /var/yp**

% **makedbm -u** *homedomain***/***mymap* **>** *mymap***.temp**

The resulting temporary file *mymap*.temp has one entry per line. You can edit this file as needed, using any text editor.

To update the map, give the name of the modified temporary file to makedbm by typing the following.

% **makedbm** *mymap***.temp** *homedomain***/***mymap*

Chapter 9 • Administering NIS (Tasks) **163**

#### % **rm** *mymap***.temp**

Then propagate the map to the slave servers, by becoming root and typing the following.

#### # **yppush** *mymap*

The preceding paragraphs explained how to use makedbm to create maps; however, almost everything you actually have to do can be done by ypinit and Makefile unless you add nondefault maps to the database or change the set of NIS servers after the system is already up and running.

Whether you use the Makefile in  $/\varphi$  or some other procedure the goal is the same. Anew pair of well-formed dbm files must end up in the maps directory on the master server.

# Adding a Slave Server

After NIS is running, you might need to create an NIS slave server that you did not include in the initial list given to ypinit.

To add a NIS slave server:

## ▼ How to Add a Slave Server

- **1. Log in to the master server as a superuser.**
- **2. Change to the NIS domain directory.**

# **cd /var/yp/***domainname*

**3. Disassemble the** ypservers **file.**

```
# makedbm -u ypservers >/tmp/temp_file
```
The makedbm command converts ypservers from ndbm format to a temporary ASCII file /tmp/temp\_file.

- **4. Edit the** /tmp/temp\_file **file using a text editor. Add the name of the new slave server to the list of servers. Then save and close the file.**
- **5. Run the** makedbm **command with** temp\_file **as the input file and** ypservers **as the output file.**

# **makedbm /tmp/temp\_file ypservers** makedbm then converts ypservers back into ndbm format.

**6. Verify that the** ypservers **map is correct (since there is no ASCII file for** ypservers**) by typing the following on the slave.**

slave3# **makedbm -u ypservers**

The makedbm command displays each entry in ypservers on your screen.

**Note –** If a machine name is not in ypservers, it will not receive updates to the map files because yppush consults this map for the list of slave servers.

**7. Set up the new slave server's NIS domain directory by copying the NIS map set from the master server.**

To do this, become superuser on the new NIS slave and run the ypinit and ypbind commands.

slave3# **cd /var/yp** slave3# **ypinit -c** *list of servers* slave3# **/usr/lib/netsvc/yp/ypbind**

- **8. Initialize this machine as a slave.** slave3# **/usr/sbin/ypinit -s** *ypmaster* where *ypmaster* is the machine name of the existing NIS master server.
- **9. Run** ypstop **to stop the machine running as an NIS client.** # **/usr/lib/netsvc/yp/ypstop**
- **10. Run** ypstart **to start NIS slave service.** # **/usr/lib/netsvc/yp/ypstart**

# Using NIS With C2 Security

If the \$PWDIR/security/passwd.adjunct file is present, C2 security is started automatically. (\$PWDIR is defined in /var/yp/Makefile.) The C2 security mode uses the passwd.adjunct file to create the passwd.adjunct NIS map. In this implementation, NIS allows you to use both the passwd.adjunct file and shadow file to manage security. The passwd.adjunct file is processed only when you type the following.

#### # **make passwd.adjunct**

The make passwd command processes the passwd map only, not the passwd.adjunct map when you run make manually in the C2 security mode.

# Changing a Machine's NIS Domain

To change the NIS domain name of a machine, do the following.

# ▼ How to Change a Machine's NIS Domain Name

- **1. Become superuser.**
- **2. Edit the machine's** /etc/defaultdomain **file, exchanging its present contents with the new domain name for the machine.**

For example, if the current domain name is sales.doc.com, you might change it to research.doc.com.

- **3. Run** domainname **'**cat /etc/defaultdomain**'**
- **4. Set the machine up as an NIS client, slave, or master server.** See for Chapter 8 for details.

# Using NIS in Conjunction With DNS

Typically, NIS clients are configured with the nsswitch.conf file to use only NIS for machine name and address lookups. If this type of lookup fails, an NIS server can forward these lookups to DNS.

## ▼ Configuring Machine Name and Address Lookup Through NIS and DNS

- **1. Log into the machine and become a superuser.**
- **2. The two map files,** hosts.byname **and** hosts.byaddr **must include the YP\_INTERDOMAIN key. To test this key, edit the** Makefile **and modify the following lines.**

```
#B=-b
B=to
B=-b#B=
```
makedbm will now start with the —b flag when it makes the maps, and the YP\_INTERDOMAIN key will be inserted into the ndbm files.

**3. Run** make **to rebuild maps.**

# **/usr/ccs/bin/make hosts**

**4. Check that all the NIS server's** /etc/resolv.conf **files point to valid nameservers.**

**Note –** If you have NIS servers that are not running Solaris, Release 2, make sure YP\_INTERDOMAIN exists in the hosts maps.

#### **5. To enable DNS forwarding, stop each server.**

# **/usr/lib/netsvc/yp/ypstop**

**6. Restart each server.**

# **/usr/lib/netsvc/yp/ypstart**

In this implementation of NIS, ypstart will automatically start the ypserv daemon with the —d option to forward requests to DNS.

## Dealing with Mixed NIS Domains

If the master and slave servers are not both running Solaris 2, refer to the following table for how to avoid potential problems. The notation "4.0.3+" refers to the that and later releases of SunOS. makedm —b is a reference to the "-B" variable in the Makefile.

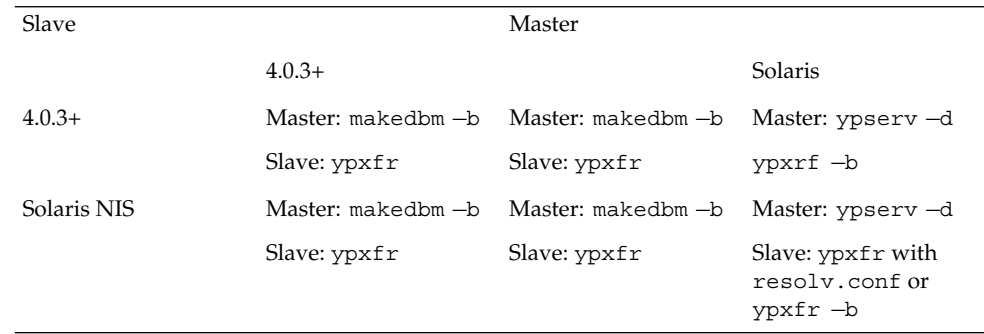

**TABLE 9–1** NIS/DNS in Heterogeneous NIS Domains

Chapter 9 • Administering NIS (Tasks) **167**

# Turning Off NIS Services

If ypserv on the master is disabled, you can no longer update any of the NIS maps. If you choose to turn off NIS on a network currently running it, you can disable NIS after the next reboot by renaming the ypbind file to ypbind.orig, as follows.

% **mv /usr/lib/netsvc/yp/ypbind /usr/lib/netsvc/yp/ypbind.orig**

To disable NIS after the next reboot on a particular NIS slave or master, type the following on the server in question.

% **mv /usr/lib/netsvc/yp/ypserv /usr/lib/netsvc/yp/ypserv.orig**

To stop NIS immediately, type the following.

#### % **/usr/lib/netsvc/yp/ypstop**

The NIS service is automatically restarted after the next reboot unless the ypbind and ypserv files are renamed as described above.

# CHAPTER **10**

# NIS Troubleshooting

This chapter explains how to resolve problems encountered on networks running NIS. It covers problems seen on an NIS client and those seen on an NIS server.

Before trying to debug an NIS server or client, review Chapter 7 which explains the NIS environment. Then look for the subheading in this section that best describes your problem.

# NIS Binding Problems

## Symptoms

Common symptoms of NIS binding problems include the following.

- Messages saying that ypbind can't find or communicate with a server.
- Messages saying that server not responding.
- Messages saying that NIS is unavailable
- Commands on a client limp along in background mode or function much slower than normal
- Commands on a client hang. Sometimes commands hang even though the system as a whole seems fine and you can run new commands
- Commands on a client crash with obscure messages, or no message at all

## NIS Problems Affecting One Client

If only one or two clients are experiencing symptoms that indicate NIS binding difficulty, the problems probably are on those clients. If many NIS clients are failing to bind properly, the problem probably exists on one or more of the NIS servers. See "NIS Problems Affecting Many Clients" on page 173.

### ypbind Not Running on Client

One client has problems, but other clients on the same subnet are operating normally. On the problem client, run  $1s - 1$  on a directory, such as  $/usr$ , that contains files owned by many users, including some not in the client /etc/passwd file. If the resulting display lists file owners who are not in the local /etc/passwd as numbers, rather than names, this indicates that NIS service is not working on the client

These symptoms usually mean that the client ypbind process is not running. Run ps -e and check for ypbind. If you do not find it, log in as superuser and start ypbind by typing:

client# /usr/lib/netsvc/yp/ypstart

### Missing or Incorrect Domain Name

One client has problems, the other clients are operating normally, but ypbind is running on the problem client. The client might have an incorrectly set domain.

On the client, run the domainname command to see which domain name is set.

```
client7# domainname neverland.com
```
Compare the output with the actual domain name in  $/\text{var/yp}$  on the NIS master server. The actual NIS domain is shown as a subdirectory in the /var/yp directory.

Client7# **ls /var/yp...**

-rwxr-xr-x 1 root Makefile drwxr-xr-x 2 root binding drwx------ 2 root doc.com ...

If the domain name returned by running domainname on a machine is not the same as the server domain name listed as a directory in  $/\text{var/yp}$ , the domain name specified in the machine's /etc/defaultdomain file is incorrect. Log in as superuser and correct the client's domain name in the machine's /etc/defaultdomain file. This assures that the domain name is correct every time the machine boots. Now reboot the machine.

### Client Not Bound to Server

If your domain name is set correctly, ypbind is running, and commands still hang, then make sure that the client is bound to a server by running the ypwhich command. If you have just started ypbind, then run ypwhich several times (typically, the first one reports that the domain is not bound and the second succeeds normally).

### No Server Available

If your domain name is set correctly, ypbind is running, and you get messages indicating that the client cannot communicate with a server, this might indicate a number of different problems:

- Does the client have a /var/yp/binding/*domainname*/ypservers file containing a list of servers to bind to? If not, run ypinit -c and specify in order of preference the servers that this client should bind to.
- If the client does have a /var/yp/binding/*domainname*/ypservers file, are there enough servers listed in it if one or two become unavailable? If not, add additional servers to the list by running yppinit -c.
- If none of the servers listed in the client's ypservers file are available, the client searches for an operating server using broadcast mode. If there is a functioning server on the client's subnet, the client will find it (though performance might be slowed during the search). If there are no functioning servers on the client's subnet can solve the problem in several ways:
	- If the client has no server on the subnet and no route to one, you can install a new slave server on that subnet.
	- You can make sure your routers are configured to pass broadcast packets so that the client can use broadcast to find a server on another subnet. You can use the netstat -r command to verify the route.
	- If there should be a route, but it is not working, make sure that the route daemon in.routed/in.rdisc is running. If it is not running, start it.

**Note –** For reasons of security and administrative control it is preferable to specify the servers a client is to bind to in the client's ypservers file rather than have the client search for servers through broadcasting. Broadcasting slows down the network, slows the client, and prevents you from balancing server load by listing different servers for different clients.

- Do the servers listed in a clients ypservers file have entries in the /etc/hosts file? If not, add the servers to the NIS maps hosts input file and rebuild your maps by running yppinit -c or ypinit -s as described "Working With NIS Maps" on page 153.
- Is the /etc/nsswitch.conf file set up to consult the machine's local hosts file in addition to NIS? See Chapter 2 for more information on the switch.
- Is the /etc/nsswitch.conf file set up to consult files first for services and rpc?

### ypwhich Displays Are Inconsistent

When you use ypwhich several times on the same client, the resulting display varies because the NIS server changes. This is normal. The binding of the NIS client to the NIS server changes over time when the network or the NIS servers are busy. Whenever possible, the network becomes stable at a point where all clients get acceptable response time from the NIS servers. As long as your client machine gets NIS service, it does not matter where the service comes from. For example, an NIS server machine can get its own NIS services from another NIS server on the network.

### When Server Binding is Not Possible

In extreme cases where local server binding is not possible, use of the ypset command can temporarily allow binding to another server, if available, on another network or subnet. However, in order to use the -ypset option, ypbind must be started with either the -ypset or -ypsetme options.

**Note** – For security reasons, the use of the -ypset and -ypsetme options should be limited to debugging purposes under controlled circumstances. Use of the -ypset and -ypsetme options can result in serious security breaches because while the daemons are running, anyone can alter server bindings causing trouble for others and permitting unauthorized access to sensitive data. If you must start ypbind with these options, once you have fixed the problem you should kill ypbind and restart it again without those options.

### ypbind Crashes

If ypbind crashes almost immediately each time it is started, look for a problem in some other part of the system. Check for the presence of the rpcbind daemon by typing the following.

#### % **ps -ef | grep rpcbind**

If rpcbind is not present or does not stay up or behaves strangely, consult your RPC documentation.

You might be able to communicate with rpcbind on the problematic client from a machine operating normally. From the functioning machine, type the following.

#### % **rpcinfo** *client*

If rpcbind on the problematic machine is fine, rpcinfo produces the following output.

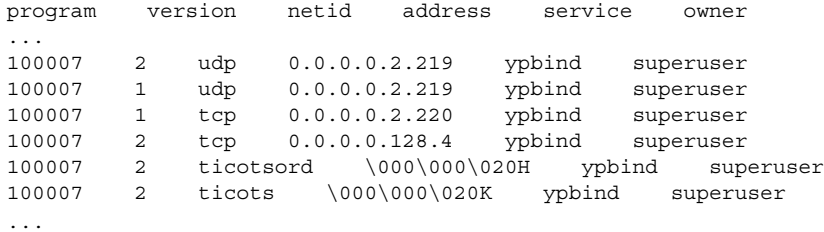

Your machine will have different addresses. If the addresses are not displayed, ypbind has been unable to register its services. Reboot the machine and run rpcinfo again. If the ypbind processes are there and they change each time you try to restart /usr/lib/netsvc/yp/ypbind, reboot the system, even if the rpcbind daemon is running.

# NIS Problems Affecting Many Clients

If only one or two clients are experiencing symptoms that indicate NIS binding difficulty, the problems probably are on those clients. See "NIS Problems Affecting One Client" on page 170. If many NIS clients are failing to bind properly, the problem probably exists on one or more of the NIS servers.

### rpc.yppasswdd Considers a Non-restricted Shell Which Begins with  $r$  to be Restricted

- 1. create /etc/default/yppasswdd that contains a special string: "check restricted shell name=1"
- 2. If the "check\_restricted\_shell\_name=1" string is commented out, the 'r' check will no occur.

### Network or Servers are Overloaded

NIS can hang if the network or NIS servers are so overloaded that ypserv cannot get a response back to the client ypbind process within the time-out period.

Under these circumstances, every client on the network experiences the same or similar problems. In most cases, the condition is temporary. The messages usually go away when the NIS server reboots and restarts ypserv, or when the load on the NIS servers or network itself decreases.

### Server Malfunction

Make sure the servers are up and running. If you are not physically near the servers, use the ping command.

### NIS Daemons Not Running

If the servers are up and running, try to find a client machine behaving normally, and run the ypwhich command. If ypwhich does not respond, kill it. Then log in as root on the NIS server and check if the NIS ypbind process is running by entering the following.

# **ps -e | grep yp**

**Note** – Do not use the -f option with ps because this option attempts to translate user IDs to names which causes more naming service lookups that might not succeed.

If either the ypbind or ypserv daemons are not running, kill them and then restart them by entering the following.

#### # **/usr/lib/netsvc/yp/ypstop**

#### # **/usr/lib/netsvc/yp/ypstart**

If both the ypserv and ypbind processes are running on the NIS server, use ypwhich.

If ypwhich does not respond, ypserv has probably hung and should be restarted. While logged in as root on the server, kill ypserv and restart it by typing the following.

# **/usr/lib/netsvc/yp/ypstop** # **/usr/lib/netsvc/yp/ypstart**

### Servers Have Different Versions of an NIS Map

Because NIS propagates maps among servers, occasionally you might find different versions of the same map on various NIS servers on the network. This version discrepancy is normal add acceptable if the differences do not last for more than a short time.

The most common cause of map discrepancy is that something is preventing normal map propagation. For example, an NIS server or router between NIS servers is down. When all NIS servers and the routers between them are running, ypxf r should succeed.

If the servers and routers are functioning properly, check the following:

- Log ypxfr output (see "Logging ypxfr Output" on page 175).
- Check the control files (see "Check the crontab File and ypxfr Shell Script" on page 175).
- Check the ypservers map on the master. See "Check the ypservers Map" on page 176.

#### *Logging* ypxfr *Output*

If a particular slave server has problems updating maps, log in to that server and run ypxfr interactively. If ypxfr fails, it tells you why it failed, and you can fix the problem. If ypxfr succeeds, but you suspect it has occasionally failed, create a log file to enable logging of messages. To create a log file, enter the following on the slave..

ypslave# **cd /var/yp**

ypslave# **touch ypxfr.log**

This creates a ypxfr.log file that saves all output from ypxfr.

The output resembles the output ypxfr displays when run interactively, but each line in the log file is time stamped. (You might see unusual ordering in the time-stamps. That is okay—the time-stamp tells you when  $y \notin \mathcal{D}$  started to run. If copies of  $y \notin \mathcal{D}$ ran simultaneously but their work took differing amounts of time, they might actually write their summary status line to the log files in an order different from that which they were invoked.) Any pattern of intermittent failure shows up in the log.

**Note –** When you have fixed the problem, turn off logging by removing the log file. If you forget to remove it, it continues to grow without limit.

#### *Check the* crontab *File and* ypxfr *Shell Script*

Inspect the root crontab file, and check the ypxfr shell script it invokes. Typographical errors in these files can cause propagation problems. Failures to refer to a shell script within the /var/spool/cron/crontabs/root file, or failures to refer to a map within any shell script can also cause errors.

#### *Check the* ypservers *Map*

Also, make sure that the NIS slave server is listed in the ypservers map on the master server for the domain. If it is not, the slave server still operates perfectly as a server, but yppush does not propagate map changes to the slave server.

#### *Work Around*

If the NIS slave server problem is not obvious, you can work around it while you debug using rcp or ftp to copy a recent version of the inconsistent map from any healthy NIS server. The following shows how to transfer the problem map.

ypslave# **rcp ypmaster:/var/yp/***mydomain***/***map***.\\* /var/yp/***mydomain*

The \* character has been escaped in the command line, so that it will be expanded on ypmaster, instead of locally on ypslave.

### ypserv Crashes

When the ypserv process crashes almost immediately, and does not stay up even with repeated activations, the debug process is virtually identical to that described in "ypbind Crashes" on page 172. Check for the existence of the rpcbind daemon as follows.

#### ypserver% **ps -e | grep rpcbind**

Reboot the server if you do not find the daemon. Otherwise, if the daemon is running, type the following and look for similar output.

#### % **rpcinfo -p ypserver**

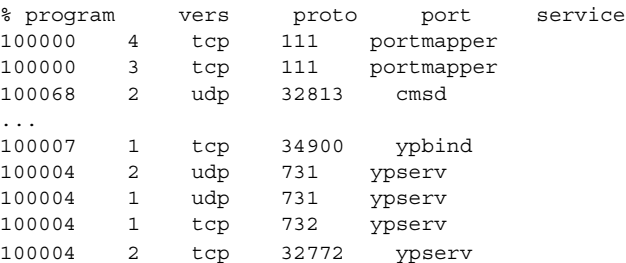

Your machine might have different port numbers. The four entries representing the ypserv process are the following.

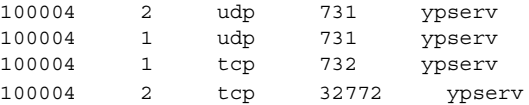

If there are no entries, and ypserv is unable to register its services with rpcbind, reboot the machine. If there are entries, de-register the service from rpcbind before restarting ypserv. To de-register the service from rpcbind, on the server type the following.

```
# rpcinfo -d number 1
```
# **rpcinfo -d** *number* **2**

where *number* is the ID number reported by rpcinfo (100004, in the example above).

## PART **IV** iPlanet Directory Server 5.1 Configuration

The following chapter discusses how to configure the iPlanet Directory Server 5.1.
#### CHAPTER **11**

# iPlanet Directory Server 5.1 Configuration

This chapter discusses how to configure the iPlanet Directory Server 5.1. You must complete the procedures contained in this chapter before you can go on to configure the iPlanet Directory Server 5.1 for use with Solaris LDAP clients.

**Note –** If you are using a directory server other than the iPlanet Directory Server 5.1, skip this chapter. See "Generic Directory Server Requirements" on page 275 for list of basic requirements for other directory servers when used in conjunction with Solaris LDAP naming service clients.

Refer to the following iPlanet manuals for in-depth information regarding the iPlanet Directory Server 5.1.

- *iPlanet Directory Server 5.1 Schema Reference Guide*
- *iPlanet Directory Server 5.1 Deployment Manual*
- *iPlanet Directory Server 5.1 Configuration, Command, and File Reference*
- *iPlanet Directory Server 5.1 Administrator's Guide*

This chapter covers the following topics.

- *"Preparing for Configuration"* on page 182
- "Configuration Components" on page 182
- *"*Configuration Choices" on page 183
- "Choosing Unique Port Numbers" on page 183
- *"Choosing User and Group"* on page 184
- *"Defining Authentication Entities"* on page 184
- "Choosing Your Directory Suffix" on page 185
- "Choosing the Location of the Configuration Directory" on page 186
- "Choosing the Location of the User Directory" on page 187
- "Choosing the Administration Domain" on page 187
- "Configuration Process Overview" on page 188
- *"*Using Express Configuration" on page 189

■ "Using Typical Configuration" on page 190

# Preparing for Configuration

Before you begin configuring the iPlanet Directory Server 5.1, you should have an understanding of the various components and the design and configuration decisions you need to make.

To help you configure iPlanet Directory Server 5.1, you should be familiar with the concepts contained in the following sections.

- Components
- Configuration Decisions
- Configuration Process Overview
- Configuration Privileges

The *iPlanet Directory Server 5.1 Deployment Guide* contains basic directory concepts as well as guidelines to help you design and successfully deploy your directory service.

# Configuration Components

iPlanet Directory Server 5.1 contains the following software components, which are installed by default when you install the entire Solaris disk suite.

iPlanet Console

The iPlanet Console provides the common user interface for all iPlanet server products. From it you can perform common server administration functions such as stopping and starting servers and installing new server instances. iPlanet Console can be installed as a stand-alone application on any machine. You can also install it on your network and use it to manage remote servers.

■ Administration Server

The Administration Server is a common front-end to all iPlanet servers. It receives communications from iPlanet Console and passes those communications on to the appropriate iPlanet server.

■ iPlanet Directory Server 5.1

The iPlanet Directory Server 5.1 is a high-performance, scalable LDAP server with an on-disk database. The iPlanet Directory Server 5.1 runs as the ns-slapd process on Solaris. This is the server that manages the directory databases and responds to client requests. iPlanet Directory Server 5.1 is a required component.

# Configuration Choices

During Directory Server configuration, you are prompted for basic information. Decide how you are going to configure these basic parameters before you begin the configuration process. You are prompted for some or all of following information, depending on the type of configuration that you decide to perform the following.

- Port number
- Users and groups to run the server as
- Your directory suffix
- Several different authentication user IDs
- The administration domain

## Choosing Unique Port Numbers

Port numbers can be any number from 1 to 65535. Keep the following in mind when choosing a port number for your iPlanet Directory Server 5.1.

- The standard iPlanet Directory Server 5.1 (LDAP) port number is 389.
- Port 636 is reserved for LDAP over SSL. Therefore, do not use port number 636 for your standard LDAP configuration, even if 636 is not already in use. You can also use LDAP over TLS on the standard LDAP port.
- Port numbers between 1 and 1024 have been assigned to various services by the Internet Assigned Numbers Authority. Do not use port numbers below 1024 other than 389 or 636 for directory services as they will conflict with other services. Additionally, port numbers below 1024 are accessible by root only.
- iPlanet Directory Server 5.1 must run as root using either port 389 or 636.
- Make sure the ports you choose are not already in use. Additionally, if you are using both LDAP and LDAPS communications, make sure the port numbers chosen for these two types of access are not identical.

**Note –** If the LDAP naming service clients are using SSL encryption, you *must* use the default port numbers 389 and 636, so that the server runs as root. See "Transport Layer Security (TLS)" on page 209 for information on Transport Layer Security.

For information on how to set up LDAP over SSL (LDAPS) for the iPlanet Directory Server 5.1, see the *iPlanet Directory Server 5.1 Administrator's Guide*.

Chapter 11 • iPlanet Directory Server 5.1 Configuration **183**

### Choosing User and Group

For security reasons, it is always best to run UNIX-based production servers with normal user privileges. That is, you do not want to run Directory Server with root privileges. However, you will have to run Directory Server with root privileges if you are using the default Directory Server ports. If Directory Server is to be started by Administration Server, Administration Server must run either as root or as the same user as iPlanet Directory Server 5.1.

You must therefore decide what user accounts you will use for the following purposes.

The user and group under which you will run iPlanet Directory Server 5.1.

If you will not be running the iPlanet Directory Server 5.1 as root, it is strongly recommended that you create a user account for all iPlanet servers. You should not use any existing operating system account, and must not use the nobody account. Also you should create a common group for the iPlanet Directory Server 5.1 files; again, you must not use the nobody group

The user and group under which you will run Administration Server.

For configurations that use the default port numbers, this must be root. However, if you use ports over 1024, then you should create a user account for all iPlanet servers, and run Administration Server as this account.

As a security precaution, when Administration Server is being run as root, it should be shut it down when it is not in use.

You should use a common group for all iPlanet servers, such as gid iPlanet, to ensure that files can be shared between servers when necessary.

Before you can install iPlanet Directory Server 5.1 and Administration Server, you must make sure that the user and group accounts you will use exist on your system.

#### Defining Authentication Entities

As you configure iPlanet Directory Server 5.1 and Administration Server, you will be asked for various user names, distinguished names (DN), and passwords. This list of login and bind entities will differ depending on the type of configuration that you are performing.

■ Directory Manager DN and password

The Directory Manager DN is the special directory entry to which access control does not apply. Think of the directory manager as your directory's superuser. (In former releases of iPlanet Directory Server, the Directory Manager DN was known as the root DN).

The default Directory Manager DN is cn=Directory Manager. Because the Directory Manager DN is a special entry, the Directory Manager DN does not have to conform to any suffix configured for your iPlanet Directory Server 5.1. Therefore, you must not manually create an actual iPlanet Directory Server 5.1 entry that has

the same DN as the directory manager DN.

The Directory Manager password must be at least 8 characters long, and is limited to ASCII letters, digits, and symbols.

**Note –** It is wise to use the same Directory Manager DN and password for *all* of your LDAP servers, especially if you have set the replicas to follow referrals to the master server during client add and modify operations.

Configuration Directory Administrator ID and password

The configuration directory administrator is the person responsible for managing all the iPlanet servers accessible through iPlanet Console. If you log in with this user ID, then you can administer any iPlanet server that you can see in the server topology area of iPlanet Console.

For security, the configuration directory administrator should not be the same as the directory manager. The default configuration directory administrator ID is admin.

The Administration Server User and password

You are prompted for this only during custom configurations. The Administration Server user is the special user that has all privileges for the local Administration Server. Authentication as this person allows you to administer all the iPlanet servers stored on this server.

Administration Server user ID and password is used only when the iPlanet Directory Server 5.1 is down and you are unable to log in as the configuration directory administrator. The existence of this user ID means that you can access Administration Server and perform disaster recovery activities such as starting iPlanet Directory Server 5.1, reading log files, and so forth.

Normally, Administration Server user and password should be identical to the configuration directory administrator ID and password.

#### Choosing Your Directory Suffix

A directory suffix is the directory entry that represents the first entry in a directory tree. You will need at least one directory suffix for the tree that will contain your enterprise's data. It is common practice to select a directory suffix that corresponds to the DNS host name used by your enterprise. For example, if your organization uses the DNS name example.com, then select a suffix of  $dc = e \times a$ mple,  $dc = com$ .

For more information on planning the suffixes for your directory service, see the *iPlanet Directory Server 5.1 Deployment Guide*.

## Choosing the Location of the Configuration **Directory**

Many iPlanet servers including Directory Server 5.1 use an instance of iPlanet Directory Server 5.1 to store configuration information. This information is stored in the o=NetscapeRoot directory tree. It does not need to be held on the same iPlanet Directory Server 5.1 as your directory data. Your configuration directory is the iPlanet Directory Server 5.1 that contains the o=NetscapeRoot.

If you are installing iPlanet Directory Server 5.1 only to support other iPlanet servers, then that iPlanet Directory Server 5.1 is your configuration directory. If you are installing iPlanet Directory Server 5.1 to use as part of a general directory service, then you will have multiple iPlanet Directory Server 5.1s installed in your enterprise and you must decide which one will host the configuration directory tree, o=NetscapeRoot. You must make this decision before you install any iPlanet servers (including iPlanet Directory Server 5.1).

For ease of upgrades, you should use a iPlanet Directory Server 5.1 instance that is dedicated to supporting the o=NetscapeRoot tree; this server instance should perform no other function with regard to managing your enterprise's directory data. Also, do not use port 389 for this server instance because doing so could prevent you from installing a iPlanet Directory Server 5.1 on that host that can be used for management of your enterprise's directory data.

Because the configuration directory normally experiences very little traffic, you can allow its server instance to coexist on a machine with another more heavily loaded iPlanet Directory Server 5.1 instance. However, for very large sites that are installing a large number of iPlanet servers, you may want to dedicate a low-end machine to the configuration directory so as to not hurt the performance of your other production servers. iPlanet server configurations result in write activities to the configuration directory. For large enough sites, this write activity could result in a short-term performance hit to your other directory activities.

Also, as with any directory configuration, consider replicating the configuration directory to increase availability and reliability. See the *iPlanet Directory Server 5.1 Deployment Guide* for information on using replication and DNS round robins to increase directory availability.

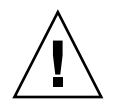

**Caution –** If the configuration directory tree if corrupted, you might need to reinstall all other iPlanet servers that are registered in that configuration directory. Remember the following guidelines when dealing with the configuration directory.

- Always back up your configuration directory after you install a new iPlanet server
- Never change the host name or port number used by the configuration directory
- Never directly modify the configuration directory tree. Only the setup program for the various iPlanet servers should ever modify the configuration

### Choosing the Location of the User Directory

Just as the configuration directory is the iPlanet Directory Server 5.1 that is used for iPlanet server administration, the user directory is the iPlanet Directory Server 5.1 that contains the entries for users and groups in your enterprise.

For most directory configurations, the user directory and the configuration directory should be two separate server instances. These server instances can be installed on the same machine, but for best results you should consider placing the configuration directory on a separate machine.

Between your user directory and your configuration directory, it is your user directory that will receive the overwhelming percentage of the directory traffic. For this reason, you should give the user directory the greatest computing resources. Because the configuration directory should receive very little traffic, it can be installed on a machine with very low-end resources.

Also, you should use the default directory ports (389 and 636) for the user directory. If your configuration directory is managed by a server instance dedicated to that purpose, you should use some non-standard port for the configuration directory.

You cannot install a user directory until you have installed a configuration directory somewhere on your network.

### Choosing the Administration Domain

The administration domain allows you to logically group iPlanet servers together so that you can more easily distribute server administrative tasks. A common scenario is for two divisions in a company to each want control of their individual iPlanet servers. However, you may still want some centralized control of all the servers in your enterprise. Administration domains allow you to meet these conflicting goals.

Administration domains have the following qualities.

- All servers share the same configuration directory, regardless of the domain to which they belong
- Servers in two different domains may use two different user directories for authentication and user management
- The configuration directory administrator has complete access to all installed iPlanet servers, regardless of the domain to which they belong
- Each administration domain can be configured with an administration domain owner. This owner has complete access to all the servers in the domain but does not have access to the servers in any other administration domain
- The administration domain owner can grant individual users administrative access on a server by server basis within the domain

For many configurations, you can have just one administration domain. In this case, choose a name that is representative of your organization. For other configurations, you may want different domains because of the demands at your site. In the latter case, try to name your administration domains after the organizations that will control the servers in that domain.

For example, if you are an ISP and you have three customers for whom you are installing and managing iPlanet servers, create three administration domains each named after a different customer.

# Configuration Process Overview

You can use one of several configuration processes to install iPlanet Directory Server 5.1. Each one guides you through the configuration process and ensures that you configure the various components in the correct order.

The following sections outline the configuration processes available.

### Selecting an Configuration Process

You can configure iPlanet Directory Server 5.1 software using one of the four different configuration methods provided in the setup program.

■ *Express configuration*

Use this if you are installing for the purposes of evaluating or testing iPlanet Directory Server 5.1. See "Using Express Configuration" on page 189.

■ *Typical configuration*

Use this if you are performing a normal install of iPlanet Directory Server 5.1. See "Using Typical Configuration" on page 190.

■ *Custom configuration*

In iPlanet Directory Server 5.1, the custom configuration process is very similar to the typical configuration process. The main difference is that the custom configuration process will allow you to import an LDIF file to initialize the user directory database that is created by default.

Beyond determining which type of configuration process you will use, the process for configuring iPlanet Directory Server 5.1 is as follows:

1. Plan your directory service. By planning your directory tree in advance, you can design a service that is easy to manage and easy to scale as your organization grows. For guidance on planning your directory service, refer to the *iPlanet Directory Server 5.1 Deployment Guide*.

- 2. Configure your iPlanet Directory Server 5.1 as described in this chapter.
- 3. Create the directory suffixes and databases. You do not have to populate your directory now; however, you should create the basic structure for your tree, including all major roots and branch points. For information about the different methods of creating a directory entry, refer to the *iPlanet Directory Server 5.1 Administrator's Guide*.
- 4. Create additional iPlanet Directory Server 5.1 instances and set up replication agreements between your iPlanet Directory Server 5.1 instances to ensure availability of your data.

# Using Express and Typical Configuration

### Using Express Configuration

Use express configuration if you are installing iPlanet Directory Server 5.1 to evaluate or test the product. Because express configuration does not offer you the choice of selecting your server port number or your directory suffix, you should not use it for production configurations. To perform an express configuration, do the following.

#### How to configure iPlanet Directory Server 5.1 using express configuration

- **1. Become superuser.**
- **2. Run the iPlanet Directory Server 5.1 program by typing the following.** # **/usr/sbin/directoryserver setup**
- **3. When you are prompted for what you want to install, hit enter for [the default] iPlanet servers.**
- **4. When you are prompted for the type of configuration, choose Express.**
- **5. For the user and group to run the servers as, enter the identity that you want this server to run as.**
- **6. For Configuration Directory Administrator ID and password, enter the name and password that you will log in as when you want to authenticate to the console with full privileges. Think of this as the root or superuser identity for the iPlanet Console.**

The server is then minimally configured, and started. You are told what host and port number on which the Administration Server is listening.

Chapter 11 • iPlanet Directory Server 5.1 Configuration **189**

Note the following about your new iPlanet Directory Server 5.1 configuration.

- The iPlanet Directory Server 5.1 is listening on port 389
- The server is configured to use the following suffixes

dc=your machine s DNS domain name

That is, if your machine is named test.example.com, then you have the suffix dc=example, dc=com configured for this server. o=NetscapeRoot

Do not modify the contents of the directory under the o=NetscapeRoot suffix. Either create data under the first suffix, or create a new suffix to be used for this purpose. For details on how to create new suffixes for your iPlanet Directory Server 5.1, see the *iPlanet Directory Server 5.1 Administrator's Guide*.

### Using Typical Configuration

Most first time configurations of iPlanet Directory Server 5.1 can be performed using the Typical option of the setup program.

#### How to configure iPlanet Directory Server 5.1 using typical configuration

- **1. Become superuser.**
- **2. Run the iPlanet Directory Server 5.1 program.** # **/usr/sbin/directoryserver setup**
- **3. When you are prompted for what you want to install, hit enter for [the default] iPlanet Servers.**
- **4. When you are prompted for Directory Suite and Administration Services, hit enter to select all [the default].**
- **5. Hit enter to select all Directory Suite components.**
- **6. Hit enter to select all Administration components.**
- **7. When prompted for the hostname, select the default [the host] or enter an alternative fully qualified domain name.**

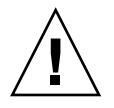

**Caution –** Note that the default hostname may be incorrect if the installer cannot locate a DNS name for your system. For example, you might not have a DNS name if your system uses NIS. The hostname must be a fully qualified host and domain name. If the default hostname is not a fully qualified host and domain name, configuration will fail.

- **8. The setup program then asks you for the System User and the System Group names. Enter the identity under which you want the servers to run.**
- **9. For the configuration directory, select the default if this directory will host your** o=NetscapeRoot **tree. Otherwise, enter Yes. You will then be asked for the contact information for the configuration directory.**

If the server you are currently installing is not the configuration directory, then the configuration directory must exist before you can continue this configuration.

- **10. The setup program then asks if the server you are currently installing will be the one for your user data. For most cases, you can select the default. However, if you intend this server instance to be used as a configuration directory only, then you should enter Yes.**
- **11. For the iPlanet Directory Server 5.1 port, select the default (389) unless you already have another application using that port.**
- **12. For the iPlanet Directory Server 5.1 Identifier, enter a unique value (normally the default is sufficient).**

This value is used as part of the name of the directory in which the iPlanet Directory Server 5.1 instance is installed. For example, if your machine's host name is phonebook, then this name is the default and selecting it will cause the iPlanet Directory Server 5.1 instance to be installed into a directory labeled slapd-phonebook.

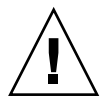

**Caution –** The iPlanet Directory Server 5.1 identifier must not contain a period. For example, example.server.com is not a valid server identifier name.

- **13. For Configuration Directory Administrator ID and password, enter the name and password that you will log in as when you want to authenticate to the console with full privileges.**
- **14. For a directory suffix, enter a distinguished name meaningful to your enterprise.**

This string is used to form the name of all your organization's directory entries. Therefore, pick a name that is representative of your organization. It is recommended that you pick a suffix that corresponds to your internet DNS name.

For example, if your organization uses the DNS name example.com, then enter dc=example,dc=com here.

**15. For Directory Manager DN, enter the distinguished name that you will use when managing the contents of your directory with unlimited privileges.**

**Note –** Any Distinguished Names must be entered in the UTF-8 character set encoding. Older encodings such as ISO-8859-1 are not supported.

In former releases of iPlanet Directory Server 5.1, the Directory Manager was known as the root DN. This is the entry that you bind to the directory as when you want access control to be ignored. This distinguished name can be short and does not have to conform to any suffix configured for your directory. However, it should not correspond to an actual entry stored in your directory.

- **16. For the Directory Manager password, enter a value that is at least 8 characters long.**
- **17. For Administration Domain, enter the domain that you want this server to belong to.**

The name you enter should be a unique string that is descriptive of the organization responsible for administering the domain.

- **18. For the administration port number, enter a value that is not in use (for example, you might want to use the value 5100 to indicate a 5.1 iPlanet Directory Server 5.1). Be sure to record this value somewhere you can remember.**
- **19. For the user you want to run Administration Server as, enter root, the default.**

The server is then minimally configured, and started. You are told what host and port number Administration Server is listening on. The server is configured to use the following suffixes.

- The suffix that you configured
- o=NetscapeRoot

Do not modify the contents of the directory under the o=NetscapeRoot suffix. Either create data under the first suffix, or create a new suffix to be used for this purpose. For details on how to create new suffixes for your iPlanet Directory Server 5.1, see the *iPlanet Directory Server 5.1 Administrator's Guide*.

# LDAP Naming Service Setup and Administration

This part provides an overview of the LDAP naming service. Additionally, it covers the setup, configuration, administration and troubleshooting of LDAP naming service in the Solaris operating environment, with a focus on the use of iPlanet Directory Server 5.1.

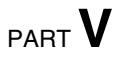

#### CHAPTER **12**

# Introduction to the LDAP Naming Service (Overview/Reference)

The LDAP chapters describe how to set up a Solaris naming client to work with the iPlanet Directory Server 5.1. A brief discussion of generic directory server requirements is in Chapter 18.

**Note –** Though a directory server is not necessarily an LDAP server, in the context of these chapters, the term, "directory server", is considered synonymous with "LDAP server".

# Audience Assumptions

The LDAP Naming Service chapters are written for system administrators who already have a working knowledge of LDAP. The following is a partial list of concepts with which you must be very familiar prior to deploying a Solaris-based LDAP naming service using this guide.

- LDAP Information Model (entries, objectclasses, attributes, type, values)
- LDAP Naming Model (Directory Information Tree (DIT) structure)
- LDAP Functional Model (search parameters: base object (DN), scope, size limit, time limit, filters (Browsing Indexes for the iPlanet Directory Server), attribute list)
- LDAP Security Model (authentication methods, access control models)
- Overall planning and design of an LDAP directory service, including how to plan the data, design the DIT, design the topology, design the replication, and how to design the security.

### Suggested Background Reading

If you need to learn more about any of the aforementioned concepts or would like to study LDAP and the deployment of directory services in general, the following are useful titles.

■ *Understanding and Deploying LDAP Directory Services* by Timothy A. Howes, Ph.D and Mark C. Smith

In addition to providing a thorough treatment of LDAP directory services, this book includes useful case studies on deploying LDAP at a large university, a large multinational enterprise, and an enterprise with an extranet.

*iPlanet Directory Server 5.1 Deployment Guide*, which is included in the documentation CD.

This guide provides a foundation for planning your directory, including directory design, including schema design, the directory tree, topology, replication, and security. The last chapter provides sample deployment scenarios to help you plan simple deployments as well as complex deployments designed to support millions of users distributed worldwide.

■ *iPlanet Directory Server 5.1 Administrator's Guide*, which is included in the documentation CD.

### Additional Prerequisites

If you are transitioning from using NIS+ to using LDAP, refer to the Appendix entitled, "Transitioning from NIS+ to LDAP" in *System Administration Guide: Naming and Directory Services (FNS and NIS+)* and complete the transition before proceeding with these chapters.

If you need to Install the iPlanet Directory Server 5.1, refer to the *iPlanet Directory Server 5.1 Installation Guide*.

# LDAP Naming Service Versus Other Naming Services

Below is a quick comparison between FNS, DNS, NIS, NIS+ and LDAP naming services.

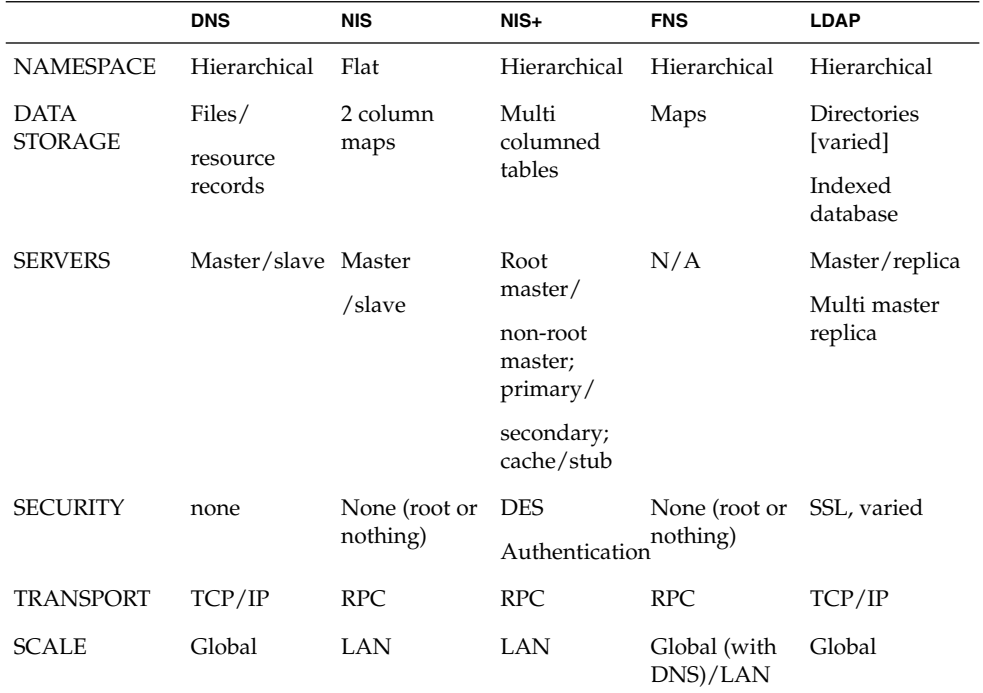

### Using Fully Qualified Domain Names

One significant difference between an LDAP client and a NIS or NIS+ client is that an LDAP client always returns a Fully Qualified Domain Name (FQDN) for a host name, similar to those returned by DNS. For example, if your domain name is

west.example.net

both gethostbyname() and getipnodebyname() return the FQDN version when looking up the hostname *server*.

server.west.example.net

Chapter 12 • Introduction to the LDAP Naming Service (Overview/Reference) **197**

Also if you use interface specific aliases like server-#, a long list of fully qualified host names is returned. If you are using host names to share file systems or have other such checks you need to account for it. This is especially true if you assume non-FQDN for local hosts and FQDN only for remote DNS resolved hosts. If you setup LDAP with a different domain name from DNS you might be surprised when the same host has two different FQDNs, depending on the lookup source.

### Advantages of LDAP Naming Service

- LDAP gives you the ability to consolidate information by replacing application-specific databases; reduces the number of distinct databases to be managed
- LDAP allows for more frequent data synchronization between masters and replicas
- LDAP is multi-platform and multi-vendor compatible

### Disadvantages of LDAP Naming Service

The following are some disadvantages to using LDAP instead of other naming services.

- There is no support for pre-Solaris 8 clients
- An LDAP server cannot be its own client
- Setting up and managing an LDAP naming service is more complex and requires careful planning

**Note –** A directory server (an LDAP server) *cannot* be its own client. In other words, you cannot configure the machine that is running the directory server software to become an LDAP naming service client.

# New LDAP Naming Service Features for Solaris 9

- Simplified configuration of LDAP directory server setup using idsconfig
- A more robust security model, which supports strong authentication, TLS encrypted sessions. A client's proxy credentials are *NO LONGER* stored in a client's profile on the directory server
- The 1dapaddent command allows you to populate and dump data onto the server
- Service Search Descriptors and Attribute Mapping
- New profile schema

# Transitioning from NIS+ to LDAP

**Note –** NIS+ might not be supported in a future release. Tools to aid the migration from NIS+ to LDAP are available in the Solaris 9 operating environment.

For more information, visit http://www.sun.com/directory/nisplus/transition.html.

For information on transitioning from NIS+ to LDAP, see the Appendix, "Transitioning From NIS+ to LDAP" in *System Administration Guide: Naming and Directory Services (FNS and NIS+)*.

# LDAP Naming Service Setup (Task Map)

#### **TABLE 12–1**

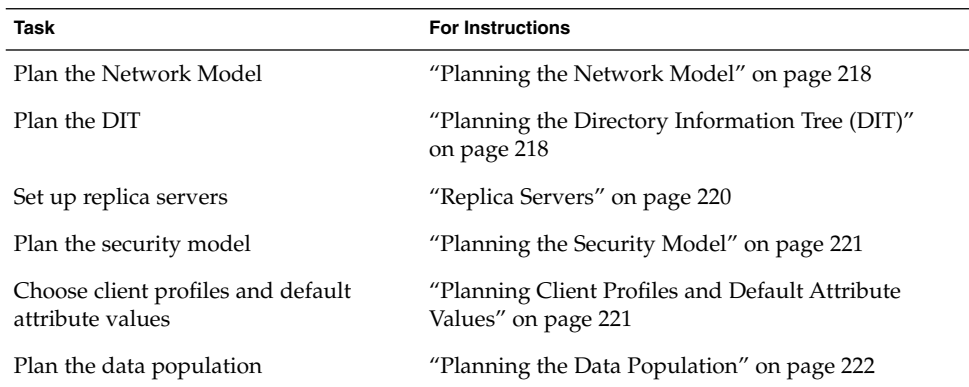

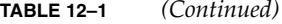

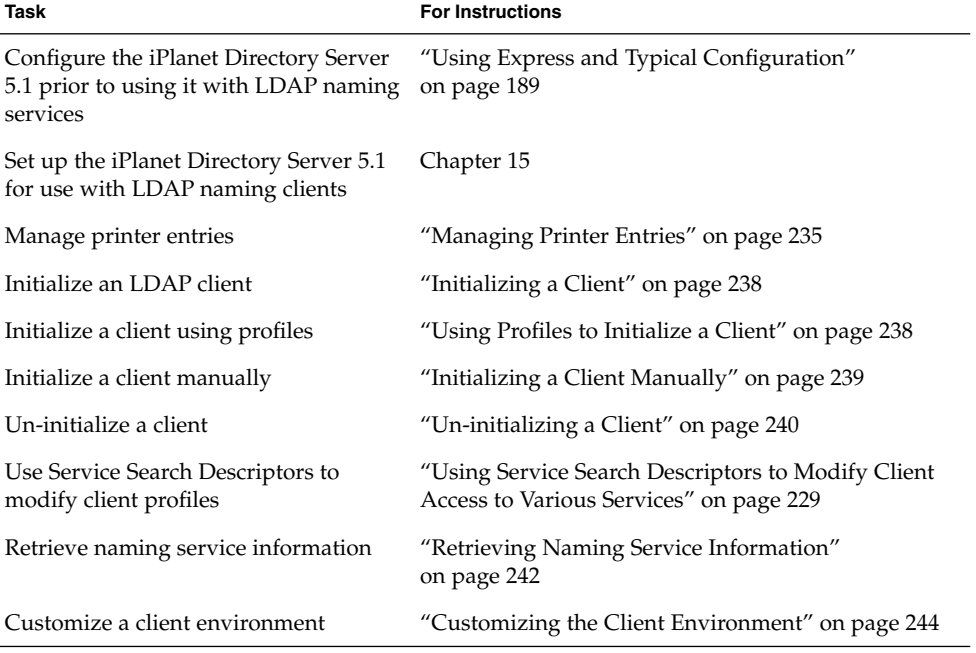

### CHAPTER **13**

# Basic Components and Concepts (Overview)

This chapter covers the following topics.

- "Default Schema" on page 202
- "Default Directory Information Tree (DIT)" on page 201
- "Service Search Descriptors (SSDs) and Schema Mapping" on page 202
- "Client Profiles" on page 205
- "ldap\_cachemgr Daemon" on page 208
- "LDAP Naming Service Security Model" on page 209

# Default Directory Information Tree (DIT)

By default, Solaris LDAP clients access the information assuming that the DIT has a given structure. For each domain supported by the LDAP server, there is an assumed subtree with an assumed structure. This default structure, however, can be overridden by specifying Service Search Descriptors (SSDs). For a given domain, the default DIT will have a base container that holds a number of subtrees containing entries for a specific information type. See the following table for the names of these subtrees.

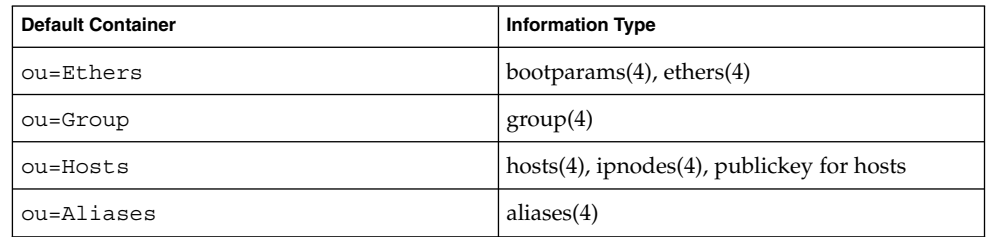

**TABLE 13–1** DIT Default Locations

| <b>Default Container</b> | <b>Information Type</b>                                                                |
|--------------------------|----------------------------------------------------------------------------------------|
| ou=Netqroup              | netgroup(4)                                                                            |
| ou=Networks              | $networks(4)$ , $networks(4)$                                                          |
| ou=People                | $password(1)$ , shadow $(4)$ , user_attr $(4)$ ,<br>audit_user(4), publickey for users |
| ou=printers              | printers(4)                                                                            |
| ou=Protocols             | protocols(4)                                                                           |
| $ou = Rpc$               | rpc(4)                                                                                 |
| ou=Services              | services(4)                                                                            |
| ou=SolarisAuthAttr       | auth_attr $(4)$                                                                        |
| ou=SolarisProfAttr       | $prof_attr(4)$ , exec_attr(4)                                                          |
| ou=projects              | project                                                                                |
| automountMap=auto *      | auto *                                                                                 |

**TABLE 13–1** DIT Default Locations *(Continued)*

# Default Schema

Schemas are definitions describing what types of information can be stored as entries in an LDAP directory. To support Solaris 9 LDAP naming clients, the directory server's schema might need to be extended. Detailed information about IETF and Solaris specific schemas is included in Chapter 18. The various RFCs can also be accessed on the IETF web site http://www.ietf.org.

# Service Search Descriptors (SSDs) and Schema Mapping

**Note –** If you use schema mapping, you must do so in a very careful and consistent manner.

As discussed above, the Solaris LDAP naming service expects, by default, the DIT to be structured in a certain way. If you wish, you can instruct the Solaris LDAP naming service to search in other locations than the default locations in the DIT. Additionally, you can specify that different attributes and object classes be used in place of those specified by the default schema. For a list of default filters see "Default Filters Used By Naming Services" on page 275.

#### SSDs

The serviceSearchDescriptor attribute defines how and where an LDAP naming service client should search for information for a particular service. The serviceSearchDescriptor contains a service name, followed by one or more semicolon-separated base-scope-filter triples. These base-scope-filter triples are used to define searches only for the specific service and are searched in order. If multiple base-scope-filters are specified for a given service, then when that service looks for a particular entry, it will search in each base with the specified scope and filter.

**Note –** Note that the default location is not searched for a service (database) with a SSD unless it is included in the SSD. Unpredictable behavior will result if multiple SSDs are given to a service.

In the following example, the Solaris LDAP naming service client performs a one level search in ou=west,dc=example,dc=com followed by a one level search in ou=east,dc=example,dc=com for the passwd service. To lookup the passwd data for a user's username, the default LDAP filter

(&(objectClass=posixAccount)(uid=username)) is used for each BaseDN.

serviceSearchDescriptor: passwd:ou=west,dc=example,dc=com;ou=east, dc=example,dc=com

In the following example, the Solaris LDAP naming service client would perform a subtree search in ou=west, dc=example, dc=com for the passwd service. To lookup the passwd data for user username, the subtree ou=west, dc=example, dc=com would be searched with the LDAP filter

(&(fulltimeEmployee=TRUE)(uid=username)).

serviceSearchDescriptor: passwd:ou=west,dc=example, dc=com?sub?fulltimeEmployee=TRUE

It is also possible to associate multiple container with a particular service type.

For example, the service search descriptor

defaultSearchBase: dc=example,dc=com serviceSearchDescriptor: \ passwd:ou=myuser;ou=newuser,ou=extuser,dc=example,dc=com specifies that the three containers,  $ou=myuser$ ,  $dc=example$ ,  $dc=com$ , ou=newuser,dc=example,dc=com, and ou=extuser,dc=example,dc=com are searched for the password entries. Note that a trailing ',' implies that the defaultSearchBase is appended to the relative base in the SSD.

#### Attribute Map

The Solaris LDAP naming service allows one or more attribute names to be remapped for any of its services. (The Solaris LDAP client uses the well-known attributes documented in Chapter 18.) If you map an attribute, you must be sure that the attribute has the same meaning and syntax as the original attribute. Note that mapping the userPassword attribute may cause problems.

There are a couple of reasons you might want to use schema mappings.

- You want to map attributes in an existing directory server
- If you have user names that differ only in case, you must map the uid attribute, which ignores case, to an attribute that does not ignore case

The format is service:attribute-name=mapped-attribute-name.

If you wish to map more than one attribute for a given service, you can define multiple attributeMap attributes.

In the following example, the employeeName and home attributes would be used whenever the uid and homeDirectory attributes would be for the passwd service.

```
attributeMap: passwd:uid=employeeName
attributeMap: passwd:homeDirectory=home
```
There exists one special case where you can map the passwd service's gecos attribute to several attributes. The following is an example.

attributemap: gecos=cn sn title

The above maps the gecos values to a space-separated list of the cn, sn and title attribute values.

#### objectClass Map

The Solaris LDAP naming service allows object classes to be remapped for any of its services. If you wish to map more than one object class for a given service, you can define multiple objectclassMap attributes. In the following example, the myUnixAccount object class is used whenever the posixAccount object class is used.

objectclassMap: passwd:posixAccount=myUnixAccount

# Client Profiles

To simplify Solaris client setup, and avoid having to reenter the same information for each and every client, create a single client profile on the directory server. This way, a single profile defines the configuration for all clients configured to use it. Any subsequent change to the profile attributes is propagated to the clients at a rate defined by the refresh interval.

These client profiles should be stored in a well-known location on the LDAP server. The root DN for the given domain must have an object class of nisDomainObject and a nisDomain attribute containing the client's domain. All profiles are located in the ou=profile container relative to this container. These profiles should be readable anonymously.

## Client Profile Attributes

The following lists the Solaris LDAP client's profile attributes, which can be set automatically when you run idsconfig. See "Initializing a Client Manually" on page 239 for information on how to set a client profile manually.

| <b>Attribute</b>    | <b>Description</b>                                                                                                    |
|---------------------|----------------------------------------------------------------------------------------------------|
| cn                  | The profile name. No default value, must be.<br>specified.                                                                                                    |
| preferredServerList | The host addresses of the preferred servers is a<br>space separated list of server addresses. (Do<br>not use host names.) The servers in this list are<br>tried in order BEFORE those in the<br>defaultServerList until a successful<br>connection is made. This has no default value.<br>At least one server must be specified in either<br>the preferred ServerList or<br>defaultServerList. |

**TABLE 13–2** Client Profile Attributes

| <b>Attribute</b>            | <b>Description</b>                                                                                                    |
|-----------------------------|----------------------------------------------------------------------------------------------------|
| defaultServerList           | The host addresses of the default servers is a<br>space separated list of server addresses. (Do<br>not use host names.) After the servers in the<br>preferredServerlist are tried, those<br>default servers on the client's subnet are tried,<br>followed by the remaining default servers,<br>until a connection is made. At least one server<br>must be specified in either the<br>preferredServerList or<br>defaultServerList. The servers in this list<br>are tried only after those on the preferred<br>server list. This attribute has no default value. |
| defaultSearchBase           | The DN relative to which to locate the<br>well-known containers. There is no default for<br>this value. However, this can be overridden<br>for a given service by the<br>serviceSearchDescriptor attribute.                                                                                                    |
| defaultSearchScope          | Defines the scope of a database search by a<br>client. It can be overridden by the<br>serviceSearchDescriptor attribute. The<br>possible values are one or sub. The default<br>value is a one level search.                                                                                                    |
| authenticationMethod        | Identifies the method of authentication used<br>by the client. The default is none<br>(anonymous). See "Choosing Authentication<br>Methods" on page 212 for more information.                                                                                                    |
| credentialLevel             | Identifies the type of credentials a client<br>should use to authenticate. The choices are<br>anonymous or proxy. The default is<br>anonymous.                                                                                                    |
| serviceSearchDescriptor     | Defines how and where a client should search<br>for a naming database, for example, if the<br>client should look in one or more points in the<br>DIT. By default no SSDs are defined.                                                                                                    |
| serviceAuthenticationMethod | Authentication method used by a client for the<br>specified service. By default, no service<br>Authentication Methods are defined. If a<br>service does not have<br>serviceAuthenticationMethod defined,<br>it will default to the value of<br>authenticationMethod.                                                                                                    |
| attributeMap                | Attribute mappings used by client. By default<br>no attributeMap is defined.                                                                                                    |

**TABLE 13–2** Client Profile Attributes *(Continued)*

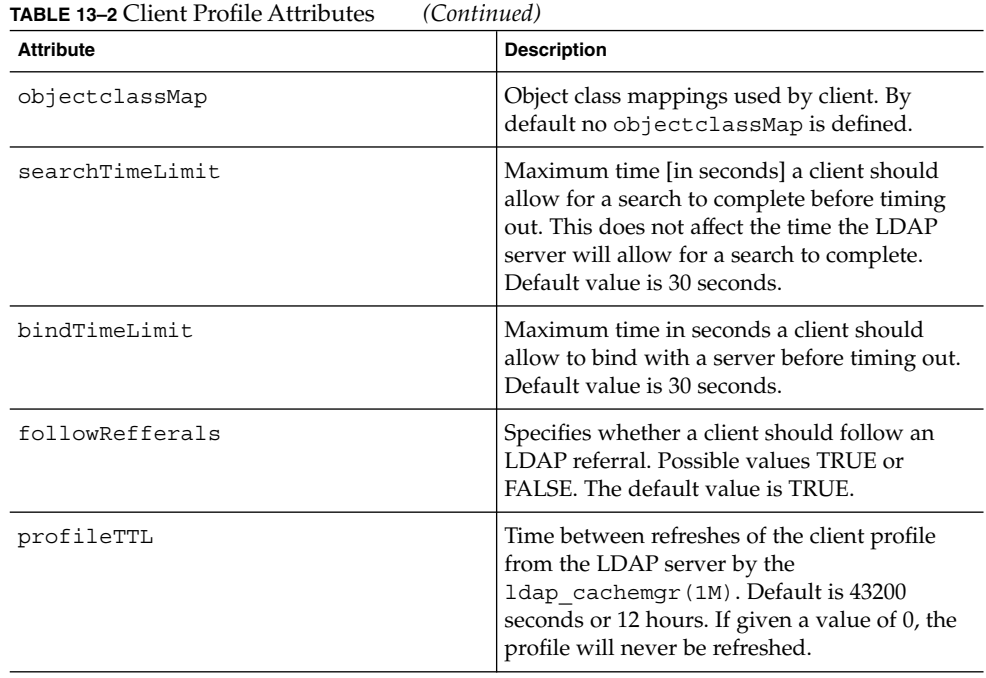

### Local Client Attributes

The following table lists the client attributes that can be set locally using ldapclient.

**TABLE 13–3** Local Client Attributes

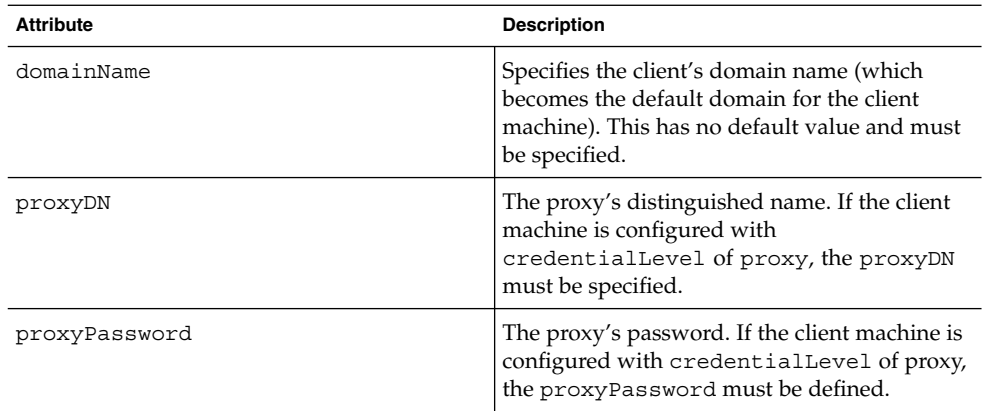

**TABLE 13–3** Local Client Attributes *(Continued)*

| <b>Attribute</b> | <b>Description</b>                                                                                                    |
|------------------|----------------------------------------------------------------------------------------------------|
| certificatePath  | The directory on the local file system<br>containing the certificate databases. If a client<br>machine is configured with<br>authenticationMethod or<br>serviceAuthenticationMethod using<br>TLS, then this attribute is used. The default<br>value is /var/ldap. |
|                  |                                                                                                    |

**Note –** If the BaseDN in an SSD *contains a trailing comma*, it is treated as a relative value of the defaultSearchBase. The values of the defaultSearchBase is appended to the BaseDN before a search is performed.

## ldap\_cachemgr Daemon

ldap  $c$ achemgr(1M) is a daemon that runs on LDAP client machines. It performs the following key functions.

- It gains access to the configuration files, running as root
- It refreshes the client configuration information stored in the profiles on the server and pulls this data from the clients
- It maintains a sorted list of active LDAP servers to use
- It improves lookup efficiency by caching some common look-up requests submitted by various clients
- It improves the efficiency of host lookups

**Note –** The ldap\_cachemgr must be running at all times in order for LDAP naming services to work.

Refer to 1dap cachemgr(1M) for detailed information.

# LDAP Naming Service Security Model

#### Introduction

The Solaris LDAP naming service uses the LDAP repository as a source of both a naming service and as an authentication service. This section discusses the concepts of client identity, authentication methods, pam\_ldap and pam\_unix modules, and password management.

To access the information stored in the LDAP repository, clients can first establish identity with the directory server. This identity can be either anonymous or as an object recognized by the LDAP server. Based on the client's identity and the server's Access Control Information (ACI), the LDAP server will allow the client to read or write directory information. For more information on ACIs, consult the iPlanet Directory Server 5.1 Administrator's Guide.

If the client is connecting as anything other than anonymous for any given request, the client must prove its identity to the server using an authentication method supported by both the client and server. Once the client has established its identity, it can then make the various LDAP requests.

Keep in mind that there is a distinction between how the naming service and the authentication service (pam\_ldap) authenticate to the directory. The naming service will read various entries and their attributes from the directory based on predefined identity. The authentication service (pam\_ldap) which establishes whether the user has entered the correct password by using that user's name and password to authenticate to the LDAP server.

### Transport Layer Security (TLS)

TLS can be used to secure communication between an LDAP client and the directory server, providing both privacy and data integrity. The TLS protocol is a super set of the Secure Sockets Layer (SSL) protocol. The Solaris LDAP naming service supports TLS connections. Be aware that using SSL will add load to the directory server and the client.

You will need to setup your directory server for SSL. See the iPlanet Directory Server 5.1 Administrator's Guide for more information on setting up the iPlanet Directory Server 5.1 for SSL. You will also need to setup your LDAP client for SSL.

**Note –** In order to use TLS for the Solaris LDAP naming service, the directory server must use the default ports, 389 and 636, for LDAP and SSL, respectively. If your directory server does not use these ports, you cannot use TLS at this time.

See "TLS Security Setup" on page 241 for more information.

### Assigning Client Credential Levels

LDAP naming service clients authenticate to the LDAP server according to a credential level. LDAP clients can be assigned three possible credential levels with which to authenticate to a directory server.

- anonymous
- proxy
- proxy anonymous

#### *Anonymous*

If you use anonymous access, you only have access to data that is available to everyone. Also, you should consider the security implications. Allowing anonymous access for certain parts of the directory implies that anyone with access to the directory will be able to perform those operations. If you are using an anonymous credential level, you will need to allow read access to all the LDAP naming entries and attributes.

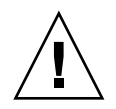

**Caution –** Allowing anonymous write to a directory should never be done, as anyone could change information in the DIT to which they have write access, including another user's password, or their own identity.

**Note** – The iPlanet Directory Server 5.1 allows you to restrict access based on IP addresses, DNS name, authentication method and time-of-day. You might want to limit access with further restrictions. See "Managing Access Control" in the iPlanet Directory Server 5.1 Administrator's Guide for more information.

#### *Proxy*

The client authenticates or binds to the directory using a proxy account. This proxy account can be any entry that is allowed to bind to the directory. This proxy account needs sufficient access to perform the naming service functions on the LDAP server. You will need to configure the proxyDN and proxyPassword on every client using

the proxy credential level. The encrypted proxyPassword will be stored locally on the client. You can setup different proxies for different groups of clients. For example, you can configure a proxy for all the sales clients to access both the company-wide-accessible and sales directories and directories, while preventing sales clients from accessing human resource directories with payroll information. Or, in the most extreme cases, you can either assign different proxies to each client or assign just one proxy to all clients. A typical LDAP deployment would probably lie between the two extremes. Consider the choices carefully. Too few proxy agents might limit the your ability to control user access to resources. However, having too many proxies complicates the setup and maintenance of the system. You need to grant the appropriate rights to the proxy user. This will vary depending on your environment. See the following section for information on how to determine which authentication method makes the most sense for your configuration.

If the password changes for a proxy user, you will need to update it on every client that uses that proxy user. If you use password aging on LDAP accounts, be sure to turn it off for proxy users.

**Note –** Be aware that the proxy credential level applies to all users and processes on any given machine. If two users need to use different naming policies, they must use different machines.

In addition, if clients are using a proxy credential to authenticate, the proxyDN must have the same proxyPassword on all of the servers.

#### *proxy anonymous*

proxy anonymous is a multi-valued entry, in that more than one credential level is defined. A client assigned the proxy anonymous level will first attempt to authenticate with its proxy identity. If the client is unable to authenticate as the proxy user for whatever reason (user lock out, password expired, for example), then the client will use anonymous access. This might lead to a different level of service, depending on how the directory is configured.

#### Credential Storage

If you configure a client to use a proxy identity, the client saves its proxyDN and proxyPassword in /var/ldap/ldap\_client\_cred. For the sake of increased security, this file is restricted to root-access only and the value of  $\text{prox}$  proxyPassword is encrypted. While past LDAP implementations have stored proxy credentials in a client's profile, the Solaris 9 LDAP does not. Any proxy credentials set using ldapclient during initialization are stored locally. This results in improved security surrounding a proxy's DN and password information. See Chapter 16 for more information on setting up client profiles.

### Choosing Authentication Methods

When you assign the proxy or proxy-anonymous credential level to a client, you also need to select a method by which the proxy authenticates to the directory server. By default, the authentication method is none which implies anonymous access. The authentication method may also have a transport security option associated with it.

The authentication method, like the credential level, may be multi-valued. For example, in the client profile you could specify that the client first tries to bind using the simple method secured by TLS. If unsuccessful, the client would try to bind with the sasl/digest-MD5 method. The authenticationMethod would then be tls:simple;sasl/digest-MD5.

The LDAP naming service supports some Simple Authentication and Security Layer (SASL) mechanisms. These mechanisms allow for a secure password exchange without requiring TLS. However, these mechanisms do not provide data integrity or privacy. See RFC 2222 for information on SASL.

The following authentication mechanisms are supported.

■ none

The client does not authenticate to the directory. This is equivalent to the anonymous credential level.

■ simple

If the client machine uses the simple authentication method, it binds to the server by sending the user's password in the clear. The password is thus subject to snooping. The primary advantage of using the simple authentication method is that all directory servers support it and that it is easy to set up.

sasl/digest-MD5

The client's password is protected during authentication, but the session is not encrypted. Some directory servers, including the iPlanet Directory Server 5.1, also support the sasl/digest-MD5 authentication method. The primary advantage of digest-MD5 is that the password does not go over the wire in the clear during authentication and therefore is more secure than the simple authentication method. See RFC 2831 for information on digest-MD5. digest-MD5 is considered an improvement over cram-MD5 for its improved security.

When using sasl/digest-MD5, the authentication is secure, but the session is not protected.

sasl/cram-MD5

In this case, the LDAP session is not encrypted, but the client's password is protected during authentication, as authentication is performed using sasl/cram-MD5.

See RFC 2195 for information on the cram-MD5 authentication method, which is supported by some, but not all directory servers. For instance, the iPlanet Directory Server 5.1 does not supportcram-MD5.

■ tls:simple

The client binds using simple method and the session is encrypted. The password is protected.

■ tls: sasl/cram-MD5

The LDAP session is encrypted and the client authenticates to the directory server using sasl/cram-MD5.

■ tls:sasl/digest-MD5

The LDAP session is encrypted and the client authenticates to the directory server using sasl/digest-MD5.

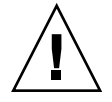

**Caution –** iPlanet Directory Server 5.1 requires passwords to be stored in the clear in order to use digest-MD5. If the authentication method is set to sasl/digest-MD5 or tls:sasl/digest-MD5, then the passwords for the proxy user will need to be stored in the clear. Be careful that the userPassword attribute has the proper ACIs if it is stored in the clear, so that it is not readable.

#### Authentication and Services

The authentication method can be specified for a given service in the serviceAuthenticationMethod attribute. The following services currently support this.

■ passwd-cmd

This service is used by passwd(1) to change the login password and password attributes.

■ keyserv

This service is used by the chkey(1) and newkey(1M) utilities to create and change a user's Diffie-Hellman key pair.

■ pam\_ldap

This service is used for authenticating users with pam\_ldap.

**Note –** If the service does not have a serviceAuthenticationMethod set, it will default to the value of the authenticationMethod attribute.

The following example shows a section of a client profile in which the users will use sasl/digest-MD5 to authenticate to the directory server, but will use an SSL session to change their password.

serviceAuthenticationMethod=pam\_ldap:sasl/digest-MD5 serviceAuthenticationMethod=passwd-cmd:tls:simple

### Pluggable Authentication Methods

By using the PAM framework, you can choose among several authentication services. You can use either pam\_unix or pam\_ldap in conjunction with LDAP.

Because of its increased flexibility and support of stronger authentication methods, the use of pam\_ldap is recommended.

pam\_unix

If you have not changed the pam.conf $(4)$  file, pam unix is enabled by default. pam\_unix follows the traditional model of UNIX authentication, which means that

- 1. The client retrieves the user's encrypted password from the name service.
- 2. The user is prompted for his password.
- 3. The user's password is encrypted.
- 4. The client compares the two encrypted passwords to determine if the user should be authenticated or not.

Additionally, there are two restrictions when using pam unix.

- The password must be stored in UNIX crypt format and not in any other encryption methods, including clear.
- The userPassword attribute must be readable by the name service.

For example, if you set the credential level to anonymous, then anyone must be able to read the userPassword attribute. Similarly, If you set the credential level to proxy, then the proxy user must be able to read the userPassword attribute.

**Note** – pam unix is not compatible with sasl authentication method digest-MD5, since the iPlanet Directory Server 5.1 requires passwords to be stored in the clear in order to use digest-MD5, but pam\_unix requires the password be stored in crypt format.

pam\_ldap

When using pam\_ldap, the user binds to the LDAP server. The authentication method is defined in pam\_ldap's serviceAuthenticationMethod parameter if one exists. Otherwise, the authenticationMethod is used by default.

If pam\_ldap is able to bind to the server with the user's identity and supplied password, it authenticates the user.

pam\_ldap does not read the userPassword attribute. Therefore, there is no need to grant access to read the userPassword attribute unless there are other clients using pam\_unix. pam\_ldap does not support the none authentication method. Thus, you must define the serviceAuthenticationMethod or the authenticationMethod attributes in order for clients to use pam\_ldap.

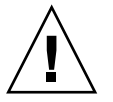

**Caution** – If the simple authentication method is used, the userPassword attribute can be read on the wire by third parties.

See "An example pam.conf file for pam\_ldap" on page 254.

### PAM and Changing Passwords

Use the passwd(1) to change a password. In order to change the password, the userPassword attribute must be writeable by the user. Remember that the serviceAuthenticationMethod for passwd-cmd will override the authenticationMethod for this operation. Depending on the authentication used, the current password might be un-encrypted on the wire.

In the case of pam\_unix the new userPassword attribute is encrypted using UNIX crypt and tagged before being written to LDAP. Therefore, the new password is encrypted on the wire, regardless of the authentication method used to bind to the server.

For pam\_ldap, when a password is changed, the new password is un-encrypted. Therefore, to insure privacy, you need to use TLS. If TLS is not used, the new userPassword will be subject to snooping.

When setting the password with pam\_ldap with the iPlanet Directory Server 5.1, the password is encrypted using the serverStrorageScheme (as it is untagged). See "User Account Management" in the iPlanet Directory Server 5.1 Administrator's Guide for additional information about the passwordStorageScheme attribute.

**Note –** You need to consider the following when setting the passwordStorageScheme attribute. If a NIS, NIS+, or another client using pam\_unix is using LDAP as a repository, then passwordStorageScheme needs to be crypt. Also, if using pam\_ldap with sasl/digest-MD5 with the iPlanet Directory Server 5.1, passwrodStorageScheme must be set to clear.

### Password Management

Solaris LDAP naming services does not currently support the password management features in iPlanet Directory Server 5.1.
## CHAPTER **14**

# Planning for the LDAP Naming Service

This chapter discusses the high-level planning you should do before beginning the server and client setup and installation process.

This chapter covers the following topics.

- "Overview" on page 217
- "Planning the Network Model" on page 218
- "Planning the Directory Information Tree (DIT)" on page 218
- "Replica Servers" on page 220
- *"Planning the Security Model"* on page 221
- "Planning Client Profiles and Default Attribute Values" on page 221
- "Planning the Data Population" on page 222

## Overview

The LDAP client profile is a collection of configuration information an LDAP client uses to access the LDAP naming service information on the supporting LDAP server to provide LDAP naming services. In this chapter, we will use this center piece of the LDAP configuration to discuss the planning of the various aspects of the LDAP naming services. These include the network model, the Directory Information Tree, the security model, the default values of the various profile attributes, and finally, the preparation for data population.

# Planning the Network Model

For availability and performance considerations, it would be best if each subnet of the company wide network has its own LDAP server to service all the LDAP clients in the subnet. Only one of them needs to be a master LDAP server. The rest could all be replicas of the master server.

To plan for the network configuration, consider how many servers are available, how would a client be able to get to the servers, and in what order should the servers be accessed. If there is one per subnet, we could use the defaultServerList attribute to list all the servers and have the LDAP client sort and manipulate the access order. If the servers need to be accessed in certain order due to speed or data management reasons, then we should use the preferredServerList attribute to define the fixed order of accessing the servers. Note that you might not want to put the master server on either of these lists to reduce the load on the master server.

In addition, you may find three more attributes worth consideration when planning for the server and network configuration. The bindTimeLimit attribute can be used to set the time-out value for a TCP connect request, the searchTimeLimit attribute can be used to set the time-out value for an LDAP search operation, and the profileTTL attribute is for controlling how often the LDAP client should download its profile from the servers. For a slow or unstable network, the bindTimeLimit and searchTimeLimit attribute may need a larger value than the defaults. For early stage testing of the deployment, you may want to reduce the value of the profileTTL attribute to have the clients pick up the frequent changes made to the profile stored in the LDAP servers.

# Planning the Directory Information Tree (DIT)

As mentioned in the previous chapter, the LDAP naming services has a default Directory Information Tree (DIT) and the associated default schema. For example, the ou=people container contains the user account, password, and shadow information. The ou=hosts container contains information about systems in the network. Each entry in the ou=people container would be of objectclass posixAccount and shadowAccount. The default DIT is a well designed directory structure and is based on open standards. It should be sufficient for most of the naming service needs, and is recommended to be used without changes. If you choose to use the default DIT, the only thing you need to decide is from which node (base DN) on in the directory tree the naming service information will be searched for a given domain. This node is

specified with the defaultSearchBase attribute. Additionally, you might want to set the defaultSearchScope attribute to tell the clients the scope of search a naming service lookup should perform. Is it just searching one level under the DN (one), or the entire subtree under the DN (sub)?

There are times, however, that more flexibility is needed for the LDAP naming service to either work with an existing DIT or handle a more complicated DIT with naming service data scattered around the directory tree. For example, user account entries may exist in different part of the tree. The serviceSearchDescriptor, attributeMap, and objectclassMap attributes in the client profile are designed to handle these situations.

A service search descriptor can be used to override the default search base, search scope, and search filter for a particular service. See "Service Search Descriptors (SSDs) and Schema Mapping" on page 202.

AttributeMap and ObjectclassMap attributes provide a way for schema mapping. They make it possible for the LDAP naming services to work with an existing DIT. You can map the posixAccount objectclass to an existing objectclass, myAccount, for example and attributes in the posixAccount objectclass to attributes in the myAccount objectclass.

#### Multiple Directory Servers

Multiple LDAP servers can serve one DIT. For example, some subtrees of the DIT reside on other LDAP servers. In this case, an LDAP server may refer the LDAP client to a different server for the naming data it knows about but is not in its own database. If you plan such a DIT configuration, you should set the clients' profile attribute followReferrals to indicate to the LDAP naming service to follow server referrals to continue naming service lookups. However, it is best to have all naming data for a given domain reside on a single directory server, if at all possible.

Referrals can be useful if you want to have clients access read-only replicas most of the time and follow referrals to a read/write master server only when necessary. In this way, the master server does not get overloaded with requests that could be handled by replicas.

## Data Sharing With Other Applications

To make best use of LDAP, you should have a single LDAP entry for each logical entry. For example, for a user you can have not only company white page information, but also Solaris account information, and possibly application specific data. Since the posixAccount and shadowAccount are auxiliary object classes, they can be added to any entry in the directory. This will require careful planning, setup and administration.

## Choosing the Directory Suffix

See the iPlanet Directory Server 5.1 Configuration chapter for information on how to chose an appropriate directory suffix.

# Replica Servers

There are three different strategies to employ when setting up your replica servers.

- Single-master replication
- Floating-master replication
- Multi-master replication

#### *Single-master*

With single-master replication, only one master server for any given partition or non-partitioned network holds writable copies of directory entries. Any replica servers have read-only copies of the directory entries. While both replicas and masters can perform searches, compares and bind operations, only the master server can perform write operations.

The potential disadvantage to the single-master replication strategy is that master server is a single point of failure. If the master server goes down, none of the replicas can process write operations.

#### *Floating-master*

The floating master strategy is similar to the single master strategy in that there is only one master server with write capabilities at any given time for a given partition or non-partitioned network. However, when implementing the floating-master strategy, when the master server goes down, a replica is automatically transformed into a master server by way of an algorithm.

One potential disadvantage to the floating-master replication strategy is that if your network becomes partitioned and replicas on either side of the partition become masters, the process of reconciling the new masters can be very complicated if the network is rejoined.

#### *Multi-master*

With multi-master replication, there are multiple master servers with their own read-write copies of the directory entry data. While the multi-master strategy eliminates the problem of having a single point of failure, update conflicts can occur between servers. In other words, if an entry's attribute is modified around the same time on two masters, an update conflict resolution policy, such as "last writer wins" must be in place.

**220** System Administration Guide: Naming and Directory Services (DNS, NIS, and LDAP) • May 2002

Refer to the iPlanet Directory Server 5.1 Administrator's Guide for information on how to set up replica servers.

## Planning the Security Model

To plan for the security model, you should first consider what identity the LDAP client should be using to talk to the LDAP server, and if you want strong authentication to protect the user password flow across the wire, and/or if it is needed to encrypt the session between the LDAP client and the LDAP server to protect the LDAP data transmitted.

The credentialLevel and authenticationMethod attributes in the profile are used for this. There are three possible credential levels for credentialLevel: anonymous, proxy, and proxy anonymous. See "LDAP Naming Service Security Model" on page 209 for a detailed discussion of LDAP naming service security concepts.

The main decisions you need to make when planning your security model are the following.

- What credential level and authentication methods will LDAP clients use?
- Will you use TLS?
- Do you need to be backwards compatible with NIS or NIS+? In other words, will clients use pam\_unix or pam\_ldap?
- What will the servers' passwordStorageScheme attribute settings be?
- How will you set up the Access Control Information? For more information on ACIs, consult the iPlanet Directory Server 5.1 Administrator's Guide.

# Planning Client Profiles and Default Attribute Values

By going through the previous planning steps (network model, DIT, and security model), you should have some ideas of what the values for the following profile attributes.

- cn
- defaultServerList
- preferredServerList
- bindTimeLimit
- searchTimeLimit
- profileTTL
- defaultSearchBase
- defaultSearchScope
- serviceSearchDescriptor
- attributeMap
- objectclassMap
- followReferrals
- credentialLevel
- authenticationMethod
- serviceCredentialLevel
- serviceAuthenticationMethod

Out of the above attributes, only the cn, the defaultServerList and defaultSearchBase are required attributes. They have no default values. The rest are optional, and some have default values.

See Chapter 16 for more information on setting up LDAP clients.

# Planning the Data Population

To populate the LDAP server with the LDAP naming service data, after the LDAP server has been configured with the proper DIT and schema, it is best to use the new ldapaddent tool. This tool will create entries in LDAP containers from their corresponding /etc files. It can be used to populate data into the containers for the following type of data: aliases, auto\_\*, bootparams, ethers, group, hosts (including IPv6 addresses), netgroup, netmasks, networks, passwd, shadow, protocols, publickey, rpc, and services.

By default, ldapaddent reads from the standard input and adds this data to the LDAP container associated with the database specified on the command line. But an input file from which data should be read can be specified using the -f option.

The entries are stored in the directory based on the client's configuration, thus the client must be configured to use the LDAP naming service.

For better performance, the recommended order in which the databases should be loaded is as follows.

- 1. passwd database followed by shadow database
- 2. networks database followed by netmasks database
- 3. bootparams database followed by ethers database

Note that when adding automounter entries, the database name is in the form of auto  $*(for example, auto home).$ 

**222** System Administration Guide: Naming and Directory Services (DNS, NIS, and LDAP) • May 2002

If you have /etc files from different hosts to be added to the LDAP server, you can either merge all of them into the same /etc file and then use ldapaddent on one host to add, or perform ldapaddent on the different hosts one by one, with the expectation that all these hosts are already configured as a LDAP client.

If your naming service data is already in a NIS server, and you want to move the data to the LDAP server for LDAP naming services, use the ypcat (or niscat) command to dump the NIS map into files and run ldapaddent against these files to add the data to the LDAP server.

For example, to add hosts information to the LDAP server do the following.

**EXAMPLE 14–1** How to add NIS information to an LDAP server

- 1. Become superuser.
- 2. Run ldapaddent.

# **ldapaddent -h** *ldap\_server\_name* **-D** *directory manager* **-f hosts.data \ hosts**

In the above example, the directory manager password would be stored in the clear when using simple authentication.

You can also populate your directory server with NIS+ data using the proper settings in rpc.nisd. See the Appendix, "Transitioning from NIS+ to LDAP" in *System Administration Guide: Naming and Directory Services (FNS and NIS+)*.

System Administration Guide: Naming and Directory Services (DNS, NIS, and LDAP) • May 2002

### CHAPTER **15**

# iPlanet Directory Server 5.1 Setup (Tasks)

This chapter describes how to configure the iPlanet Directory Server 5.1 to support a network of Solaris LDAP naming service clients. The information is specific to the iPlanet Directory Server 5.1.

**Note –** You must have already performed all the procedures described in Chapter 11 before you can configure the iPlanet Directory Server 5.1 to work with Solaris LDAP clients.

**Note –** A directory server (an LDAP server) *cannot* be its own client.

This chapter covers the following topics.

- "Configuring iPlanet Directory Server 5.1 Using idsconfig" on page 226
- "Using Service Search Descriptors to Modify Client Access to Various Services" on page 229
- "Running idsconfig" on page 230
- "Populating the Directory Server Using ldapaddent" on page 234
- "Managing Printer Entries" on page 235
- "Populating the Server with Additional Profiles" on page 236

# Configuring iPlanet Directory Server 5.1 Using idsconfig

## Creating a Checklist Based on Your Server Installation

During the server installation process, you will have defined crucial variables, with which you should create a checklist similar to the one below before launching idsconfig. You can use the blank checklist provided in "Blank Checklists" on page 251.

**Note –** The information included below will serve as the basis for all examples that follow in the LDAP related chapters. The example domain is of an widget company, Example, Inc. with stores nationwide. The examples will deal with the West Coast Division, with the domain west.example.com

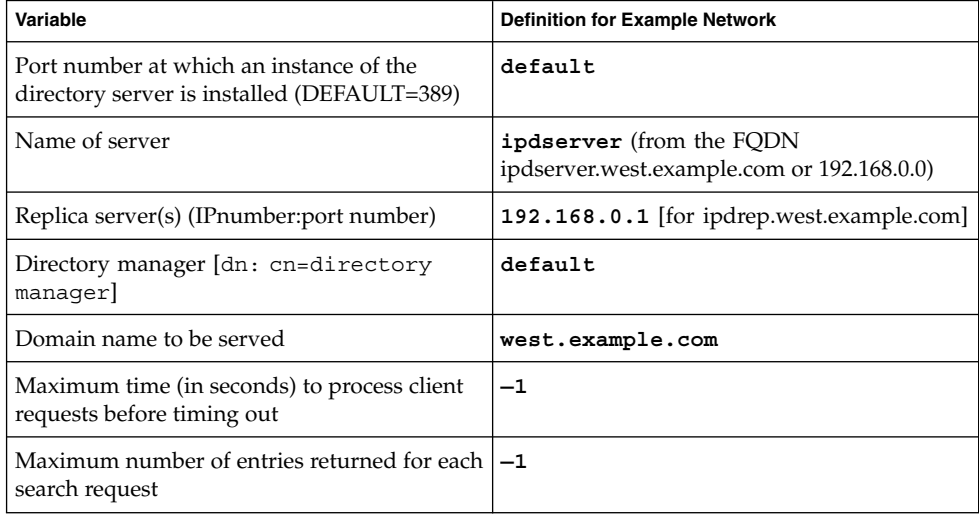

#### **TABLE 15–1** Server Variables Defined

**Note –** If you are using hostnames in defining defaultServerList or preferredServerList, you MUST ensure LDAP is not used for hosts lookup. This means ldap must not be in /etc/nsswitch.conf hosts line.

#### **TABLE 15–2** Client Profile Variables Defined

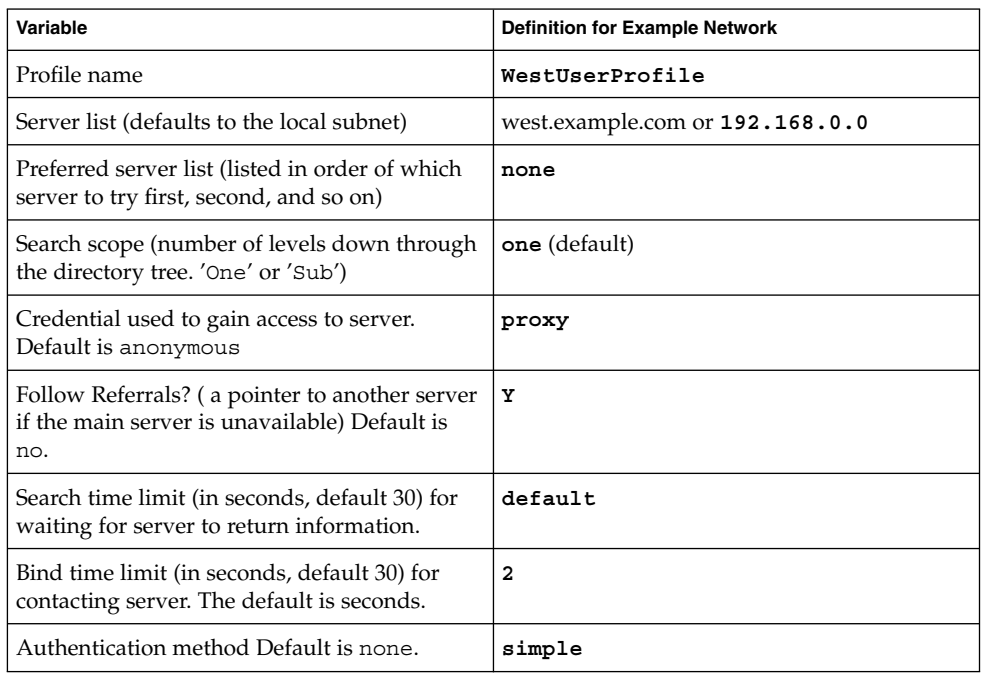

**Note –** Client profiles are defined per domain. At least one profile must be defined for a given domain.

#### Attribute Indices

idsconfig indexes the following list of attributes for improved performance.

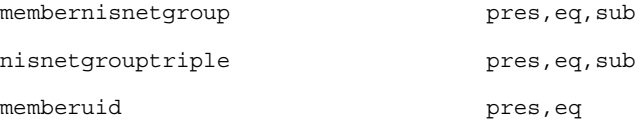

Chapter 15 • iPlanet Directory Server 5.1 Setup (Tasks) **227**

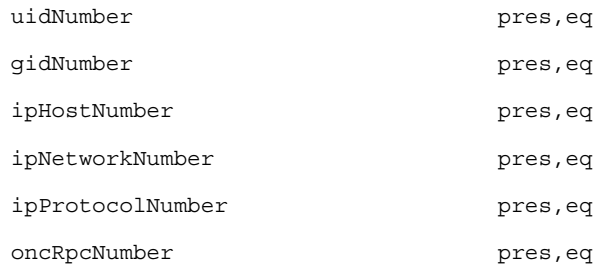

#### Schema Definitions

idsconfig(1M) automatically adds the necessary schema definitions. Unless you are very experienced in LDAP administration, do not manually modify the server schema. See Chapter 18 for an extended list of schemas used by the LDAP naming service.

## Using Browsing Indices

The browsing index functionality of the iPlanet Directory Server, otherwise known as the virtual list view, provides a way in which a client can view a select group or number of entries from very long list, thus making the search process less time consuming for each client. Browsing Indexes provide optimized, predefined search parameters with which the Solaris LDAP naming client can access specific information from the various services more quickly. Keep in mind that if you do not create browsing indexes, the clients may not get all the entries of a given type because the server limits for search time or number of entries might not be enforced.

Indexes are configured on the directory server and the proxy user has read access to these indexes.

Refer to the iPlanet Directory Server Administrators Guide 5.1 for information on configuring indexes on the iPlanet Directory Server as well as the performance cost associated with using them.

In the following example, note that the -n option denotes the name of the database with the entries to be indexed and and the -s option denotes the instance of the directory server.

**Note –** idsconfig creates all the default VLV indices.

```
directoryserver -s ipdserver vlvindex -n userRoot -T getgrent
directoryserver -s ipdserver vlvindex -n userRoot -T gethostent
directoryserver -s ipdserver vlvindex -n userRoot -T getnetent
directoryserver -s ipdserver vlvindex -n userRoot -T getpwent
directoryserver -s ipdserver vlvindex -n userRoot -T getrpcent
directoryserver -s ipdserver vlvindex -n userRoot -T getspent
```
## Using Service Search Descriptors to Modify Client Access to Various Services

A service search descriptor (SSD) changes the default search request for a given operation in LDAP to a search you define. SSDs are particularly useful if, for example, you have been using LDAP with customized container definitions or another operating system and are now transitioning to Solaris 9. Using SSDs, you can configure Solaris 9 LDAP naming services without having to change your existing LDAP database and data.

#### Setting Up SSDs Using idsconfig

Assume your predecessor at Example, Inc. had configured LDAP, storing users in ou=Users container. You are now upgrading to Solaris 9. By definition, Solaris 9 LDAP assumes that user entries are stored in ou=People container. Thus, when it comes to searching the passwd service, LDAP will search the ou=people level of the DIT and not find the correct values.

One rather laborious solution to the above problem would be to completely overwrite Example, Inc.'s existing DIT and to rewrite all the exiting applications on Example, Inc.'s network so that they are compatible with the new LDAP naming service. A second, far preferable solution would be to use an SSD that would tell LDAP to look for user info in an ou=Users container instead the default ou=people container.

You would define the necessary SSD during the configuration of the iPlanet Directory Server 5.1 using idsconfig. The prompt line appears as follows.

Do you wish to setup Service Search Descriptors (y/n/h? **y** A Add a Service Search Descriptor D Delete a SSD M Modify a SSD P Display all SSD's

Chapter 15 • iPlanet Directory Server 5.1 Setup (Tasks) **229**

```
H Help
 X Clear all SSD's
 Q Exit menu
Enter menu choice: [Quit] a
Enter the service id: passwd
Enter the base: service ou=user,dc=west,dc=example,dc=com
Enter the scope: one[default]
 A Add a Service Search Descriptor
 D Delete a SSD
 M Modify a SSD
 P Display all SSD's
 H Help
 X Clear all SSD's
 Q Exit menu
Enter menu choice: [Quit] p
Current Service Search Descriptors:
==================================
Passwd:ou=Users,ou=west,ou=example,ou=com?
Hit return to continue.
 A Add a Service Search Descriptor
 D Delete a SSD
 M Modify a SSD
  P Display all SSD's
 H Help
 X Clear all SSD's
  Q Exit menu
Enter menu choice: [Quit] q
```
## Running idsconfig

**Note –** You do not need special rights to run idsconfig, nor do you need to be an LDAP naming client. Remember to create a checklist as mentioned in "Creating a Checklist Based on Your Server Installation" on page 226 in preparation for running idsconfig. You don not have to run idsconfig from a server or an LDAP naming service client machine. You can run idsconfig from any Solaris machine on the network.

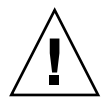

**Caution –** idsconfig sends the Directory Manager's password in the clear. If you do not want this to happen, you must run idsconfig on the directory server itself, not on a client.

### How to Configure the iPlanet Directory Server Using idsconfig

- **1. Make sure the target iPlanet Directory Server 5.1 is up and running.**
- **2. Run** idsconfig**.**

h

# **/usr/lib/ldap/idsconfig**

**3. Answer the questions prompted. Note that 'no' [n] is the default user input. If you need clarification on any given question, type**

and a brief help paragraph will appear.

Refer to the following example run of idsconfig using the definitions listed in the server and client checklists at the beginning of this chapter in "Creating a Checklist Based on Your Server Installation" on page 226. It is an example of a simple setup, without modifying many of the defaults. The most complicated method of modifying client profiles is by creating SSDs. Refer to "Using Service Search Descriptors to Modify Client Access to Various Services" on page 229 for a detailed discussion.

A carriage return sign after the prompt means that you are accepting the [default] by hitting enter.

**EXAMPLE 15–1** Running idsconfig for the Example, Inc. Network

(sysadmin@test) [3:10pm] ns\_ldap [31] % **sh idsconfig.sh**

It is strongly recommended that you BACKUP the directory server before running idsconfig.sh.

Hit Ctrl-C at any time before the final confirmation to exit.

Do you wish to continue with server setup (y/n/h)? [n] Y

```
Enter the iPlanet Directory Server's (iPlanet Directory Server)
hostname to setup: IPDSERVER
```
Enter the port number for iPlanet Directory Server (h=help): [389] Enter the directory manager DN: [cn=Directory Manager] Enter passwd for cn=Directory Manager : Enter the domainname to be served (h=help): [west.example.com] Enter LDAP Base DN (h=help): [dc=west,dc=example,dc=com] Enter the profile name (h=help): [default]

Chapter 15 • iPlanet Directory Server 5.1 Setup (Tasks) **231**

Default server list (h=help): [192.168.0.0] Preferred server list (h=help): Choose desired search scope (one, sub, h=help): [one] The following are the supported credential levels: 1 anonymous 2 proxy 3 proxy anonymous Choose Credential level [h=help]: [1] 2 The following are the supported Authentication Methods: 1 none 2 simple 3 sasl/DIGEST-MD5 4 tls:simple 5 tls:sasl/DIGEST-MD5 Choose Authentication Method (h=help): [1] 2 Current authenticationMethod: simple Do you want to add another Authentication Method? N Do you want the clients to follow referrals  $(y/n/h)$ ? [n] Y Do you want to modify the server timelimit value  $(y/n/h)$ ? [n] Y Enter the time limit for iPlanet Directory Server (current=3600): [-1] Do you want to modify the server sizelimit value  $(y/n/h)$ ? [n] Y Enter the size limit for iPlanet Directory Server (current=2000): [-1] Do you want to store passwords in "crypt" format  $(y/n/h)$ ? [n] Y Do you want to setup a Service Authentication Methods (y/n/h)? [n] Client search time limit in seconds (h=help): [30] Profile Time To Live in seconds (h=help): [43200] Bind time limit in seconds (h=help): [10] 2 Do you wish to setup Service Search Descriptors (y/n/h)? [n] Summary of Configuration 1 Domain to serve : west.example.com 2 Base DN to setup : dc=west,dc=example,dc=com 3 Profile name to create : default 4 Default Server List : 192.168.0.0 5 Preferred Server List : 6 Default Search Scope : one

7 Credential Level : proxy 8 Authentication Method : simple 9 Enable Follow Referrals : TRUE 10 iPlanet Directory Server Time Limit : -1 11 iPlanet Directory Server Size Limit : -1 12 Enable crypt password storage : TRUE

**232** System Administration Guide: Naming and Directory Services (DNS, NIS, and LDAP) • May 2002

#### **EXAMPLE 15–1** Running idsconfig for the Example, Inc. Network *(Continued)*

```
13 Service Auth Method pam_ldap :
14 Service Auth Method keyserv
15 Service Auth Method passwd-cmd:
16 Search Time Limit : 30
17 Profile Time to Live : 43200
18 Bind Limit : 2
19 Service Search Descriptors Menu
Enter config value to change: (1-19 0=commit changes) [0]
Enter DN for proxy agent:[cn=proxyagent,ou=profile,dc=west,dc=example,dc=com]
Enter passwd for proxyagent:
Re-enter passwd:
WARNING: About to start committing changes. (y=continue, n=EXIT) Y
1. Changed timelimit to -1 in cn=config.
 2. Changed sizelimit to -1 in cn=config.
 3. Changed passwordstoragescheme to "crypt" in cn=config.
 4. Schema attributes have been updated.
 5. Schema objectclass definitions have been added.
 6. Created DN component dc=west.
 7. NisDomainObject added to dc=west,dc=example,dc=com.
 8. Top level "ou" containers complete.
  9. Nis maps: auto_home auto_direct auto_master auto_shared processed.
 10. ACI for dc=west,dc=example,dc=com modified to disable self modify.
 11. Add of VLV Access Control Information (ACI).
 12. Proxy Agent cn=proxyagent,ou=profile,dc=west,dc=example,dc=com added.
  13. Give cn=proxyagent,ou=profile,dc=west,dc=example,dc=com read permission for
password.
  14. Generated client profile and loaded on server.
  15. Processing eq,pres indexes:
     ipHostNumber (eq,pres) Finished indexing.
     uidNumber (eq,pres) Finished indexing.
     ipNetworkNumber (eq,pres) Finished indexing.
     gidnumber (eq,pres) Finished indexing.
     oncrpcnumber (eq,pres) Finished indexing.
  16. Processing eq,pres,sub indexes:
     membernisnetgroup (eq, pres, sub) Finished indexing.
     nisnetgrouptriple (eq,pres,sub) Finished indexing.
  17. Processing VLV indexes:
     getgrent vlv_index Entry created
     gethostent vlv_index Entry created
     getnetent vlv_index Entry created
     getpwent vlv_index Entry created
     getrpcent vlv_index Entry created
     getspent vlv_index Entry created
```
idsconfig.sh: Setup of iPlanet Directory Server server ipdserver is complete.

Note: idsconfig has created entries for VLV indexes. Use the directoryserver(1m) script on ipdserver to stop

Chapter 15 • iPlanet Directory Server 5.1 Setup (Tasks) **233**

the server and then enter the following vlvindex sub-commands to create the actual VLV indexes: directoryserver -s ipdserver vlvindex -n userRoot -T getgrent directoryserver -s ipdserver vlvindex -n userRoot -T gethostent directoryserver -s ipdserver vlvindex -n userRoot -T getnetent directoryserver -s ipdserver vlvindex -n userRoot -T getpwent directoryserver -s ipdserver vlvindex -n userRoot -T getrpcent directoryserver -s ipdserver vlvindex -n userRoot -T getspent

> After idsconfig has completed the setup of the directory, you need to run the specified commands on the server before the server setup is complete and the server is ready to serve clients.

## Populating the Directory Server Using ldapaddent

**Note –** Before populating the directory server with data, you must configure the server to store passwords in Unix Crypt format if you are using pam\_unix. If you are using pam\_ldap, you can store passwords in any format. For more information on setting the password in UNIX crypt format, see the iPlanet Directory Server documents.

**Note** – 1 dapaddent (1M)can only run on a client which is already configured for the LDAP naming service.

ldapaddent reads from the standard input (that being an /etc/filename like passwd) and places this data to the container associated with the service. Client configuration determines how the data will be written by default.

The following is an example of populating the server with data using ldapaddent.

**EXAMPLE 15–2** How to populate the iPlanet Directory Server 5.1 with user password data using ldapaddent

1. Use the ldapaddent command to add /etc/passwd entires to the server.

#### # **ldapaddent -D "cn=directory manager" -f /etc/passwd passwd**

```
234 System Administration Guide: Naming and Directory Services (DNS, NIS, and LDAP) • May 2002
```
See ldapaddent(1M). See Chapter 13 for information regarding LDAP security and write-access to the Directory Server.

## Managing Printer Entries

#### Adding Printers

To add printer entries into the LDAP directory use either the printmgr configuration tool or the lpset -n ldap command-line utility See lpset(1M). Note that the printer objects added to the directory only define the connection parameter, required by print system clients, of printers. Local print server configuration data is still held in files. A typical printer entry would look like the following.

```
printer-uri=myprinter,ou=printers,dc=mkg,dc=example,dc=com
objectclass=top
objectclass=printerService
objectclass=printerAbstract
objectclass=sunPrinter
printer-name=myprinter
sun-printer-bsdaddr=printsvr.example.com,myprinter,Solaris
sun-printer-kvp=description=HP LaserJet (PS)
printer-uri=myprinter
```
## Using lpget

lpget(1M) can be used to list all printer entries known by the LDAP client's LDAP directory. If the LDAP client's LDAP server is a replica server, then printers listed may or may not be the same as that in the master LDAP server depending on the update replication agreement. See lpget(1M) for more information.

For example, to list all printers for a given base DN you would type the following.

#### # **lpget -n ldap list**

```
myprinter:
    dn=myprinter,ou=printers,dc=mkt,dc=example,dc=com
   bsdaddr=printsvr.example.com,myprinter,Solaris
   description=HP LaserJet (PS)
```
# Populating the Server with Additional Profiles

Use ldapclient with the genprofile option to create an LDIF representation of a configuration profiles, based on the attributes specified. The profile you create can then be loaded into an LDAP server to be used as the client profile, which can be downloaded by the client using ldapclient init.

Refer to ldapclient(1M) for information on using ldapclient genprofile.

The following is an example of how to populate the server with additional profiles using ldapclient.

**EXAMPLE 15–3** How to populate the server with additional profiles

- 1. Become superuser,
- 2. Use ldapclient with the genprofile command.

```
# ldapclient genprofile -a profileName=myprofile \
```

```
-a defaultSearchBase=dc=west,dc=example,dc=com \
```

```
-a "defaultServerList=192.168.0.0 192.168.0.1:386" \
```
- **> myprofile.ldif**
- 3. Upload the new profile to the server.

```
# ldapadd –h 192.168.0.0 —D "cn=directory manager" —f
myprofile.ldif
```
### CHAPTER **16**

## Client Setup (Task)

This chapter describes how to set up a Solaris LDAP naming service client.

This chapter covers the following topics.

- "Prerequisites" on page 237
- "Initializing a Client" on page 238
- "Using Profiles to Initialize a Client" on page 238<br>■ "Using Proxy Credentials" on page 239
- "Using Proxy Credentials" on page 239
- "Initializing a Client Manually" on page 239
- *"*Modifying a Manual Client Configuration" on page 240
- *"*Un-initializing a Client" on page 240
- "TLS Security Setup" on page 241

## Prerequisites

In order for a Solaris client to use LDAP as a naming service the following needs to be in place.

- The client's domain name must be served by the LDAP server
- The nsswitch.conf file needs to point to LDAP for the required services. For information about the nsswitch.conf file, see Chapter 2
- The client needs to be configured with all the given parameters that define its behavior
- ldap\_cachemgr needs to be running on the client
- At least one server for which a client is configured must be up and running

The ldapclient utility is the key to setting up an LDAP client, as it performs all of the above steps, except for starting the server. The rest of this chapter will show examples of how to use the ldapclient utility to setup a LDAP client and use the various other LDAP utilities to get information about, and check the status of an LDAP client.

## Initializing a Client

ldapclient(1M) is an utility used to setup LDAP clients in a Solaris operating environment. ldapclient assumes the server has already been configured with the appropriate client profiles. You must install and configure the server with the appropriate profiles before you can set up any clients.

There are two ways to set up a client using ldapclient.

■ *Profile*

At a minimum, you need to specify the server address containing the profile and domain you wish to use. If no profile is specified, then the "default" profile is assumed. The server will provide the rest of the required information, except for proxy and certificate database information. If a client's credential level is proxy or proxy anonymous, you must supply the proxy bind DN and password. See "Assigning Client Credential Levels" on page 210 for more information.

■ *Manual*

You configure the profile on the client itself, which means defining all parameters form the command line. Thus, the profile information is stored in cache files and is never refreshed by the server.

**Note –** Though you can manually configure clients, it is not recommended. Using the configuration profiles decreases the complexity and cost of managing clients.

### Using Profiles to Initialize a Client

#### ▼ How to Initialize a Client Using Profiles

- **1. Become superuser.**
- **2. Run** ldapclient **with** init**.** # **ldapclient init -a profileName=new -a \**

#### **domainName=west.example.com 192.168.0.0**

```
System successfully configured
```
## Using Proxy Credentials

#### ▼ How to Initialize a Client using Proxy Credentials

- **1. Become superuser.**
- **2. Run** ldapclient **(defining proxy values).**

```
# ldapclient init -a
proxyDn=cn=proxyagent,ou=profile,dc=west,dc=example,dc=com -a
domainname=west.example.com -a profilename=pit1 -a
proxypassword=test1234 192.168.0.0
```
System successfully configured

The -a proxyDn and -a proxypassword are *required* if the profile to be used is setup for proxy. As the credentials are not stored in the profile saved on the server, you need to supply the information when you initialize the client. This method is more secure than the older method of storing the proxy credentials on the server.

The proxy info will be used to create the  $/var/$ ldap $/$ ldap client cred and the rest of the information will be put in /var/ldap/ldap\_client\_file.

**Note –** DO NOT edit either the client configuration files directly. Use ldapclient to create or modify the content of these files.

### Initializing a Client Manually

Superusers can perform manual client configurations. However, many of the checks are bypassed during the process, so it is relatively easy to mis-configure your system. In addition, you must change settings *on every machine*, instead of in one central place, as is done when using profiles.

#### ▼ How to initialize a client manually.

- **1. Become superuser.**
- **2. Use** ldapclient manual**.** # **ldapclient manual —a domainName=dc=west.example.com \**

Chapter 16 • Client Setup (Task) **239**

```
—a credentialLevel=proxy —a defaultSearchBase=dc=west,
dc=example, dc=com \
```
- **—a proxyDN=cn=proxyagent,ou=profile,dc=west,dc=example,dc=com \**
- **—a proxyPassword=testtest 192.168.0.0**
- **3. Use** ldapclient list **to verify.**

```
NS_LDAP_FILE_VERSION= 2.0
NS_LDAP_BINDDN= cn=proxyagent,ou=profile,dc=west,dc=example,dc=com
NS_LDAP_BINDPASSWD= {NS1}4a3788e8c053424f
NS_LDAP_SERVERS= 192.168.0.0
NS_LDAP_SEARCH_BASEDN= dc=west,dc=example,dc=com
NS_LDAP_CREDENTIAL_LEVEL= proxy
```
## Modifying a Manual Client Configuration

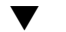

- ▼ How to modify a manual configuration
	- **1. Become superuser**
	- **2. Use the** ldapclient mod **to change the authentication method to** simple**.** # **ldapclient mod -a authenticationMethod=simple**
	- **3. Use** ldapclient list **to verify the change was made.**

```
# ldapclient list
```

```
NS_LDAP_FILE_VERSION= 2.0
NS_LDAP_BINDDN= cn=proxyagent,ou=profile,dc=west,dc=example,dc=com
NS_LDAP_BINDPASSWD= {NS1}4a3788e8c053424f
NS_LDAP_SERVERS= 192.168.0.0
NS_LDAP_SEARCH_BASEDN= dc=west,dc=example,dc=com
NS_LDAP_AUTH= simple
NS_LDAP_CREDENTIAL_LEVEL= proxy
```
### Un-initializing a Client

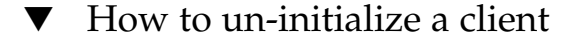

- **1. Become superuser.**
- **2. Use** ldapclient uninit**.**
	- # **ldapclient uninit**

System successfully recovered

**240** System Administration Guide: Naming and Directory Services (DNS, NIS, and LDAP) • May 2002

ldapclient uninit restores the client name service to what it was prior to the most recent init, modify, or manual operation. In other words, it performs an "undo" on the last step taken. For example, if the client was configured to use profile1 and was then changed to use profile2, using ldapclient uninit would revert the client back to using profile1.

### TLS Security Setup

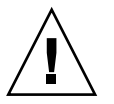

**Caution** – The cert7.db and key3.db files must be readable by everyone. Be sure not to include any private keys in the key3.db file.

If using TLS, the necessary security databases must be installed. In particular, the files cert7.db and key3.db are needed. The cert7.db file contains the database of trusted certificates. The key3.db file contains the client's keys. Although the LDAP naming service client does not use client keys, this file must be present.

Before running ldapclient, you should set up and install the needed security database files described in this section.

See the section 'Configuring LDAP Clients to Use SSL' in the Managing SSL chapter of the iPlanet Directory Server 5.1 Administrator's Guide for information on how to create and manage these files. Once configured, these files must be stored in the location expected by the LDAP naming service client. The attribute certificatePath is used to determine this location. This is by default /var/ldap.

For example, after setting up the necessary cert7.db and key3.db files using Netscape Communicator, copy them to the default location.

# **cp \$HOME/.netscape/cert7.db /var/ldap**

# **cp \$HOME/.netscape/key3.db /var/ldap**

Next, give everyone read access.

# **chmod 444 /var/ldap/cert7.db**

```
# chmod 444 /var/ldap/key3.db
```
**Note** – Netscape will manage the cert7.db and key3.db in the \$HOME/.netscape directory. Copies of these security databases must be stored on a local file system if you are using them for the LDAP naming service client.

## Configuring PAM

If you are using pam\_ldap, follow the sample pam.conf file included in "An example pam.conf file for pam\_ldap" on page 254 and add the lines containing pam\_ldap.so.1 to the client's /etc/pam.conf file. Not every line containing pam\_ldap.so.1 is needed. Only the section for the command, login and password, for example, which requires pam\_ldap, needs to be modified. For details, see pam.conf(4).

# Retrieving Naming Service Information

#### Using ldaplist

ldaplist is an LDAP utility to list the naming information from the LDAP servers in LDIF format. It can be useful for troubleshooting. See ldaplist(1) for further information.

#### Listing All LDAP Containers

ldaplist displays its output with a blank line separating records, which is helpful for big multiline records.

**Note –** The output of ldaplist depends upon the client configuration. For example, if the value of ns\_ldap\_search is sub rather than one, ldaplist lists all the entries under the current search baseDN.

The following is and example of ldaplist output.

#### # **ldaplist**

- dn: ou=people,dc=west,dc=example,dc=com
- dn: ou=group,dc=west,dc=example,dc=com
- dn: ou=rpc,dc=west,dc=example,dc=com
- dn: ou=protocols,dc=west,dc=example,dc=com
- dn: ou=networks,dc=west,dc=example,dc=com
- dn: ou=netgroup,dc=west,dc=example,dc=com
- dn: ou=aliases,dc=west,dc=example,dc=com
- dn: ou=hosts,dc=west,dc=example,dc=com
- dn: ou=services,dc=west,dc=example,dc=com
- dn: ou=ethers,dc=west,dc=example,dc=com
- dn: ou=profile,dc=west,dc=example,dc=com
- dn: automountmap=auto\_home,dc=west,dc=example,dc=com
- dn: automountmap=auto\_direct,dc=west,dc=example,dc=com
- dn: automountmap=auto\_master,dc=west,dc=example,dc=com
- dn: automountmap=auto\_shared,dc=west,dc=example,dc=com

#### Listing All User Entry Attributes

To list specific information such as a user's passwd entry, use getent as follows.

#### # **getent passwd user1**

user1::30641:10:Joe Q. User:/home/user1:/bin/csh

If you want to list all attributes, use ldaplist with the -l option.

#### # **ldaplist -l passwd user1**

dn: uid=user1,ou=People,dc=west,dc=example,dc=com uid: user1 cn: user1 uidNumber: 30641 gidNumber: 10 gecos: Joe Q. User homeDirectory: /home/user1 loginShell: /bin/csh objectClass: top objectClass: shadowAccount objectClass: account objectClass: posixAccount shadowLastChange: 6445 userPassword: {crypt}J6vlYXRU.sW8c

Chapter 16 • Client Setup (Task) **243**

# Customizing the Client Environment

There are a couple of things you can tune in your client environment to make things work the way you want.

## Modifying the nsswitch.conf File

You can modify your /etc/nsswitch.conf file to customize where each service gets its information. The default settings are stored in /etc/nsswitch.ldap and ldapclient uses this file to create your /etc/nsswitch.conf file when the client is initialized.

If you want to enable DNS by setting up a /etc/resolv.conf file, you will want to add DNS to your hosts lines as shown below.

hosts: ldap dns [NOTFOUND=return] files

You can change any of the services, but be careful, because if the data is not populated on the server for the service specified things will stop working. In some cases files may not be setup by default as well.

**244** System Administration Guide: Naming and Directory Services (DNS, NIS, and LDAP) • May 2002

### CHAPTER **17**

## Troubleshooting

This chapter describes configuration problems and suggested solutions.

## Monitoring Client Status

This section shows various commands that can be used to help determine the state of the LDAP client environment. For more information see the section on troubleshooting which will give more information on common problems and how to solve them. Also see the man pages for additional information on the options that can be used.

#### Verifying ldap\_cachemgr is running

The ldap\_cachemgr daemon must be running and functioning correctly at all times. Otherwise, nothing works. There are two ways to check if ldap\_cachemgr is running.

- Use **ps -ef**.
	- # **ps -ef | grep ldap\_cachemgr**

■ Pass the -g option to ldap cachemgr.

This causes it to dump the following status information, which is useful when you must diagnose a problem.

```
# /usr/lib/ldap/ldap_cachemgr -g
```
cachemgr configuration: server debug level 0 server log file "/var/ldap/cachemgr.log" number of calls to ldapcachemgr 19

```
cachemgr cache data statistics:
Configuration refresh information:
 Previous refresh time: 2001/11/16 18:33:28
 Next refresh time: 2001/11/16 18:43:28
Server information:
 Previous refresh time: 2001/11/16 18:33:28
 Next refresh time: 2001/11/16 18:36:08
 server: 192.168.0.0, status: UP
 server: 192.168.0.1, status: ERROR
   error message: Can't connect to the LDAP server
Cache data information:
 Maximum cache entries: 256
 Number of cache entries: 2
```
#### Checking the Current Profile Information

Become superuser and run ldapclient with the list option.

#### # **ldapclient list**

```
NS_LDAP_FILE_VERSION= 2.0
NS_LDAP_BINDDN= cn=proxyagent,ou=profile,dc=west,dc=example,dc=com
NS_LDAP_BINDPASSWD= {NS1}4a3788e8c053424f
NS_LDAP_SERVERS= 192.168.0.0, 192.168.0.1
NS_LDAP_SEARCH_BASEDN= dc=west,dc=example,dc=com
NS_LDAP_AUTH= simple
NS_LDAP_SEARCH_REF= TRUE
NS_LDAP_SEARCH_SCOPE= one
NS_LDAP_SEARCH_TIME= 30
NS_LDAP_SERVER_PREF= 192.168.0.0
NS_LDAP_PROFILE= pit1
NS_LDAP_CREDENTIAL_LEVEL= proxy
NS_LDAP_SERVICE_SEARCH_DESC= passwd:ou=people,?sub
NS_LDAP_SERVICE_SEARCH_DESC= group:ou=group,dc=west,dc=example,dc=com?one
NS_LDAP_BIND_TIME= 5
```
Currently the /var/ldap files are in ASCII format, but that could change to binary at some time and cating the files would cause problems. ldapclient list is the supported method for accessing this information.

## Verifying Basic Client/Server Communication

The best way to show that your client is talking to the LDAP server is with the ldaplist command. The simplest form, ldaplist with no arguments will dump all the containers on the server. This works as long as the containers exist, and do not have to be populated. If the first step works, you can try ldaplist passwd *username* or ldaplist hosts *hostname* but if they contain lots of data you might want to pick a less populated service, or pipe them to head or more.

### Checking Server Data From a Non-client Machine

Most of the commands above assume you are already an LDAP client. If you have not created a client and want to check the data on the server, use the ldapsearch command. The following example lists all of the containers.

# **ldapsearch -h server1 -b "dc=west,dc=example,dc=com" -s one "objectclass=\*"**

## Configuration Problems and Solutions

The following discussion briefly describes LDAP configuration problems and suggested solutions to the problems.

## Unresolved Hostname

The Solaris operating environment LDAP client backend returns fully qualified hostnames for host lookups, such as hostnames returned by gethostbyname(3N) and getipnodebyname(3N). If the name stored is qualified that is contains at least one dot, the client returns the name as is. For example, if the name stored is hostB.eng, the returned name is hostB.eng.

If the name stored in the LDAP directory is not qualified (it does not contain any dot), the client backend appends the domain part to the name. For example, if the name stored is hostA, the returned name is hostA.domainname.

### Unable to Reach Systems in the LDAP Domain Remotely

If the DNS domain name is different from the LDAP domain name, then the LDAP naming service cannot be used to serve host names unless the host names are stored fully qualified.

### Login Does Not Work

LDAP clients use the pam(3) modules for user authentication during the logins. When using the standard UNIX™ PAM module, the password is read from the server and checked on the client side. This can fail due to one of the following reasons.

- 1. ldap not used by the passwd service in the /etc/nsswitch.conf file
- 2. The user's userPassword attribute on the server list is not readable by the proxy agent. You need to allow at least the proxy agent to read the password because the proxy agent returns it to the client for comparison. pam\_ldap does not require read access to the password
- 3. Proxy agent might not have correct password
- 4. The entry does not have the shadowAccount objectclass
- 5. There is no password defined for the user

When you use 1 dapaddent, you must use the -p option to ensure that the password is added to the user entry. If you used ldapaddent without using the -p option, the, users's password will not be stored in the directory unless you also add the /etc/shadow file using ldapaddent.

6. None of the LDAP servers are reachable.

Check the status of the servers.

# **/usr/lib/ldap/ldap\_cachemgr —g**

- 7. pam\_conf is configured incorrectly.
- 8. The user is not defined in the LDAP namespace.
- 9. NS LDAP CREDENTIAL LEVEL is set to anonymous for pam\_unix and userPassword attribute is not available to anonymous users.
- 10. Password is not stored in crypt format.

### Lookup Too Slow

The LDAP database relies on indexes to improve the performance. A major performance degradation occurs when indexes are not configured properly. As part of the documentation, we have provided a common set of attributes that should be indexed. You can also add your own indexes to improve performance at your site.

### ldapclient Cannot Bind to Server

ldapclient failed to initialize the client when using the init profile option. There are several possible reasons for this failure.

- 1. The incorrect domain name was specified on the command line.
- 2. nisDomain attribute is not set in the DIT to represent the entry point for the specified client domain.
- 3. Access control information is not set up properly on the server, thus disallowing anonymous search in the LDAP database.
- 4. Incorrect server address passed to the ldapclient command. Use ldapsearch(1) to verify the server address
- 5. Incorrect profile name passed to the ldapclient command. Use ldapsearch(1) to verify the profile name in the DIT.
- 6. Use snoop(1M) on the client's network interface to see what sort of traffic is going out, and determine to which server it is talking.

### Using ldap\_cachemgr for Debugging

Usingldap cachemgr with the  $-g$  option can be a useful way to debug, as you can view the current client configuration and statistics. For example,

#### #**ldap\_cachemgr —g**

would print current configuration and statistics to standard output, including the status of all LDAP servers, as mentioned previously. Note that you do *not* need to become superuser to execute this command.

#### ldapclient Hangs During Setup

If the ldapclient command hangs, hitting Ctrl-C will exit after restoring the previous environment. If this happens, check with the server administrator to make sure the server is running.

Also check the server list attributes on either the profile or the command line and make sure the server information is correct.

## Frequently Asked Questions

#### Can I use LDAP naming services with Older Solaris Releases?

Currently, LDAP is only supported in Solaris 8 and Solaris 9. For differences between the two see "New LDAP Naming Service Features for Solaris 9" on page 198.

### What are the DIT Default Locations in Solaris LDAP Naming Services?

See "Default Directory Information Tree (DIT)" on page 201.

System Administration Guide: Naming and Directory Services (DNS, NIS, and LDAP) • May 2002

## CHAPTER **18**

# General Reference

- 1. "Blank Checklists" on page 251
- 2. "Upgrade Information" on page 252
- 3. "LDAP Commands" on page 253
- 4. "An example pam.conf file for pam\_ldap" on page 254
- 5. "IETF Schemas" on page 256
- 6. "Directory User Agent Profile (DUAProfile) Schema" on page 262
- 7. "Solaris Schemas" on page 264
- 8. "Internet Print Protocol Information" on page 267
- 9. "Generic Directory Server Requirements" on page 275
- 10. "Default Filters Used By Naming Services" on page 275

## Blank Checklists

**TABLE 18–1** Server Variables Defined

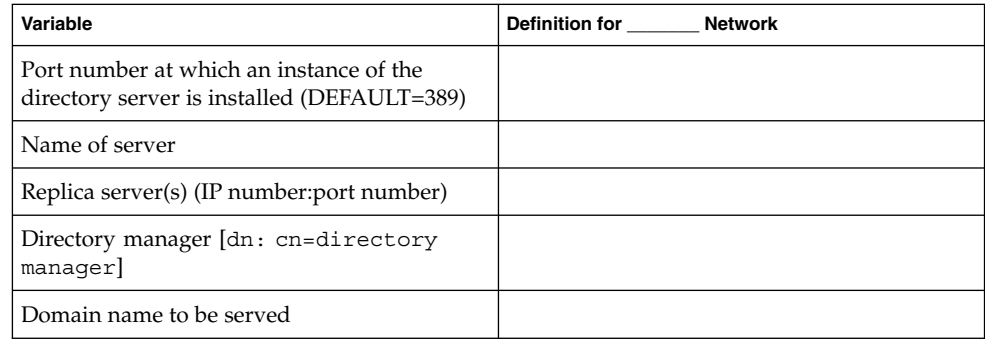

#### **TABLE 18–1** Server Variables Defined *(Continued)*

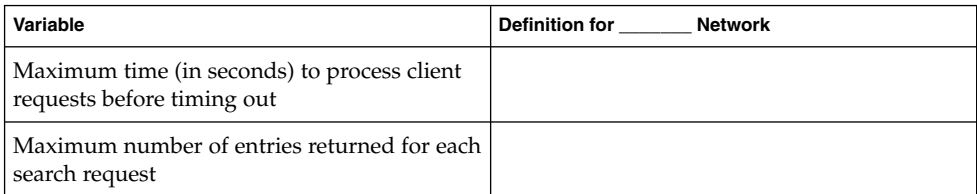

#### **TABLE 18–2** Client Profile Variables Defined

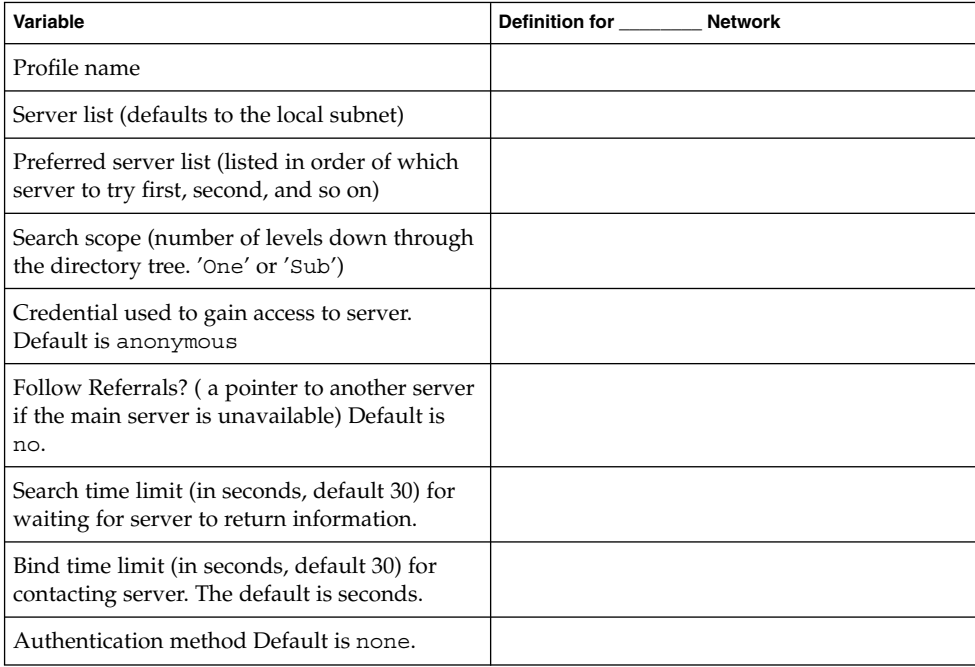

# Upgrade Information

Solaris 9 clients are fully compatible with directory servers setup to serve Solaris 8 clients. Idapclient (1M) can simply download such a profile and configure the client using version 1 profiles. However to take advantage of new features built into Solaris 9 and to use the new security model, version 2 profiles must be used.

Servers can serve a mix of both old and new clients so that both clients see the same results from the server as long as schema mapping is not enabled and version 2 profiles are not configured to use special filters in serviceSearchDescriptors. Obviously if the server is not using the default schema older clients can not use that server as Solaris 8 clients can not arbitrarily map their schema.
One additional change that also should be considered is that in Solaris 8 clients running 1dap cachemgr() was recommended, but optional. In Solaris 9, ldap\_cachemgr() *must be running at all times. This daemon is required for the client to function properly.*

### New Automount Schema

By default, Solaris 9 uses a new schema for automount entries instead of using generic NIS map schema which Solaris 8 clients used. This means that if you setup a server with Solaris 9 tools, Solaris 8 clients can not see the automount entries. For sites where the server being setup is to serve both Solaris 9 and Solaris 8 clients, a profile can be created to map the schema to the old one before adding automounter entries. This would ensure that 1dapaddent (1M) adds the entries using the old schema. However, note that this would also mean that all Solaris 9 clients must use a profile where the schema for automount is mapped.

You need to add the following mapping attributes to your profile for this mapping to take effect.

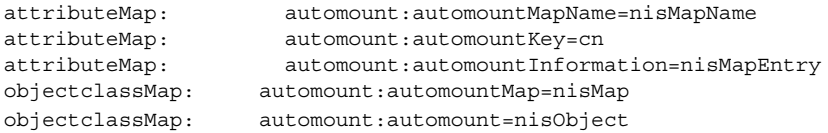

## LDAP Commands

There are two sets of LDAP related commands in Solaris. One set is the general LDAP tools which do not require the client to be configured with the LDAP naming service. The second set use the common LDAP configuration on the client and therefore can only be used if the client is configured to use LDAP as its naming service.

### General LDAP Tools

LDAP command line tools support a common set of options, including authentication and bind parameters.

These commands can be used to manipulate directory entries directly. The ldapsearch, ldapadd, and ldapmodify tools support a common text-based format for representing directory information called the LDAP Data Interchange Format (LDIF).

#### **TABLE 18–3** LDAP Tools

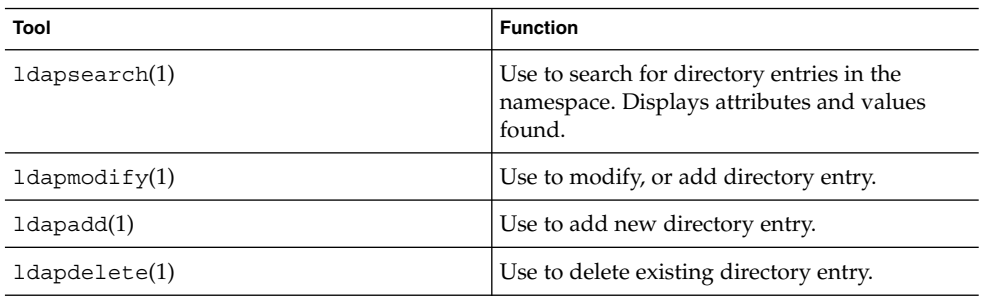

### LDAP Tools Requiring LDAP Naming Services

**TABLE 18–4** Tools (from Section 1 Man Pages)

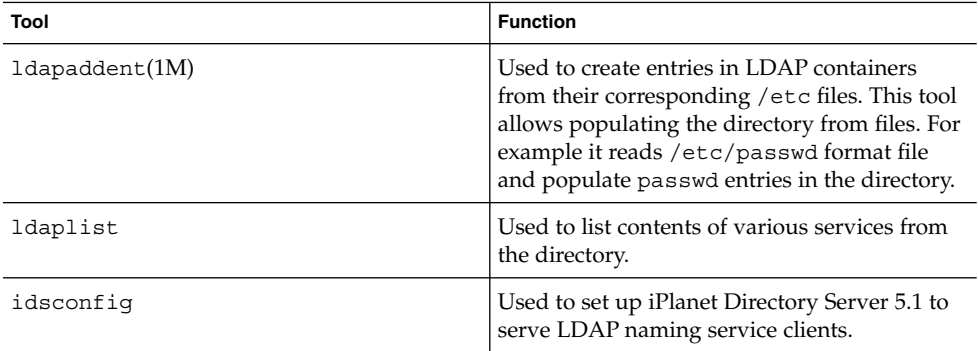

## An example pam.conf file for pam\_ldap

```
#
# Authentication management
#
# login service (explicit because of pam dial auth)
#
login auth required pam authtok get.so.1
login auth required bam dhkeys.so.1
login auth required bam dial auth.so.1
login auth sufficient pam unix auth.so.1
login auth required pam_ldap.so.1 try_first_pass
#
```

```
# rlogin service (explicit because of pam rhost auth)
#
rlogin auth sufficient pam_rhosts_auth.so.1
rlogin auth required pam authtok get.so.1
rlogin auth required pam_dhkeys.so.1
rlogin auth sufficient pam_unix_auth.so.1
rlogin auth required pam_ldap.so.1 try_first_pass
#
# rsh service (explicit because of pam_rhost_auth)
#
rsh auth sufficient pam rhosts auth.so.1
rsh auth required pam_authtok_get.so.1
rsh auth required pam dhkeys.so.1
rsh auth sufficient pam unix auth.so.1
rsh auth required pam_ldap.so.1 try_first_pass
#
# PPP service (explicit because of pam_dial_auth)
#
ppp auth required pam_authtok_get.so.1
ppp auth required pam dhkeys.so.1
ppp auth required bam dial auth.so.1
ppp auth sufficient pam unix auth.so.1
ppp auth required pam_ldap.so.1 try_first_pass
#
# Default definitions for Authentication management
# Used when service name is not explicitly mentioned for authenctication
#
other auth required pam_authtok get.so.1
other auth required pam_dhkeys.so.1
other auth sufficient pam unix auth.so.1
other auth required pam_ldap.so.1 try_first_pass
#
# passwd command (explicit because of a different authentication module)
#
passwd auth sufficient pam_passwd_auth.so.1
passwd auth required pam_ldap.so.1 try_first_pass
#
# cron service (explicit because of non-usage of pam roles.so.1)
#
cron account required pam_projects.so.1
cron account required pam_unix_account.so.1
#
# Default definition for Account management
# Used when service name is not explicitly mentioned for account
management
#
other account requisite pam_roles.so.1
other account required pam projects.so.1
other account required pam unix account.so.1
#
# Default definition for Session management
# Used when service name is not explicitly mentioned for session
management
```
Chapter 18 • General Reference **255**

```
#
other session required pam unix session.so.1
#
# Default definition for Password management
# Used when service name is not explicitly mentioned for password
management
#
other password required pam dhkeys.so.1
other password required pam authtok get.so.1
other password required pam authtok check.so.1
other password sufficient pam authtok store.so.1
other password required pam ldap.so.1
#
# Support for Kerberos V5 authentication (uncomment to use Kerberos)
#
#rlogin auth optional pam krb5.so.1 try first pass
#login auth optional pam krb5.so.1 try first pass
#other auth optional pam krb5.so.1 try first pass
#cron account optional pam_krb5.so.1
#other account optional pam_krb5.so.1
#other session optional pam_krb5.so.1
#other password optional pam_krb5.so.1 try_first_pass
```
## IETF Schemas

Schemas are definitions describing what types of information can be stored as entries in a server's directory.

In order for a directory server to support Solaris 9 LDAP naming clients, schemas defined in this chapter must be configured in the server unless schema is mapped using the schema mapping feature of the clients.

There are four required LDAP schemas defined by IETF: the RFC 2307 Network Information Service schema, the LDAP mailgroups Internet draft and the LDAP Internet Print Protocol (IPP) draft schema. To support Naming Information Service, the definition of these schemas must be added to the directory server. The various RFCs can also be accessed on the IETF website http://www.ietf.org.

**Note –** Internet-Drafts are draft documents valid for a maximum of six months and might be updated, or rendered obsolete by other documents at any time

### RFC 2307 Network Information Service Schema

The LDAP servers must be configured to support the revised RFC 2307.

The nisSchema OID is 1.3.6.1.1. The RFC 2307 Attributes are the following.

( nisSchema.1.0 NAME 'uidNumber' DESC 'An integer uniquely identifying a user in an administrative domain' EQUALITY integerMatch SYNTAX 'INTEGER' SINGLE-VALUE )

( nisSchema.1.1 NAME 'gidNumber' DESC 'An integer uniquely identifying a group in an administrative domain' EQUALITY integerMatch SYNTAX 'INTEGER' SINGLE-VALUE )

( nisSchema.1.2 NAME 'gecos' DESC 'The GECOS field; the common name' EQUALITY caseIgnoreIA5Match SUBSTRINGS caseIgnoreIA5SubstringsMatch SYNTAX 'IA5String' SINGLE-VALUE )

( nisSchema.1.3 NAME 'homeDirectory' DESC 'The absolute path to the home directory' EQUALITY caseExactIA5Match SYNTAX 'IA5String' SINGLE-VALUE )

( nisSchema.1.4 NAME 'loginShell' DESC 'The path to the login shell' EQUALITY caseExactIA5Match SYNTAX 'IA5String' SINGLE-VALUE )

( nisSchema.1.5 NAME 'shadowLastChange' EQUALITY integerMatch SYNTAX 'INTEGER' SINGLE-VALUE )

( nisSchema.1.6 NAME 'shadowMin' EQUALITY integerMatch SYNTAX 'INTEGER' SINGLE-VALUE )

( nisSchema.1.7 NAME 'shadowMax' EQUALITY integerMatch SYNTAX 'INTEGER' SINGLE-VALUE )

( nisSchema.1.8 NAME 'shadowWarning' EQUALITY integerMatch SYNTAX 'INTEGER' SINGLE-VALUE )

( nisSchema.1.9 NAME 'shadowInactive' EQUALITY integerMatch SYNTAX 'INTEGER' SINGLE-VALUE )

( nisSchema.1.10 NAME 'shadowExpire' EQUALITY integerMatch SYNTAX 'INTEGER' SINGLE-VALUE )

Chapter 18 • General Reference **257**

( nisSchema.1.11 NAME 'shadowFlag' EQUALITY integerMatch SYNTAX 'INTEGER' SINGLE-VALUE )

( nisSchema.1.12 NAME 'memberUid' EQUALITY caseExactIA5Match SUBSTRINGS caseExactIA5SubstringsMatch SYNTAX 'IA5String' )

( nisSchema.1.13 NAME 'memberNisNetgroup' EQUALITY caseExactIA5Match SUBSTRINGS caseExactIA5SubstringsMatch SYNTAX 'IA5String' )

( nisSchema.1.14 NAME 'nisNetgroupTriple' DESC 'Netgroup triple' SYNTAX 'nisNetgroupTripleSyntax' )

( nisSchema.1.15 NAME 'ipServicePort' EQUALITY integerMatch SYNTAX 'INTEGER' SINGLE-VALUE )

( nisSchema.1.16 NAME 'ipServiceProtocol' SUP name )

( nisSchema.1.17 NAME 'ipProtocolNumber' EQUALITY integerMatch SYNTAX 'INTEGER' SINGLE-VALUE )

( nisSchema.1.18 NAME 'oncRpcNumber' EQUALITY integerMatch SYNTAX 'INTEGER' SINGLE-VALUE )

( nisSchema.1.19 NAME 'ipHostNumber' DESC 'IP address as a dotted decimal, eg. 192.168.1.1 omitting leading zeros' SUP name )

( nisSchema.1.20 NAME 'ipNetworkNumber' DESC 'IP network as a dotted decimal, eg. 192.168, omitting leading zeros' SUP name SINGLE-VALUE )

( nisSchema.1.21 NAME 'ipNetmaskNumber' DESC 'IP netmask as a dotted decimal, eg. 255.255.255.0, omitting leading zeros' EQUALITY caseIgnoreIA5Match SYNTAX 'IA5String{128}' SINGLE-VALUE )

( nisSchema.1.22 NAME 'macAddress' DESC 'MAC address in maximal, colon separated hex notation, eg. 00:00:92:90:ee:e2' EQUALITY caseIgnoreIA5Match SYNTAX 'IA5String{128}' )

( nisSchema.1.23 NAME 'bootParameter' DESC 'rpc.bootparamd parameter' SYNTAX 'bootParameterSyntax' )

( nisSchema.1.24 NAME 'bootFile' DESC 'Boot image name' EQUALITY caseExactIA5Match SYNTAX 'IA5String' )

( nisSchema.1.26 NAME 'nisMapName' SUP name )

( nisSchema.1.27 NAME 'nisMapEntry' EQUALITY caseExactIA5Match SUBSTRINGS caseExactIA5SubstringsMatch SYNTAX 'IA5String{1024}' SINGLE-VALUE )

( nisSchema.1.28 NAME 'nisPublicKey' DESC 'NIS public key' SYNTAX 'nisPublicKeySyntax' )

( nisSchema.1.29 NAME 'nisSecretKey' DESC 'NIS secret key' SYNTAX 'nisSecretKeySyntax' )

( nisSchema.1.30 NAME 'nisDomain' DESC 'NIS domain' SYNTAX 'IA5String' )

( nisSchema.1.31 NAME 'automountMapName' DESC 'automount Map Name' EQUALITY caseExactIA5Match SUBSTR caseExactIA5SubstringsMatch SYNTAX 1.3.6.1.4.1.1466.115.121.1.26 SINGLE-VALUE )

( nisSchema.1.32 NAME 'automountKey' DESC 'Automount Key value' EQUALITY caseExactIA5Match SUBSTR caseExactIA5SubstringsMatch SYNTAX 1.3.6.1.4.1.1466.115.121.1.26 SINGLE-VALUE )

( nisSchema.1.33 NAME 'automountInformation' DESC 'Automount information' EQUALITY caseExactIA5Match SUBSTR caseExactIA5SubstringsMatch SYNTAX 1.3.6.1.4.1.1466.115.121.1.26 SINGLE-VALUE )

The nisSchema OID is 1.3.6.1.1. The RFC 2307 objectClasses are the following.

( nisSchema.2.0 NAME 'posixAccount' SUP top AUXILIARY DESC 'Abstraction of an account with POSIX attributes' MUST ( cn \$ uid \$ uidNumber \$ qidNumber \$ homeDirectory ) MAY ( userPassword \$ loginShell \$ gecos \$ description ) )

Chapter 18 • General Reference **259**

```
( nisSchema.2.1 NAME 'shadowAccount' SUP top AUXILIARY
 DESC 'Additional attributes for shadow passwords'
 MUST uid
 MAY ( userPassword $ shadowLastChange $ shadowMin
       shadowMax $ shadowWarning $ shadowInactive $
       shadowExpire $ shadowFlag $ description ) )
( nisSchema.2.2 NAME 'posixGroup' SUP top STRUCTURAL
 DESC 'Abstraction of a group of accounts'
 MUST ( cn $ gidNumber )
 MAY ( userPassword $ memberUid $ description ) )
( nisSchema.2.3 NAME 'ipService' SUP top STRUCTURAL
 DESC 'Abstraction an Internet Protocol service.
       Maps an IP port and protocol (such as tcp or udp)
       to one or more names; the distinguished value of
       the cn attribute denotes the service's canonical
       name'
 MUST ( cn $ ipServicePort $ ipServiceProtocol )
 MAY ( description ) )
( nisSchema.2.4 NAME 'ipProtocol' SUP top STRUCTURAL
 DESC 'Abstraction of an IP protocol. Maps a protocol number
       to one or more names. The distinguished value of the cn
       attribute denotes the protocol's canonical name'
 MUST ( cn $ ipProtocolNumber )
 MAY description )
( nisSchema.2.5 NAME 'oncRpc' SUP top STRUCTURAL
 DESC 'Abstraction of an Open Network Computing (ONC)
       [RFC1057] Remote Procedure Call (RPC) binding.
       This class maps an ONC RPC number to a name.
       The distinguished value of the cn attribute denotes
       the RPC service's canonical name'
 MUST ( cn $ oncRpcNumber $ description )
 MAY description )
( nisSchema.2.6 NAME 'ipHost' SUP top AUXILIARY
 DESC 'Abstraction of a host, an IP device. The distinguished
       value of the cn attribute denotes the host's canonical
       name. Device SHOULD be used as a structural class'
 MUST ( cn $ ipHostNumber )
 MAY ( 1 $ description $ manager $ userPassword ) )
( nisSchema.2.7 NAME 'ipNetwork' SUP top STRUCTURAL
 DESC 'Abstraction of a network. The distinguished value of
       the cn attribute denotes the network's canonical name'
 MUST ipNetworkNumber
 MAY ( cn $ ipNetmaskNumber $1$ $ description $ manager ) )
( nisSchema.2.8 NAME 'nisNetgroup' SUP top STRUCTURAL
 DESC 'Abstraction of a netgroup. May refer to other netgroups'
 MUST cn
 MAY ( nisNetgroupTriple $ memberNisNetgroup $ description ) )
```

```
( nisSchema.2.9 NAME 'nisMap' SUP top STRUCTURAL
 DESC 'A generic abstraction of a NIS map'
 MUST nisMapName
 MAY description )
( nisSchema.2.10 NAME 'nisObject' SUP top STRUCTURAL
 DESC 'An entry in a NIS map'
 MUST ( cn $ nisMapEntry $ nisMapName )
 MAY description )
( nisSchema.2.11 NAME 'ieee802Device' SUP top AUXILIARY
 DESC 'A device with a MAC address; device SHOULD be
       used as a structural class'
 MAY macAddress )
( nisSchema.2.12 NAME 'bootableDevice' SUP top AUXILIARY
 DESC 'A device with boot parameters; device SHOULD be
 used as a structural class'
 MAY ( bootFile $ bootParameter ) )
( nisSchema.2.14 NAME 'nisKeyObject' SUP top AUXILIARY
 DESC 'An object with a public and secret key'
 MUST ( cn $ nisPublicKey $ nisSecretKey )
 MAY ( uidNumber $ description ) )
( nisSchema.2.15 NAME 'nisDomainObject' SUP top AUXILIARY
 DESC 'Associates a NIS domain with a naming context'
 MUST nisDomain )
( nisSchema.2.16 NAME 'automountMap' SUP top STRUCTURAL
 MUST ( automountMapName )
 MAY description )
( nisSchema.2.17 NAME 'automount' SUP top STRUCTURAL
 DESC 'Automount information'
 MUST ( automountKey $ automountInformation )
 MAY description )
```
### Mail Alias Schema

Mail alias information uses the schema defined by the LDAP Mailgroups Internet draft, formerly known as the draft-steinback-ldap-mailgroups draft. Until a new schema becomes available, Solaris LDAP clients will continue to use this schema for mail alias information.

The original LDAP Mailgroups schema contains a large number of attributes and object classes. Only two attributes and a single object class are used by Solaris clients. These are listed below.

The mail alias Attributes are the following.

```
( 0.9.2342.19200300.100.1.3
 NAME 'mail'
 DESC 'RFC822 email address for this person'
 EQUALITY caseIgnoreIA5Match
 SYNTAX 'IA5String(256)'
 SINGLE-VALUE )
( 2.16.840.1.113730.3.1.30
 NAME 'mgrpRFC822MailMember'
 DESC 'RFC822 mail address of email only member of group'
 EQUALITY CaseIgnoreIA5Match
 SYNTAX 'IA5String(256)' )
```
The mail alias objectClass is the following.

```
( 2.16.840.1.113730.3.2.4
 NAME 'mailGroup'
 SUP top
 STRUCTURAL
 MUST mail
 MAY ( cn $ mailAlternateAddress $ mailHost $ mailRequireAuth $
  mgrpAddHeader $ mgrpAllowedBroadcaster $ mgrpAllowedDomain $
  mgrpApprovePassword $ mgrpBroadcasterModeration $ mgrpDeliverTo $
  mgrpErrorsTo $ mgrpModerator $ mgrpMsgMaxSize $
  mgrpMsgRejectAction $ mgrpMsgRejectText $ mgrpNoMatchAddrs $
  mgrpRemoveHeader $ mgrpRFC822MailMember ))
```
## Directory User Agent Profile (DUAProfile) Schema

The DUAConfSchemaOID is 1.3.6.1.4.1.11.1.3.1.

```
DESC 'Default LDAP server host address used by a DUA'
           EQUALITY caseIgnoreMatch
           SYNTAX 1.3.6.1.4.1.1466.115.121.1.15
            SINGLE-VALUE )
          ( DUAConfSchemaOID.1.1 NAME 'defaultSearchBase'
           DESC 'Default LDAP base DN used by a DUA'
            EQUALITY distinguishedNameMatch
           SYNTAX 1.3.6.1.4.1.1466.115.121.1.12
            SINGLE-VALUE )
          ( DUAConfSchemaOID.1.2 NAME 'preferredServerList'
           DESC 'Preferred LDAP server host addresses to be used by a
           DUA'
           EQUALITY caseIgnoreMatch
           SYNTAX 1.3.6.1.4.1.1466.115.121.1.15
```

```
SINGLE-VALUE )
```

```
( DUAConfSchemaOID.1.3 NAME 'searchTimeLimit'
 DESC 'Maximum time in seconds a DUA should allow for a
 search to complete'
 EQUALITY integerMatch
 SYNTAX 1.3.6.1.4.1.1466.115.121.1.27
 SINGLE-VALUE )
( DUAConfSchemaOID.1.4 NAME 'bindTimeLimit'
 DESC 'Maximum time in seconds a DUA should allow for the
 bind operation to complete'
 EQUALITY integerMatch
 SYNTAX 1.3.6.1.4.1.1466.115.121.1.27
 SINGLE-VALUE )
( DUAConfSchemaOID.1.5 NAME 'followReferrals'
 DESC 'Tells DUA if it should follow referrals
 returned by a DSA search result'
 EQUALITY caseIgnoreIA5Match
 SYNTAX 1.3.6.1.4.1.1466.115.121.1.7
 SINGLE-VALUE )
( DUAConfSchemaOID.1.6 NAME 'authenticationMethod'
 DESC 'A keystring which identifies the type of
 authentication method used to contact the DSA'
 EQUALITY caseIgnoreMatch
 SYNTAX 1.3.6.1.4.1.1466.115.121.1.15
 SINGLE-VALUE )
( DUAConfSchemaOID.1.7 NAME 'profileTTL'
 DESC 'Time to live, in seconds, before a client DUA
 should re-read this configuration profile'
     'serviceSearchDescriptor'
 DESC 'LDAP search descriptor list used by a DUA'
 EQUALITY caseExactMatch
 SYNTAX 1.3.6.1.4.1.1466.115.121.1.15 )
( DUAConfSchemaOID.1.9 NAME 'attributeMap'
 DESC 'Attribute mappings used by a DUA'
 EQUALITY caseIgnoreIA5Match
 SYNTAX 1.3.6.1.4.1.1466.115.121.1.26 )
( DUAConfSchemaOID.1.10 NAME 'credentialLevel'
 DESC 'Identifies type of credentials a DUA should
 use when binding to the LDAP server'
 EQUALITY caseIgnoreIA5Match
 SYNTAX 1.3.6.1.4.1.1466.115.121.1.26
 SINGLE-VALUE )
( DUAConfSchemaOID.1.11 NAME 'objectclassMap'
 DESC 'Objectclass mappings used by a DUA'
 EQUALITY caseIgnoreIA5Match
 SYNTAX 1.3.6.1.4.1.1466.115.121.1.26 )
```

```
( DUAConfSchemaOID.1.12 NAME 'defaultSearchScope' SINGLE-VALUE )
( DUAConfSchemaOID.1.13 NAME 'serviceCredentialLevel'
 DESC 'Identifies type of credentials a DUA
 should use when binding to the LDAP server for a
 specific service'
 EQUALITY caseIgnoreIA5Match
 SYNTAX 1.3.6.1.4.1.1466.115.121.1.26 )
( DUAConfSchemaOID.1.15 NAME 'serviceAuthenticationMethod'
 DESC 'Authentication Method used by a service of the DUA'
 EQUALITY caseIgnoreMatch
 SYNTAX 1.3.6.1.4.1.1466.115.121.1.15 )
   ( DUAConfSchemaOID.2.4 NAME 'DUAConfigProfile'
       SUP top STRUCTURAL
      DESC 'Abstraction of a base configuration for a DUA'
      MUST ( cn )
      MAY ( defaultServerList $ preferredServerList $
     defaultSearchBase $ defaultSearchScope $
     searchTimeLimit $ bindTimeLimit $
     credentialLevel $ authenticationMethod $
     followReferrals $ serviceSearchDescriptor $
     serviceCredentialLevel $ serviceAuthenticationMethod $
     objectclassMap $ attributeMap $
     profileTTL ) )
```
## Solaris Schemas

The schemas required for the Solaris operating environment are the following.

- Solaris Projects schema
- Role based access control and execution profile schemas
- Printer schemas

## Solaris Projects Schema

/etc/project is a local source of attributes associated with projects. For more information see project(4).

The Project Attributes are the following.

```
( 1.3.6.1.4.1.42.2.27.5.1.1 NAME 'SolarisProjectID'
 DESC 'Unique ID for a Solaris Project entry'
 EQUALITY integerMatch
 SYNTAX INTEGER SINGLE )
```

```
( 1.3.6.1.4.1.42.2.27.5.1.2 NAME 'SolarisProjectName'
 DESC 'Name of a Solaris Project entry'
 EQUALITY caseExactIA5Match
 SYNTAX IA5String SINGLE )
( 1.3.6.1.4.1.42.2.27.5.1.3 NAME 'SolarisProjectAttr'
 DESC 'Attributes of a Solaris Project entry'
 EQUALITY caseExactIA5Match
 SYNTAX IA5String )
( 1.3.6.1.4.1.42.2.27.5.1.30 NAME 'memberGid'
 DESC 'Posix Group Name'
 EQUALITY caseExactIA5Match
 SYNTAX 'IA5String' )
```
The Project objectClass is:

```
( 1.3.6.1.4.1.42.2.27.5.2.1 NAME 'SolarisProject'
 SUP top STRUCTURAL
 MUST ( SolarisProjectID $ SolarisProjectName )
 MAY ( memberUid $ memberGid $ description $ SolarisProjectAttr ) )
```
### Role Based Access Control and Execution Profile Schema

/etc/user\_attr is a local source of extended attributes associated with users and roles. For more information see user  $attr(4)$ .

The role based access control Attributes are the following.

```
( 1.3.6.1.4.1.42.2.27.5.1.4 NAME 'SolarisAttrKeyValue'
 DESC 'Semi-colon separated key=value pairs of attributes'
 EQUALITY caseIgnoreIA5Match
 SUBSTRINGS caseIgnoreIA5Match
 SYNTAX 'IA5String' SINGLE-VALUE )
( 1.3.6.1.4.1.42.2.27.5.1.7 NAME 'SolarisAttrShortDesc'
 DESC 'Short description about an entry, used by GUIs'
 EQUALITY caseIgnoreIA5Match
 SYNTAX 'IA5String' SINGLE-VALUE )
( 1.3.6.1.4.1.42.2.27.5.1.8 NAME 'SolarisAttrLongDesc'
 DESC 'Detail description about an entry'
 EQUALITY caseIgnoreIA5Match
 SYNTAX 'IA5String' SINGLE-VALUE )
( 1.3.6.1.4.1.42.2.27.5.1.9 NAME 'SolarisKernelSecurityPolicy'
 DESC 'Solaris kernel security policy'
 EQUALITY caseIgnoreIA5Match
 SYNTAX 'IA5String' SINGLE-VALUE )
```

```
( 1.3.6.1.4.1.42.2.27.5.1.10 NAME 'SolarisProfileType'
 DESC 'Type of object defined in profile'
 EQUALITY caseIgnoreIA5Match
 SYNTAX 'IA5String' SINGLE-VALUE )
```
- ( 1.3.6.1.4.1.42.2.27.5.1.11 NAME 'SolarisProfileId' DESC 'Identifier of object defined in profile' EQUALITY caseExactIA5Match SYNTAX 'IA5String' SINGLE-VALUE )
- ( 1.3.6.1.4.1.42.2.27.5.1.12 NAME 'SolarisUserQualifier' DESC 'Per-user login attributes' EQUALITY caseIgnoreIA5Match SYNTAX 'IA5String' SINGLE-VALUE )
- ( 1.3.6.1.4.1.42.2.27.5.1.13 NAME 'SolarisReserved1' DESC 'Reserved for future use' EQUALITY caseIgnoreIA5Match SYNTAX 'IA5String' SINGLE-VALUE )

```
( 1.3.6.1.4.1.42.2.27.5.1.14 NAME 'SolarisReserved2'
 DESC 'Reserved for future use'
 EQUALITY caseIgnoreIA5Match
 SYNTAX 'IA5String' SINGLE-VALUE )
```
The role based access control objectClassses are the following.

```
( 1.3.6.1.4.1.42.2.27.5.2.3 NAME 'SolarisUserAttr' SUP top AUXILIARY
 DESC 'User attributes'
 MAY ( SolarisUserQualifier $ SolarisAttrReserved1 $ \
       SolarisAttrReserved2 $ SolarisAttrKeyValue ) )
( 1.3.6.1.4.1.42.2.27.5.2.4 NAME 'SolarisAuthAttr' SUP top STRUCTURAL
 DESC 'Authorizations data'
 MIST cn
 MAY ( SolarisAttrReserved1 $ SolarisAttrReserved2 $ \
       SolarisAttrShortDesc $ SolarisAttrLongDesc $ \
       SolarisAttrKeyValue ) )
( 1.3.6.1.4.1.42.2.27.5.2.5 NAME 'SolarisProfAttr' SUP top STRUCTURAL
 DESC 'Profiles data'
 MUST cn
 MAY ( SolarisAttrReserved1 $ SolarisAttrReserved2 $ \
       SolarisAttrLongDesc $ SolarisAttrKeyValue ) )
( 1.3.6.1.4.1.42.2.27.5.2.6 NAME 'SolarisExecAttr' SUP top AUXILIARY
 DESC 'Profiles execution attributes'
 MAY ( SolarisKernelSecurityPolicy $ SolarisProfileType $ \
       SolarisAttrReserved1 $ SolarisAttrReserved2 $ \
       SolarisProfileId $ SolarisAttrKeyValue ) )
```
## Internet Print Protocol Information

### Internet Print Protocol (IPP) Attributes

```
( 1.3.18.0.2.4.1140
NAME 'printer-uri'
DESC 'A URI supported by this printer.
This URI SHOULD be used as a relative distinguished name (RDN).
If printer-xri-supported is implemented, then this URI value
MUST be listed in a member value of printer-xri-supported.'
EQUALITY caseIgnoreMatch
ORDERING caseIgnoreOrderingMatch
SUBSTR caseIgnoreSubstringsMatch
SYNTAX 1.3.6.1.4.1.1466.115.121.1.15 SINGLE-VALUE )
( 1.3.18.0.2.4.1107
NAME 'printer-xri-supported'
DESC 'The unordered list of XRI (extended resource identifiers) supported
by this printer.
Each member of the list consists of a URI (uniform resource identifier)
followed by optional authentication and security metaparameters.'
EQUALITY caseIgnoreMatch
ORDERING caseIgnoreOrderingMatch
SUBSTR caseIgnoreSubstringsMatch
SYNTAX 1.3.6.1.4.1.1466.115.121.1.15 )
( 1.3.18.0.2.4.1135
NAME 'printer-name'
DESC 'The site-specific administrative name of this printer, more end-user
friendly than a URI.'
EQUALITY caseIgnoreMatch
ORDERING caseIgnoreOrderingMatch
SUBSTR caseIgnoreSubstringsMatch
SYNTAX 1.3.6.1.4.1.1466.115.121.1.15{127} SINGLE-VALUE )
( 1.3.18.0.2.4.1119
NAME 'printer-natural-language-configured'
DESC 'The configured language in which error and status messages will be
generated (by default) by this printer.
Also, a possible language for printer string attributes set by operator,
system administrator, or manufacturer.
Also, the (declared) language of the "printer-name", "printer-location",
"printer-info", and "printer-make-and-model" attributes of this printer.
For example: "en-us" (US English) or "fr-fr" (French in France) Legal values of
language tags conform to [RFC3066] "Tags for the Identification of Languages".'
EQUALITY caseIgnoreMatch
ORDERING caseIgnoreOrderingMatch
SUBSTR caseIgnoreSubstringsMatch
SYNTAX 1.3.6.1.4.1.1466.115.121.1.15{127} SINGLE-VALUE )
```
Chapter 18 • General Reference **267**

( 1.3.18.0.2.4.1136 NAME 'printer-location' DESC 'Identifies the location of the printer. This could include things like: "in Room 123A", "second floor of building XYZ".' EQUALITY caseIgnoreMatch ORDERING caseIgnoreOrderingMatch SUBSTR caseIgnoreSubstringsMatch SYNTAX 1.3.6.1.4.1.1466.115.121.1.15{127} SINGLE-VALUE ) ( 1.3.18.0.2.4.1139 NAME 'printer-info' DESC 'Identifies the descriptive information about this printer. This could include things like: "This printer can be used for printing color transparencies for HR presentations", or "Out of courtesy for others, please print only small (1-5 page) jobs at this printer", or even "This printer is going away on July 1, 1997, please find a new printer".' EQUALITY caseIgnoreMatch ORDERING caseIgnoreOrderingMatch SUBSTR caseIgnoreSubstringsMatch SYNTAX 1.3.6.1.4.1.1466.115.121.1.15{127} SINGLE-VALUE ) ( 1.3.18.0.2.4.1134 NAME 'printer-more-info' DESC 'A URI used to obtain more information about this specific printer. For example, this could be an HTTP type URI referencing an HTML page accessible to a Web Browser. The information obtained from this URI is intended for end user consumption.' EQUALITY caseIgnoreMatch ORDERING caseIgnoreOrderingMatch SUBSTR caseIgnoreSubstringsMatch SYNTAX 1.3.6.1.4.1.1466.115.121.1.15 SINGLE-VALUE ) ( 1.3.18.0.2.4.1138 NAME 'printer-make-and-model' DESC 'Identifies the make and model of the device. The device manufacturer MAY initially populate this attribute.' EQUALITY caseIgnoreMatch ORDERING caseIgnoreOrderingMatch SUBSTR caseIgnoreSubstringsMatch SYNTAX 1.3.6.1.4.1.1466.115.121.1.15{127} SINGLE-VALUE ) ( 1.3.18.0.2.4.1133 NAME 'printer-ipp-versions-supported' DESC 'Identifies the IPP protocol version(s) that this printer supports, including major and minor versions, i.e., the version numbers for which this Printer implementation meets the conformance requirements.' EQUALITY caseIgnoreMatch ORDERING caseIgnoreOrderingMatch SUBSTR caseIgnoreSubstringsMatch SYNTAX 1.3.6.1.4.1.1466.115.121.1.15{127} ) ( 1.3.18.0.2.4.1132 NAME 'printer-multiple-document-jobs-supported' DESC 'Indicates whether or not the printer supports more than one document per job, i.e., more than one Send-Document or Send-Data operation with document data.'

```
EQUALITY booleanMatch
SYNTAX 1.3.6.1.4.1.1466.115.121.1.7 SINGLE-VALUE )
( 1.3.18.0.2.4.1109
NAME 'printer-charset-configured'
DESC 'The configured charset in which error and status messages will be
generated (by default) by this printer.
Also, a possible charset for printer string attributes set by operator,
system administrator, or manufacturer.
For example: "utf-8" (ISO 10646/Unicode) or "iso-8859-1" (Latin1).
Legal values are defined by the IANA Registry of Coded Character Sets and
the "(preferred MIME name)" SHALL be used as the tag.
For coherence with IPP Model, charset tags in this attribute SHALL be
lowercase normalized.
This attribute SHOULD be static (time of registration) and SHOULD NOT be
dynamically refreshed attributetypes: (subsequently).'
EQUALITY caseIgnoreMatch
SYNTAX 1.3.6.1.4.1.1466.115.121.1.15{63} SINGLE-VALUE )
( 1.3.18.0.2.4.1131
NAME 'printer-charset-supported'
DESC 'Identifies the set of charsets supported for attribute type values of
type Directory String for this directory entry.
For example: "utf-8" (ISO 10646/Unicode) or "iso-8859-1" (Latin1).
Legal values are defined by the IANA Registry of Coded Character Sets and
the preferred MIME name.'
EQUALITY caseIgnoreMatch
SYNTAX 1.3.6.1.4.1.1466.115.121.1.15{63} )
( 1.3.18.0.2.4.1137
NAME 'printer-generated-natural-language-supported'
DESC 'Identifies the natural language(s) supported for this directory entry.
For example: "en-us" (US English) or "fr-fr" (French in France).
Legal values conform to [RFC3066], Tags for the Identification of Languages.'
EQUALITY caseIgnoreMatch
ORDERING caseIgnoreOrderingMatch SUBSTR caseIgnoreSubstringsMatch
SYNTAX 1.3.6.1.4.1.1466.115.121.1.15{63} )
( 1.3.18.0.2.4.1130
NAME 'printer-document-format-supported'
DESC 'The possible document formats in which data may be interpreted
and printed by this printer.
Legal values are MIME types come from the IANA Registry of Internet Media Types.'
EQUALITY caseIgnoreMatch
SYNTAX 1.3.6.1.4.1.1466.115.121.1.15{127} )
( 1.3.18.0.2.4.1129
NAME 'printer-color-supported'
DESC 'Indicates whether this printer is capable of any type of color printing
at all, including highlight color.'
EQUALITY booleanMatch
SYNTAX 1.3.6.1.4.1.1466.115.121.1.7 SINGLE-VALUE )
( 1.3.18.0.2.4.1128
NAME 'printer-compression-supported'
```
DESC 'Compression algorithms supported by this printer.

For example: "deflate, gzip". Legal values include; "none", "deflate" attributetypes: (public domain ZIP), "gzip" (GNU ZIP), "compress" (UNIX).' EQUALITY caseIgnoreMatch SYNTAX 1.3.6.1.4.1.1466.115.121.1.15{255} ) ( 1.3.18.0.2.4.1127 NAME 'printer-pages-per-minute' DESC 'The nominal number of pages per minute which may be output by this printer (e.g., a simplex or black-and-white printer). This attribute is informative, NOT a service guarantee. Typically, it is the value used in marketing literature to describe this printer.' EQUALITY integerMatch ORDERING integerOrderingMatch SYNTAX 1.3.6.1.4.1.1466.115.121.1.27 SINGLE-VALUE ) ( 1.3.18.0.2.4.1126 NAME 'printer-pages-per-minute-color' DESC 'The nominal number of color pages per minute which may be output by this printer (e.g., a simplex or color printer). This attribute is informative, NOT a service guarantee. Typically, it is the value used in marketing literature to describe this printer.' EQUALITY integerMatch ORDERING integerOrderingMatch SYNTAX 1.3.6.1.4.1.1466.115.121.1.27 SINGLE-VALUE ) ( 1.3.18.0.2.4.1125 NAME 'printer-finishings-supported' DESC 'The possible finishing operations supported by this printer. Legal values include; "none", "staple", "punch", "cover", "bind", "saddle-stitch", "edge-stitch", "staple-top-left", "staple-bottom-left", "staple-top-right", "staple-bottom-right", "edge-stitch-left", "edge-stitch-top", "edge-stitch-right", "edge-stitch-bottom", "staple-dual-left", "staple-dual-top", "staple-dual-right", "staple-dual-bottom".' EQUALITY caseIgnoreMatch SUBSTR caseIgnoreSubstringsMatch SYNTAX 1.3.6.1.4.1.1466.115.121.1.15{255} ) ( 1.3.18.0.2.4.1124 NAME 'printer-number-up-supported' DESC 'The possible numbers of print-stream pages to impose upon a single side of an instance of a selected medium. Legal values include; 1, 2, and 4. Implementations may support other values.' EQUALITY integerMatch ORDERING integerOrderingMatch SYNTAX 1.3.6.1.4.1.1466.115.121.1.27 ) ( 1.3.18.0.2.4.1123 NAME 'printer-sides-supported' DESC 'The number of impression sides (one or two) and the two-sided impression rotations supported by this printer. Legal values include; "one-sided", "two-sided-long-edge", "two-sided-short-edge".' EQUALITY caseIgnoreMatch SYNTAX 1.3.6.1.4.1.1466.115.121.1.15{127} ) ( 1.3.18.0.2.4.1122 NAME 'printer-media-supported' DESC 'The standard names/types/sizes (and optional color suffixes) of the media supported by this printer. For example: "iso-a4", "envelope", or "na-letter-white". Legal values conform to ISO 10175, Document Printing Application (DPA), and any IANA registered extensions.'

```
EQUALITY caseIgnoreMatch
SYNTAX 1.3.6.1.4.1.1466.115.121.1.15{255} )
( 1.3.18.0.2.4.1117 NAME 'printer-media-local-supported'
DESC 'Site-specific names of media supported by this printer, in the language in
"printer-natural-language-configured".
For example: "purchasing-form" (site-specific name) as opposed to
(in "printer-media-supported"): "na-letter" (standard keyword from ISO 10175).'
EQUALITY caseIgnoreMatch SUBSTR caseIgnoreSubstringsMatch
SYNTAX 1.3.6.1.4.1.1466.115.121.1.15{255} )
( 1.3.18.0.2.4.1121 NAME 'printer-resolution-supported'
DESC 'List of resolutions supported for printing documents by this printer.
Each resolution value is a string with 3 fields:
1) Cross feed direction resolution (positive integer), 2) Feed direction
resolution (positive integer), 3) Resolution unit.
Legal values are "dpi" (dots per inch) and "dpcm" (dots per centimeter).
Each resolution field is delimited by ">". For example: "300> 300> dpi>".'
EQUALITY caseIgnoreMatch
SUBSTR caseIgnoreSubstringsMatch
SYNTAX 1.3.6.1.4.1.1466.115.121.1.15{255} )
( 1.3.18.0.2.4.1120 NAME 'printer-print-quality-supported'
DESC 'List of print qualities supported for printing documents on this printer.
For example: "draft, normal". Legal values include; "unknown", "draft", "normal",
"high".'
EQUALITY caseIgnoreMatch
SYNTAX 1.3.6.1.4.1.1466.115.121.1.15{127} )
( 1.3.18.0.2.4.1110 NAME 'printer-job-priority-supported'
DESC 'Indicates the number of job priority levels supported.
An IPP conformant printer which supports job priority must always support a
full range of priorities from "1" to "100"
(to ensure consistent behavior), therefore this attribute describes the
"granularity".
Legal values of this attribute are from "1" to "100".'
EQUALITY integerMatch
ORDERING integerOrderingMatch
SYNTAX 1.3.6.1.4.1.1466.115.121.1.27 SINGLE-VALUE )
( 1.3.18.0.2.4.1118
NAME 'printer-copies-supported'
DESC 'The maximum number of copies of a document that may be printed as a single job.
A value of "0" indicates no maximum limit.
A value of "-1" indicates unknown.'
EQUALITY integerMatch
ORDERING integerOrderingMatch
SYNTAX 1.3.6.1.4.1.1466.115.121.1.27 SINGLE-VALUE )
( 1.3.18.0.2.4.1111
NAME 'printer-job-k-octets-supported'
DESC 'The maximum size in kilobytes (1,024 octets actually) incoming print job that
this printer will accept.
A value of "0" indicates no maximum limit. A value of "-1" indicates unknown.'
EQUALITY integerMatch
ORDERING integerOrderingMatch
```
SYNTAX 1.3.6.1.4.1.1466.115.121.1.27 SINGLE-VALUE ) ( 1.3.18.0.2.4.1113 NAME 'printer-service-person' DESC 'The name of the current human service person responsible for servicing this printer. It is suggested that this string include information that would enable other humans to reach the service person, such as a phone number.' EQUALITY caseIgnoreMatch ORDERING caseIgnoreOrderingMatch SUBSTR caseIgnoreSubstringsMatch SYNTAX 1.3.6.1.4.1.1466.115.121.1.15{127} SINGLE-VALUE ) ( 1.3.18.0.2.4.1114 NAME 'printer-delivery-orientation-supported' DESC 'The possible delivery orientations of pages as they are printed and ejected from this printer. Legal values include; "unknown", "face-up", and "face-down".' EQUALITY caseIgnoreMatch SYNTAX 1.3.6.1.4.1.1466.115.121.1.15{127} ) ( 1.3.18.0.2.4.1115 NAME 'printer-stacking-order-supported' DESC 'The possible stacking order of pages as they are printed and ejected from this printer. Legal values include; "unknown", "first-to-last", "last-to-first".' EQUALITY caseIgnoreMatch SYNTAX 1.3.6.1.4.1.1466.115.121.1.15{127} ) ( 1.3.18.0.2.4.1116 NAME 'printer-output-features-supported' DESC 'The possible output features supported by this printer. Legal values include; "unknown", "bursting", "decollating", "page-collating", "offset-stacking".' EQUALITY caseIgnoreMatch SYNTAX 1.3.6.1.4.1.1466.115.121.1.15{127} ) ( 1.3.18.0.2.4.1108 NAME 'printer-aliases' DESC 'Site-specific administrative names of this printer in addition the printer name specified for printer-name.' EQUALITY caseIgnoreMatch ORDERING caseIgnoreOrderingMatch SUBSTR caseIgnoreSubstringsMatch SYNTAX 1.3.6.1.4.1.1466.115.121.1.15{127} ) ( 1.3.6.1.4.1.42.2.27.5.1.63 NAME 'sun-printer-bsdaddr' DESC 'Sets the server, print queue destination name and whether the client generates protocol extensions. "Solaris" specifies a Solaris print server extension. The value is represented b the following value: server "," destination ", Solaris".' SYNTAX '1.3.6.1.4.1.1466.115.121.1.15' SINGLE-VALUE ) ( 1.3.6.1.4.1.42.2.27.5.1.64 NAME 'sun-printer-kvp' DESC 'This attribute contains a set of key value pairs which may have meaning to the

```
print subsystem or may be user defined.
Each value is represented by the following: key "=" value.'
SYNTAX '1.3.6.1.4.1.1466.115.121.1.15' )
```
### Internet Print Protocol (IPP) ObjectClasses

```
objectclasses: ( 1.3.18.0.2.6.2549
NAME 'slpService'
DESC 'DUMMY definition'
SUP 'top' MUST (objectclass) MAY ())
objectclasses: ( 1.3.18.0.2.6.254
NAME 'slpServicePrinter'
DESC 'Service Location Protocol (SLP) information.'
AUXILIARY SUP 'slpService')
objectclasses: ( 1.3.18.0.2.6.258
NAME 'printerAbstract'
DESC 'Printer related information.'
ABSTRACT SUP 'top' MAY ( printer-name
$ printer-natural-language-configured
$ printer-location
$ printer-info
$ printer-more-info
$ printer-make-and-model
$ printer-multiple-document-jobs-supported
$ printer-charset-configured
$ printer-charset-supported
$ printer-generated-natural-language-supported
$ printer-document-format-supported
$ printer-color-supported
$ printer-compression-supported
$ printer-pages-per-minute
$ printer-pages-per-minute-color
$ printer-finishings-supported
$ printer-number-up-supported
$ printer-sides-supported
$ printer-media-supported
$ printer-media-local-supported
$ printer-resolution-supported
$ printer-print-quality-supported
$ printer-job-priority-supported
$ printer-copies-supported
$ printer-job-k-octets-supported
$ printer-current-operator
$ printer-service-person
$ printer-delivery-orientation-supported
$ printer-stacking-order-supported $ printer! -output-features-supported ))
objectclasses: ( 1.3.18.0.2.6.255
NAME 'printerService'
DESC 'Printer information.'
STRUCTURAL SUP 'printerAbstract' MAY ( printer-uri
```
Chapter 18 • General Reference **273**

```
$ printer-xri-supported ))
objectclasses: ( 1.3.18.0.2.6.257
NAME 'printerServiceAuxClass'
DESC 'Printer information.'
AUXILIARY SUP 'printerAbstract' MAY ( printer-uri $ printer-xri-supported ))
objectclasses: ( 1.3.18.0.2.6.256
NAME 'printerIPP'
DESC 'Internet Printing Protocol (IPP) information.'
AUXILIARY SUP 'top' MAY ( printer-ipp-versions-supported $
printer-multiple-document-jobs-supported ))
objectclasses: ( 1.3.18.0.2.6.253
NAME 'printerLPR'
DESC 'LPR information.'
AUXILIARY SUP 'top' MUST ( printer-name ) MAY ( printer-aliases))
objectclasses: ( 1.3.6.1.4.1.42.2.27.5.2.14
NAME 'sunPrinter'
DESC 'Sun printer information'
SUP 'top' AUXILIARY MUST (objectclass $ printer-name) MAY
(sun-printer-bsdaddr $ sun-printer-kvp))
```
### Sun Printer Attributes

```
ATTRIBUTE ( 1.3.6.1.4.1.42.2.27.5.1.63
NAME sun-printer-bsdaddr
DESC 'Sets the server, print queue destination name and whether the
     client generates protocol extensions. "Solaris" specifies a
     Solaris print server extension. The value is represented by
     the following value: server "," destination ", Solaris".'
EQUALITY caseIgnoreIA5Match
SYNTAX 1.3.6.1.4.1.1466.115.121.1.15
SINGLE-VALUE
)
ATTRIBUTE ( 1.3.6.1.4.1.42.2.27.5.1.64
NAME sun-printer-kvp
DESC 'This attribute contains a set of key value pairs which may have
     meaning to the print subsystem or may be user defined. Each
     value is represented by the following: key "=" value.'
EQUALITY caseIgnoreIA5Match
```

```
SYNTAX 1.3.6.1.4.1.1466.115.121.1.15 )
```
### Sun Printer ObjectClasses

```
OBJECTCLASS ( 1.3.6.1.4.1.42.2.27.5.2.14
NAME sunPrinter
DESC 'Sun printer information'
```

```
SUP top
AUXILIARY
MUST ( printer-name )
MAY ( sun-printer-bsdaddr $ sun-printer-kvp ))
```
## Generic Directory Server Requirements

To support Solaris 9 LDAP clients, the server, regardless of what brand, must support the LDAP v3 protocol and compound naming and auxiliary object classes. In addition, at least one of the following controls must be supported.

- Simple paged-mode (RFC 2696)
- Virtual List View controls

The server must support at least one of the following authentication methods.

```
anonymous
simple
sasl/cram-MD5
sasl/digest-MD5
```
If using pam\_unix, the server must support storing passwords in UNIX crypt format.

If using TLS, the server must support SSL or TLS.

## Default Filters Used By Naming Services

**TABLE 18–5** LDAP filters used in getXbyY calls

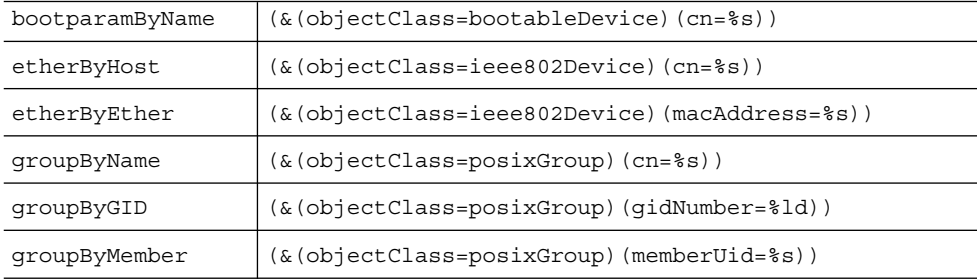

| <b>TABLE 18-5</b> LDAP futers used in getADY I calls | (Continued)                                                                                                    |
|------------------------------------------------------|----------------------------------------------------------------------------------------------------|
| hostsByName                                          | (&(objectClass=ipHost)(cn=%s))                                                                                   |
| hostsByAddr                                          | (&(objectClass=ipHost)(ipHostNumber=%s))                                                                         |
| keyByUID                                             | (&(objectClass=nisKeyObject)(uidNumber=%s))                                                                      |
| keyByHost                                            | (&(objectClass=nisKeyObject)(cn=%s))                                                                             |
| netByName                                            | (&(objectClass=ipNetwork)(cn=%s))                                                                                |
| netByAddr                                            | (&(objectClass=ipNetwork)(ipNetworkNumber=%s))                                                                   |
| nisgroupMember                                       | (membernisnetgroup=%s)                                                                                           |
| maskByNet                                            | (&(objectClass=ipNetwork)(ipNetworkNumber=%s))                                                                   |
| printerByName                                        | (&(objectClass=sunPrinter)(printer-name=%s))                                                                     |
| projectByName                                        | (&(objectClass=SolarisProject)(SolarisProjectName=%s))                                                           |
| projectByID                                          | (&(objectClass=SolarisProject)(SolarisProjectID=%ld))                                                            |
| protoByName                                          | (&(objectClass=ipProtocol)(cn=%s))                                                                               |
| protoByNumber                                        | (&(objectClass=ipProtocol)(ipProtocolNumber=%d))                                                                 |
| passwordByName                                       | (&(objectClass=posixAccount)(uid=%s))                                                                            |
| passwordByNumber                                     | (&(objectClass=posixAccount)(uidNumber=%ld))                                                                     |
| rpcByName                                            | (&(objectClass=oncRpc)(cn=%s))                                                                                   |
| rpcByNumber                                          | (&(objectClass=oncRpc)(oncRpcNumber=%d))                                                                         |
| serverByName                                         | (&(objectClass=ipService)(cn=%s))                                                                                |
| serverByPort                                         | (&(objectClass=ipService)(ipServicePort=%ld))                                                                    |
|                                                      | serverByNameAndProt6&(objectClass=ipService)(cn=%s)(ipServiceProtocol=%s))                                       |
|                                                      | specialByNameserver(ipServiceProtocol=%s))                                                                       |
| ByPortAndProto                                       | (&(objectClass=shadowAccount)(uid=%s))                                                                           |
| netgroupByTriple                                     | (&(objectClass=nisNetGroup)(nisnetgrouptriple=(%s,%s,%s)))                                                       |
| netgroupByMember                                     | (&(objectClass=nisNetGroup)( (membernisnetgroup=%s)                                                              |
| authName                                             | (&(objectClass=SolarisAuthAttr)(cn=%s))                                                                          |
| auditUserByName                                      | (&(objectClass=SolarisAuditUser)(uid=%s))                                                                        |
| execByName                                           | (&(objectClass=SolarisExecAttr)(cn=%s)<br>(SolarisKernelSecurityPolicy=%s)(SolarisProfileType=%s))               |
| execByPolicy                                         | (&(objectClass=SolarisExecAttr)(SolarisProfileId=%s)<br>(SolarisKernelSecurityPolicy=%s)(SolarisProfileType=%s)) |

**TABLE 18–5** LDAP filters used in getXbyY calls *(Continued)*

**TABLE 18–5** LDAP filters used in getXbyY calls *(Continued)*

| . <del>.</del> <i>.</i> |                                                  |  |
|-------------------------|--------------------------------------------------|--|
| profileByName           | $(\&$ (objectClass=SolarisProfAttr) $(cn=\$s)$ ) |  |
| userByName              | (&(objectClass=SolarisUserAttr)(uid=%s))         |  |

### The following table lists the getent attribute filters.

### **TABLE 18–6** getent attribute filters

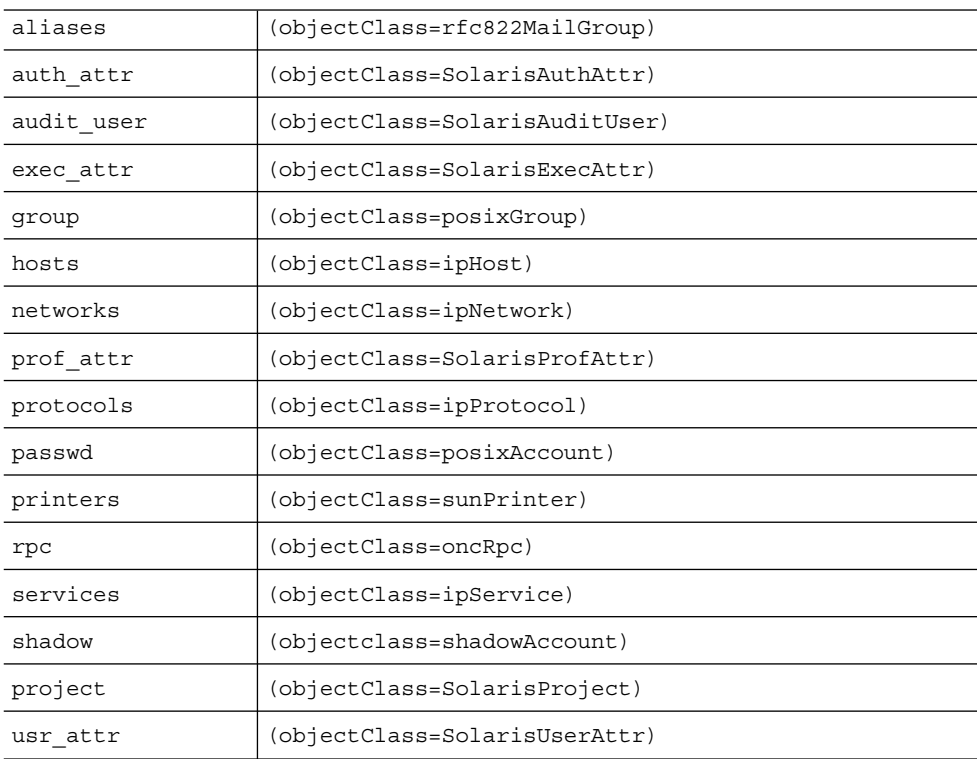

# Glossary

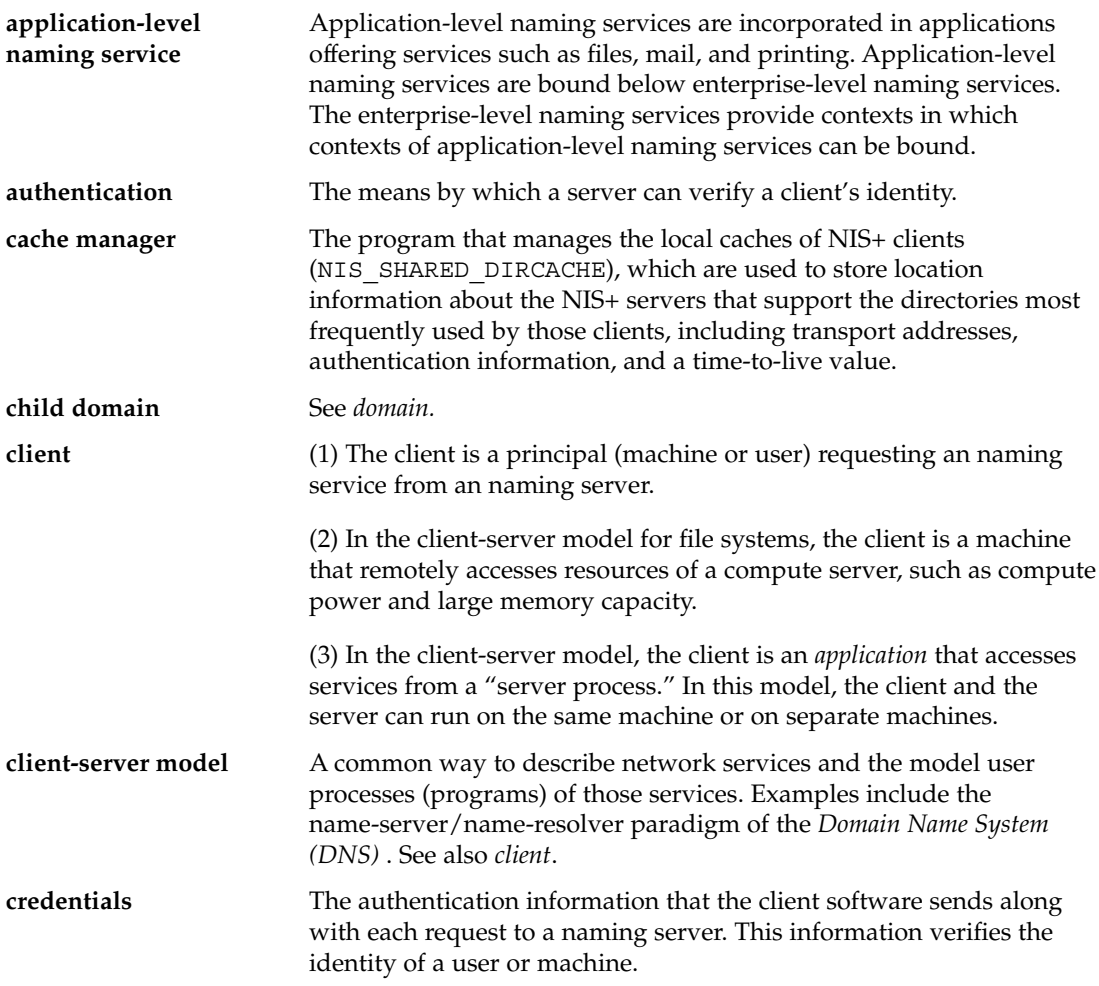

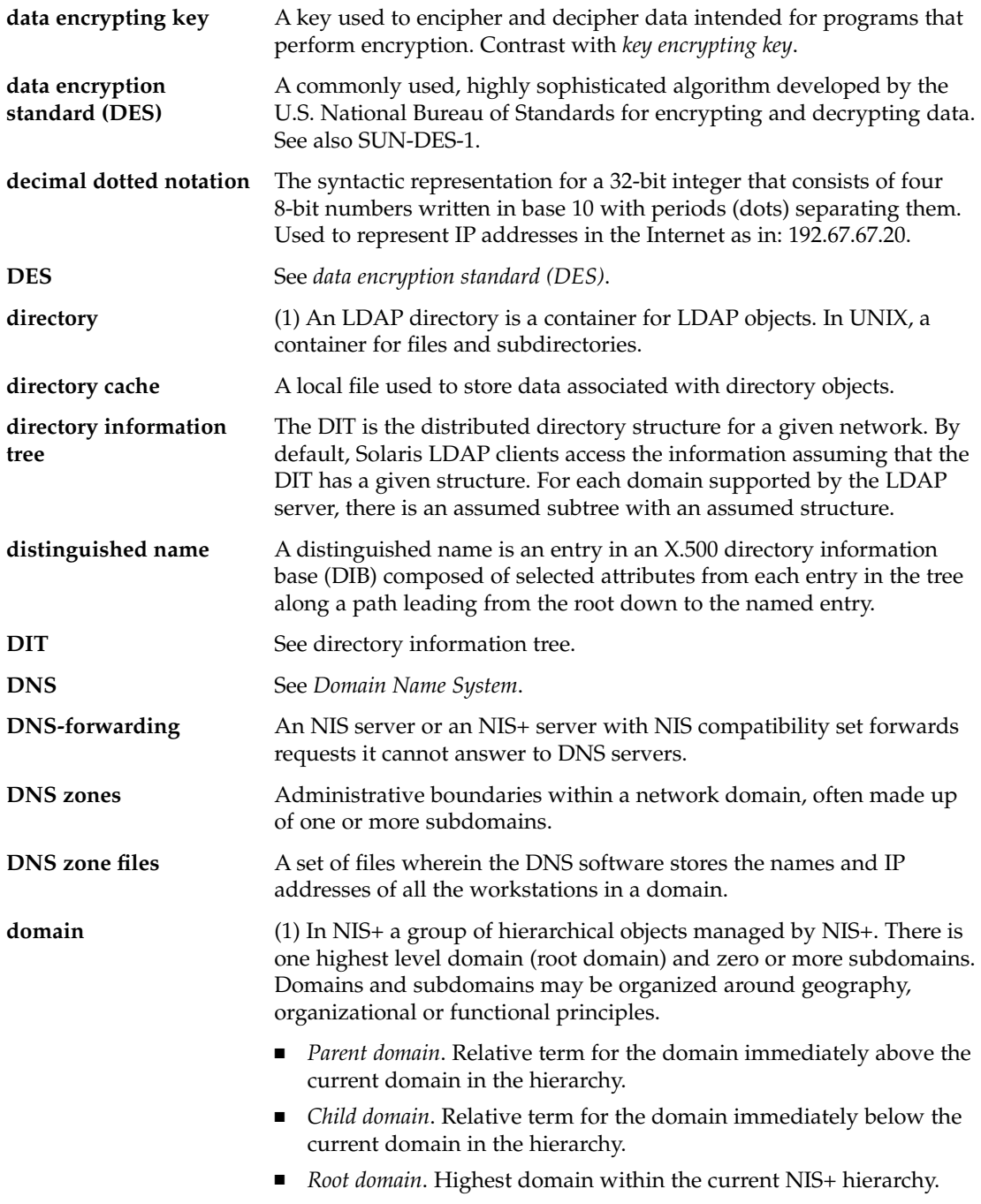

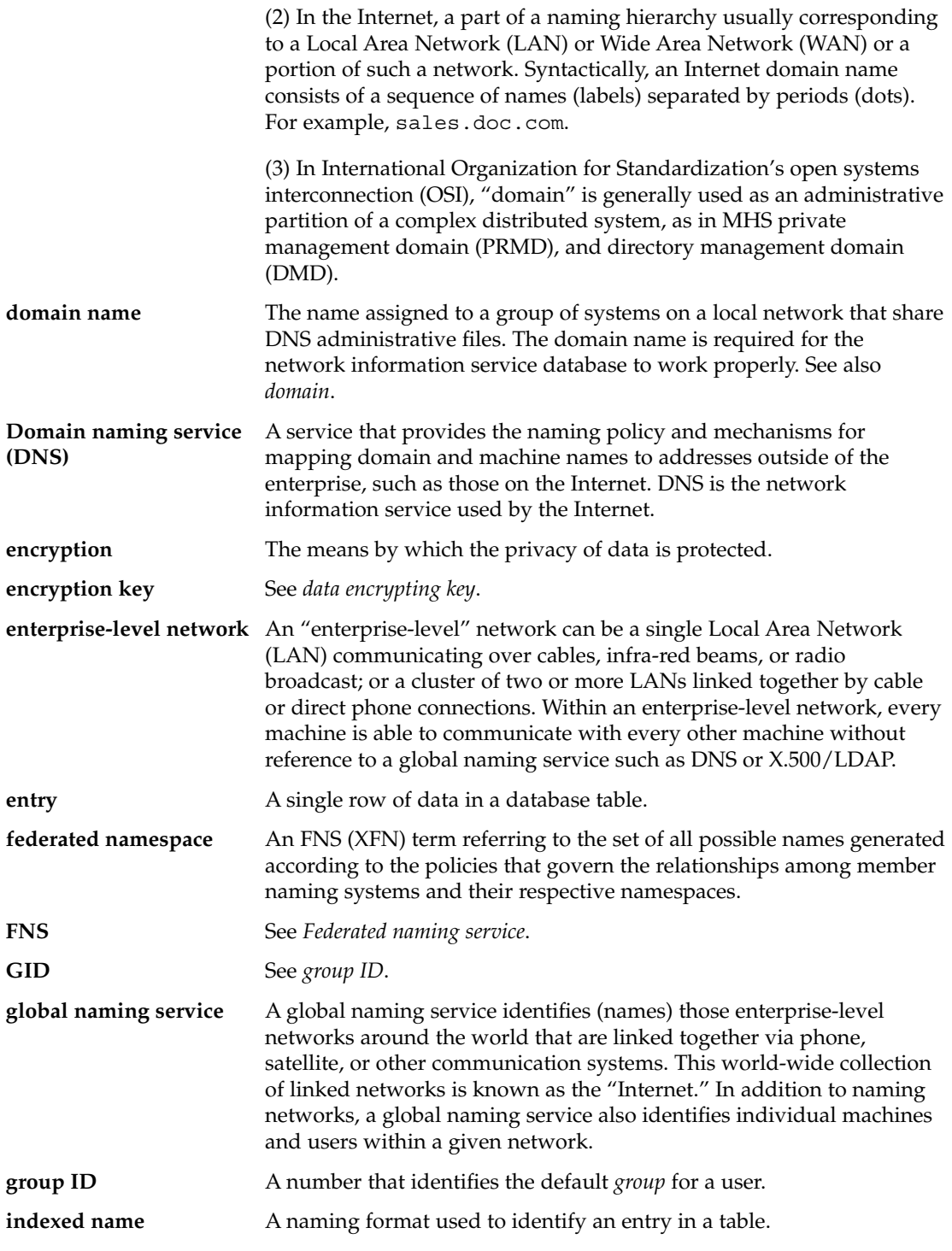

Glossary **281**

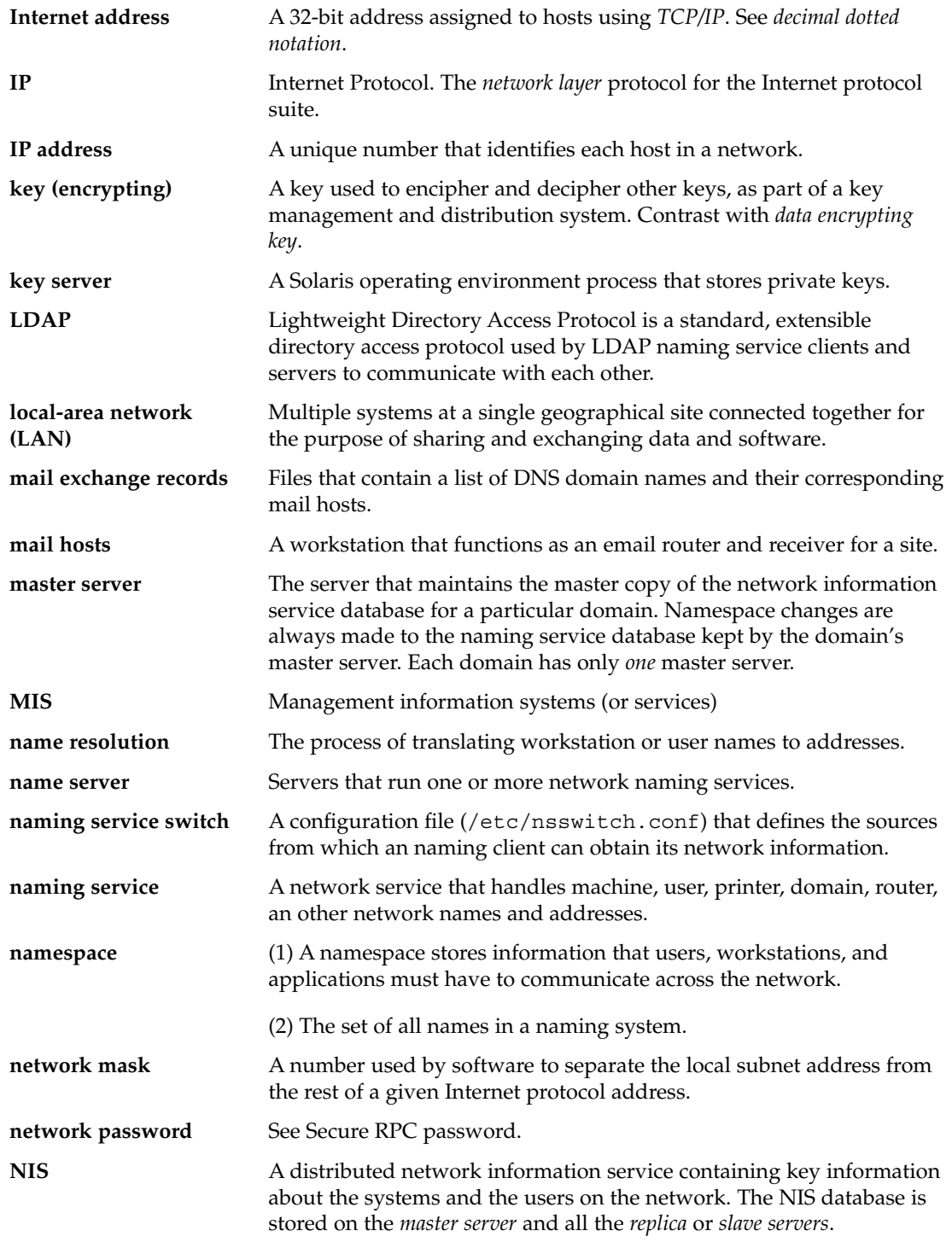

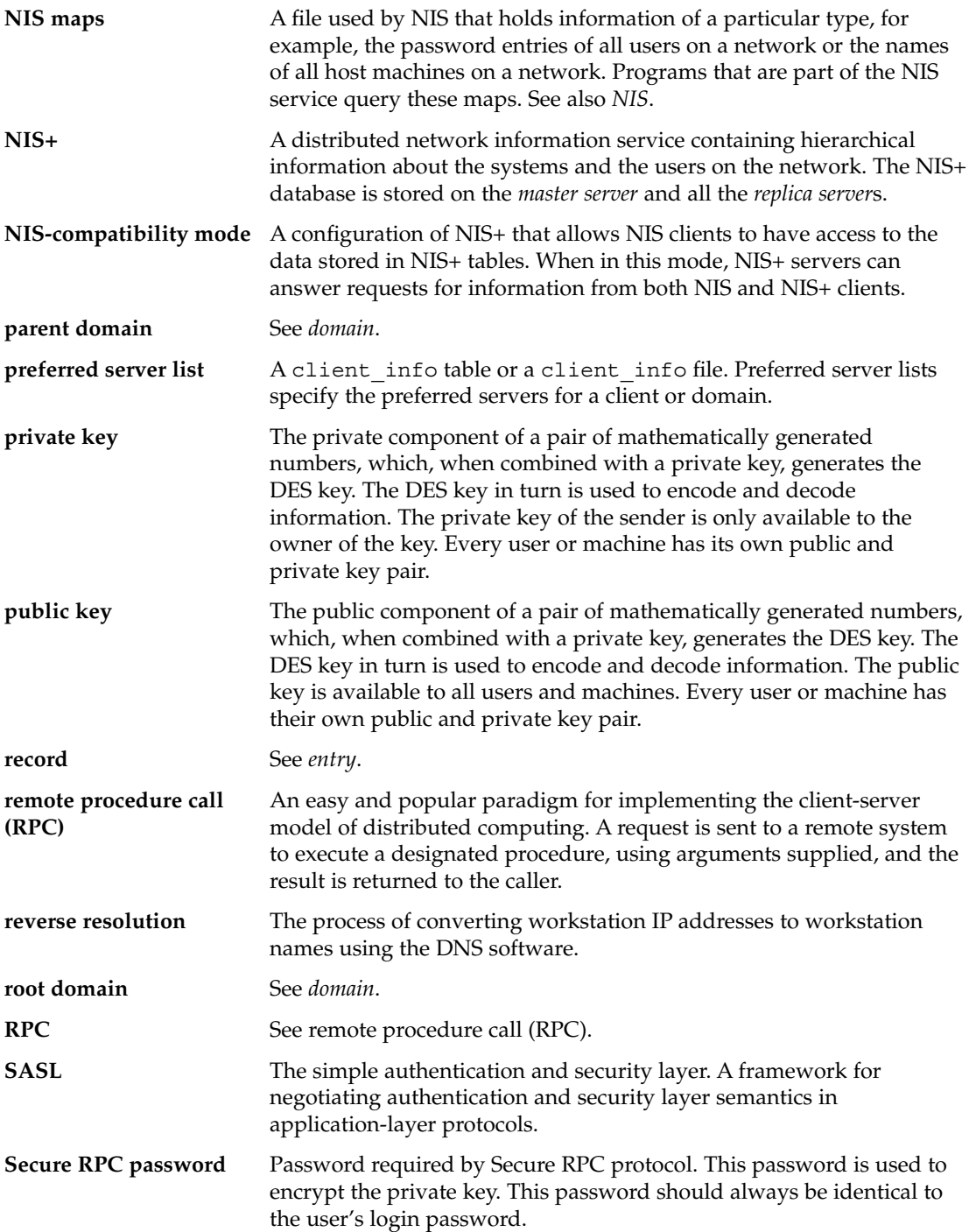

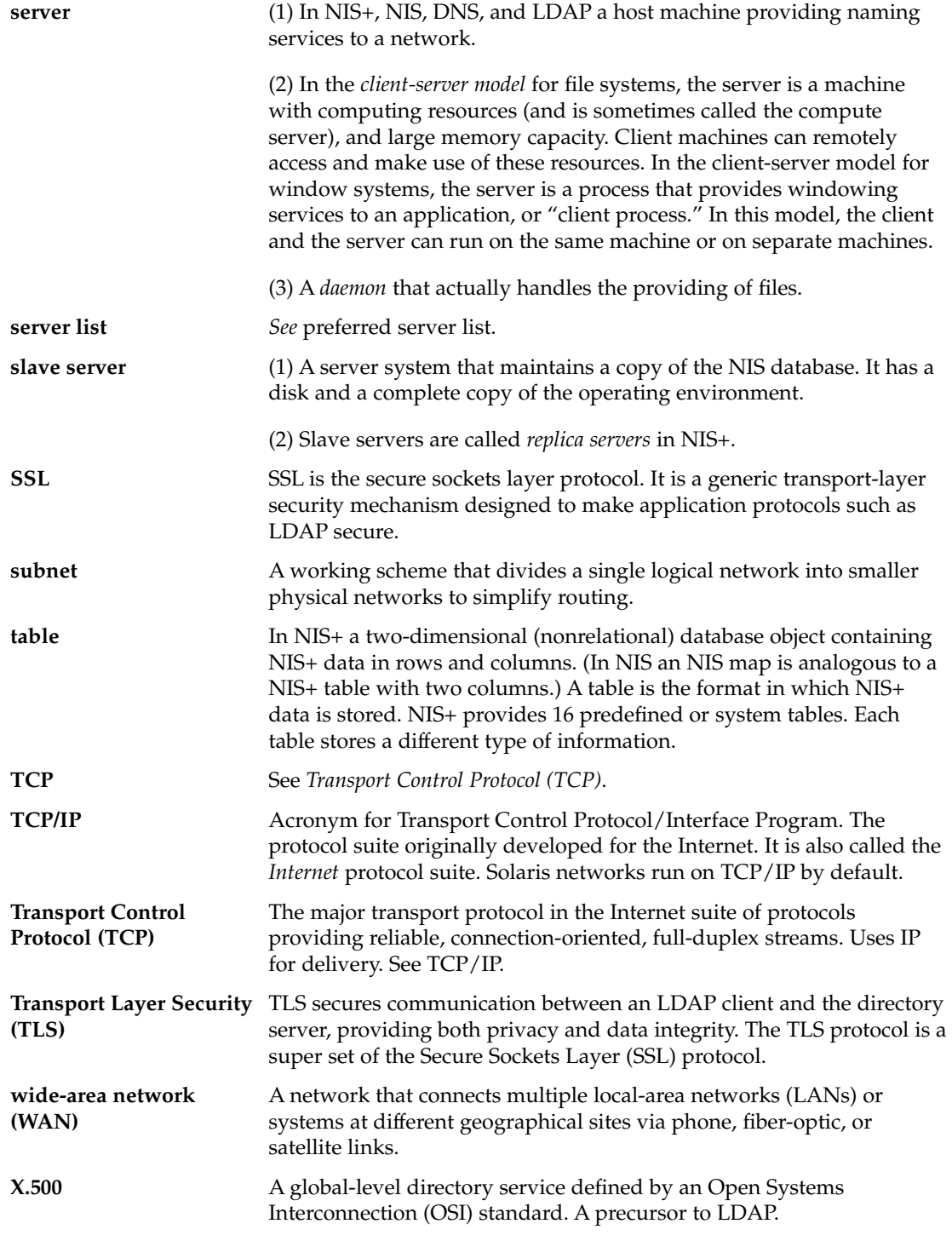

## Index

#### **Numbers and Symbols**

+ netgroup, 73 "not responding" messages (NIS), 169 \$PWDIR/security/passwd.adjunct, 155 \$PWDIR/shadow, 135 +/- Syntax compat, 43 nsswitch.conf files, 43 passwd\_compat, 43 +/- syntax switch files, and, 72 "unavailable" messages (NIS), 169

### **A**

adjunct files, 142 **administrative domain (DNS)**, 50 aliases files, 141 **application-level**, 279 .asc, 163 Attribute map, 204 Attributes internet print protocol, 267 authentication digest-MD5, 212 simple, 212 authentication methods none, 212 auto direct.time maps, 157 auto\_home tables nsswitch.conf file, and, 35 auto home.time maps, 157

auto master tables nsswitch.conf file, and, 35 awk, 162

#### **B**

Browsing indices, 228

#### **C**

**cache manager**, 279 Can't find messages, 74 Can't find messages (DNS), 118 can't initialize address messages, 74 **child domain**, 279 CHKPIPE, 157 **client**, 279 **client-server model**, 279 clients NIS, 125 NIS setup, 147 Credential Levels LDAP client, 210 Credential Storage LDAP client, 211 **credentials**, 279 crontab, 162 NIS, problems, 175 NIS maps propagating, 160 crontab files, 160 NIS, problems, 175

#### **D**

daemons NIS, 126 NIS, not running, 174 NIS, starting, 144 nscd, 41 rpc.yppasswdd daemon, 126 rpc.ypupdated daemon, 126 ypbind daemon, 126 ypserv daemon, 126 ypupdated, 134 ypxfr daemon, 126 **data encrypting key**, 280 Database format error messages (DNS), 119 dbm, 163 **decimal dotted notation**, 280 defaultdomain files, 138 **DES**, 280 DIR directory, 141 **directory**, 280 **directory cache**, 280 Directory Information Tree, 201, 280 **distinguished name**, 280 **DNS**, 280 DNS, 27 \$INCLUDE control entry, 107 \$INCLUDE files, 104 \$ORIGIN() control entry, 107 A record, 110 administrative domains, 48, 50 backup files, 71 boot files, 95 cache-only servers, 51, 71 Can't find messages, 74, 118 can't initialize address messages, 74 changes erratic, 116 class fields, 106 clients, 48 CNAME record, 112 control entries, 107 data files, 95 data files, names of, 95 Database format error messages, 119 default domain name, 54, 82 domain name trailing dots in, 54

DNS *(continued)* domain names, 54, 60 default, 54 fully qualified, 61 domain names, registering, 60 domain names, trailing dots, 73 domains, 94 top level, 59 domains, geographic (Internet), 60 domains, organizational (Internet), 59 email, and, 95 error receiving zone transfer messages, 119 example, 85 file names, 52 filenames, and, 95 ftp problems, 118 HINFO record, 111 hosts files, 101 hosts.rev files, 103 illegal messages, 119 in-addr.arpa Domain, 63 in.named, 51 in.named, updating, 76 Internet, and, 59 Internet, joining, 60 inverse queries, 82 IP addresses, 48 IP registration, 69 local loopback, 70 LOCALDOMAIN, 82 machines, adding, 77 machines, removing, 78 master server (master), 69 master server (slave), 70 master servers, changes on, 77 modifying, 75 MX record, 113 MX records, 95 name-address resolution, 48 name fields, 105 named.ca files, 99 named.conf file, 96 named.local files, 103 namespace, 94 namespace, hierarchy, 94 network, division into subdomains, 80 NIS, and, 123

DNS *(continued)* NIS and, 166 No such... messages, 119 Non-authoritative answer messages, 119 non-authoritative messages, 74 Non-existent domainmessages, 74 NS record, 110 nsswitch.conf file, and, 32 nsswitch.conf files, 42, 55 primary servers, 51 problem solving, 115 PTR record, 112 *record-specific-data* fields, 106 record-type fields, 106 reloading data, 76 resolver, 55 resource records formats of, 105 special characters, 106 types of, 108 reverse domain data problems, 117 reverse mapping, 63 reverse resolution, 63 RFC1535, 82 rlogin problems, 118 root domain servers, 49 rsh problems, 118 secondary servers, 51 server cannot find machine, 115 server failed messages, 117 server function, specifying, 85 server initialization, 73 servers, 48 servers, slave, 69 servers, types of, 51 setup testing, 73 short names, client cannot use, 117 SOA, changing number, 76 SOA record, 108 Solaris implementation of, 82 subdomain setup (different zones), 93 subdomain setup (same zone), 92 subdomains, 94 subdomains, creating, 79 subdomains, names of, 80 subdomains, planning, 79 subdomains, set up, 81

DNS *(continued)* syntax errors, 119 test programs, 82 TTL fields, 105 Unknown field messages, 119 unreachable messages, 118 utility scripts, 82 version of, 82 WKS record, 111 zone files, 62 zone expired messages, 118 zone reverse map, 69 zones, 62 DNS client sertting up, 66 DNS clients resolver and, 55 DNS data files setup, 91 DNS files names of, 51 **DNS-forwarding**, 280 DNS server setup DNS file names, 51 **DNS zone files**, 280 **DNS zones**, 280 DOM variable, 143 **domain**, 280 **domain name**, 281 domainname, 143, 145 domains DNS, trailing dots, 73 domain names (DNS), 60 domain names, registering, 60 geographic (Internet), 60 in-addr.arpa, 63 Internet, 59 names of (DNS), 54 NIS, 124, 126, 138 NIS, multiple, 143 organizational (Internet), 59

#### **E**

**encryption key**, 281 **enterprise-level network**, 281 **entry**, 281 error receiving zone transfer messages (DNS), 119 /etc/defaultdomain files, 138, 170 /etc files, 27, 43, 127 /etc/hosts, 22, 145 /etc/inet/ipnodes, 22 /etc/init.d/yp, 134 /etc/mail/aliases files, 141 /etc/mail directory, 141 /etc/named.conf file, 97 /etc/named.conf files, 56 /etc/named.pid files, 76 /etc/nodename files, 138 /etc/nsswitch.conf, 41 /etc/nsswitch.files, 40 /etc/nsswitch.nis, 40 /etc/nsswitch.nisplus, 40 /etc/resolv.conf files, 67, 83 NIS and Internet, 84

#### **F**

**federated namespace**, 281 files-based naming, 28 **FNS**, 281 FQDN, 197 ftp, 176 problems, 119

### **G**

gethostbyname(), 31 getipnodebyname(), 31 getpwnam(), 31 getpwuid(), 31 getXbyY(), 31 **GID**, 281 **global naming service**, 281 **group ID**, 281 groups  $+/-$  syntax, and, 72 netgroups (NIS), 152

### **H**

hosts (DNS file) examples, 88, 102 setup, 101 subdomains, and, 93 zones, multiple, 93 hosts (DNS files), 52 identified in named.boot file, 69 zones, multiple and, 52 hosts (machines) multihome support (NIS), 135 NIS clients, 125 NIS domains, changing, 166 NIS servers, 125 hosts.byaddr, 128 hosts.byaddr maps YP INTERDOMAIN key, 83 hosts.byname, 128 hosts.byname maps, 128 YP INTERDOMAIN key, 83 hosts database, 158 hosts file (DNS), 70, 102 hosts files, 77, 145 hosts files (DNS), 101 hosts.rev file, 89 examples, 89 subdomains, and, 93 zones, multiple, 93 hosts.rev file (DNS), 103 hosts.rev files, 52, 77, 103 examples, 103 setup, 103 subdomains (same zone), 92

### **I**

illegal messages (DNS), 119 in.named, 27, 51 in.named file, 71, 91 index LDAP client attributes, 227 **indexed name**, 281 Internet DNS, and, 59 domain names, registering, 60 domains top level, 59 domains, geographic, 60
Internet *(continued)* domains, organizational, 59 joining, 60 named.ca file (DNS), 99 NIS, and, 124 nsswitch.conf files, 42 **Internet address**, 282 **IP**, 282 **IP address**, 282 iPlanet Directory Server setup using idsconfig, 226 iPlanet server setup load data into directory server, 234 IPv6 nsswitch.conf files, 42

# **K**

**key (encrypting)**, 282 **key server**, 282 keyserver nsswitch.conf file, and, 36

### **L**

**LAN**, 282 LDAP troubleshooting, 245 ldap\_cachemgr deamon, 208 LDAP schema role based attributes, 265 LDAP schema role based object classes, 266 LDAP schemas, 251 LDAP troubleshooting ldapclient cannot bind to server, 248 login fails, 247 lookup too slow, 248 unable to reach systems in LDAP domain remotely, 247 unresolved hostname, 247 ldapaddent, 234 list of, 128 local loopback (DNS), 70 LOCALDOMAIN, 54 ls, 170

#### **M**

**mail exchange records**, 282 **mail hosts**, 282 Mailgroups attributes, 261 object class, 262 make, 143, 153, 156, 158, 165 NIS maps, 131 NIS maps and, 130 Make files NIS, 128 makedbm, 127, 131, 142, 157, 162 maps, changing server of, 154 slave servers, adding, 164 Makefile, 155, 157 NIS security, 149 non-default maps, modifying, 162 propagating maps, 160 YP INTERDOMAIN key, 83 Makefile files, 139, 141 4.x compatibility, 135 maps, supported list, 155 multihome support, 135 mapname.dir files, 142 mapname.pag files, 142 **master server**, 282 **MIS**, 282 mymap.asc files, 163

# **N**

**name resolution**, 282 **name server**, 282 name space DNS, 27 **name-to-address resolution**, 48 named.boot file examples, 86 named.boot files backup files, 71 cache-only servers, 71 local loopback, 70 master server (master), 69 master server (slave), 70 zone reverse map, 69 named.ca file, 101 example (Internet version), 99

Index **289**

named.ca file *(continued)* examples, 90 Internet version of, 99 non-Internet version of, 100 setup the root servers, 99 named.ca files, 52, 99 named.conf file, 97 named.conf files, 52, 56 DNS server function, 85 examples, 57 setup (servers), 56 named.local file, 70, 104 examples, 88, 104 named.local files, 53, 103 setup, 104 named.pid files, 76 named.root file, 99 **namespace**, 282 naming, 21 DNS, 27 files-based, 28 NIS, 28 Solaris naming services, 27 **naming service**, 282 **naming service switch**, 282 ndbm, 127, 141 slave servers, adding, 164 ndbm files maps, changing server of, 155 netgroup.byhost files, 152 netgroup.byuser files, 152 netgroup files, 152 entries, example, 153 netstat testing, 171 **network mask**, 282 **network password**, 282 nicknames files, 131 **NIS**, 282 NIS, 28, 123 "not responding" messages, 169 "unavailable" messages, 169 4.x compatibility, 135 architecture, 124 binding, 132 binding, broadcast, 132 binding, server-list, 132 broadcast binding, 133

NIS *(continued)* C2 security, 165 client problems, 170 client setup, 147 clients, 125 commands hang, 169 components, 126 configuration files, modifying, 155 crontab, 160 daemons, 126 daemons, not running, 174 daemons, starting, 144 DNS, and, 124 DNS and, 166 domain names, 138 domains, 124, 126 domains, multiple, 143 earlier versions and, 134 halting, 168 Internet, and, 124 madedbm, 127 make, 131 Make files, 128 makedbm, 131 Makefile filtering, 156 makefile preparation, 141 master servers, 125 multihome support, 135 ndbm format, 127 netgroups, 152 NSKit, 134 passwd maps, updatingpasswd maps, 151 passwd maps auto update, 160 password data, 139 passwords, user, 151 problems, 169 root entry, 149 rpc.yppasswdd, 126, 151 rpc.ypupdated, 126 securenets, 134 security, 134, 149 server binding not possible, 172 server-list binding, 133 servers, 125 servers, malfunction, 174 servers, maps different versions, 174 servers, overloaded, 173 servers not available, 171

NIS *(continued)* setup, preparation for, 138 slave server setup, 145 slave servers, 125 software installation, 134 source files, 139 starting, 134, 144 starting, automatic, 144 starting, command line, 144 stopping, 134, 168 structure of, 124 SunOS 4.x compatibility, 135 SUNWypr, 134 SUNWypu, 134 updates, automating, 160 updating via shell scripts, 160 user password locked, 150 useradd, 150 userdel, 151 users, adding, 150 users, administering, 150 utility programs, 127 /var/yp/, 128 versions, earlier, 134 ypbind, 126, 131, 133 ypbind "can't" messages, 169 ypbind fails, 172 ypcat, 127, 131 ypinit, 127, 131, 142 ypmatch, 127, 131 yppoll, 127 yppush, 131 yppush, 127 ypserv, 126, 131 ypservers files, 164 ypset, 127, 131 ypstart, 134 ypstop, 134 ypupdated, 134 ypwhich, 127, 131, 134 ypwhich inconsistent displays, 172 ypxfr, 126, 131 **NIS+**, 283 NIS clients not bound to server, 171 **NIS-compatibility mode**, 283 NIS domain names incorrect, 170

NIS domain names *(continued)* missing, 170 NIS domains changing, 166 NIS hosts changing domain of, 166 **NIS maps**, 283 NIS maps, 128 administering, 153 CHKPIPE in Makefile, 157 commands related to, 131 configuration files, modifying, 155 crontab, 160 default, 128 descriptions of, 128 displaying contents, 153 displaying contents of, 130 format is ndbm, 127 locating, 130 Makefile, DIR variable, 158 Makefile, DOM variable, 158 Makefile, PWDIR variable, 158 Makefile and, 156 Makefile entries, updating, 159 Makefile filtering, 156 Makefile macros, changing, 158 Makefile variables, changing, 158 making, 130 new maps, creating from files, 163 new maps, creating from keyboard, 163 nicknames, 131 non-default, 159 NOPUSH in Makefile, 157 propagating, 160 server, changing, 154 updates, automating, 160 updating, 130 updating via shell scripts, 160 /var/yp/, 128 working with, 130 yppush in Makefile, 157 ypxfr, crontab file in, 160 ypxfr, invoking directly, 162 ypxfr, logging, 162 ypxfr, shell scripts in, 160 NIS slave servers adding, 164 initializing, 165

Index **291**

No such... messages (DNS), 119 nodenamefiles, 138 Non-authoritative answer messages (DNS), 119 non-authoritative messages, 74 Non-existent domain messages, 74 NOPUSH in Makefile, 157 nscd daemon, 41 nslookup, 74 nsswitch.conf files, 27, 31, 36, 44, 81, 115, 138 +/- Syntax, 43 +/- syntax, compatibility, 72 actions, 34 Auto home table, 35 Auto\_master table, 35 choosing a file, 41 comments in, 36 compat, 43 continue, 34 default file, 40 default files, 40 default template files, 37 DNS, and, 32, 42, 55 examples, 37 format of, 32 incorrect syntax, 35 information sources, 33 installation of, 41 Internet access, 42 IPv6, and, 42 keyserver entry, 36 messages, status, 33 missing, 35 modifying, 35 NIS, 124 NOTFOUND=continue, 34 nsswitch.files files, 36 nsswitch.nis files, 37 nsswitch.nisplus files, 37 options, 34 passwd\_compat, 43 password data, 44 publickey entry, 36 return, 34 search criteria, 33 sources, 33 status messages, 33

nsswitch.conf files *(continued)* SUCCESS=return, 34 templates, 31, 36, 40 timezone table, 35 TRYAGAIN=continue, 34 UNAVAIL=continue, 34 nsswitch.conffiles, 41 nsswitch.files files, 40 nsswitch.ldap, 39 nsswitch.nis, 38 nsswitch.nis files, 40 nsswitch.nisplus files, 40

# **O**

objectClass Map, 204

# **P**

**parent domain**, 283 passwd, 151 NIS map auto updated, 160 passwd.adjunct files, 142, 152, 155, 165 passwd files 4.x compatibility (NIS), 135 Solaris 1.x formats, 150 passwd map, 139 passwd maps users, adding, 150 password data  $+/-$  syntax, and, 72 NIS, 139 NIS, and, 149 nsswitch.conf files, 44 root in NIS maps, 149 passwords NIS, and, 151 rpc.yppasswdd (NIS), 151 ping, 174 Pluggable Authentication Methods, 214 **preferred server list**, 283 **private key**, 283 Profiles LDAP client, 205 Project attributes, 264

Project *(continued)* object class, 265 proxy credentials, 210 **public key**, 283 PWDIR, 140 PWDIR/security/passwd.adjunct files, 165 /PWDIR/shadow files, 142 /PWDR/security/passwd.adjunct, 142

# **R**

rcp, 145, 176 NIS maps, transferring, 161 rdist NIS maps, transferring, 161 **record**, 283 Referrals, 227 resolv.conf file, 54 examples, 87 resolv.conf files, 66, 81, 83 examples, 65 NIS and Internet, 84 setup, 65 resolve.conf files default domain names, 54 **resolver**, 55 **resource record**, 105 resource records (DNS), 91 **reverse resolution**, 283 RFC 2307 attributes, 257 object classes, 259 rlogin problems, 118 **root domain**, 283 **RPC**, 283 rpc.yppasswdd, 151 4.x compatibility (NIS), 136 passwd updates maps, 160 rpc.yppasswdd daemon, 126 rpc.ypupdated daemon, 126 rsh problems, 119

## **S**

schema Project, 264 Schemas directory user agent, 262 mail alias, 261 RFC 2307, 257 **Secure RPC password**, 283 securenets files, 134 security C2 security, NIS and, 165 NIS, 134, 139 NIS, and, 149 NIS, C2 security and, 165 root in NIS maps, 149 securenets files, 134 sed, 162 **server**, 284 server failed message (DNS, 117 **server list**, 284 servers NIS, preparing, 139 NIS slave setup, 145 not available (NIS), 171 ypservers files, 164 Service Search Descriptors, 203, 229 setup, 52 DNS data files, 91 DNS example, 85 DNS server initialization, 73 DNS subdomains (different zones), 93 DNS subdomains (same zone), 92 DNS testing, 73 multiple NIS domains, 143 NIS, starting, 144 NIS clients, 147 NIS makefile, 141 NIS setup, preparation for, 138 NIS slave servers, 145 switch files, 40 shadow files, 142 NIS and, 135 Solaris 1.x formats, 150 sites.byname files maps, changing server of, 155 **slave server**, 284 Solaris naming services, 27 **subnet**, 284

Index **293**

SUNWnsktr, 134 SUNWnsktu, 134 SUNWypr, 134 SUNWypu, 134 switch files nsswitch.files, 39 nsswitch.ldap, 39 nsswitch.nis, 38 syslog, 116

# **T**

**table**, 284 **TCP**, 284 **TCP/IP**, 284 timezone tables, 35 /tmp/temp\_file files, 164 **Transport Control Protocol**, 284 Transport Layer Security, 209, 284

#### **U**

Unknown field messages (DNS), 119 unreachable messages (DNS), 118 useradd, 150 password is locked, 150 userdel, 151 users adding (NIS), 150 netgroups, 152 NIS, 150 passwd maps, updating, 151 passwords (NIS), 151 useradd, 150 userdel (NIS), 151 /usr/lib/netsvc/yp directories, 161 /usr/lib/netsvc/yp/ypstart script, 83, 140 NIS security, 149 /usr/sbin/makedbm non-default maps, modifying, 162

#### **V**

/var/named/hosts.rev, 52

/var/named/named.ca files, 52 /var/spool/cron/crontabs/root files NIS, problems, 175 /var/yp, 170 /var/yp/, 128, 163 /var/yp/ directory, 142 /var/yp/binding/ files, 171 /var/yp directories NIS security, 149 /var/yp directory, 139, 141, 146 /var/yp/Makefile, 143 maps, supported list, 155 /var/yp/Makefile files 4.x compatibility, 135 /var/yp/mymap.asc, 163 /var/yp/nicknames files, 131 /var/yp/securenets files, 134 /var/yp/ypxfr.log files, 162

### **W**

**WAN**, 284

### **X**

**X.500**, 284

### **Y**

YP INTERDOMAIN key, 83 ypbind, 131, 133, 144, 147, 154, 173 "can't" messages, 169 client not bound, 171 fails, 172 slave servers, adding, 165 ypbind "can't" messages (NIS), 169 ypbind daemon, 126 ypcat, 43, 127, 130 ypinit, 127, 131, 141, 164 default maps, 159 slave servers, adding, 165 ypmatch, 127, 131 yppoll, 127 yppush, 127, 131, 153, 155, 160 maps, changing server of, 155

yppush in Make file, 157 yppush maps NIS, problems, 176 ypserv, 83, 131, 133, 173 failure of, 176 multihome support, 135 ypserv daemon, 126 ypserve, 83, 144 ypservers, 164 ypservers files slave server, adding, 164 ypservers maps NIS, problems, 176 ypset, 127, 131 ypstart, 134, 144 ypstart files, 152 ypstop, 134, 145, 165 ypupdated daemon, 134 ypwhich, 127, 130, 134 display inconsistent, 172 ypxfr, 127, 131, 163, 175 invoking directly, 162 logging, 162 logging output, 175 maps, changing server of, 154 shell script, 175 shell scripts and, 161 ypxfr\_1perday, 161 ypxfr\_1perhour, 161 ypxfr\_2perday, 161 ypxfr daemon, 126 ypxfr.log files, 162, 175

# **Z**

zone expired messages (DNS), 118